71516655 2021-09-15 Válido desde versión 01.00.zz (Firmware del equipo)

GP01154D/23/ES/01.21

# Descripción de parámetros del equipo Proline Promag 800

Caudalímetro electromagnético Radiotelefonía móvil

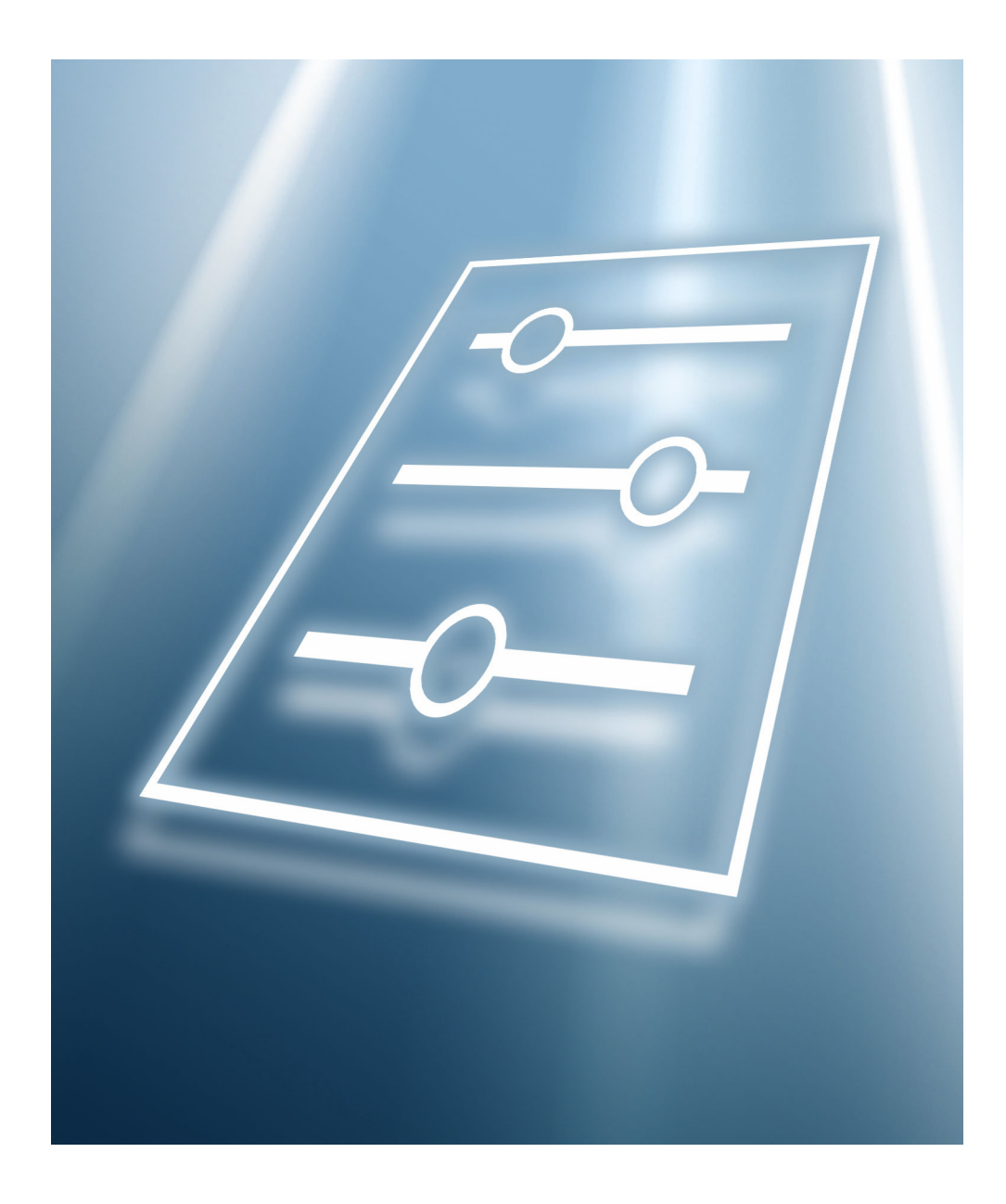

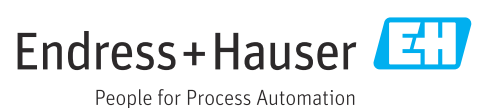

## Índice de contenidos

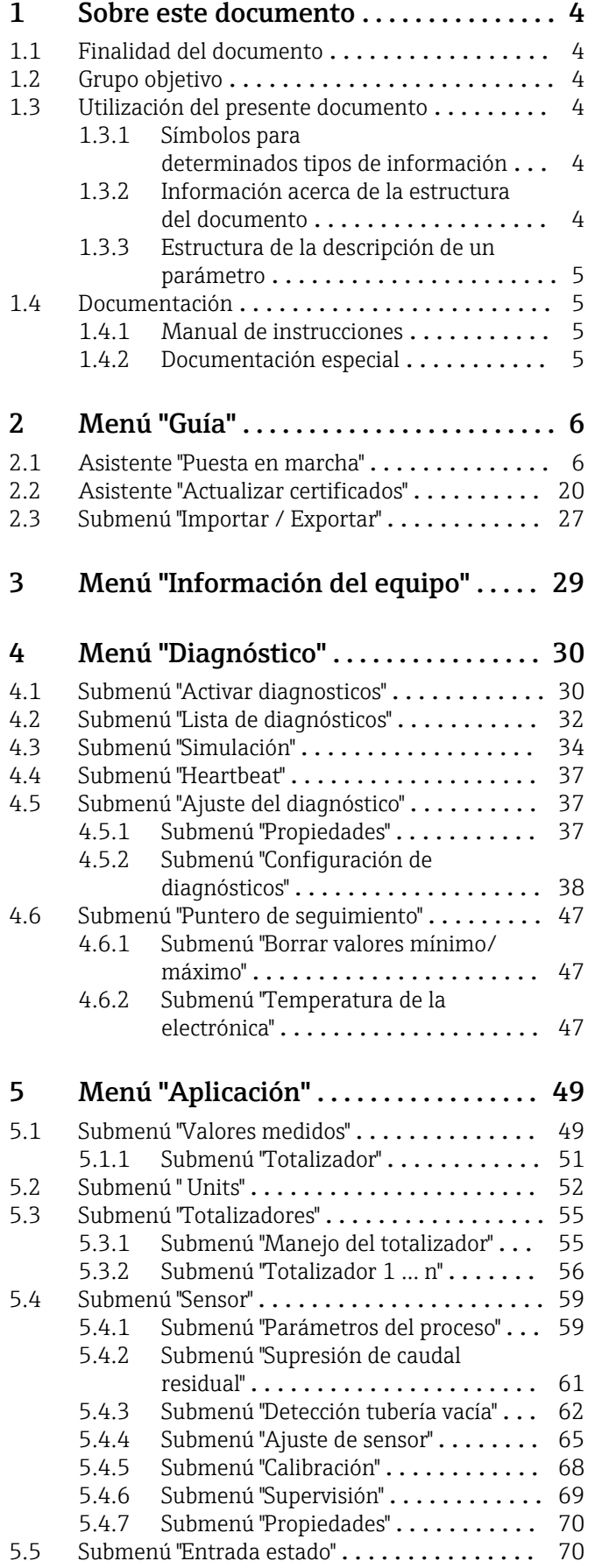

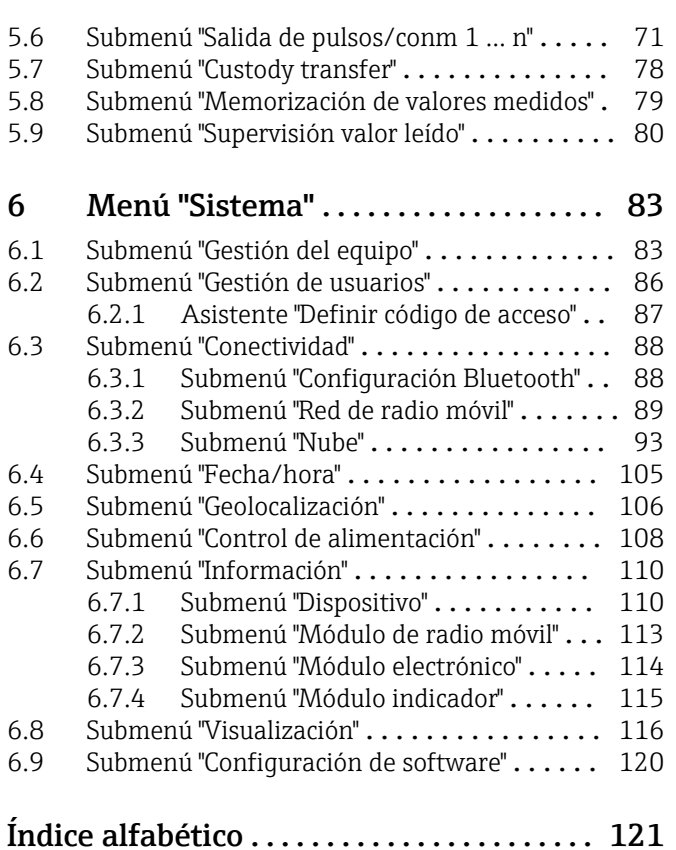

## <span id="page-3-0"></span>1 Sobre este documento

## 1.1 Finalidad del documento

Este documento forma parte del manual de instrucciones y ofrece una referencia para los parámetros, ya que proporciona una explicación detallada de cada parámetro individual de los menús de configuración.

Se usa para llevar a cabo tareas que requieren un conocimiento en detalle del funcionamiento del equipo:

- Adaptación óptima de la medición a las condiciones difíciles
- Configuración detallada de la interfaz de comunicaciones
- Diagnósticos de error en casos difíciles

## 1.2 Grupo objetivo

Este documento está destinado a los especialistas que trabajen con el equipo a lo largo de todo su ciclo de vida y lleven a cabo configuraciones específicas.

## 1.3 Utilización del presente documento

### 1.3.1 Símbolos para determinados tipos de información

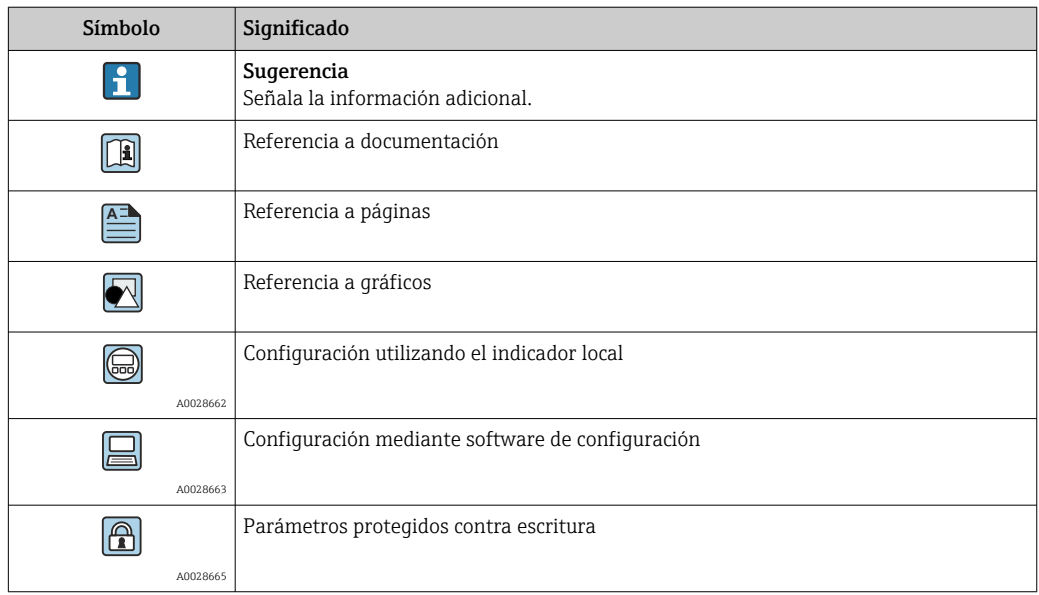

### 1.3.2 Información acerca de la estructura del documento

Los parámetros de todos los menús de configuración y el asistente de puesta en marcha están explicados en el presente documento.

- Menú de orientación con el Asistente Puesta en marcha ( $\rightarrow \Box$ 6), que quía al usuario automáticamente por todos los parámetros del equipo necesarios para la puesta en marcha
- Menú **Aplicación** ( $\rightarrow \Box$ 49)
- Menú Diagnóstico ( $\rightarrow \Box$  30)
- Menú Sistema ( $\rightarrow \text{ } \textcircled{\textcircled{\small{}} }$  83)

### 1.3.3 Estructura de la descripción de un parámetro

Las partes individuales de la descripción de un parámetro se describen en el apartado siguiente:

<span id="page-4-0"></span>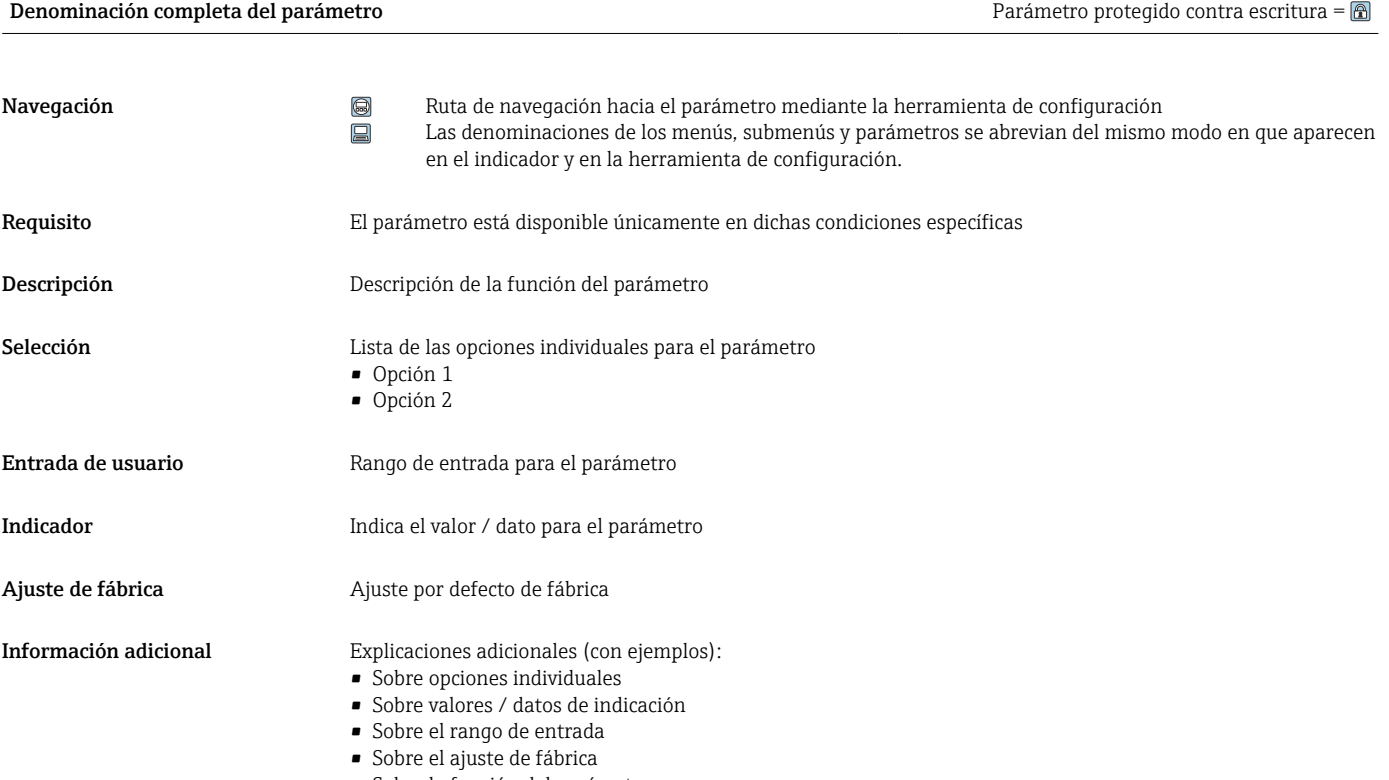

## • Sobre la función del parámetro

### 1.4 Documentación

La descripción de los parámetros del equipo forma parte de la documentación siguiente:

### 1.4.1 Manual de instrucciones

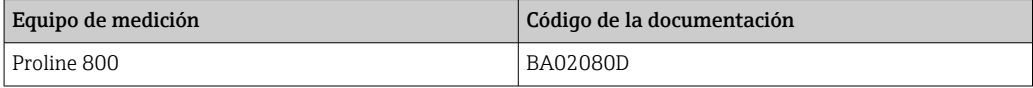

### 1.4.2 Documentación especial

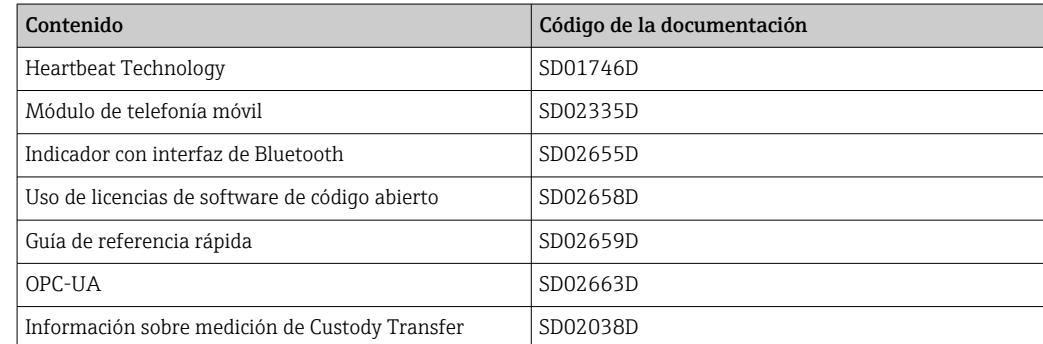

## <span id="page-5-0"></span>2 Menú "Guía"

Principales funciones: desde la puesta en marcha rápida y segura, hasta la asistencia guiada durante el funcionamiento.

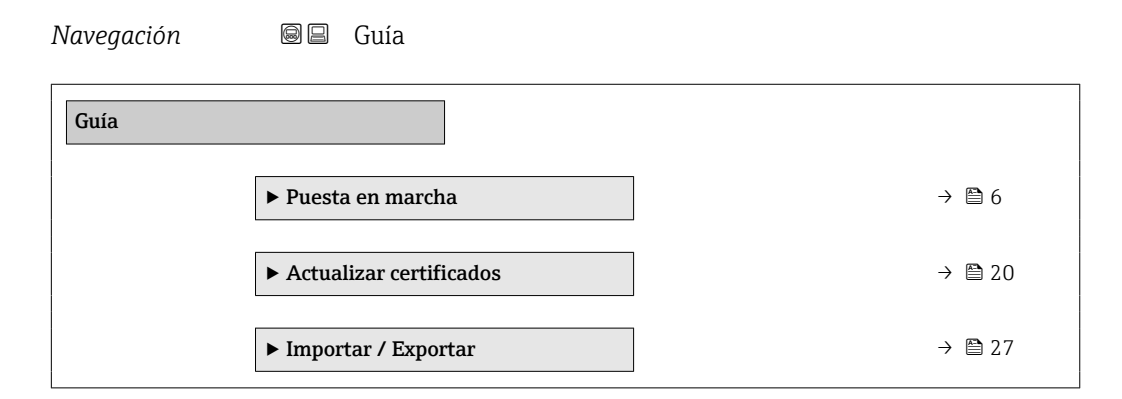

## 2.1 Asistente "Puesta en marcha"

Complete este asistente para poner en marcha el dispositivo.

Para cada parámetro, ingrese el valor apropiado o seleccione la opción apropiada.

#### NOTA

Si sale del asistente antes de completar todos los parámetros requeridos, el dispositivo puede entrar en un estado no definido.

En este caso, se recomienda restablecer la configuración predeterminada.

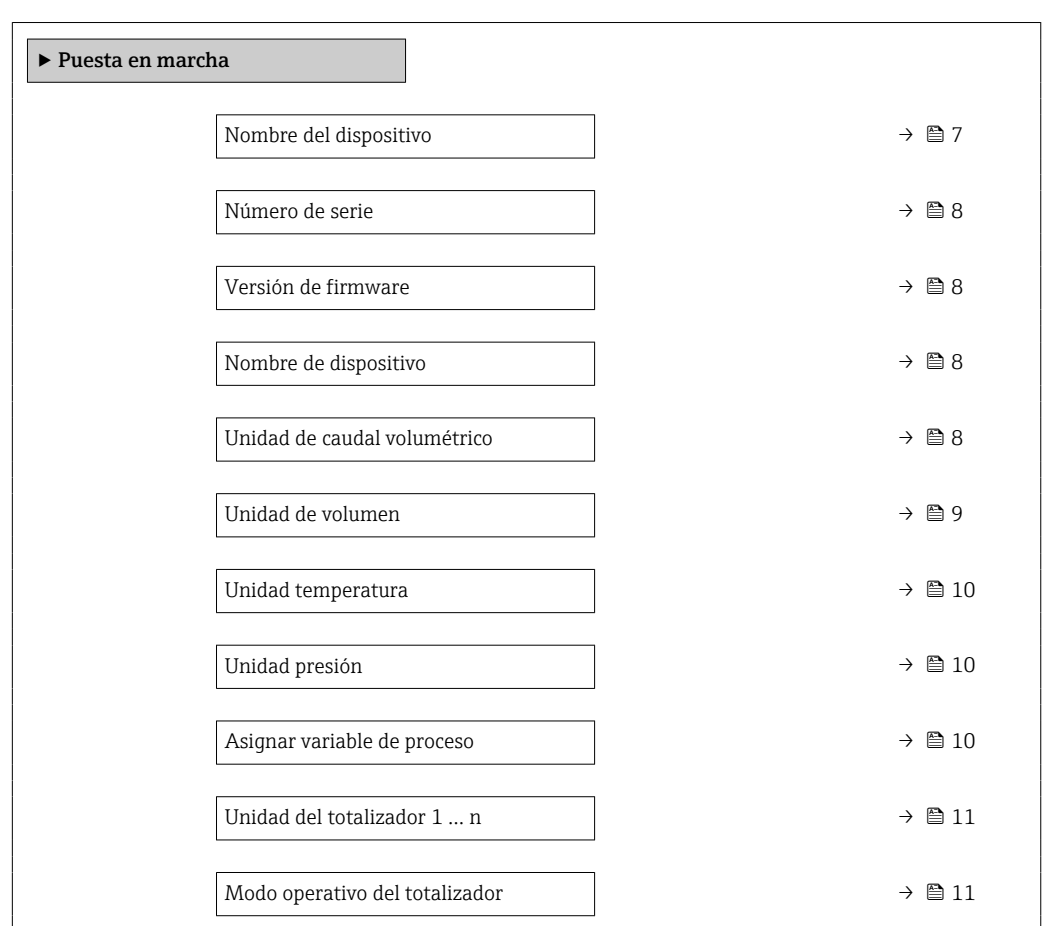

*Navegación* Guía → Puesta en marcha

<span id="page-6-0"></span>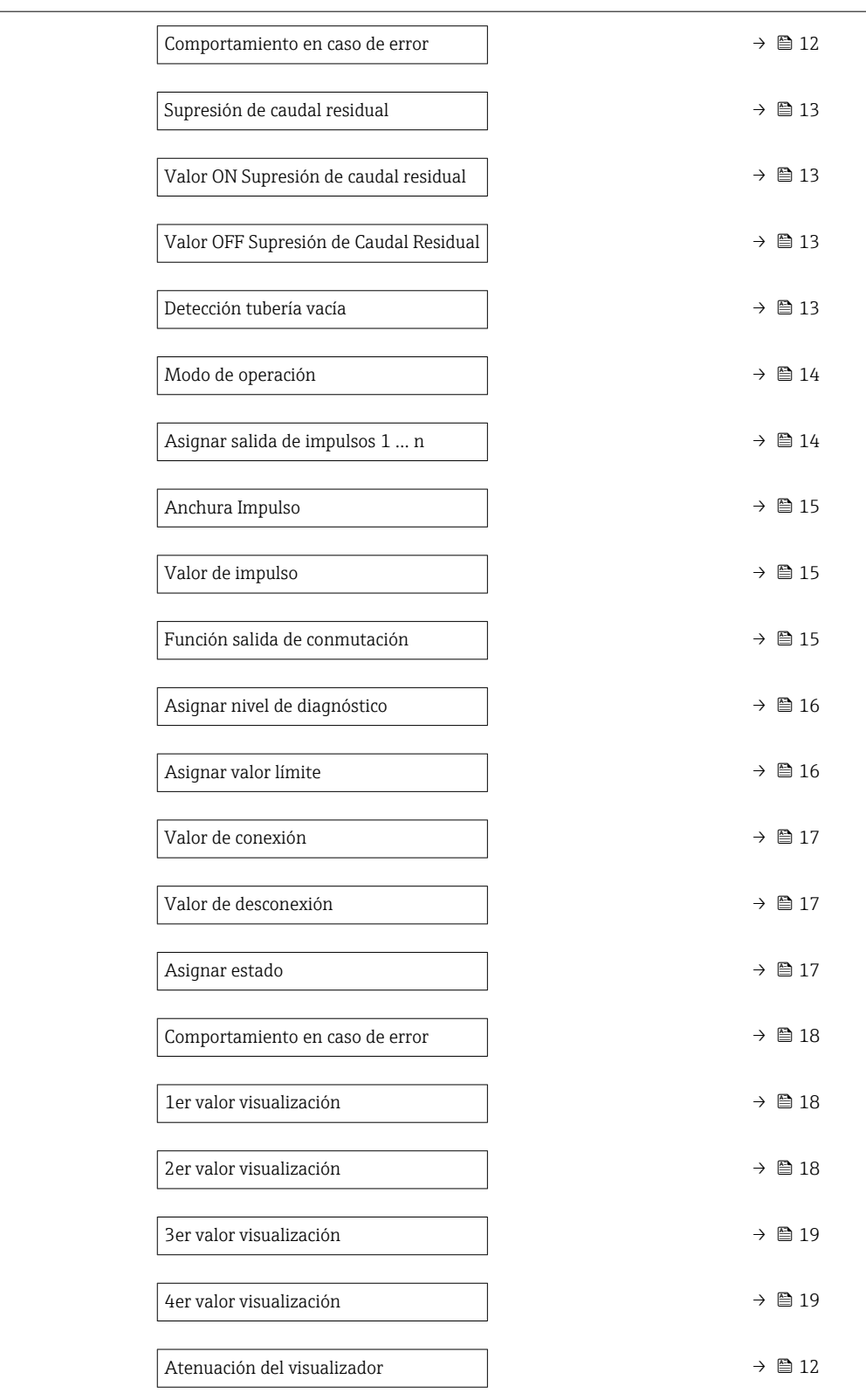

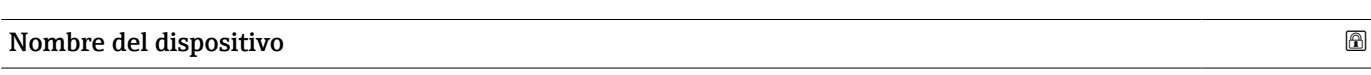

#### Navegación Guía → Puesta en marcha → NombreDispositiv

Descripción Entrar un nombre único del instrumento para identificarlo rápidamente en planta.

## <span id="page-7-0"></span>Entrada de usuario Cadena de caracteres entre los cuales hay números, letras y caracteres especiales (#32)

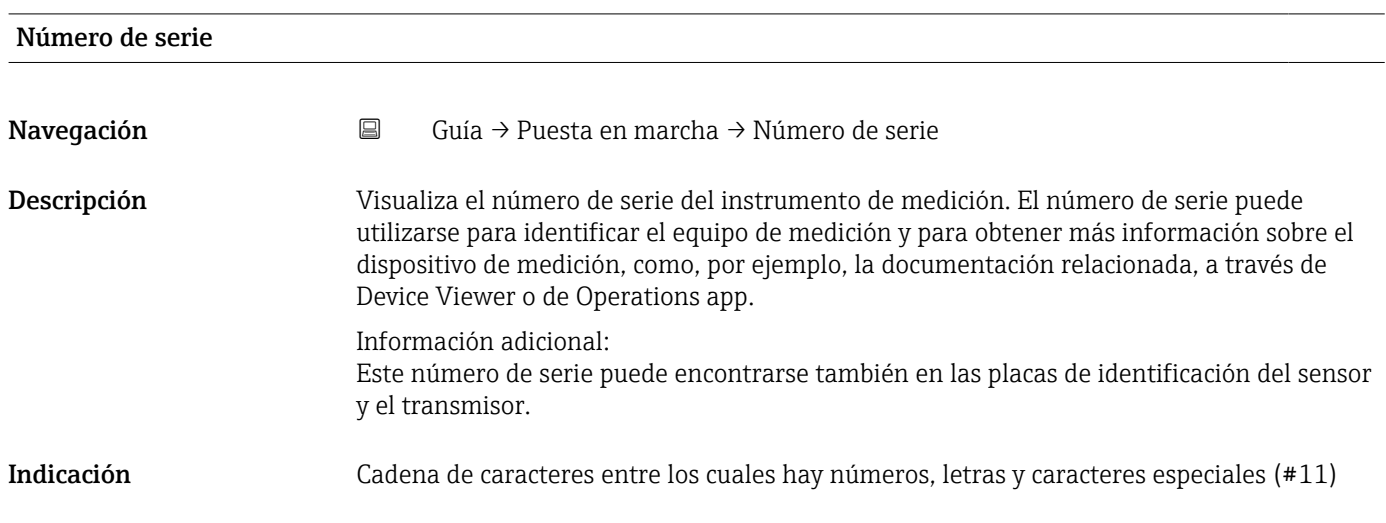

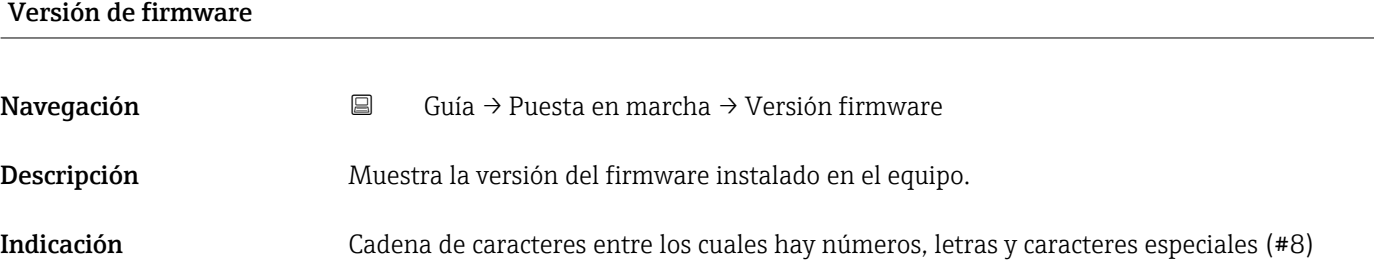

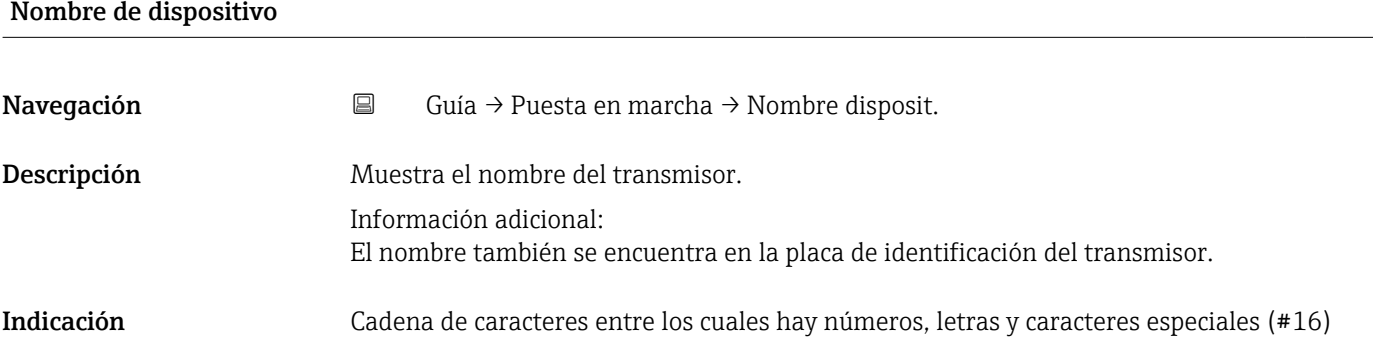

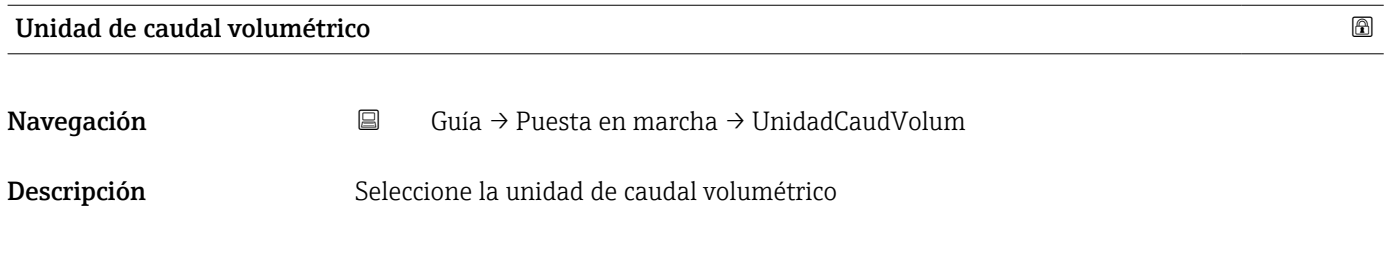

#### <span id="page-8-0"></span>Selección *Unidad SI*

- $\mathbf{r}$  cm<sup>3</sup>/s
- $em^3/min$
- $\mathbf{r}$  cm<sup>3</sup>/h
- $\mathbf{r}$  cm<sup>3</sup>/d
- $dm^3/s$
- $\bullet$  dm<sup>3</sup>/min
- $dm^3/h$
- $dm^3/d$
- $m^3$ /s
- $\bullet$  m<sup>3</sup>/min
- $m^3/h$
- $m^3/d$
- $m!/s$
- ml/min
- $m!/h$
- ml/d
- $\blacksquare$  l/s
- $\blacksquare$  1/min
- $-1/h$
- l/d
- $\blacksquare$  hl/s
- hl/min
- $\blacksquare$  hl/h
- hl/d
- $\blacksquare$  Ml/s
- Ml/min
- Ml/h
- Ml/d

*Unidad EE. UU.*

- $\overline{\mathsf{a}}$  af/s
- $\blacksquare$  af/min
- $\blacksquare$  af/h
- af/d
- $ft^3/s$
- $\blacksquare$  ft<sup>3</sup>/min
- $ft^3/h$
- $\mathbf{f}$  ft<sup>3</sup>/d
- $\bullet$  MMft $^3/s$
- $\bullet$  MMft<sup>3</sup>/min
- $\blacksquare$ MMft $3/h$
- $\blacksquare$  Mft<sup>3</sup>/d
- $\blacksquare$  fl oz/s (us)
- $\blacksquare$  fl oz/min (us)
- $\blacksquare$  fl oz/h (us)
- fl oz/d (us)
- $\bullet$  gal/s (us)
- gal/min (us)
- $\bullet$  qal/h (us)
- gal/d (us)
- Mgal/s (us)
- Mgal/min (us)
- Mgal/h (us)
- Mgal/d (us)
- bbl/s (us;liq.)
- bbl/min (us;liq.)
- bbl/h (us;liq.)
- bbl/d (us;lig.)
- bbl/s (us;beer)
- bbl/min (us;beer)
- bbl/h (us;beer)
- bbl/d (us;beer)
- bbl/s (us;oil)
- bbl/min (us;oil)
- bbl/h (us;oil)
- bbl/d (us;oil)
- bbl/s (us;tank)
- bbl/min (us;tank)
- bbl/h (us;tank)
- bbl/d (us;tank)
- kgal/s (us)
- kgal/min (us)
- $\bullet$  kgal/h (us)
- kgal/d (us)

Unidad de volumen

Navegación Guía → Puesta en marcha → Unidad volumen

Descripción Seleccione la unidad de volumen

*Unidad imperial* • gal/s (imp) • gal/min (imp) • gal/h (imp) • gal/d (imp) • Mgal/s (imp) • Mgal/min (imp) • Mgal/h (imp) • Mgal/d (imp) • bbl/s (imp;beer) • bbl/min (imp;beer) • bbl/h (imp;beer) · bbl/d (imp;beer) • bbl/s (imp;oil) • bbl/min (imp;oil) • bbl/h (imp;oil) • bbl/d (imp;oil)

#### <span id="page-9-0"></span>Selección *Unidad SI*

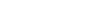

- $d m<sup>3</sup>$ 
	- $m<sup>3</sup>$
	- ml

 $\bullet$  cm<sup>3</sup>

- l
- hl
- Ml Mega
- *Unidad EE. UU.* • af  $\mathbf{r}$  ft<sup>3</sup>  $\blacksquare$  Mft<sup>3</sup> • fl oz (us)  $\bullet$  gal (us) • kgal (us) • Mgal (us) • bbl (us;oil) • bbl (us;liq.) • bbl (us;beer) • bbl (us;tank)
- *Unidad imperial*  $\bullet$  qal (imp)  $\bullet$  Mgal (imp)  $\bullet$  bbl (imp;beer)
- bbl (imp;oil)
- 

## Unidad temperatura

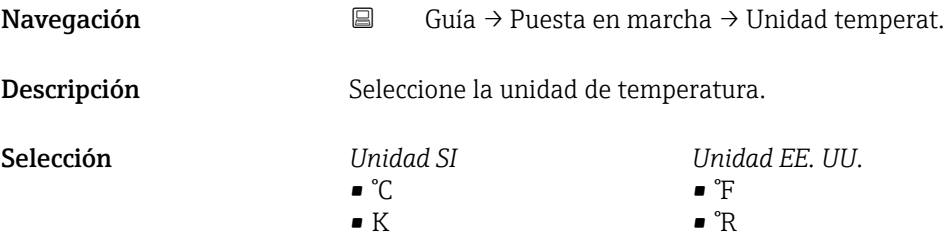

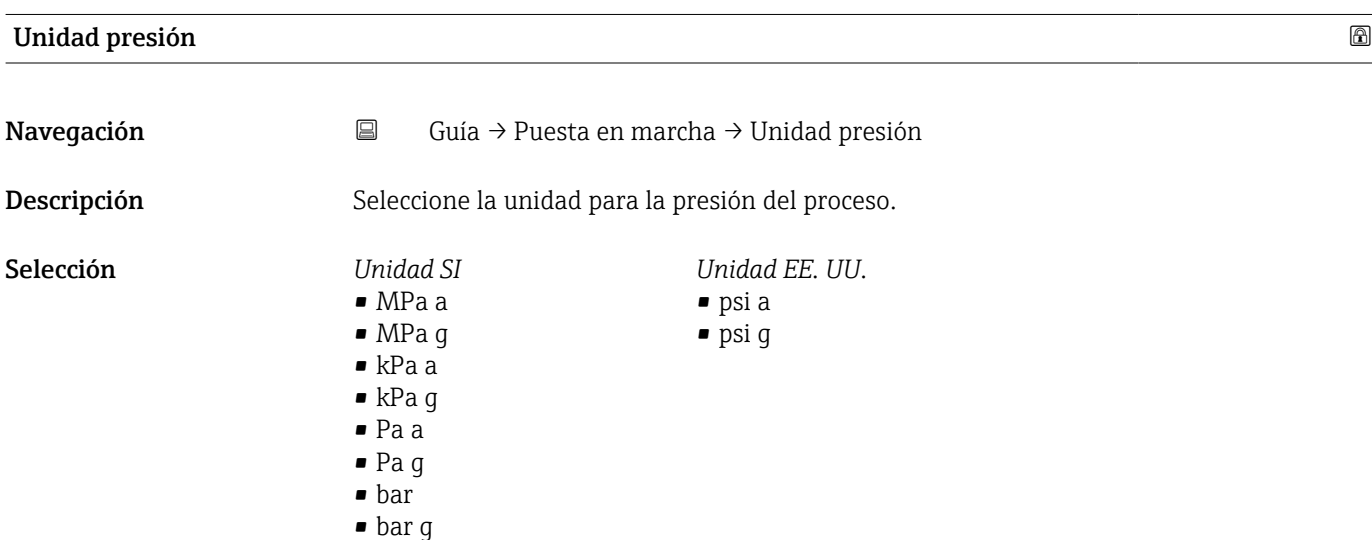

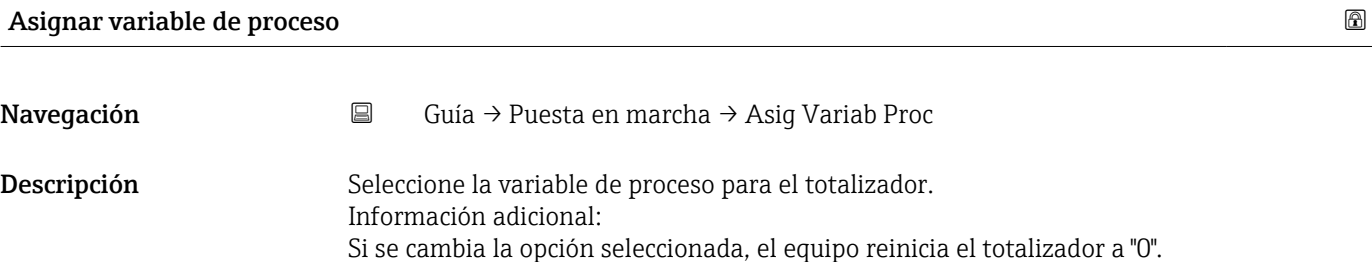

<span id="page-10-0"></span>Selección **• Desconectado** 

• Caudal volumétrico

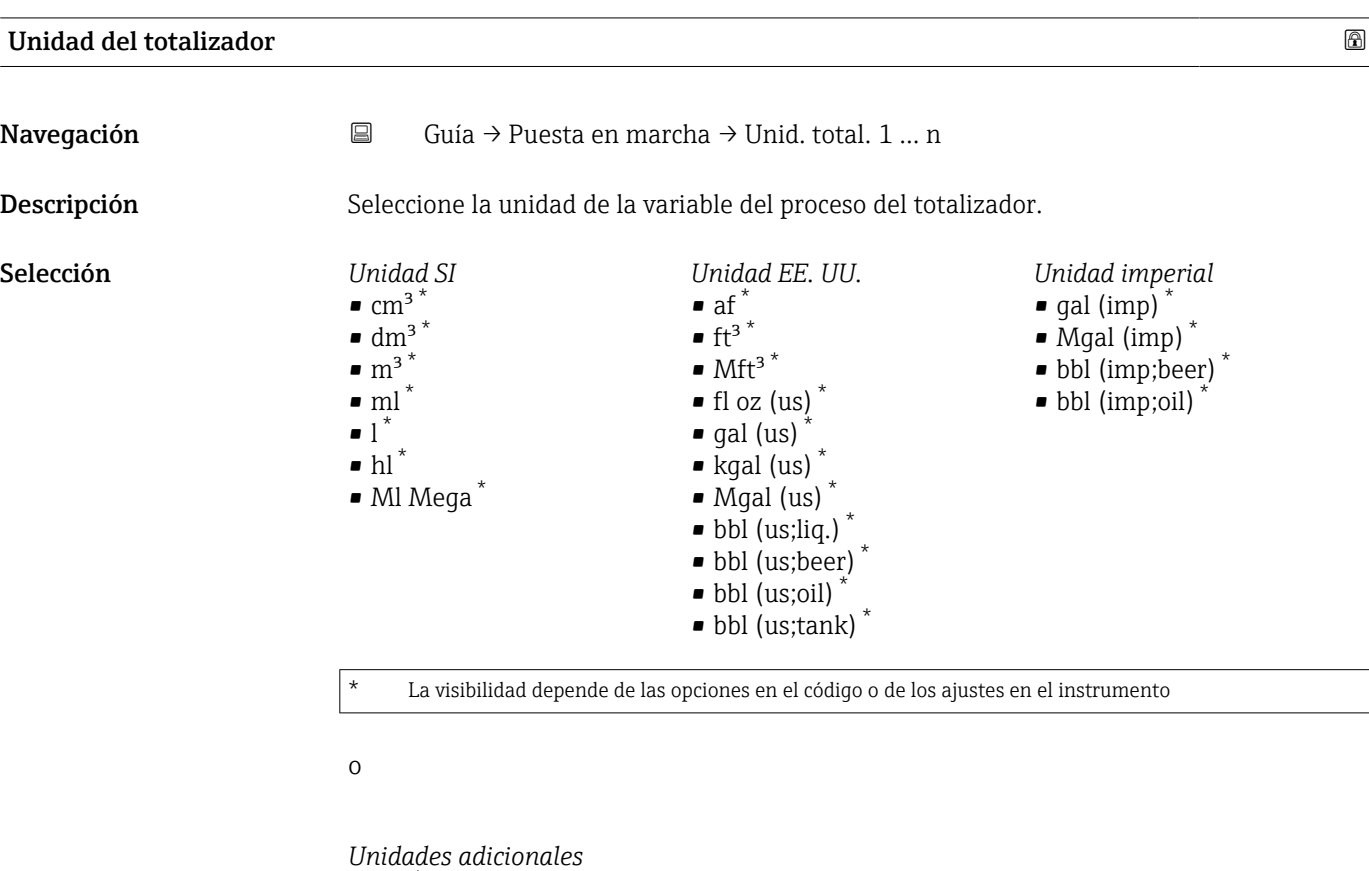

None \*

\* La visibilidad depende de las opciones en el código o de los ajustes en el instrumento

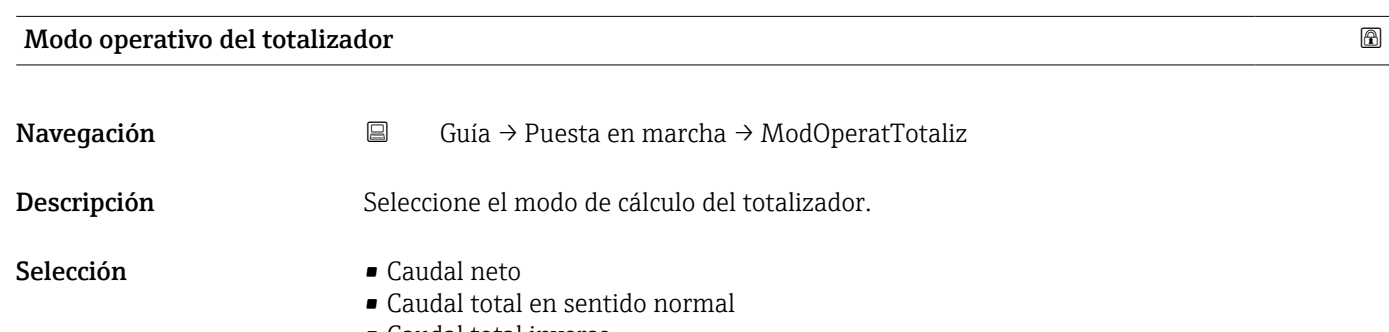

• Caudal total inverso

<span id="page-11-0"></span>Información adicional *Selección*

• Opción Caudal neto

Los valores de caudal en los sentidos de avance y de retorno se totalizan y se vinculan entre sí. El caudal se registra en la dirección del caudal.

- Opción Caudal total en sentido normal Únicamente se totaliza el caudal en el sentido de circulación de avance.
- Opción Caudal total inverso Únicamente se totaliza el caudal en el sentido de circulación de retroceso (= cantidad de caudal inverso).

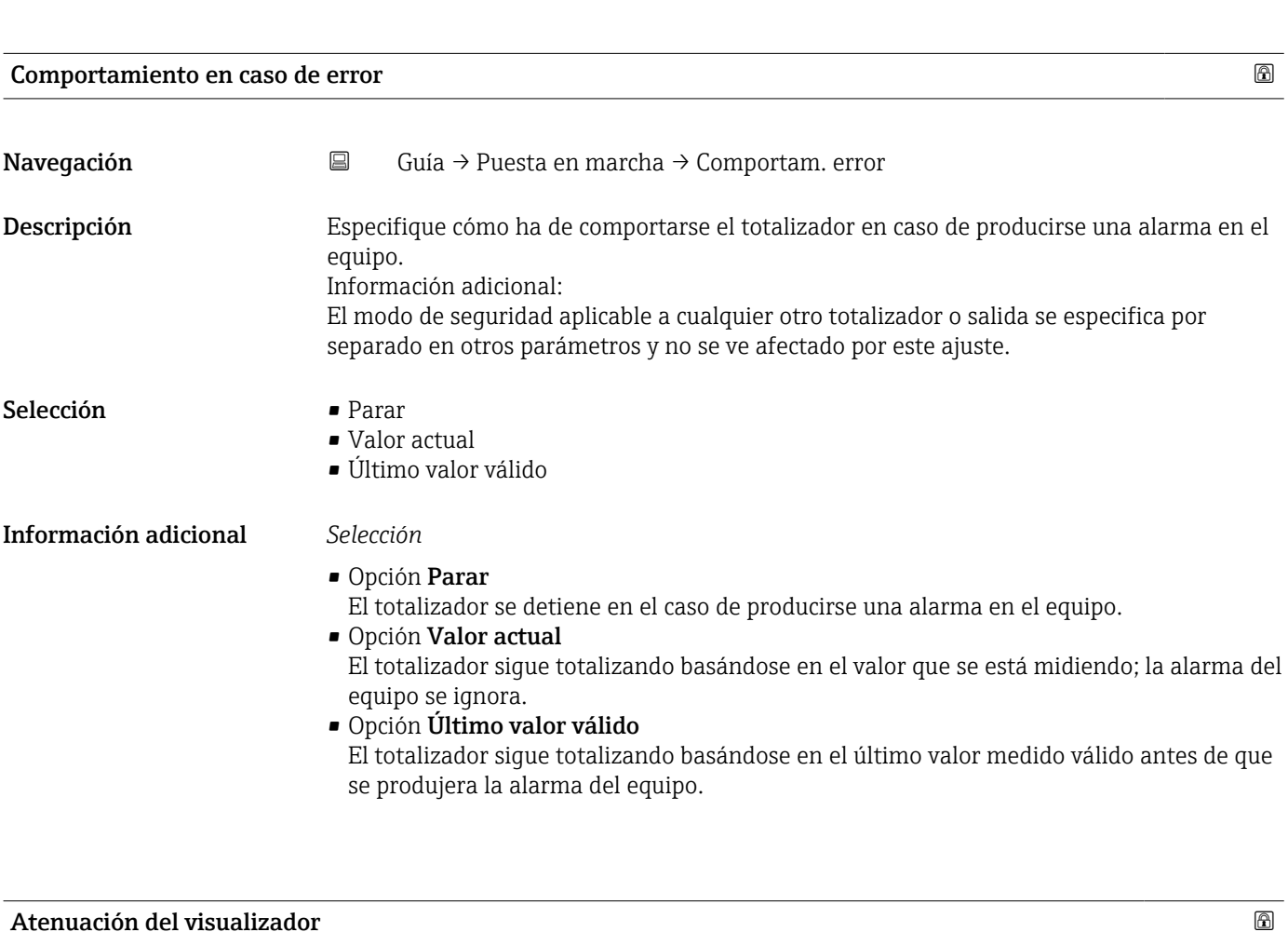

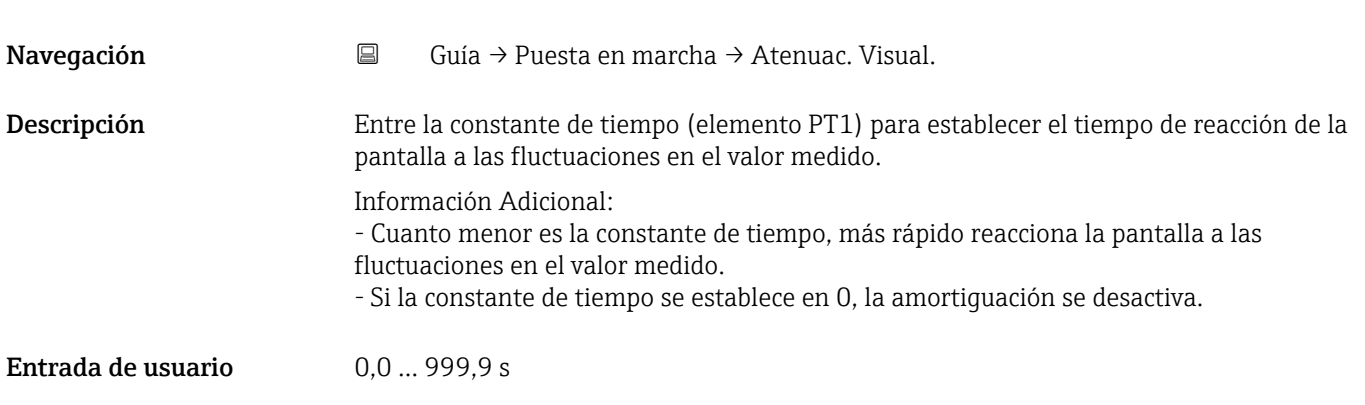

<span id="page-12-0"></span>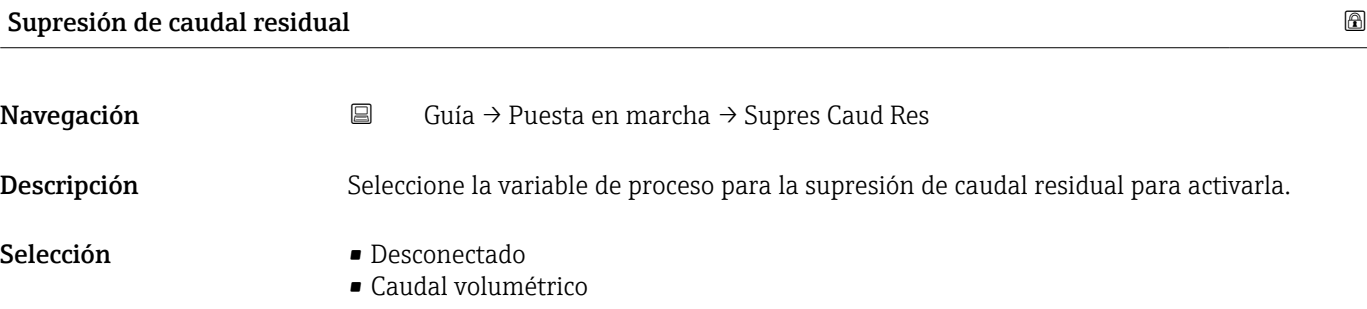

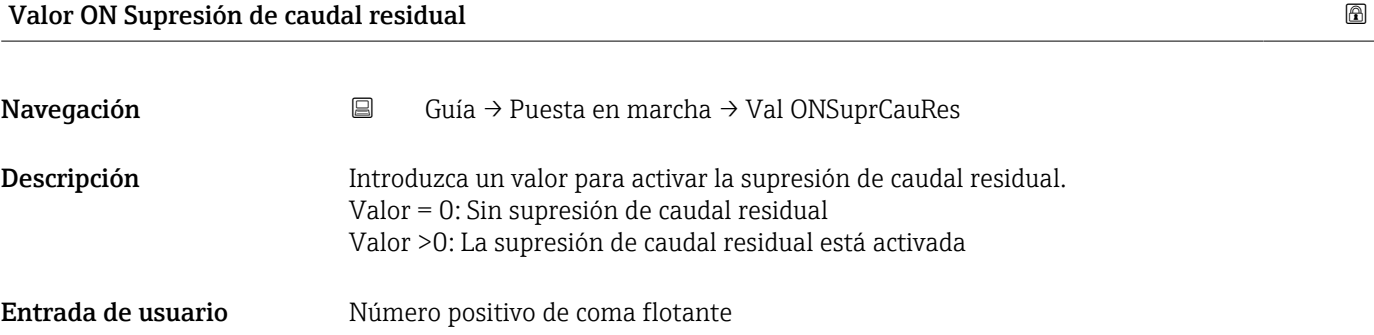

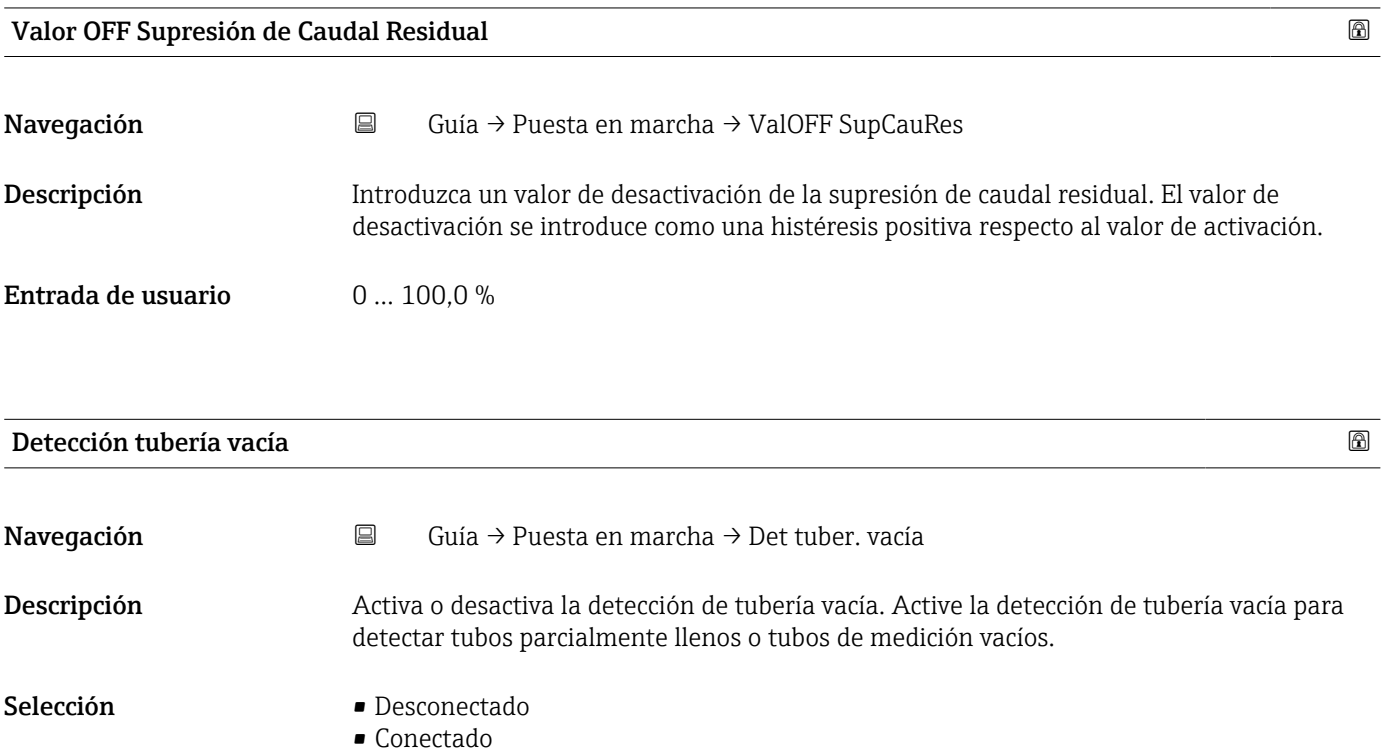

<span id="page-13-0"></span>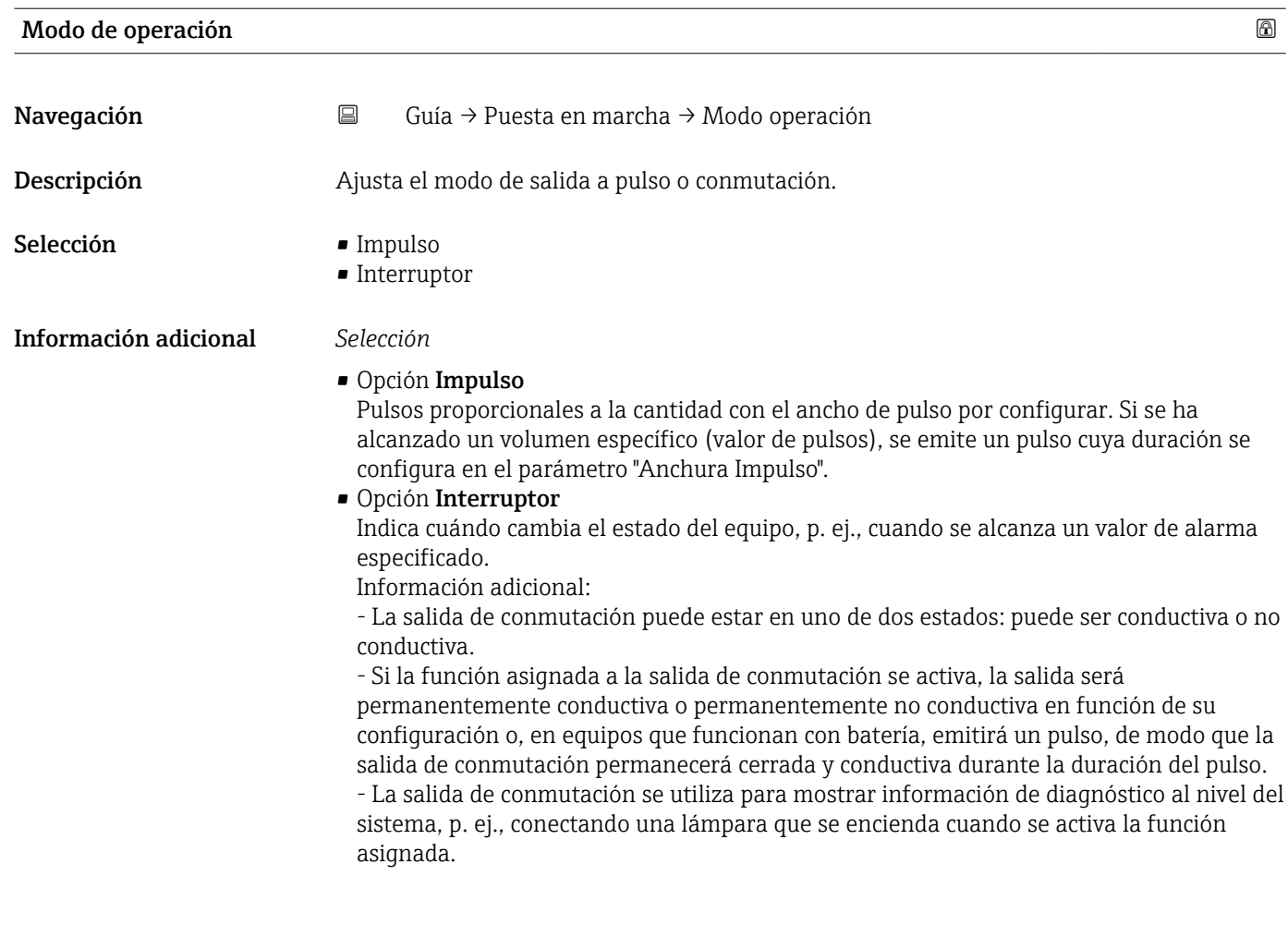

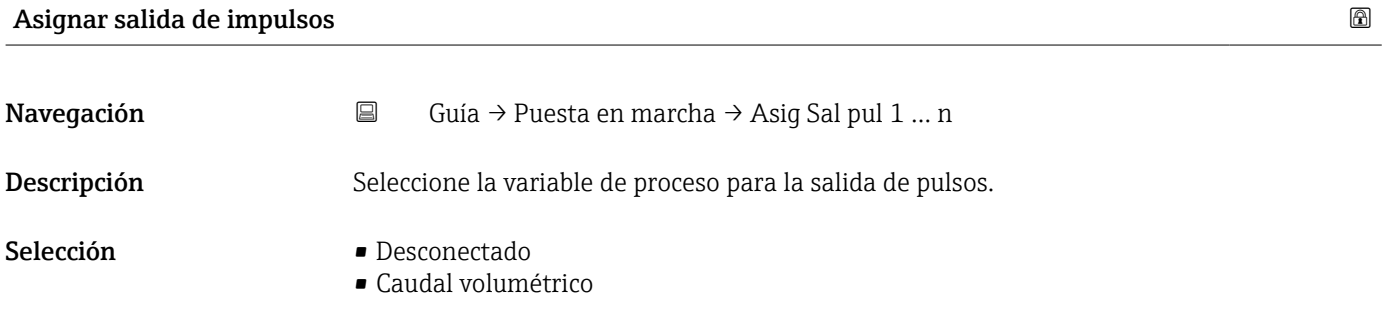

<span id="page-14-0"></span>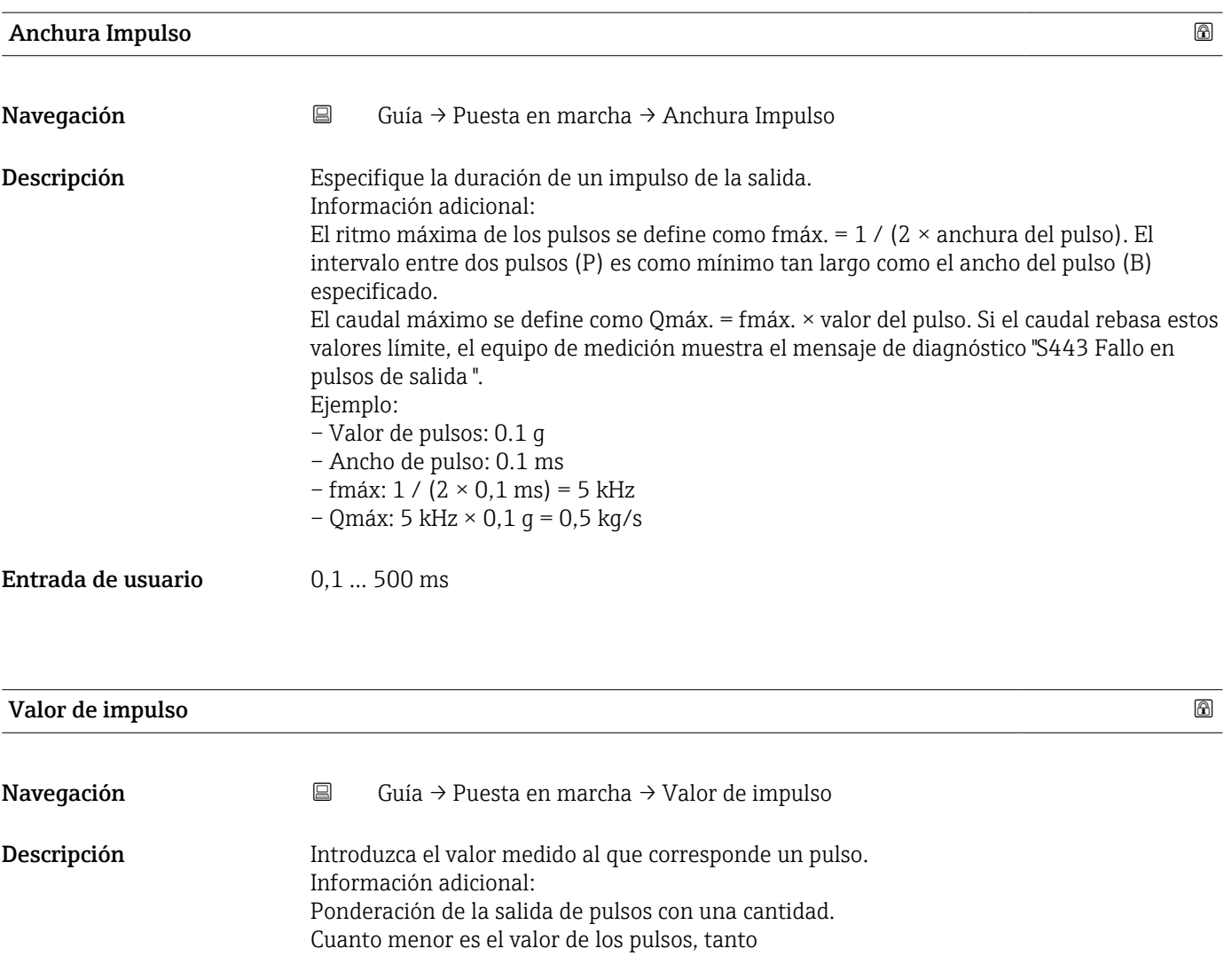

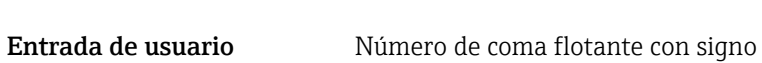

– mejor será la resolución.

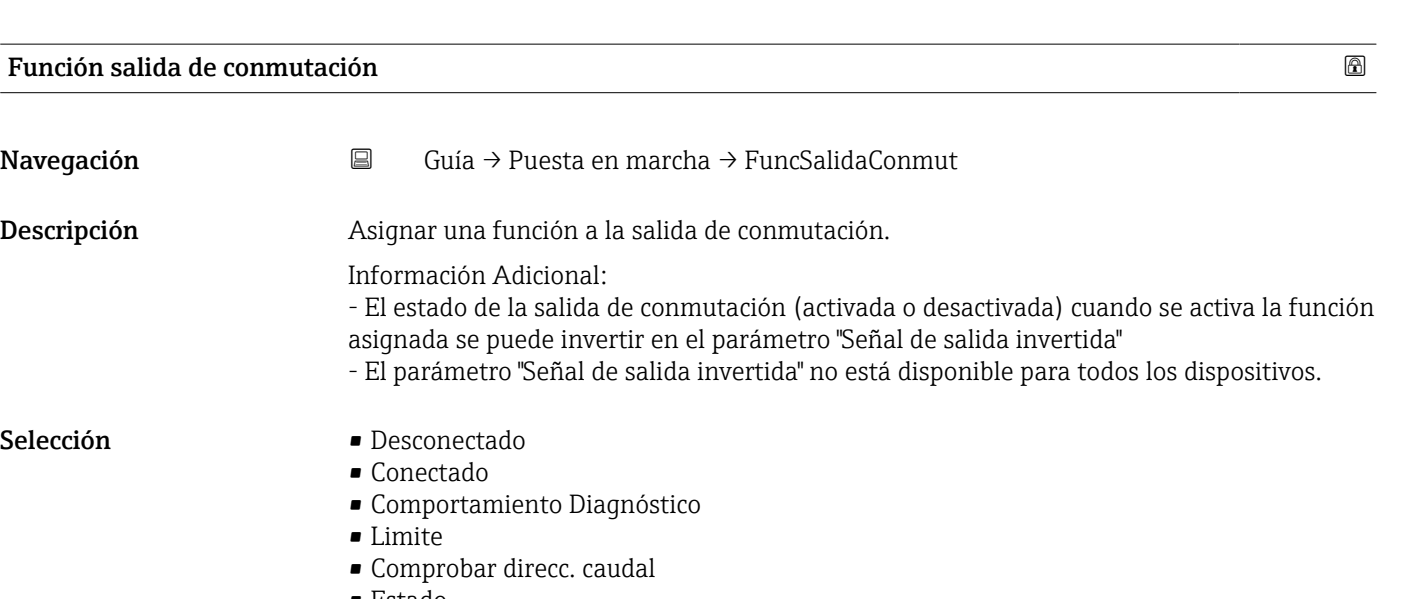

– mayor será la frecuencia de la respuesta de los pulsos.

#### <span id="page-15-0"></span>Información adicional *Selección*

#### • Opción Desconectado

La salida de conmutación está desconectada de forma permanente (abierta, no conductora).

• Opción Conectado

La salida de conmutación está conectada de forma permanente (cerrada, conductora).

- Opción Comportamiento Diagnóstico Emite un pulso si existe un evento de diagnóstico pendiente de la categoría de comportamiento asignada.
- Opción Limite Emite un pulso si se ha alcanzado un valor de alarma especificado para la variable de proceso.
- Opción Comprobar direcc. caudal

Emite un pulso cuando cambia la dirección del caudal.

• Opción Estado Emite un pulso para indicar el estado del equipo para la detección de tubería vacía o de supresión de caudal residual, en función de la opción seleccionada para la salida de conmutación.

#### Asignar nivel de diagnóstico

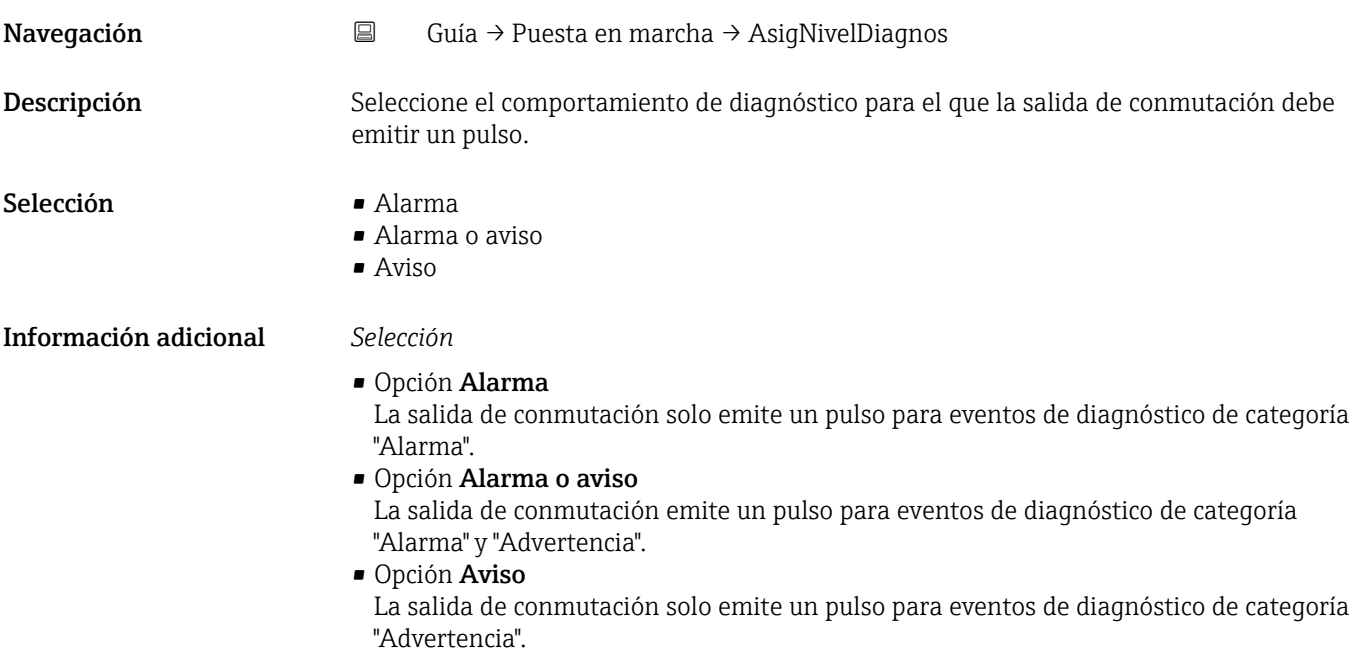

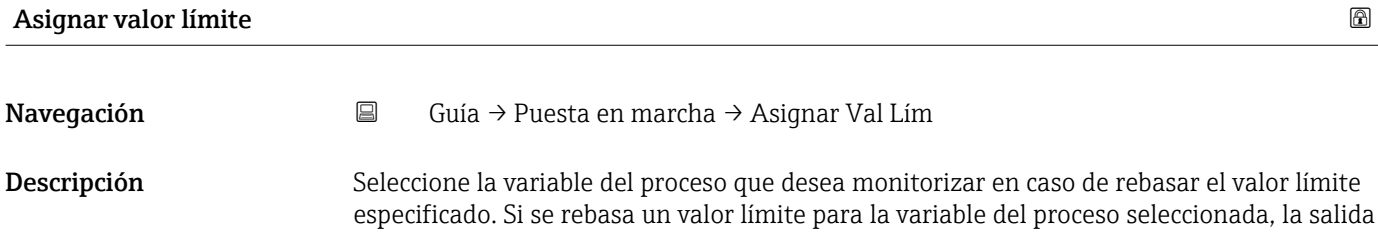

emite un pulso.

- <span id="page-16-0"></span>Selección **• Desconectado** 
	- Caudal volumétrico
	- Velocidad de caudal
	- Conductividad \*
	- Totalizador 1
	- Totalizador 2
	- Totalizador 3
	- Presión \*
	- Estado de carga de la batería

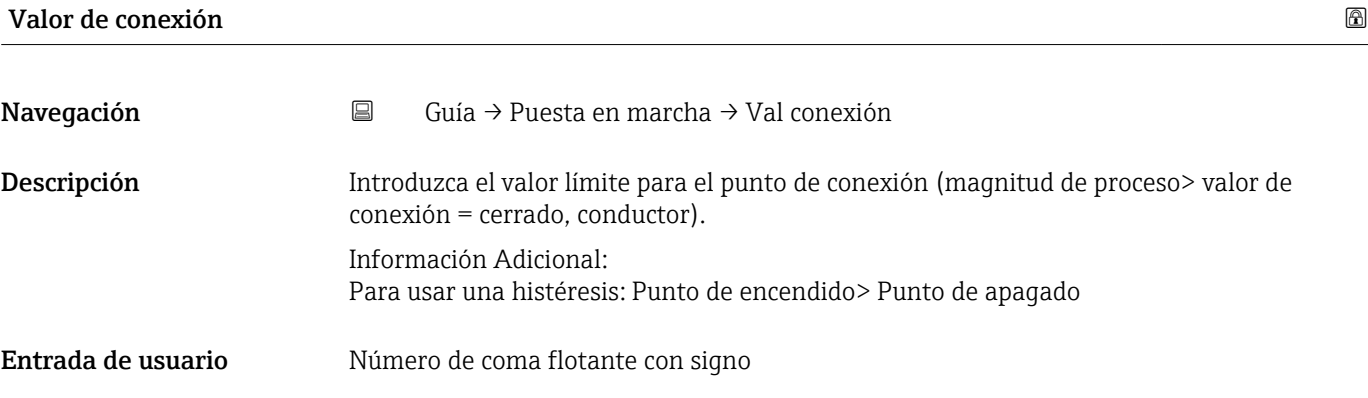

| Valor de desconexión |                                                                                                    | ß |
|----------------------|----------------------------------------------------------------------------------------------------|---|
| Navegación           | Guía $\rightarrow$ Puesta en marcha $\rightarrow$ Val desconex.<br>圓                                                                                                    |   |
| Descripción          | Introduzca el valor límite para el punto de desconexión (magnitud de proceso <valor de<br="">desconexión = abierto, no conductor).</valor>                                                                      |   |
|                      | Información Adicional:<br>Para utilizar una histéresis: Punto de encendido > Punto de apagado.                                                                                                    |   |
| Entrada de usuario   | Número de coma flotante con signo                                                                                                    |   |
|                      |                                                                                                    |   |
| Asignar estado       |                                                                                                    | ß |
| Navegación           | $\boxminus$<br>Guía $\rightarrow$ Puesta en marcha $\rightarrow$ Asignar estado                                                                                                    |   |
| Descripción          | Seleccione el estado del dispositivo que se mostrará para la salida del interruptor.                                                                                                    |   |
|                      | Información adicional:<br>Si se alcanza el punto de activación para detección de tubería vacía / corte de caudal bajo,<br>la salida es conductora. De lo contrario, la salida del interruptor no es conductora. |   |
| Selección            | • Detección tubería vacía<br>Supresión de caudal residual                                                                                                    |   |

<sup>\*</sup> La visibilidad depende de las opciones en el código o de los ajustes en el instrumento

<span id="page-17-0"></span>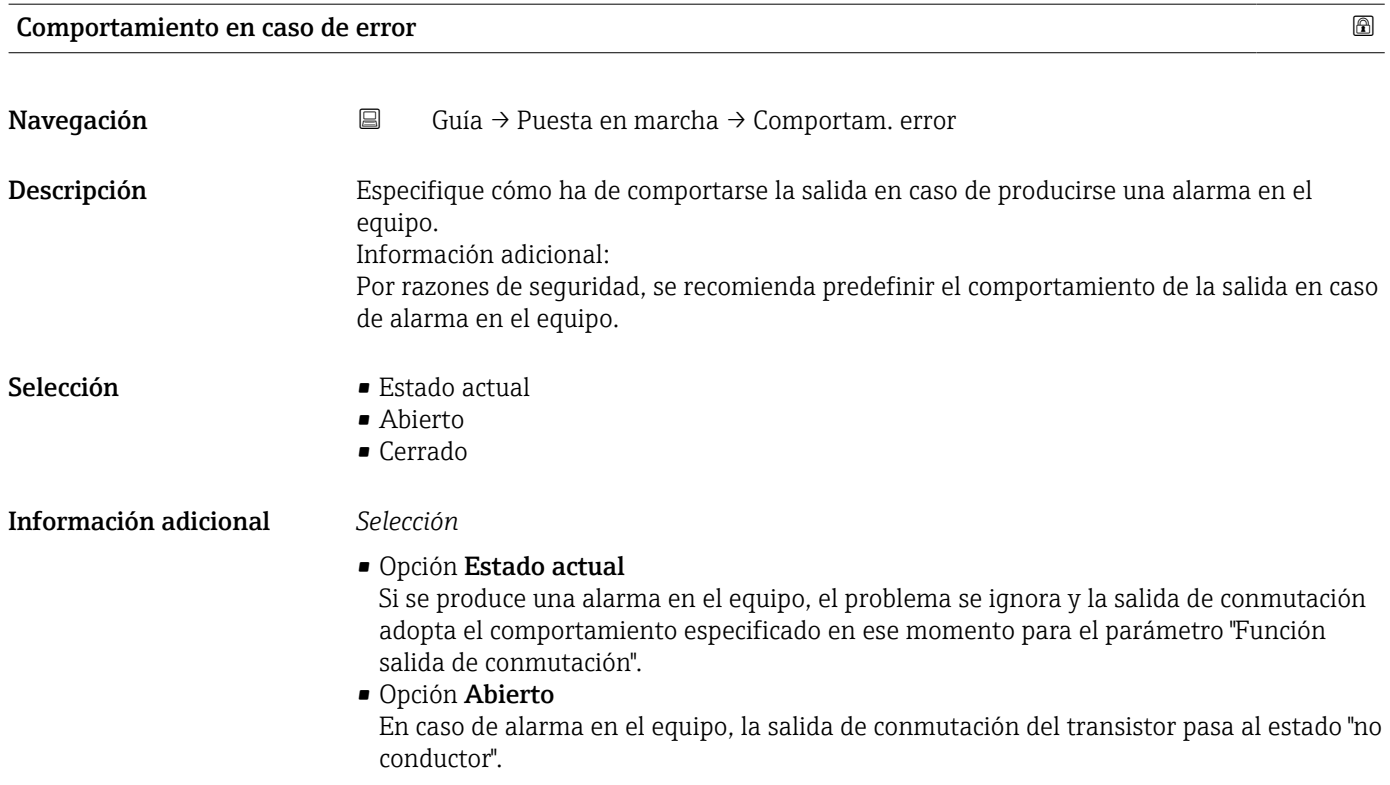

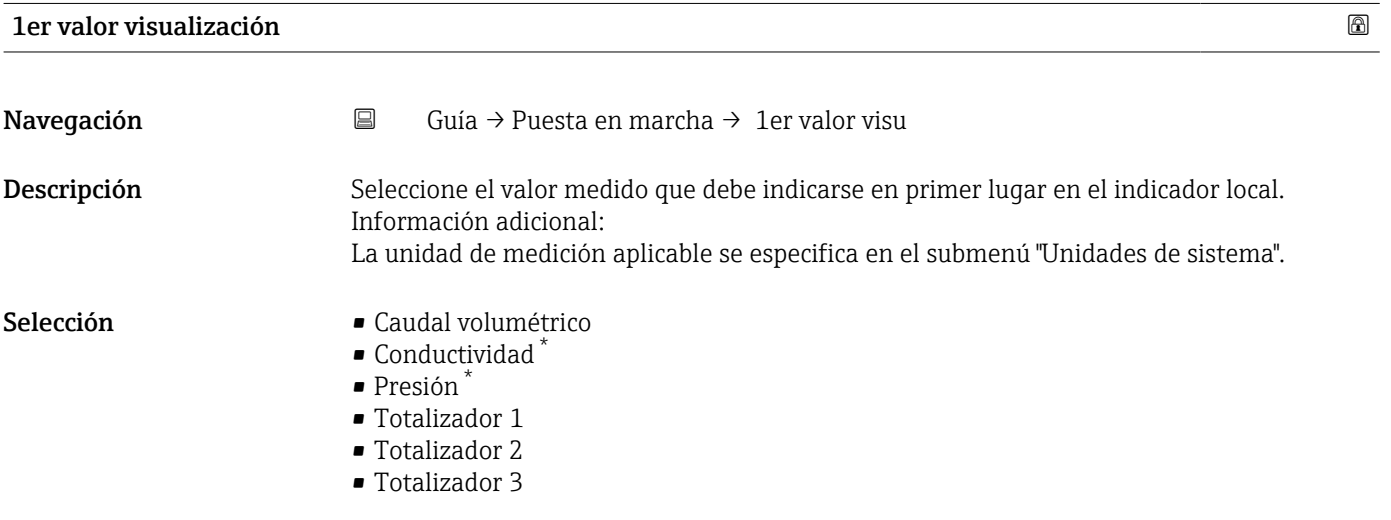

#### 2er valor visualización

Navegación **Guía → Puesta en marcha → 2er valor visu** 

Descripción Seleccione el valor medido que debe mostrarse en segundo lugar en el indicador local. Información adicional: La unidad de medición aplicable se especifica en el submenú "Unidades de sistema".

<sup>\*</sup> La visibilidad depende de las opciones en el código o de los ajustes en el instrumento

- <span id="page-18-0"></span>Selección **• Ninguno** 
	- Caudal volumétrico
	- Conductividad \*
	- Presión \*
	- Totalizador 1
	- Totalizador 2
	- Totalizador 3

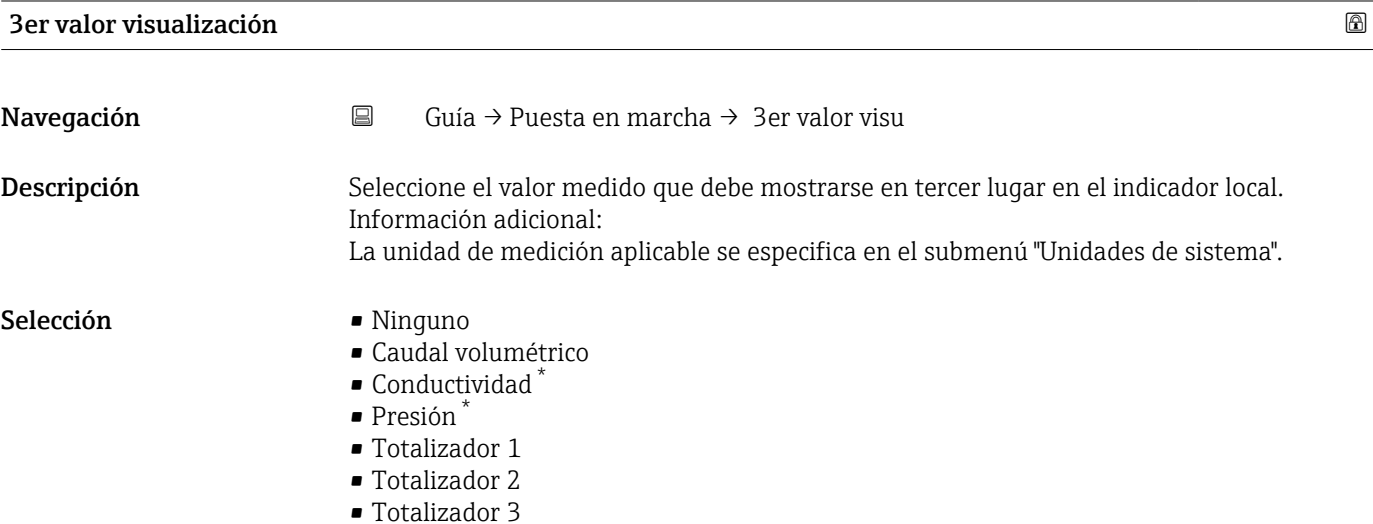

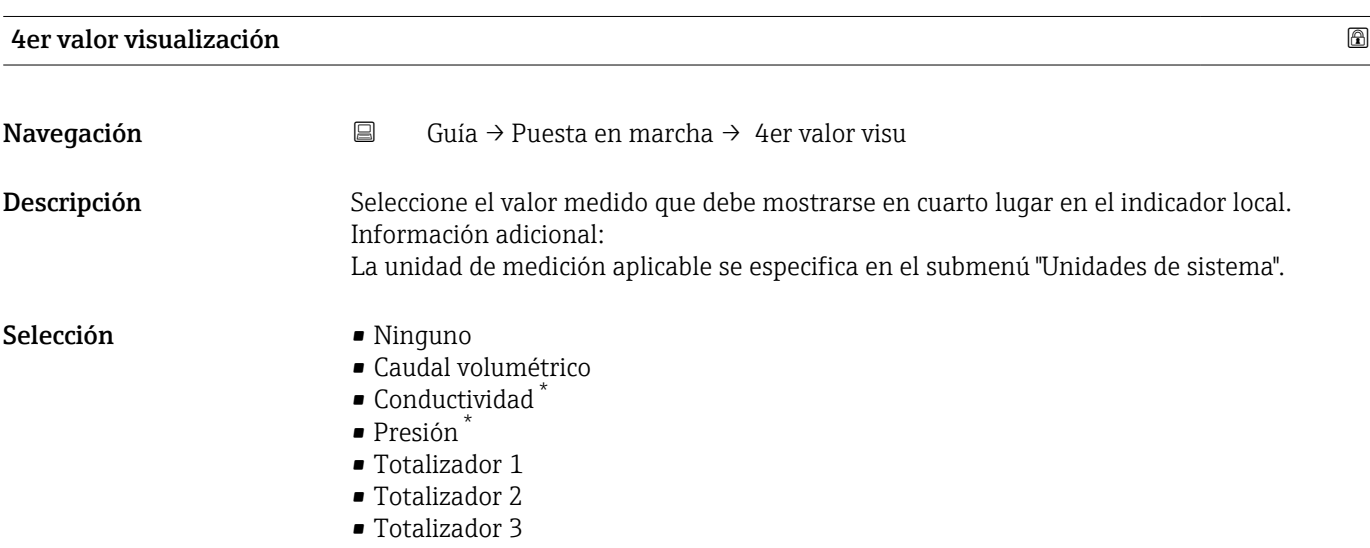

<sup>\*</sup> La visibilidad depende de las opciones en el código o de los ajustes en el instrumento

## <span id="page-19-0"></span>2.2 Asistente "Actualizar certificados"

Complete este asistente para renovar un certificado en un equipo de campo. NOTA

Si utiliza la solución en nube de Endress+Hauser, esta renueva los certificados automáticamente, salvo que conecte un equipo nuevo con certificados caducados. Puede ocurrir si conecta un equipo de repuesto adquirido en una fecha anterior.

*Navegación* **□** Guía → Actualiz certif

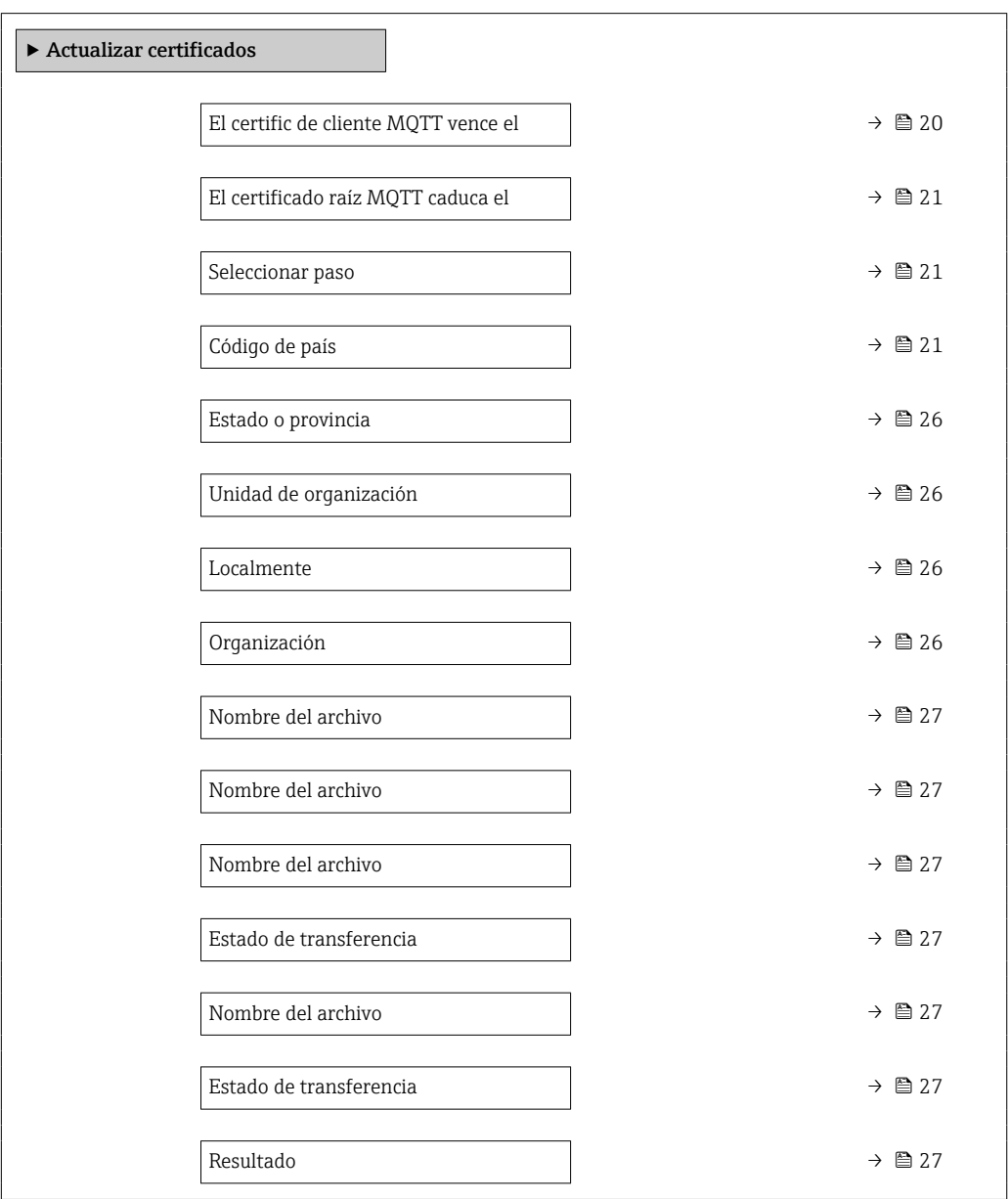

#### El certific de cliente MQTT vence el

Navegación **Guía → Actualiz certif → Cert MQTT vence** 

Descripción Muestra la fecha de caducidad del certificado del equipo de medición.

<span id="page-20-0"></span>Indicación Entero positivo

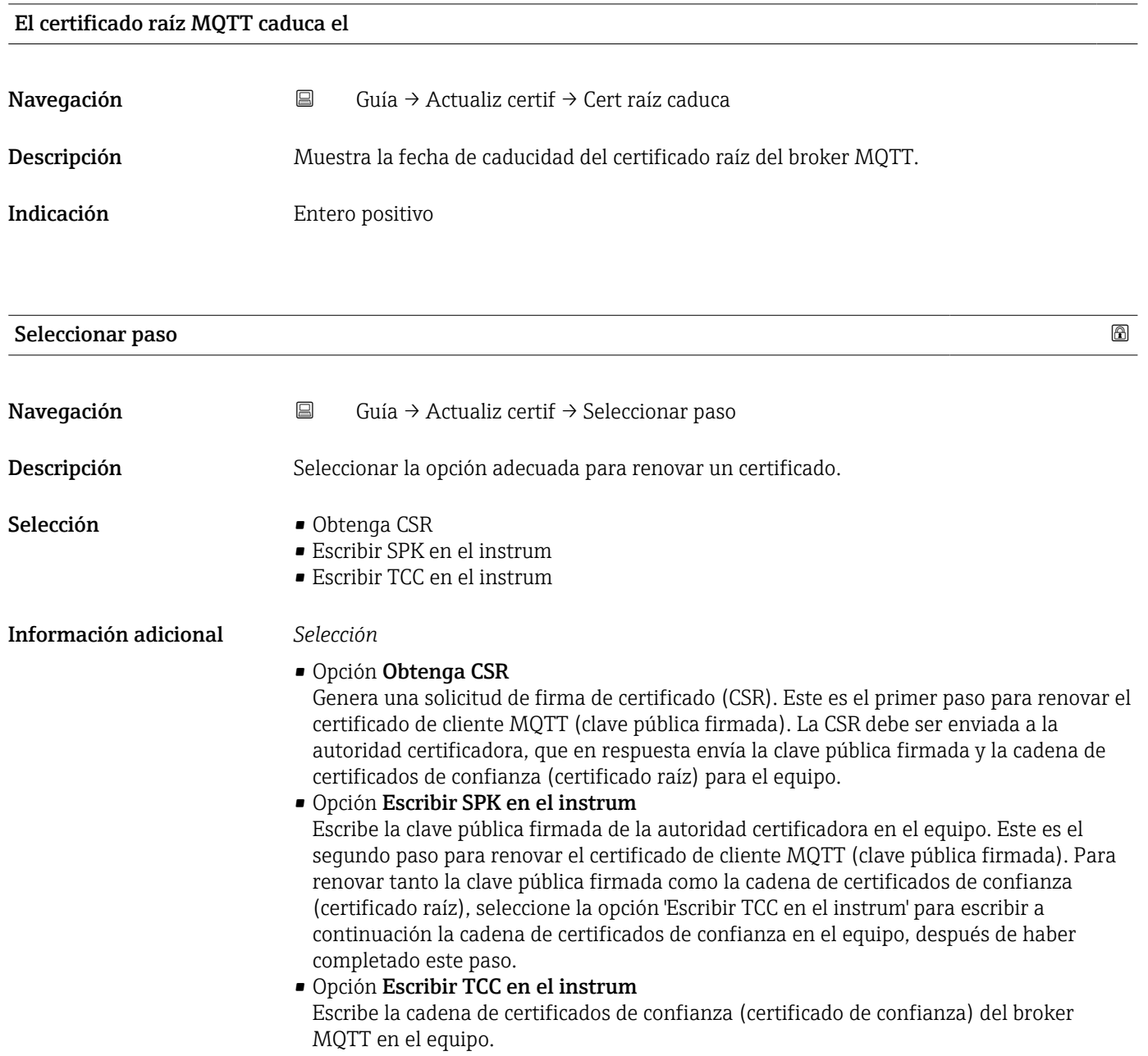

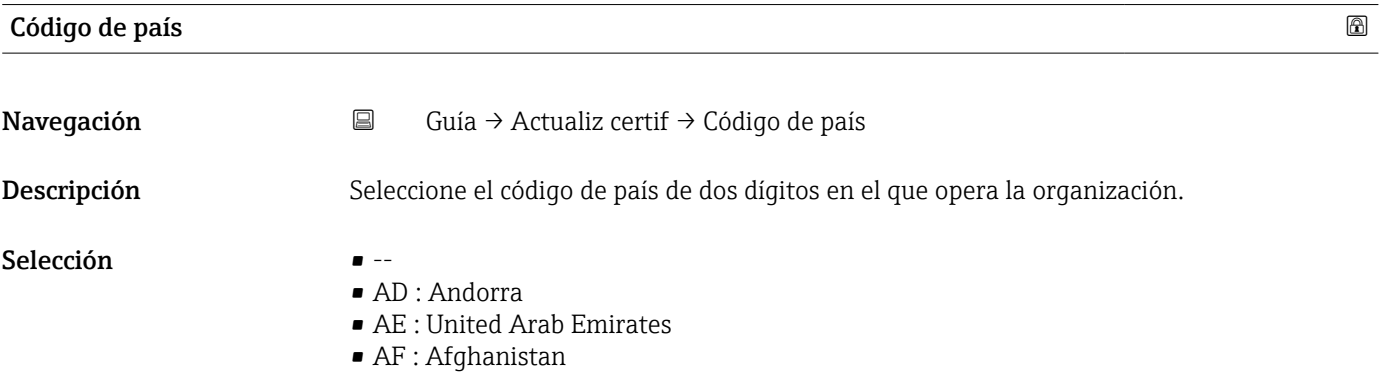

- AG : Antigua and Barbuda
- AI : Anguilla
- AL : Albania
- AM : Armenia
- AO : Angola
- AQ : Antarctica
- AR : Argentina
- AS : American Samoa
- AT : Austria
- AU : Australia
- AW : Aruba
- AX : Åland Islands
- AZ : Azerbaijan
- BA : Bosnia and Herzegovina
- BB : Barbados
- BD : Bangladesh
- BE : Belgium
- BF : Burkina Faso
- BG : Bulgaria
- BH : Bahrain
- BI : Burundi
- BJ : Benin
- BL : Saint Barthélemy
- BM : Bermuda
- BN : Brunei Darussalam
- BO : Bolivia, Plurinational State of
- BQ : Bonaire, Sint Eustatius and Saba
- BR : Brazil
- BS : Bahamas
- BT : Bhutan
- BV : Bouvet Island
- BW : Botswana
- BY : Belarus
- BZ : Belize
- CA : Canada
- CC : Cocos (Keeling) Islands
- CD : Congo, the Democratic Republic of the
- CF : Central African Republic
- CG : Congo
- CH : Switzerland
- CI : Côte d'Ivoire
- CK : Cook Islands
- CL : Chile
- CM : Cameroon
- $\bullet$  CN  $\cdot$  China
- CO : Colombia
- CR : Costa Rica
- CU : Cuba
- CV : Cabo Verde
- CW : Curaçao
- CX : Christmas Island
- CY : Cyprus
- CZ : Czechia
- DE : Germany
- DJ : Djibouti
- $\blacksquare$  DK  $\cdot$  Denmark
- DM : Dominica
- DO : Dominican Republic
- DZ : Algeria
- EC : Ecuador
- EE : Estonia
- EG : Egypt
- EH : Western Sahara
- ER : Eritrea
- ES : Spain
- ET : Ethiopia
- FI : Finland
- FJ : Fiji
- FK : Falkland Islands
- FM : Micronesia
- FO : Faroe Islands
- FR : France
- GR : Greece
- GB : United Kingdom of Great Britain and Northern Ireland
- GA : Gabon
- GP : Guadeloupe
- GE : Georgia
- GF : French Guiana
- GN : Guinea
- GM : Gambia
- GD : Grenada
- GG : Guernsey
- GH : Ghana
- $\blacksquare$  GI : GI
- GL : Greenland
- GQ : Equatorial Guinea
- GS : South Georgia and the South Sandwich Islands
- GT : Guatemala
- GU : Guam
- GW : Guinea-Bissau
- GY : Guyana
- HK : Hong Kong
- HM : Heard Island and McDonald Islands
- HN : Honduras
- HR : Croatia
- HT : Haiti
- HU : Hungary
- IL : Israel
- IE : Ireland
- ID : Indonesia
- IM : Isle of Man
- IN : India
- IO : British Indian Ocean Territory
- IQ : Iraq
- IR : Iran
- IS : Iceland
- IT : Italy
- JE : Jersey
- JM : Jamaica
- JO : Jordan
- JP : Japan
- KH : Cambodia
- KG : Kyrgyzstan
- KE : Kenya
- KI : Kiribati
- KM : Comoros
- KN : Saint Kitts and Nevis
- KP : Korea
- KR : Korea
- KW : Kuwait
- KY : Cayman Islands
- KZ : Kazakhstan
- LU : Luxembourg
- LI : Liechtenstein
- LC : Saint Lucia
- LB : Lebanon
- LA : Lao People's Democratic Republic
- LK : Sri Lanka
- LR : Liberia
- LS : Lesotho
- LT : Lithuania
- LV : Latvia
- LY : Libya
- MH : Marshall Islands
- ME : Montenegro
- MD : Moldova
- MC : Monaco
- MA : Morocco
- MF : Saint Martin
- MG : Madagascar
- MK : North Macedonia
- ML : Mali
- MM : Myanmar
- MN : Mongolia
- MO : Macao
- MP : Northern Mariana Islands
- MQ : Martinique
- MR : Mauritania
- MS : Montserrat
- MT : Malta
- MU : Mauritius
- MV : Maldives
- MW : Malawi
- MX : Mexico
- MY : Malaysia
- MZ : Mozambique
- NE : Niger
- NF : Norfolk Island
- NG : Nigeria
- NC : New Caledonia
- NA : Namibia
- NI : Nicaragua
- NL : Netherlands
- NO : Norway
- NP : Nepal
- NR : Nauru
- NU : Niue
- NZ : New Zealand
- OM : Oman
- PA : Panama
- PE : Peru
- PF : French Polynesia
- PG : Papua New Guinea
- PH : Philippines
- PK : Pakistan
- PL : Poland
- PM : Saint Pierre and Miquelon
- PN : Pitcairn
- PR : Puerto Rico
- PS : Palestine
- PT : Portugal
- PW : Palau
- PY : Paraguay
- QA : Qatar
- RE : Réunion
- RO : Romania
- RS : Serbia
- RU : Russian Federation
- RW : Rwanda
- SA : Saudi Arabia
- SB : Solomon Islands
- SC : Seychelles
- SD : Sudan
- SE : Sweden
- SG : Singapore
- SH : Saint Helena, Ascension and Tristan da Cunha
- SI : Slovenia
- SJ : Svalbard and Jan Mayen
- SK : Slovakia
- SL : Sierra Leone
- SM : San Marino
- SN : Senegal
- SO : Somalia
- SR : Suriname
- SS : South Sudan
- ST : Sao Tome and Principe
- SV : El Salvador
- SX : Sint Maarten
- SY : Syrian Arab Republic
- SZ : Eswatini
- TC : Turks and Caicos Islands
- TD : Chad
- TJ : Tajikistan
- TK : Tokelau
- TL : Timor-Leste
- TM : Turkmenistan
- TN : Tunisia
- TR : Turkey
- TT : Trinidad and Tobago
- TF : French Southern Territories
- TG : Togo
- TH : Thailand
- TO : Tonga
- TV : Tuvalu
- TW : Taiwan
- TZ : Tanzania
- UA : Ukraine
- UG : Uganda
- UM : United States Minor Outlying Islands
- US : United States of America
- UY : Uruguay
- UZ : Uzbekistan
- VA : Holy See
- VC : Saint Vincent and the Grenadines
- VE : Venezuela
- VG : Virgin Islands
- <span id="page-25-0"></span>• VI : Virgin Islands
- VN : Viet Nam
- VU : Vanuatu
- WF : Wallis and Futuna
- WS : Samoa
- YE : Yemen
- YT : Mayotte
- ZA : South Africa
- ZM : Zambia
- ZW : Zimbabwe

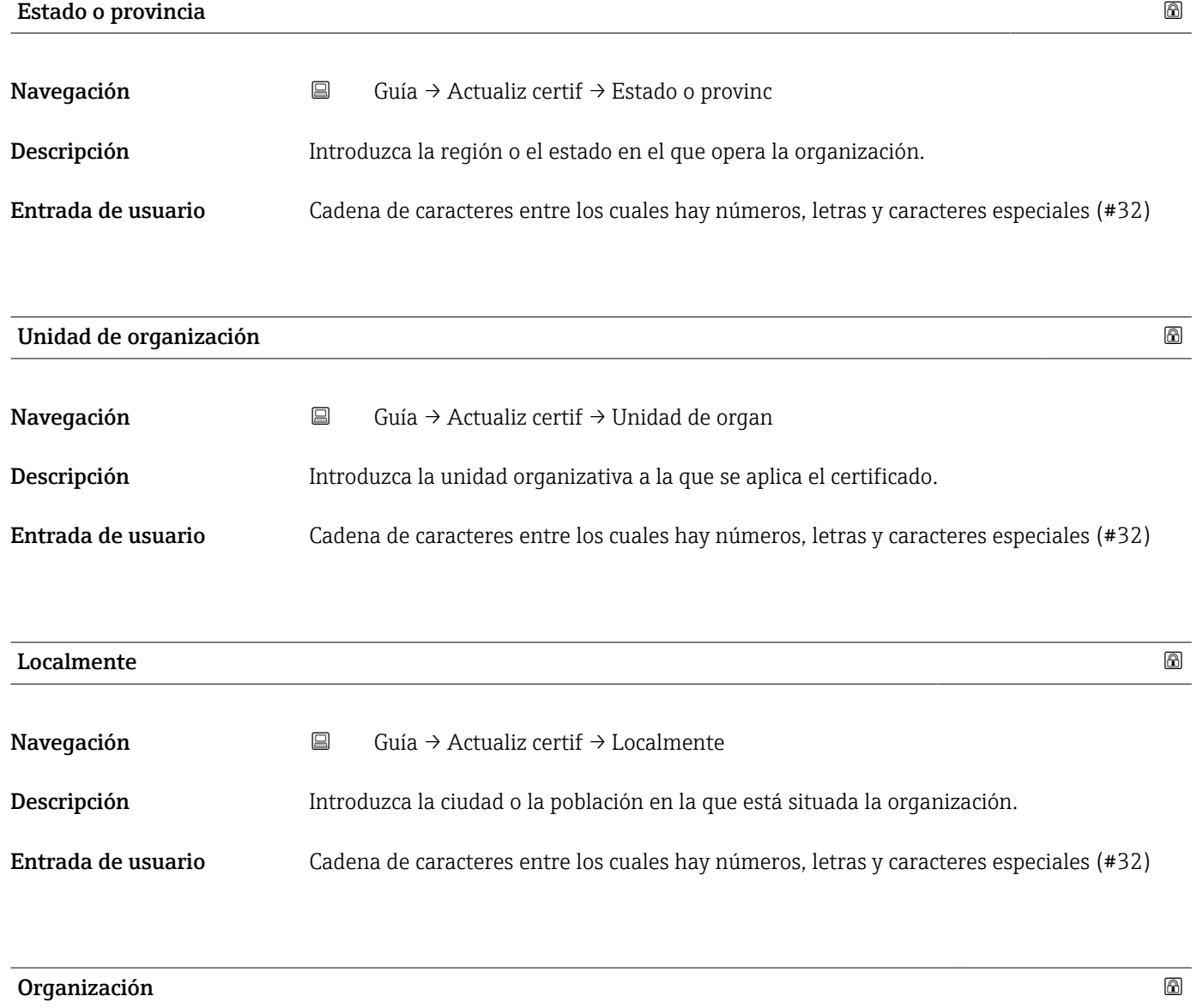

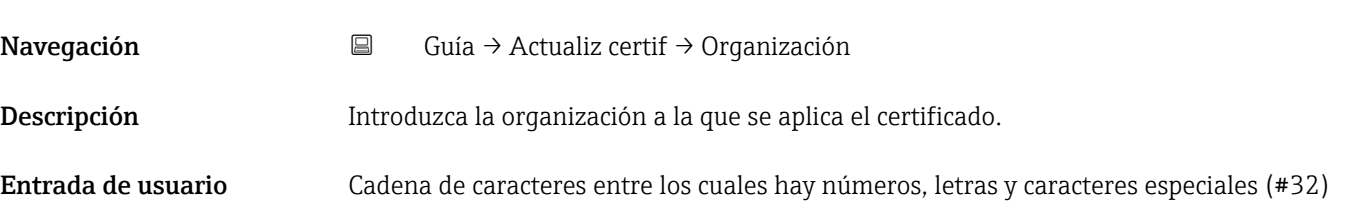

<span id="page-26-0"></span>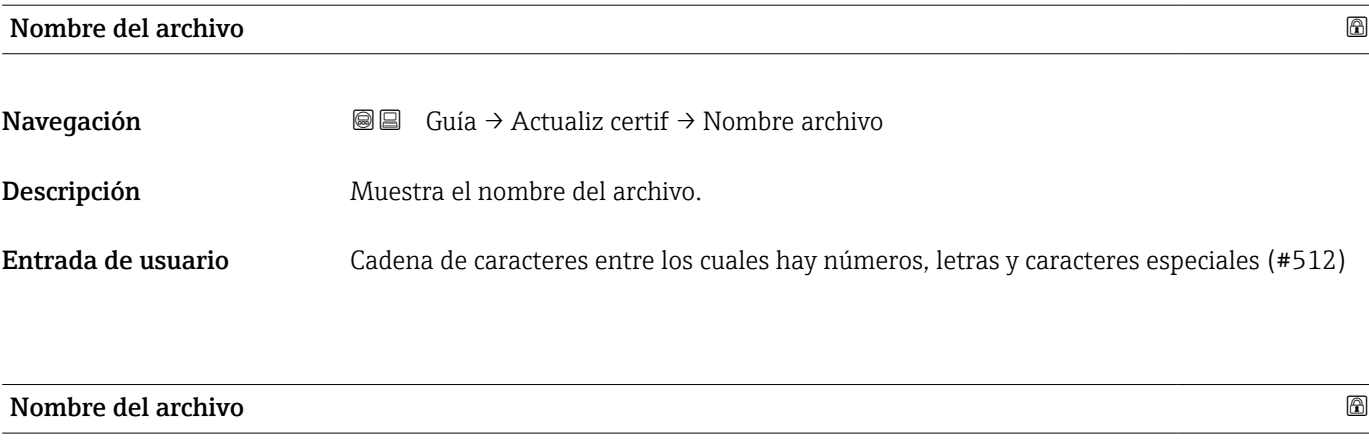

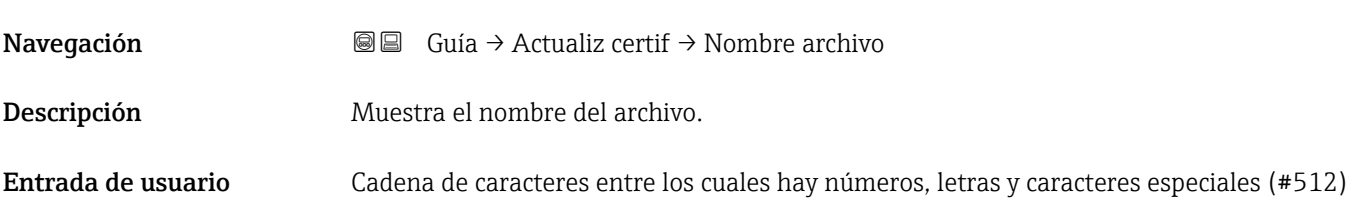

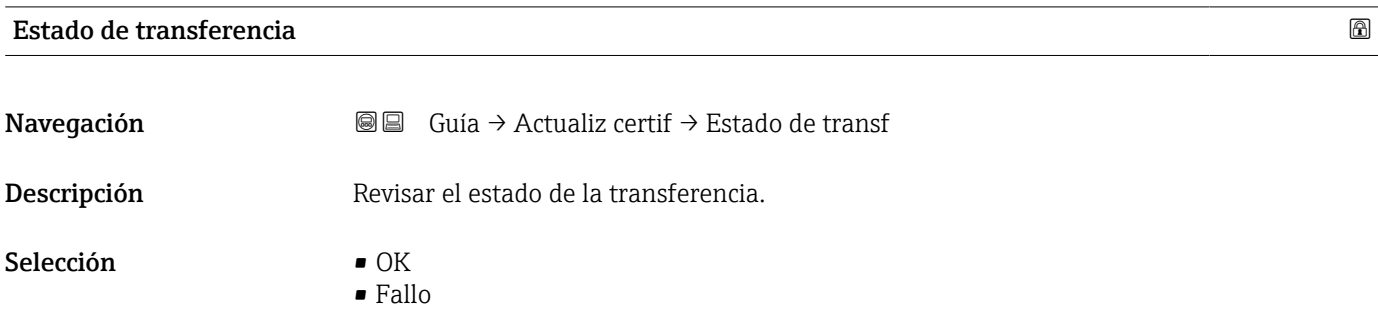

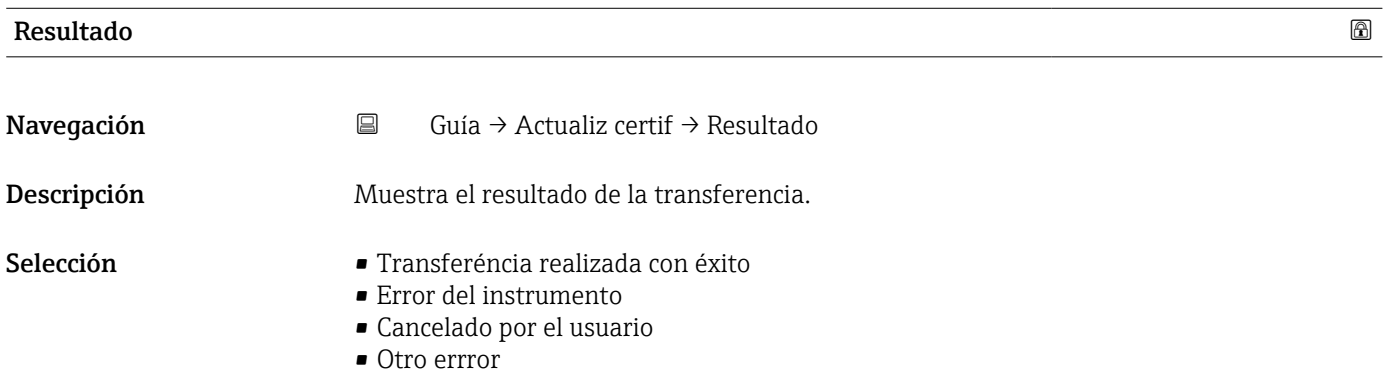

## 2.3 Submenú "Importar / Exportar"

Utilizar la función de importación/exportación para importar o exportar datos, p. ej., para generar un informe.

*Navegación* Guía → Import / Export

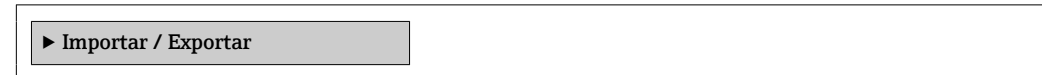

## <span id="page-28-0"></span>3 Menú "Información del equipo"

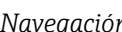

*n* **□** Info equipo

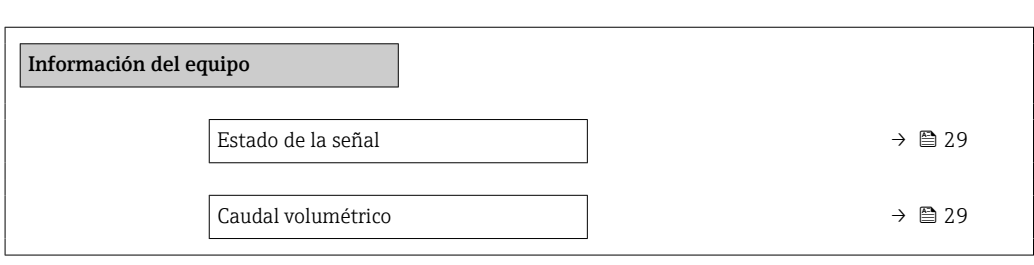

#### Estado de la señal

Navegación **II** Info equipo → Estado de señal

Indicación • OK

- $\blacksquare$  Fallo  $(F)$ 
	-
- Control de funcionamiento (C) • Fuera de la especificación (S)
- Requiere mantenimiento (M)
- $\bullet$  ---
- Sin categoría

## Caudal volumétrico Navegación  $\Box$  Aplicación → Valores medidos → Caudal volum. Descripción Indica el caudal volumétrico que se está midiendo. Información adicional: La unidad de medición aplicable se especifica en el submenú "Unidades de sistema". Indicación Número de coma flotante con signo

## <span id="page-29-0"></span>4 Menú "Diagnóstico"

Localización y resolución de fallos y mantenimiento preventivo: configuración del comportamiento del equipo ante eventos del proceso y del equipo, así como asistencia y medidas orientadas al diagnóstico.

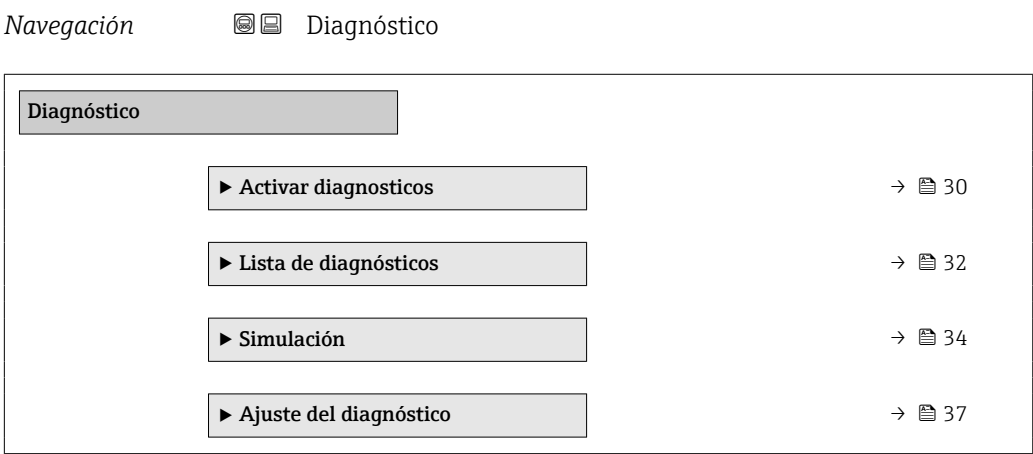

## 4.1 Submenú "Activar diagnosticos"

*Navegación* Diagnóstico → Activar diagnost

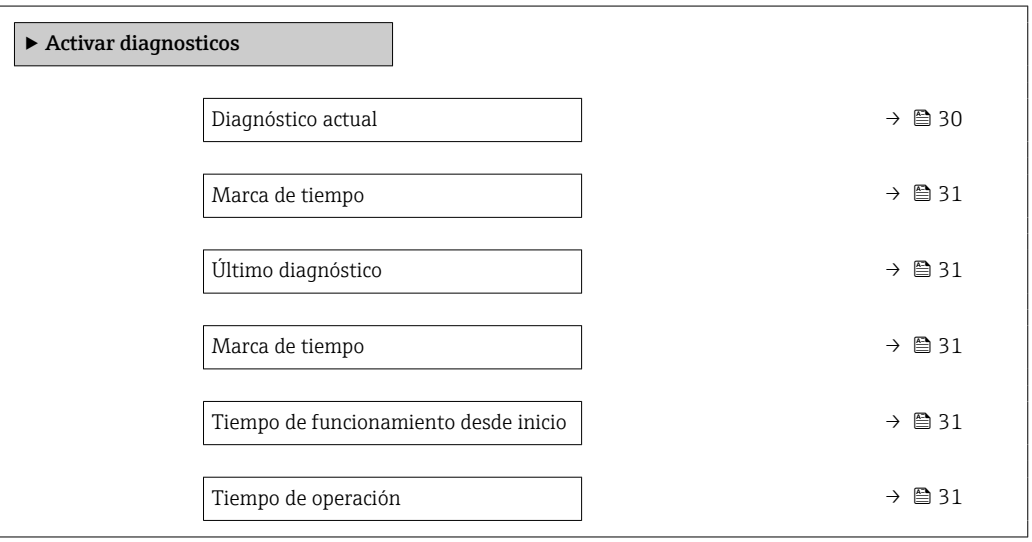

#### Diagnóstico actual

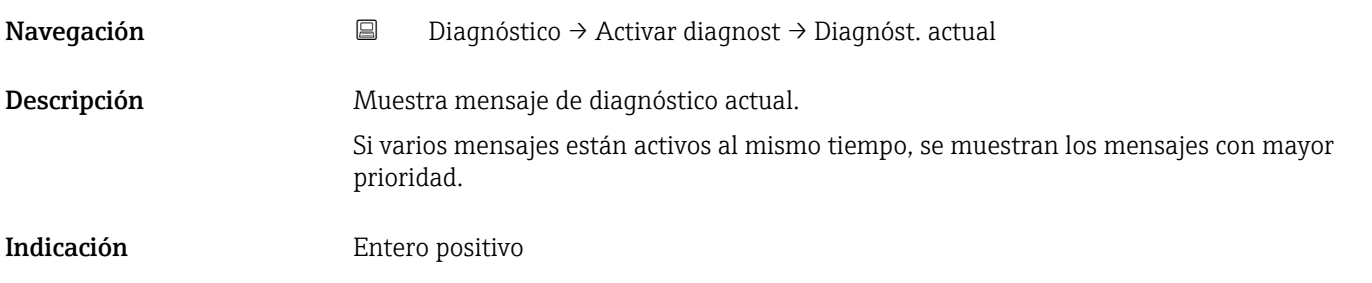

# <span id="page-30-0"></span>Marca de tiempo Navegación Diagnóstico → Activar diagnost → Marca tiempo Descripción Muestra la marca de tiempo del mensaje de diagnóstico actualmente activo. Indicación Días (d), horas (h), minutos (m), segundos (s)

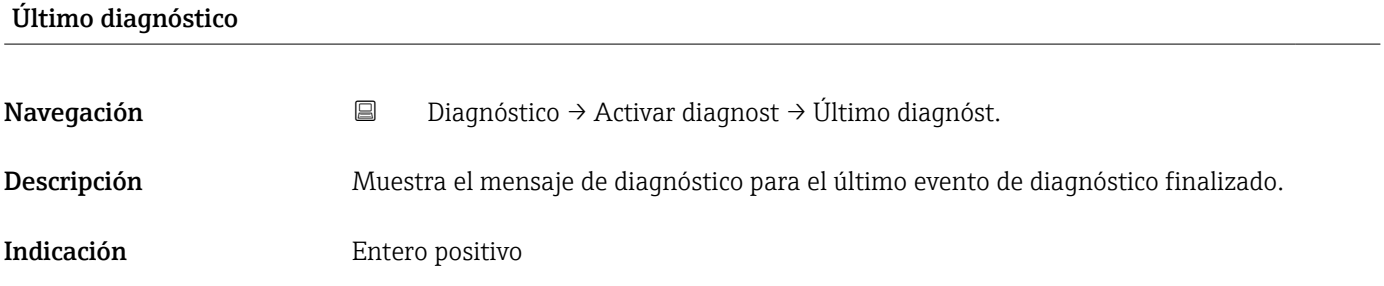

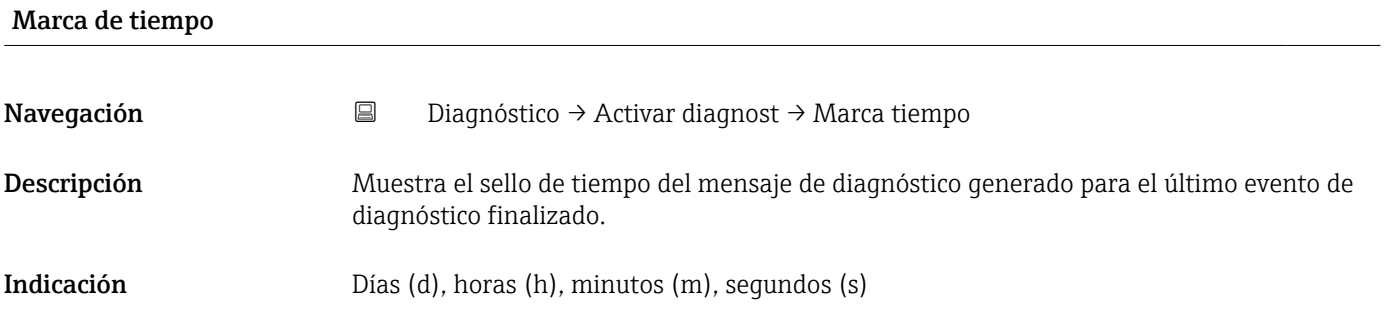

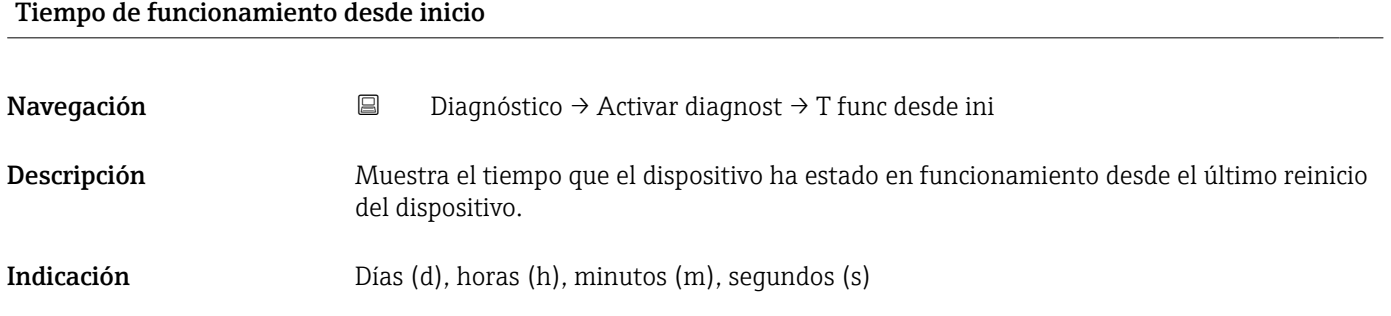

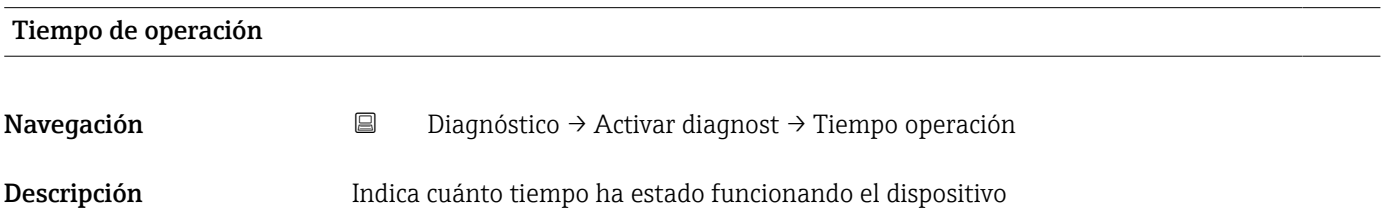

<span id="page-31-0"></span>Indicación Días (d), horas (h), minutos (m), segundos (s)

### 4.2 Submenú "Lista de diagnósticos"

*Navegación* Diagnóstico → Lista diagnóst. → Diagnóstico 1

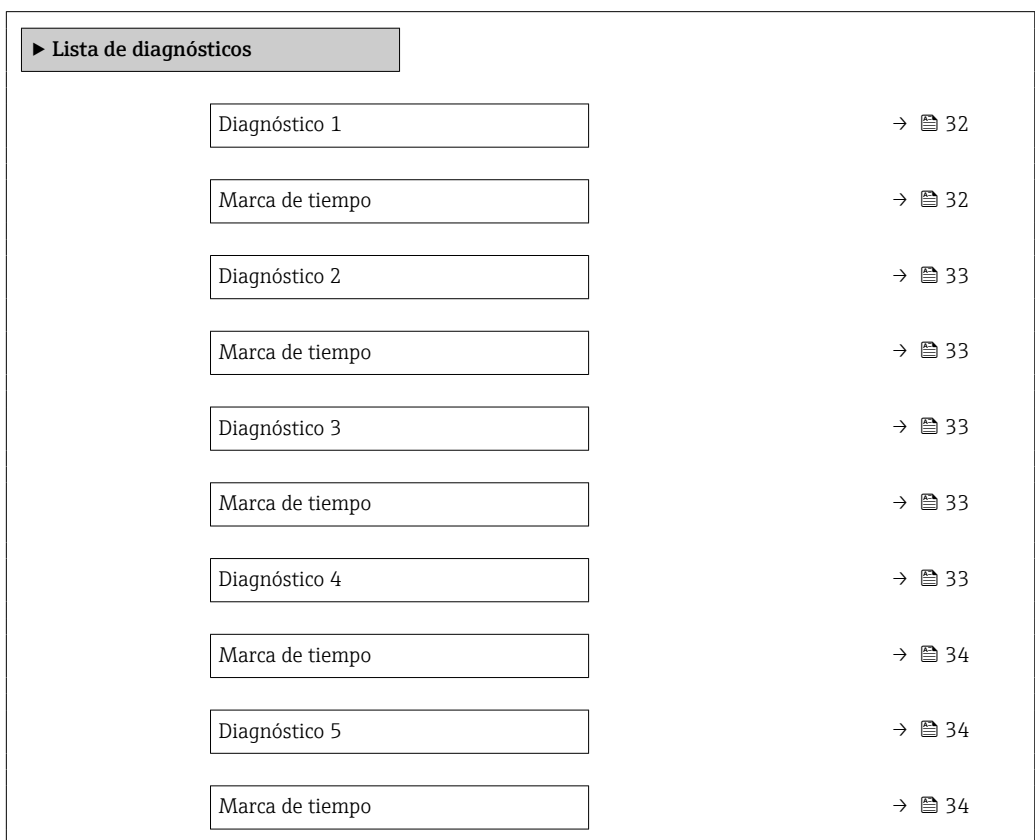

#### Diagnóstico 1

Navegación Diagnóstico → Lista diagnóst. → Diagnóstico 1 Descripción Muestra el mensaje de diagnóstico actualmente activo con la máxima prioridad. Indicación Entero positivo Marca de tiempo

Navegación Diagnóstico → Lista diagnóst. → Marca tiempo

Descripción Muestra el sello de tiempo del mensaje de diagnóstico con la prioridad más alta.

<span id="page-32-0"></span>Indicación Días (d), horas (h), minutos (m), segundos (s)

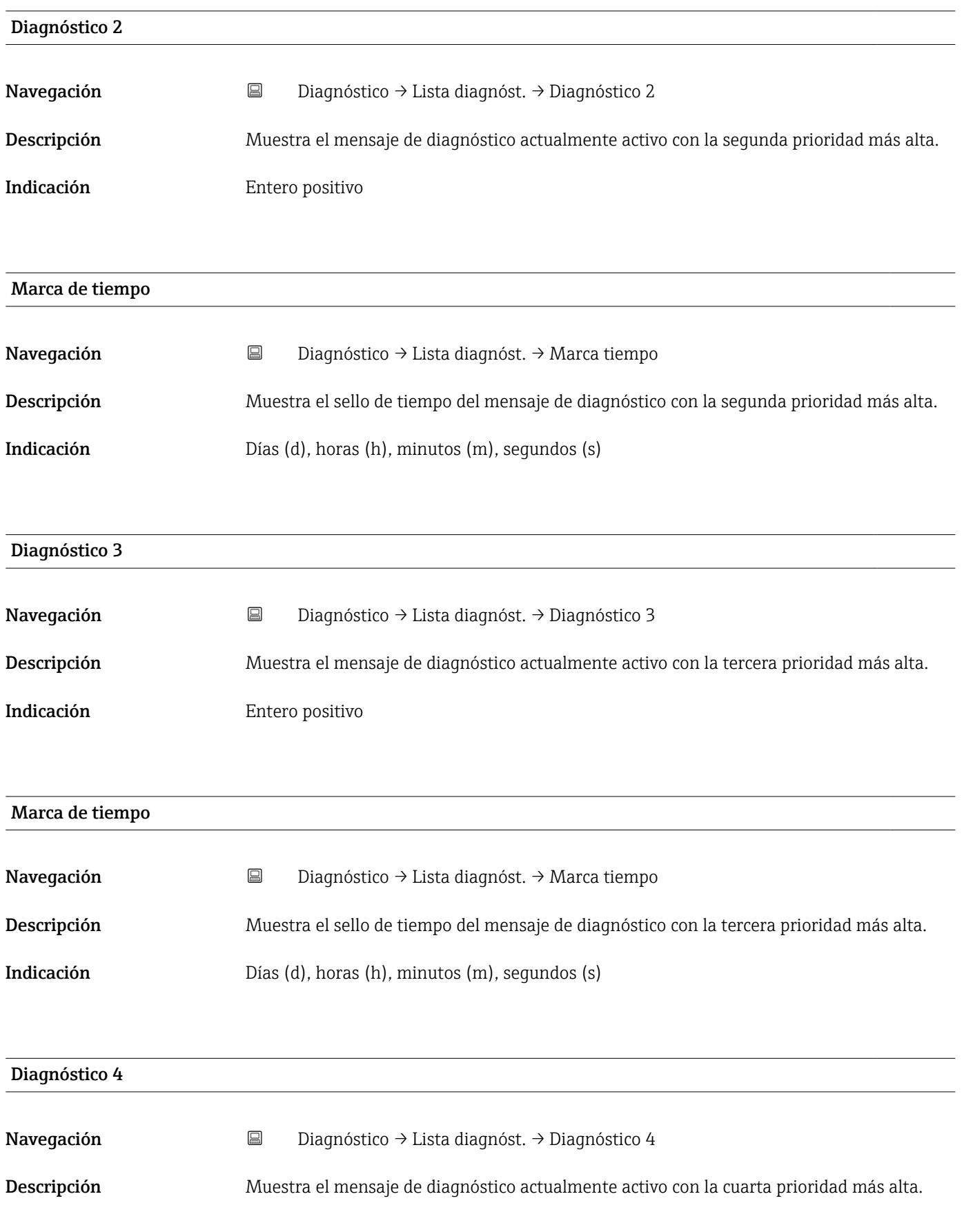

<span id="page-33-0"></span>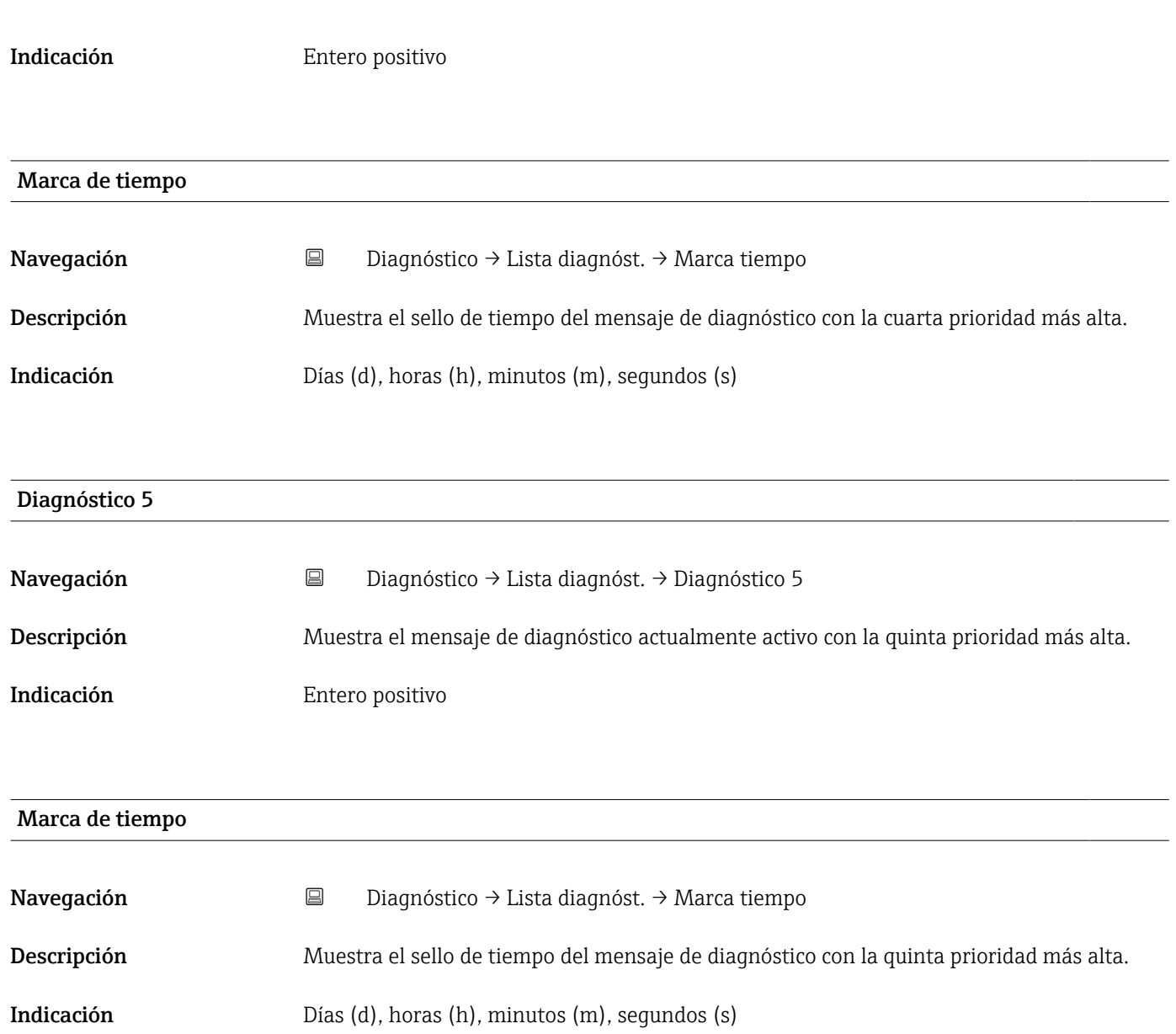

## 4.3 Submenú "Simulación"

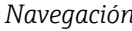

*Navegación* Diagnóstico → Simulación

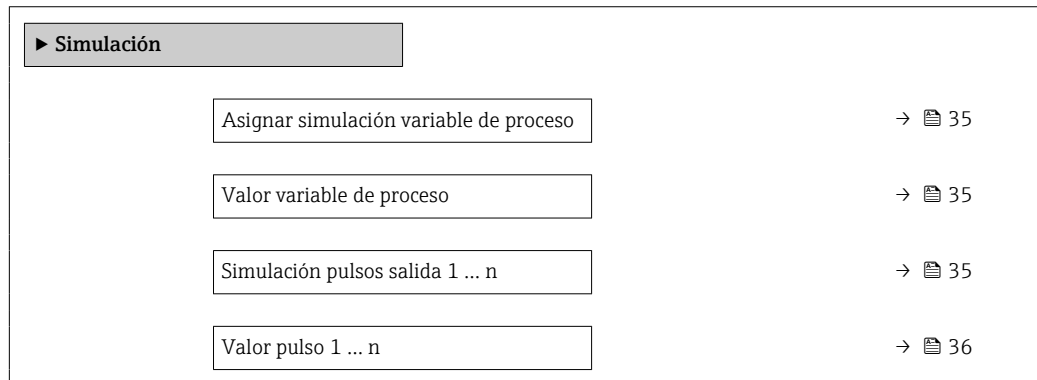

Simulación de alarma en el instrumento  $\rightarrow$  ■ 36 Diagnóstico de Simulación  $\rightarrow$  **⊜** 37

<span id="page-34-0"></span>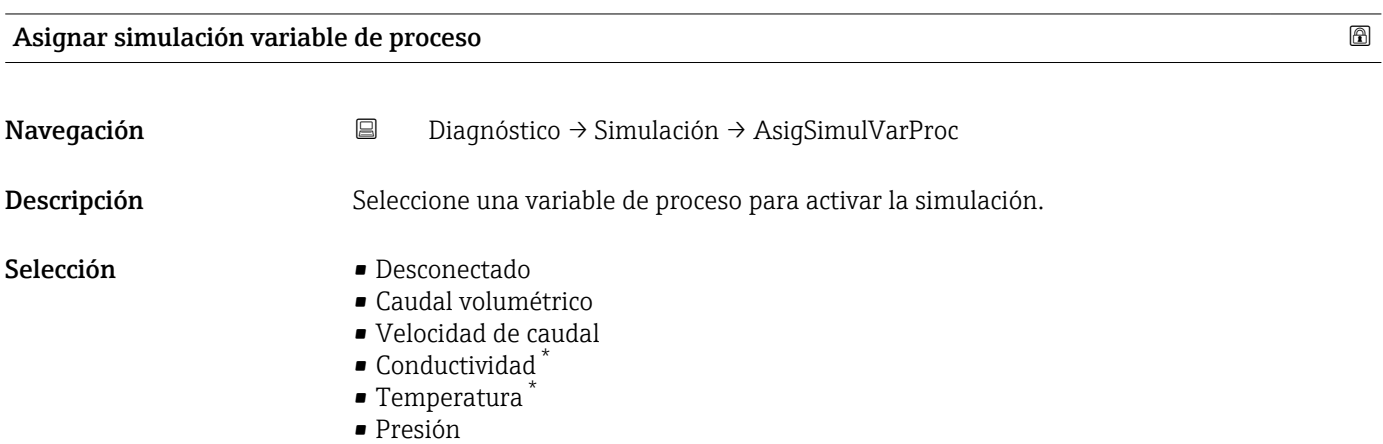

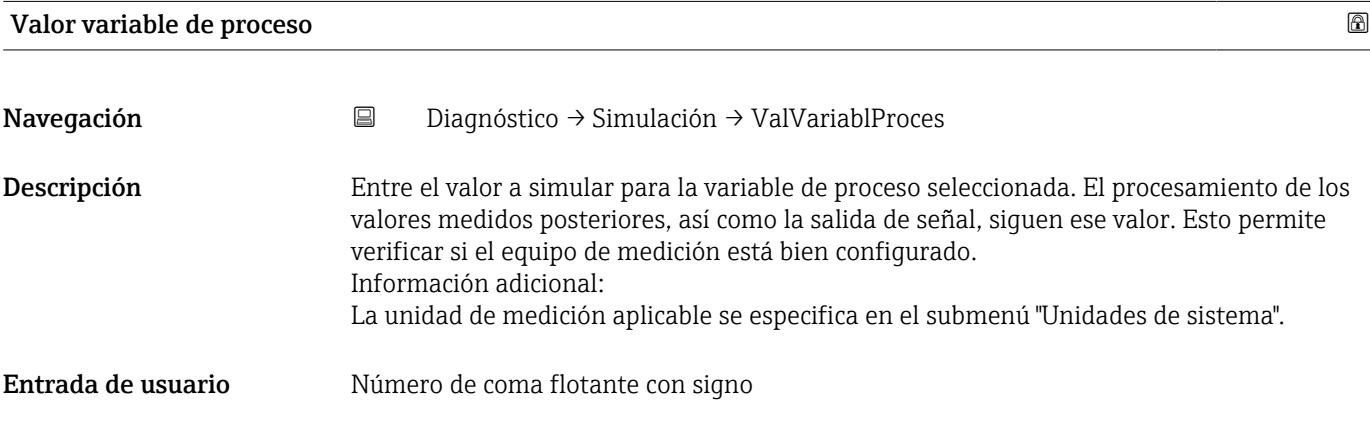

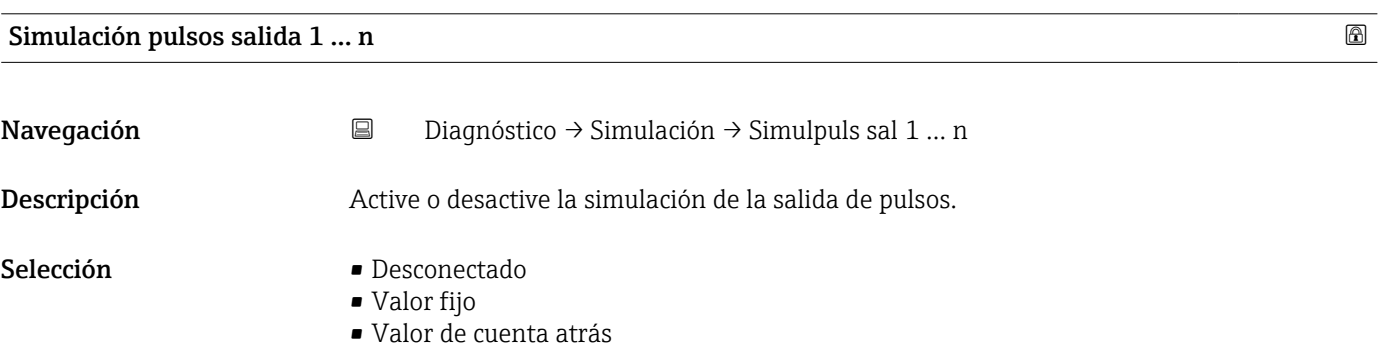

<sup>\*</sup> La visibilidad depende de las opciones en el código o de los ajustes en el instrumento

<span id="page-35-0"></span>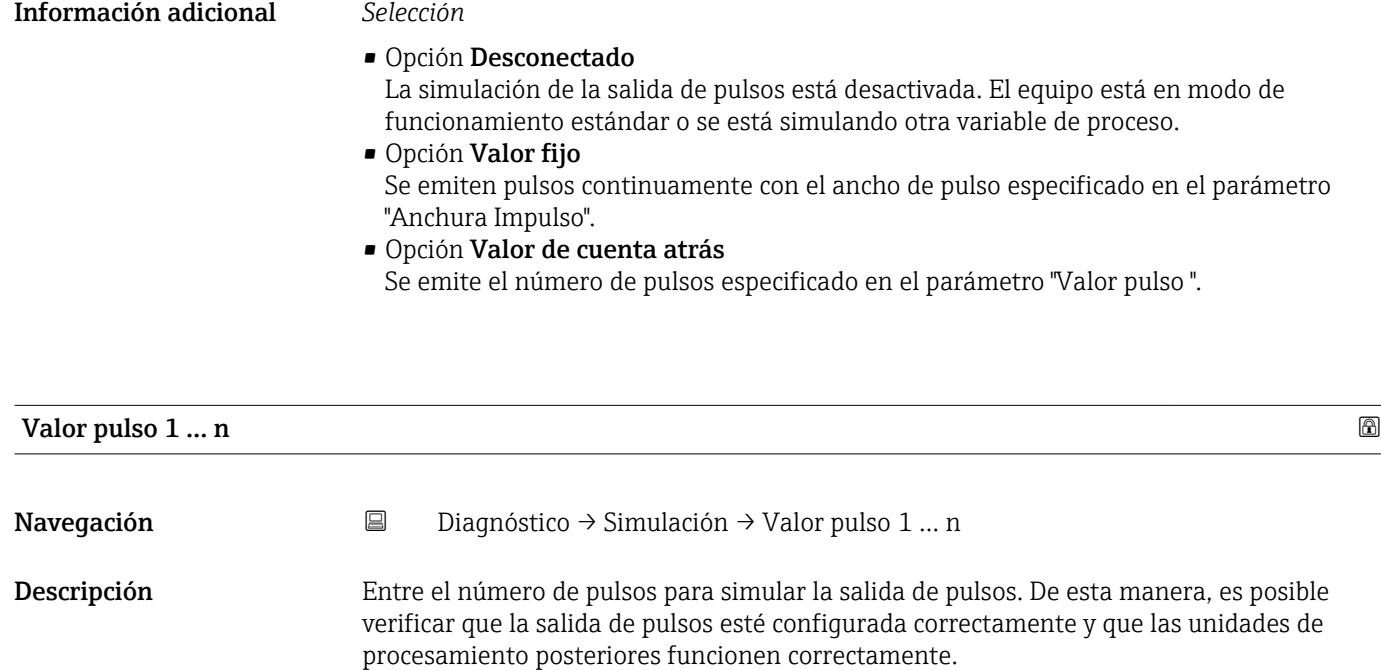

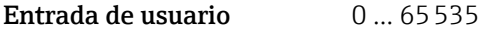

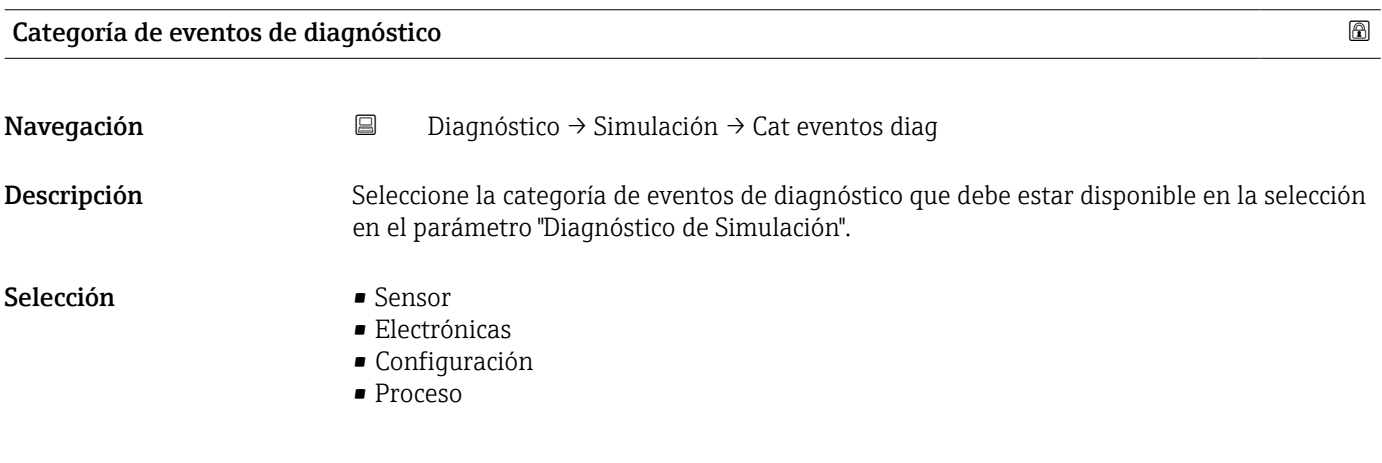

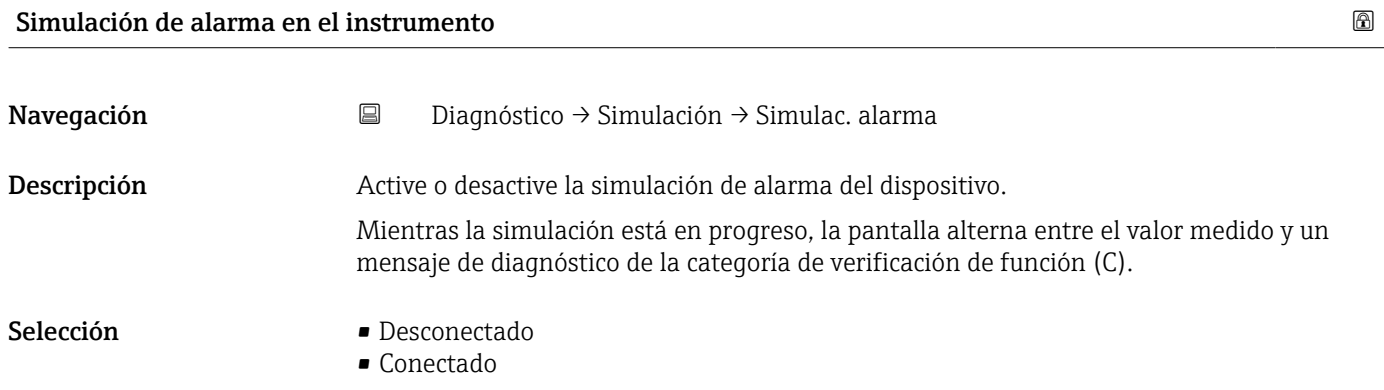
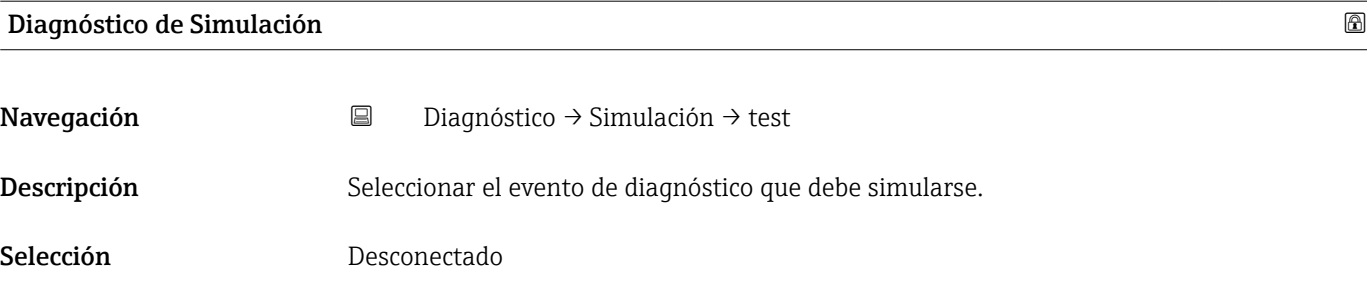

# 4.4 Submenú "Heartbeat"

Para obtener información detallada sobre las descripciones de los parámetros del paquete de aplicaciones Verificación+monitorización Heartbeatconsulte la documentación especial del equipo  $\rightarrow \blacksquare$  5

# 4.5 Submenú "Ajuste del diagnóstico"

*Navegación* Diagnóstico → Ajuste diagnóst.

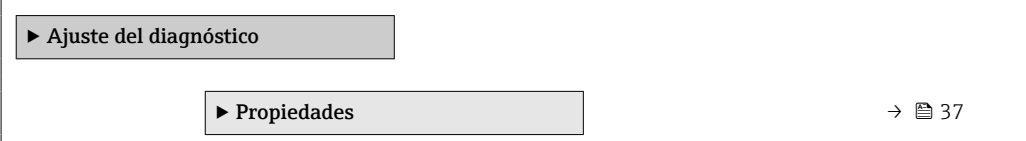

## 4.5.1 Submenú "Propiedades"

*Navegación* Diagnóstico → Ajuste diagnóst. → Propiedades

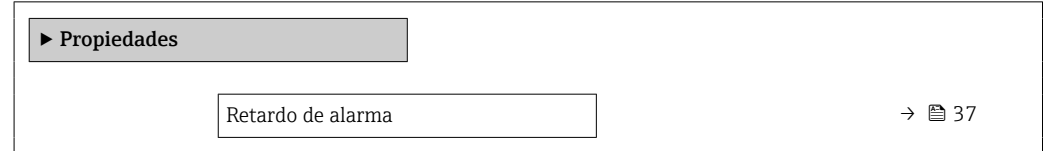

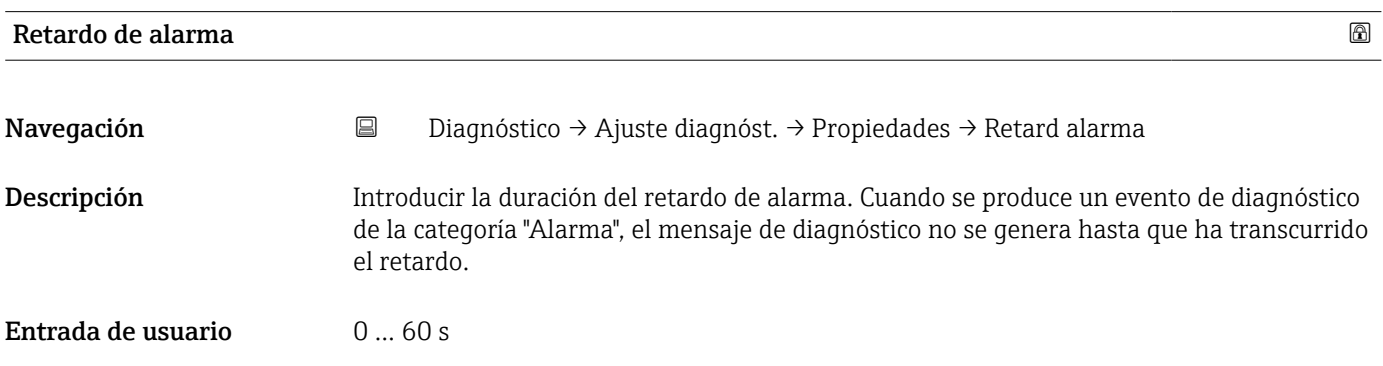

# 4.5.2 Submenú "Configuración de diagnósticos"

*Navegación* Diagnóstico → Ajuste diagnóst. → Configuración

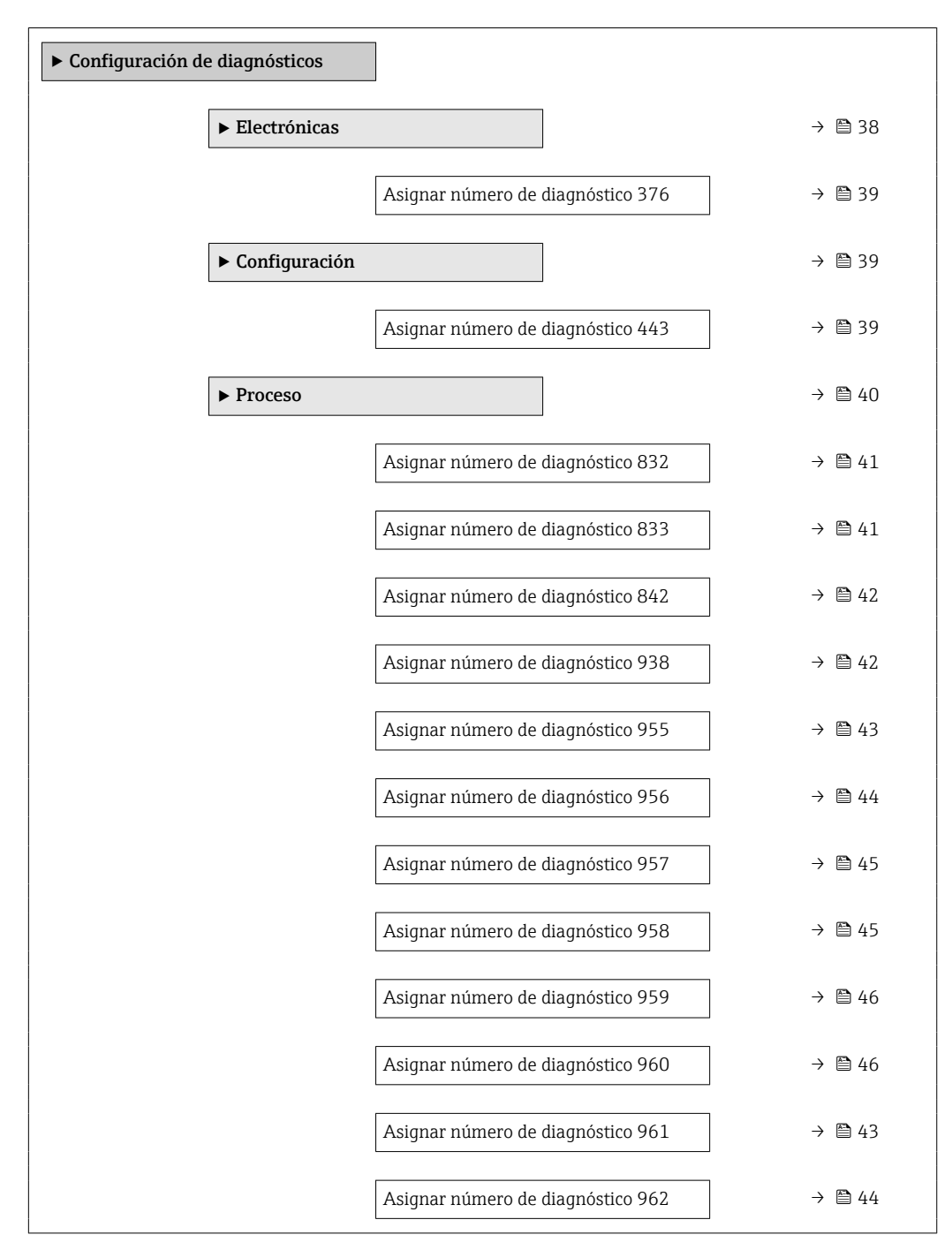

#### Submenú "Electrónicas"

*Navegación* **E** Diagnóstico → Ajuste diagnóst. → Config diagnóst  $\rightarrow$  Electrónicas

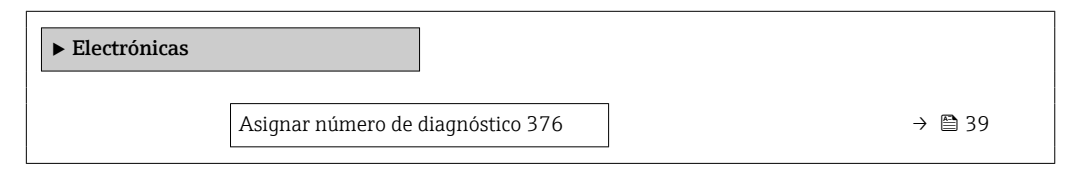

<span id="page-38-0"></span>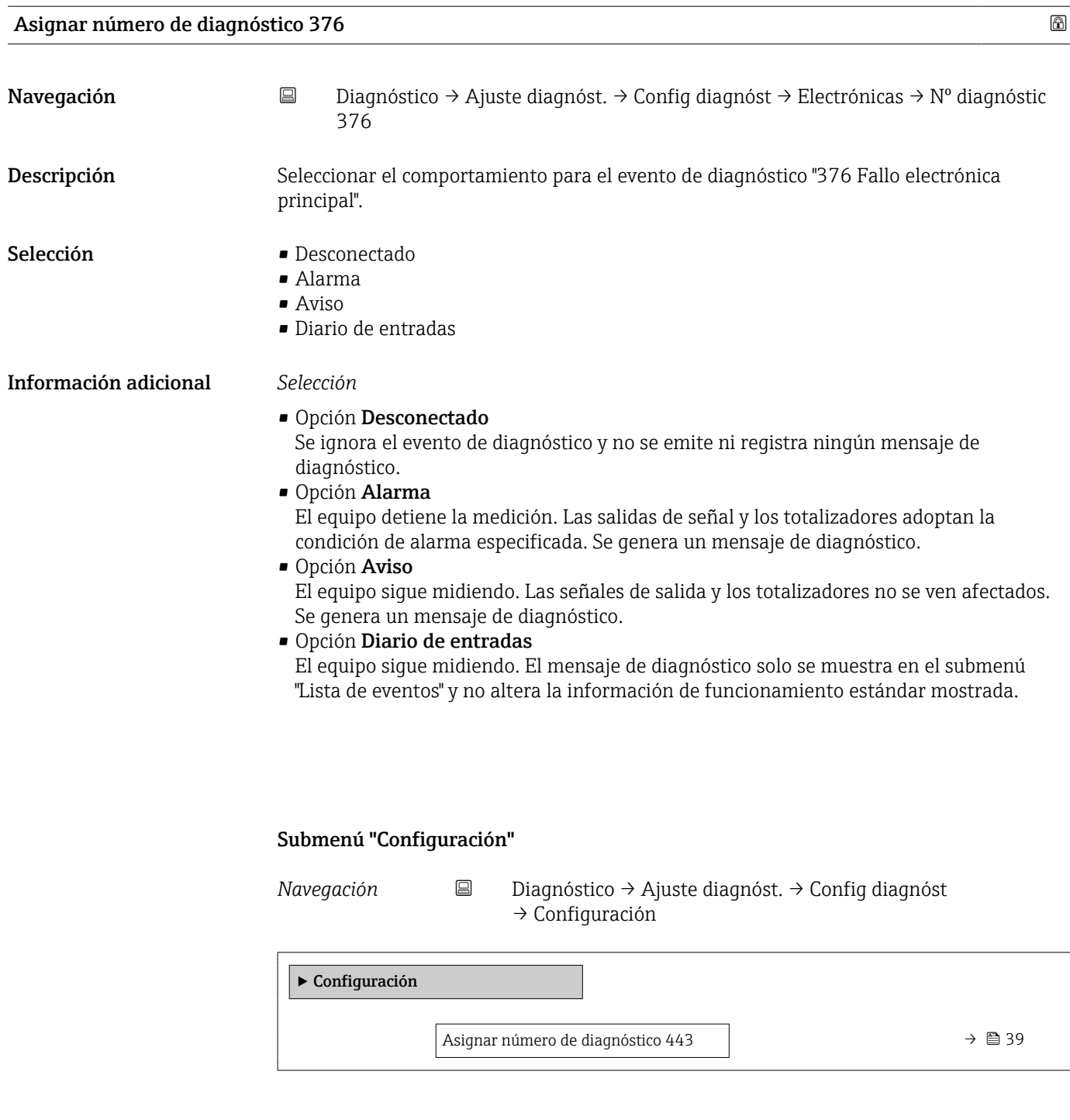

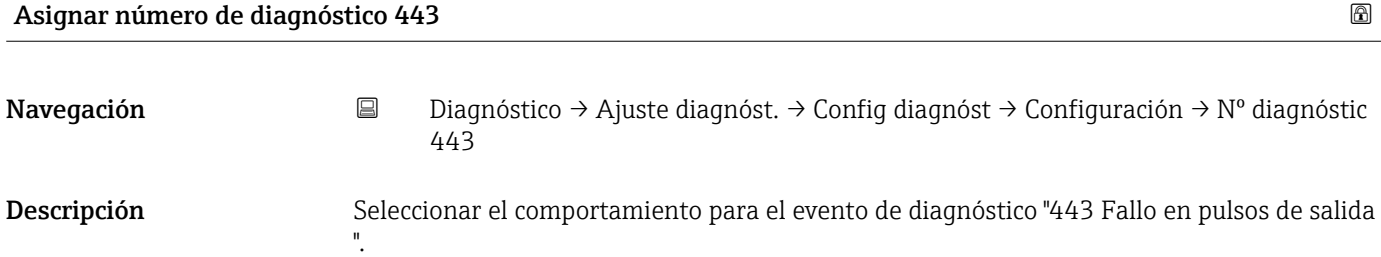

- <span id="page-39-0"></span>Selección **• Desconectado** 
	- Alarma
	- Aviso
	- Diario de entradas

#### Información adicional *Selección*

• Opción Desconectado

Se ignora el evento de diagnóstico y no se emite ni registra ningún mensaje de diagnóstico.

• Opción Alarma

El equipo detiene la medición. Las salidas de señal y los totalizadores adoptan la condición de alarma especificada. Se genera un mensaje de diagnóstico.

- Opción Aviso El equipo sigue midiendo. Las señales de salida y los totalizadores no se ven afectados. Se genera un mensaje de diagnóstico.
- Opción Diario de entradas

El equipo sigue midiendo. El mensaje de diagnóstico solo se muestra en el submenú "Lista de eventos" y no altera la información de funcionamiento estándar mostrada.

#### Submenú "Proceso"

*Navegación* Diagnóstico → Ajuste diagnóst. → Config diagnóst → Proceso

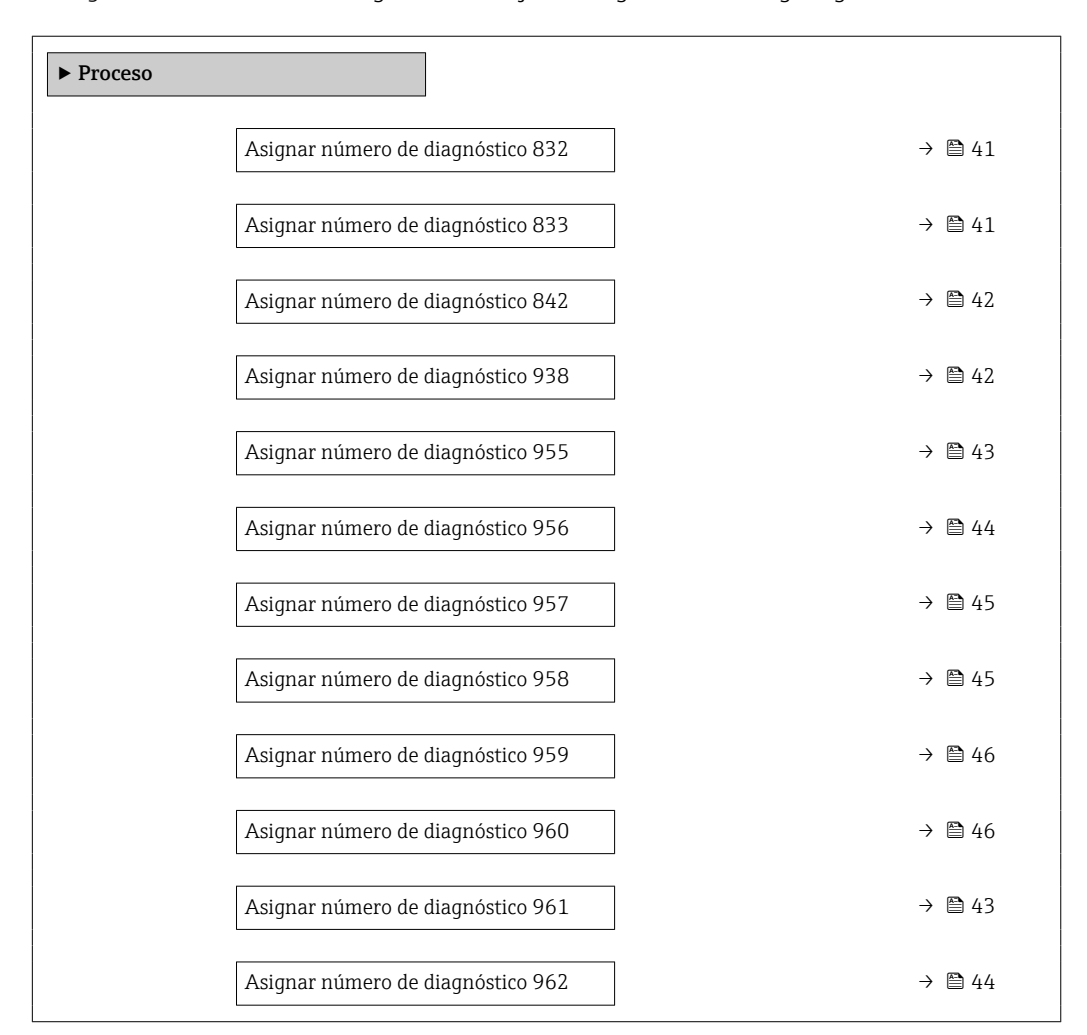

<span id="page-40-0"></span>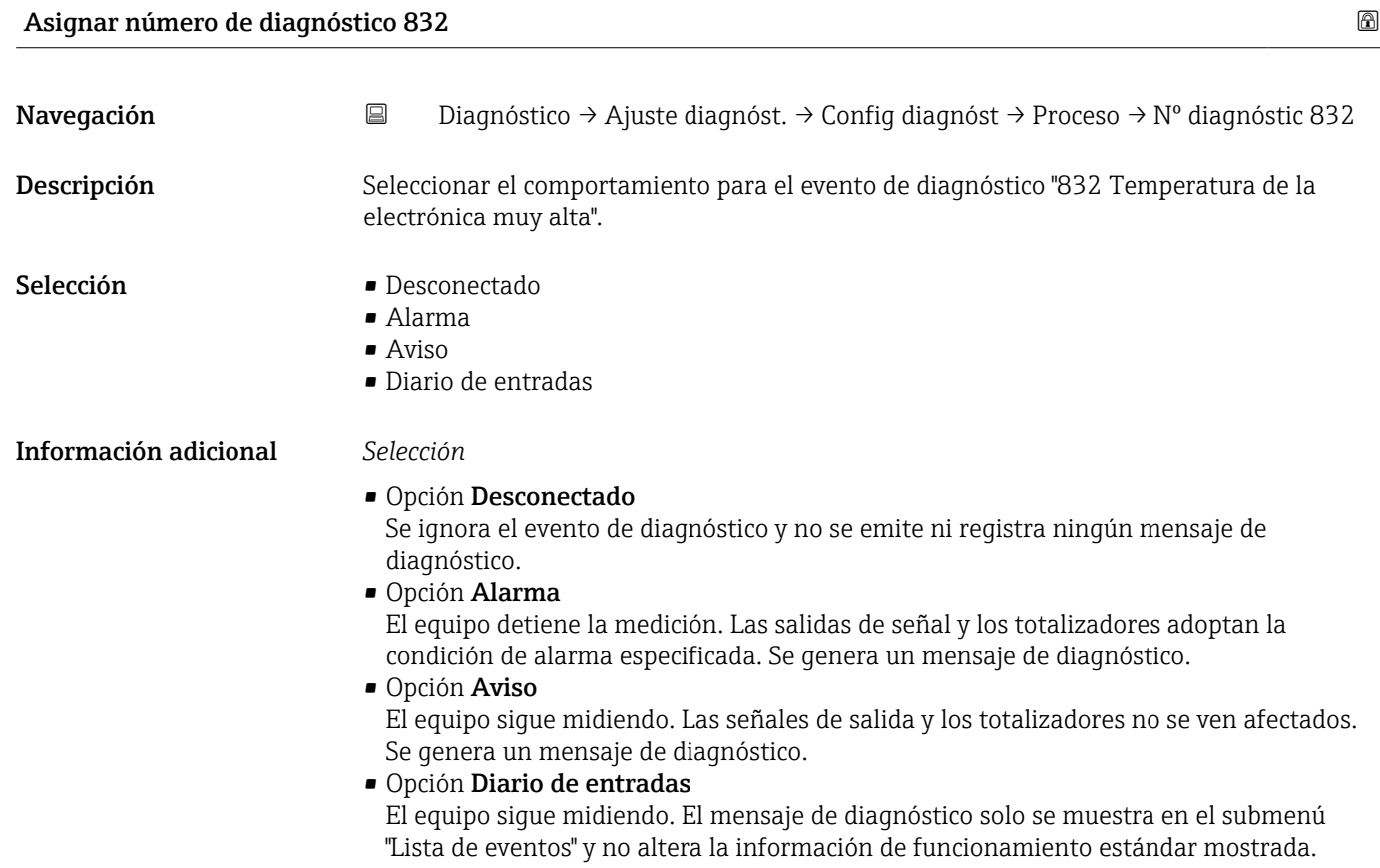

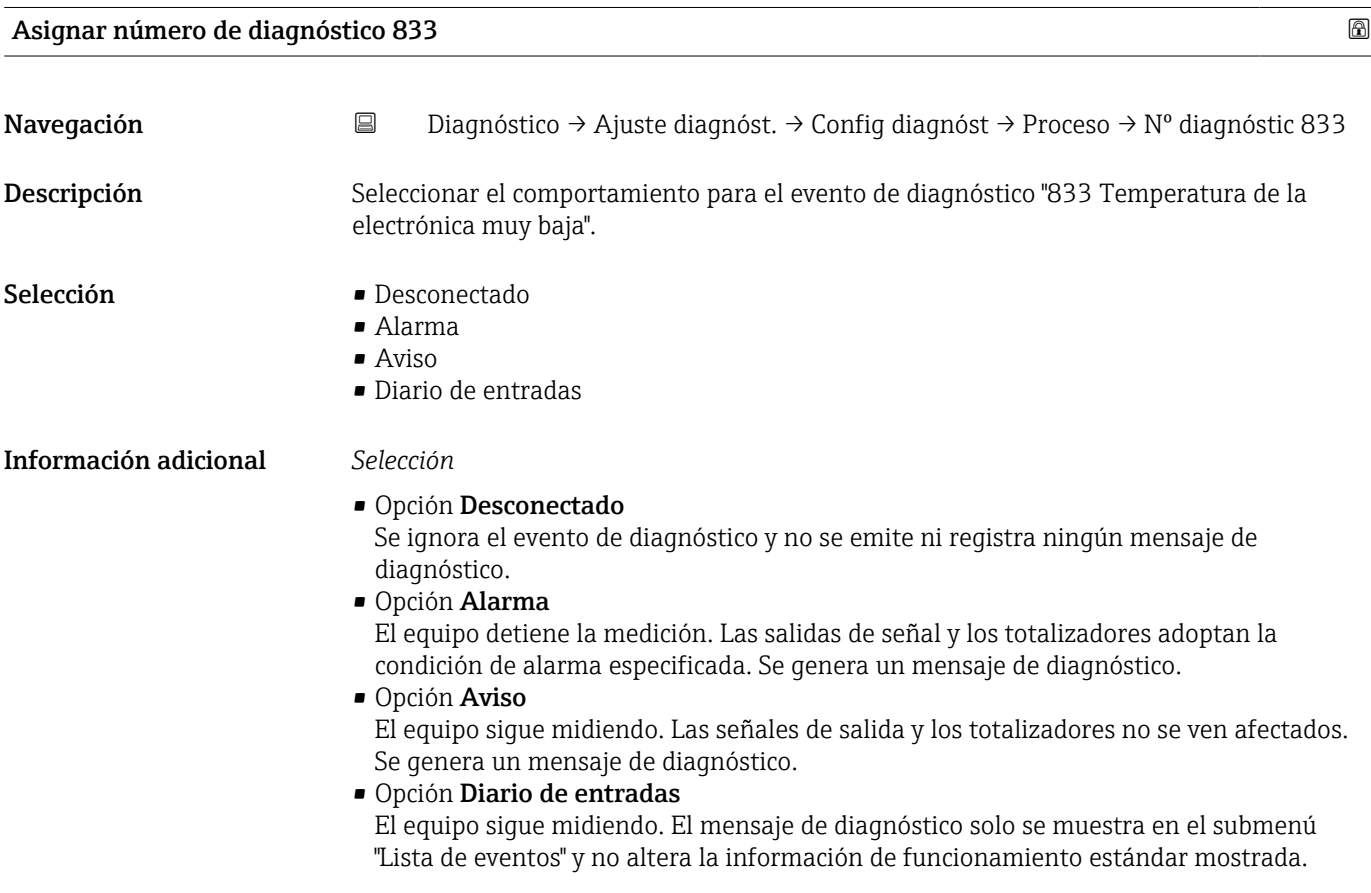

# Endress+Hauser 41

<span id="page-41-0"></span>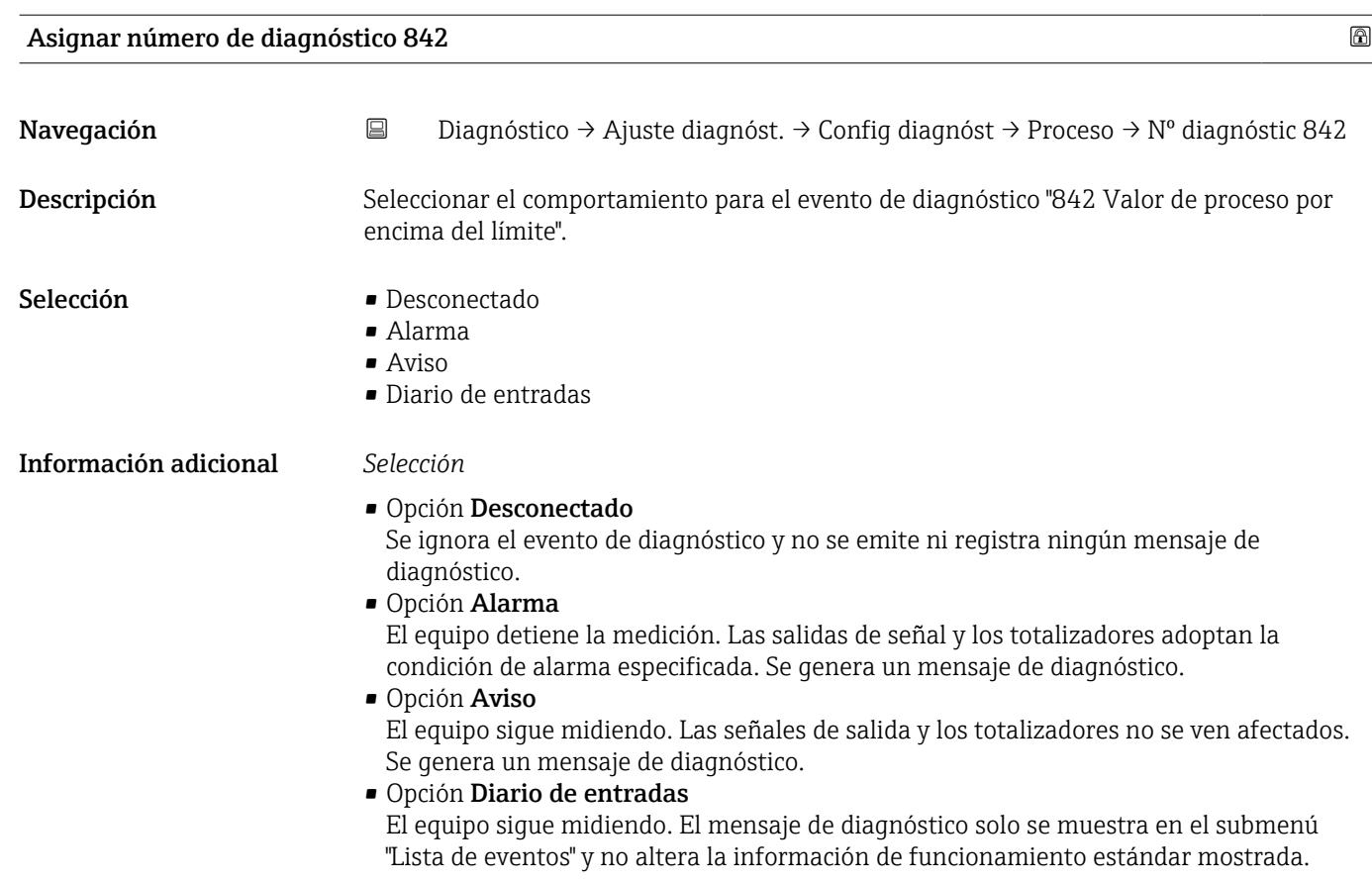

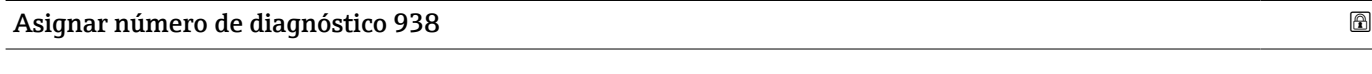

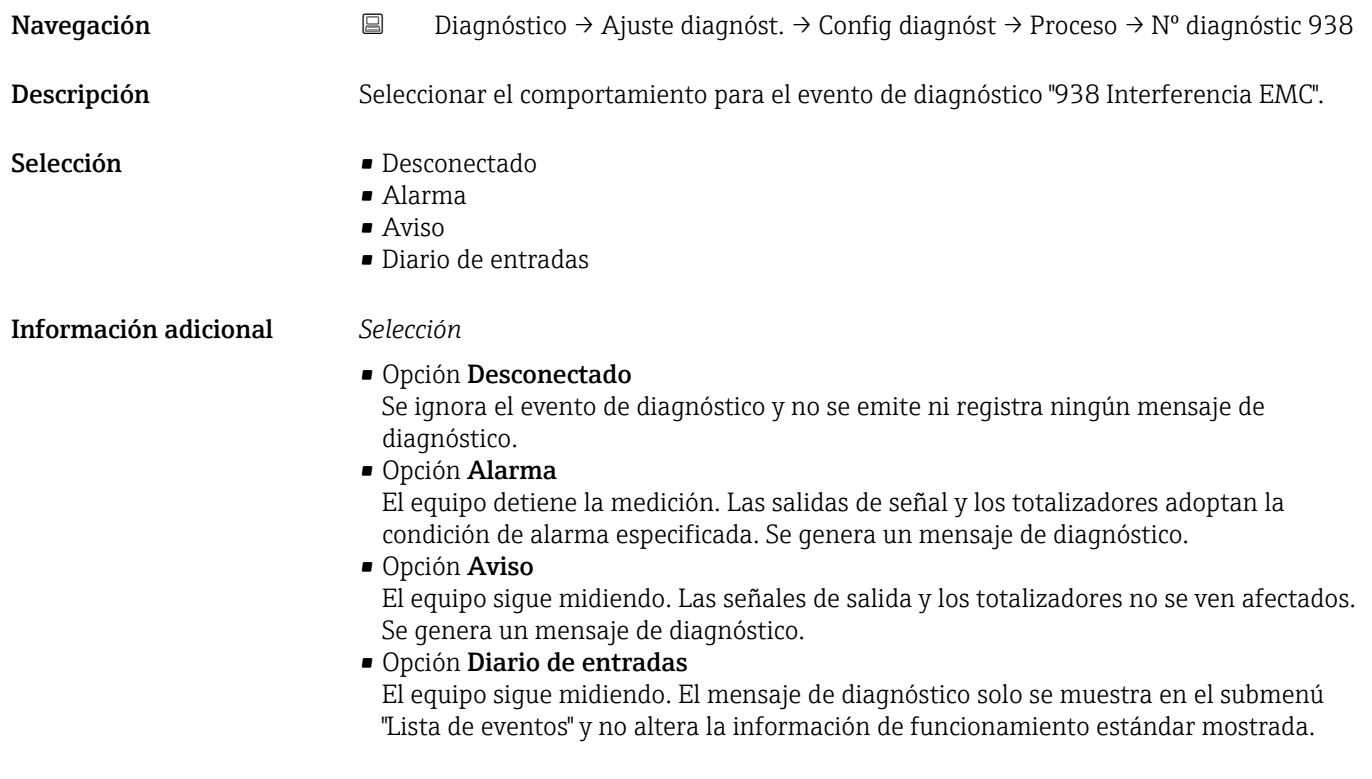

<span id="page-42-0"></span>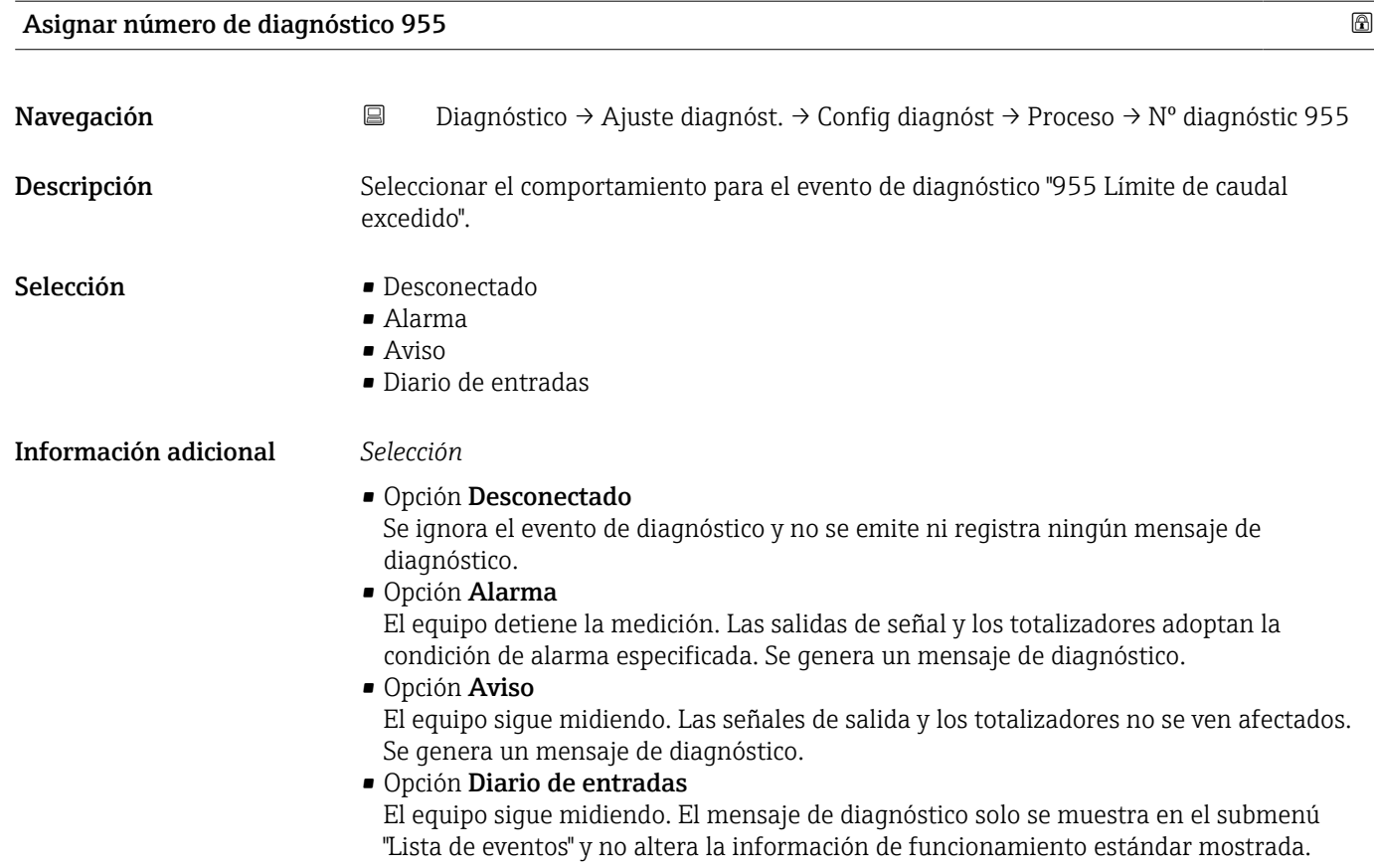

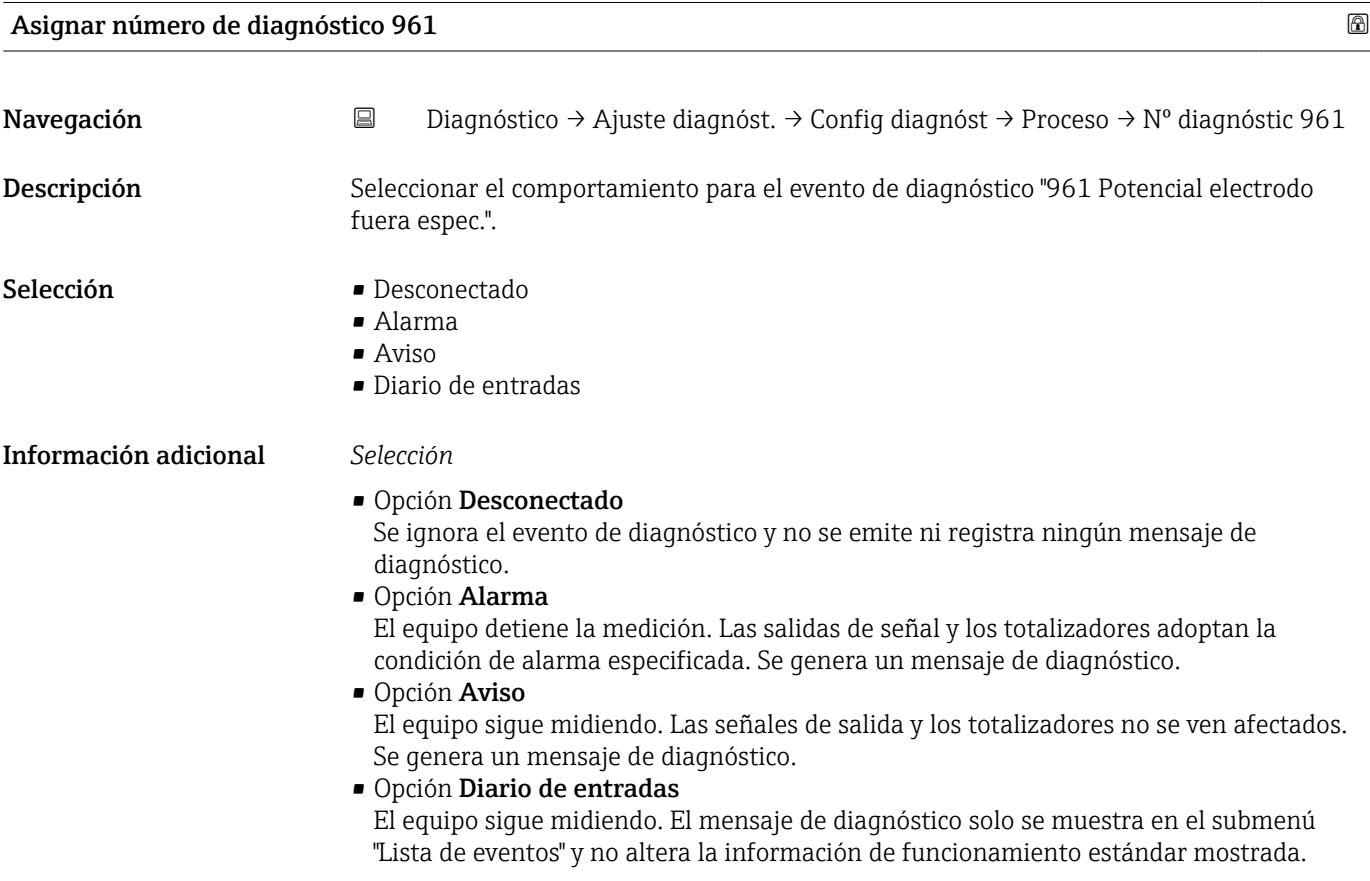

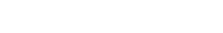

<span id="page-43-0"></span>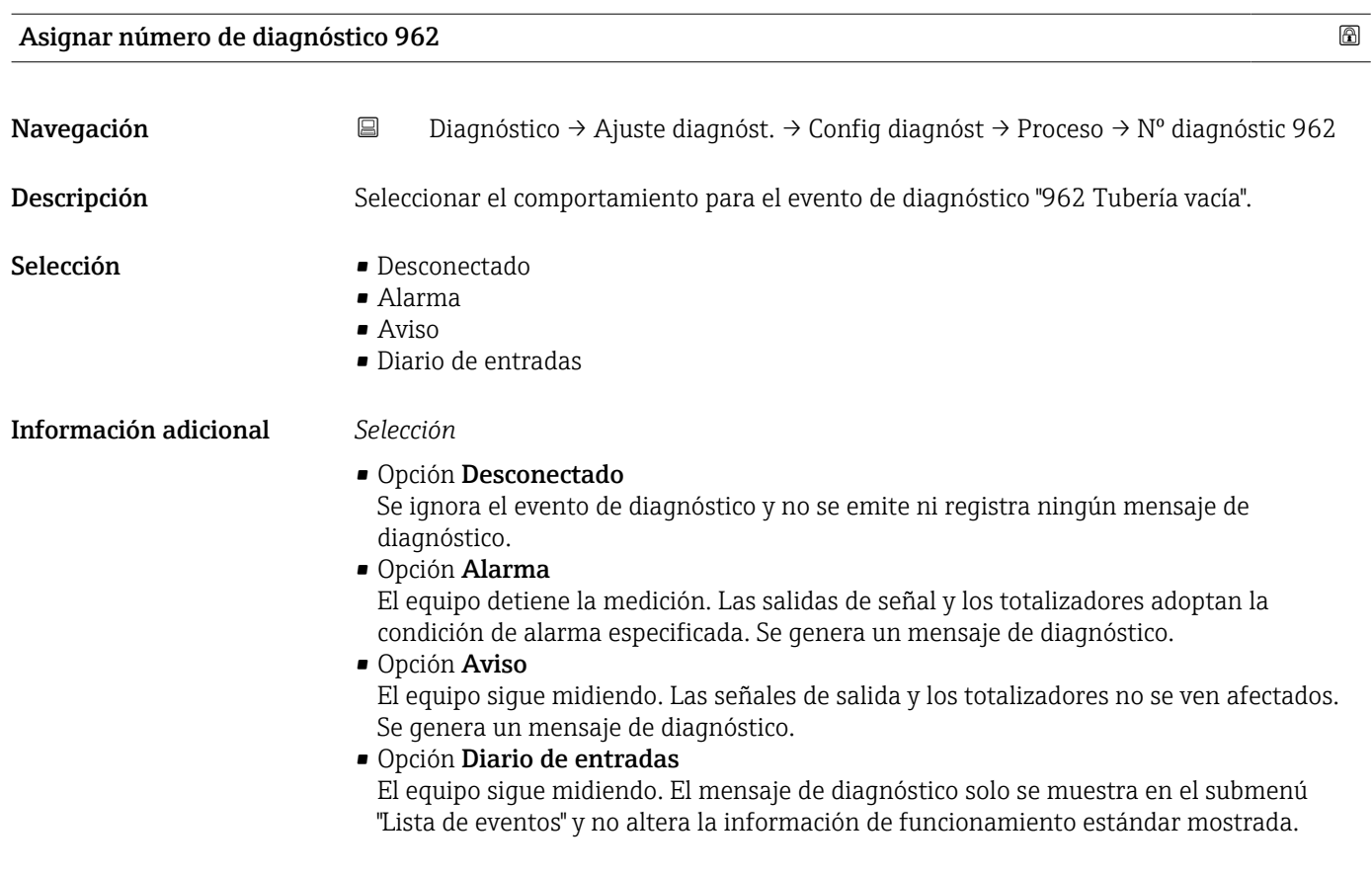

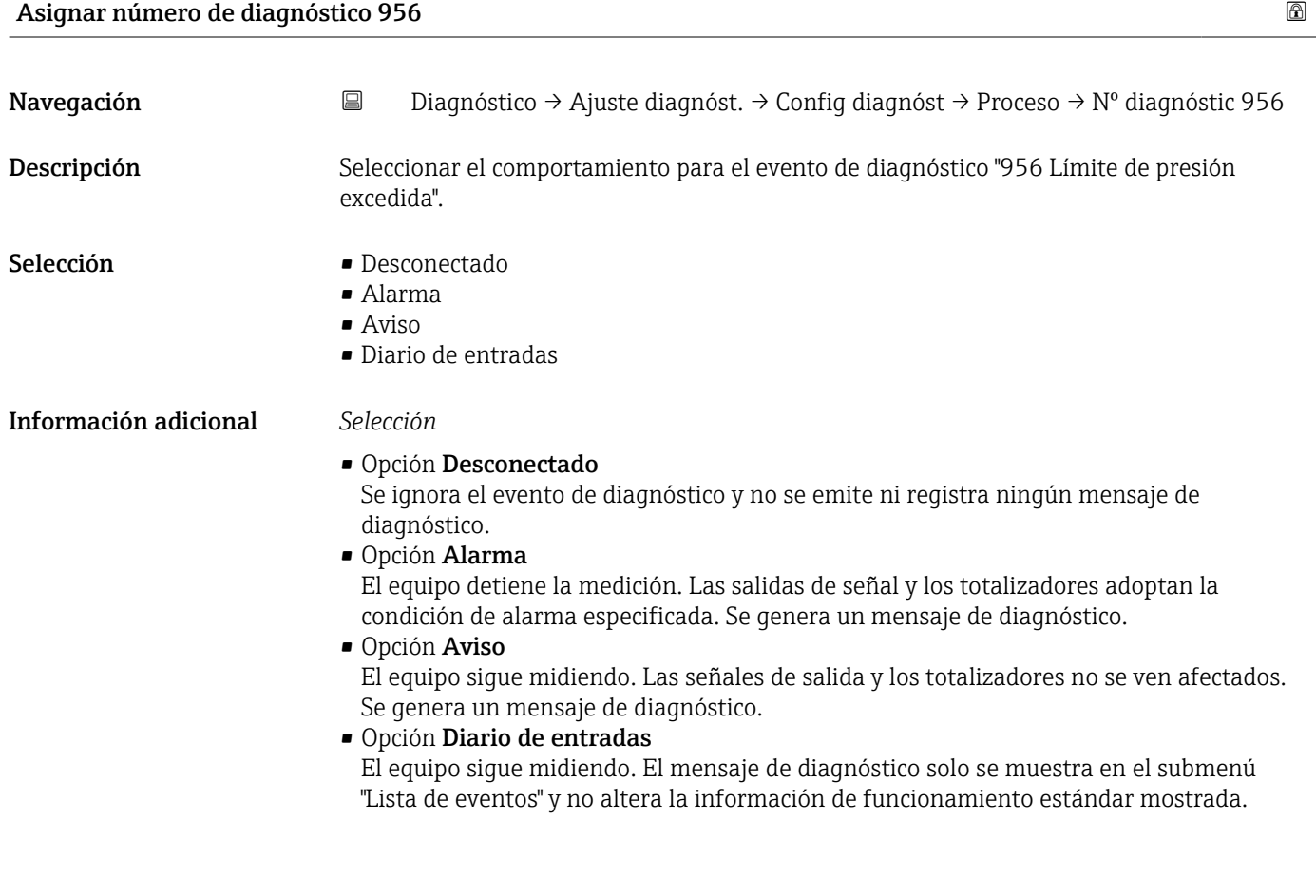

<span id="page-44-0"></span>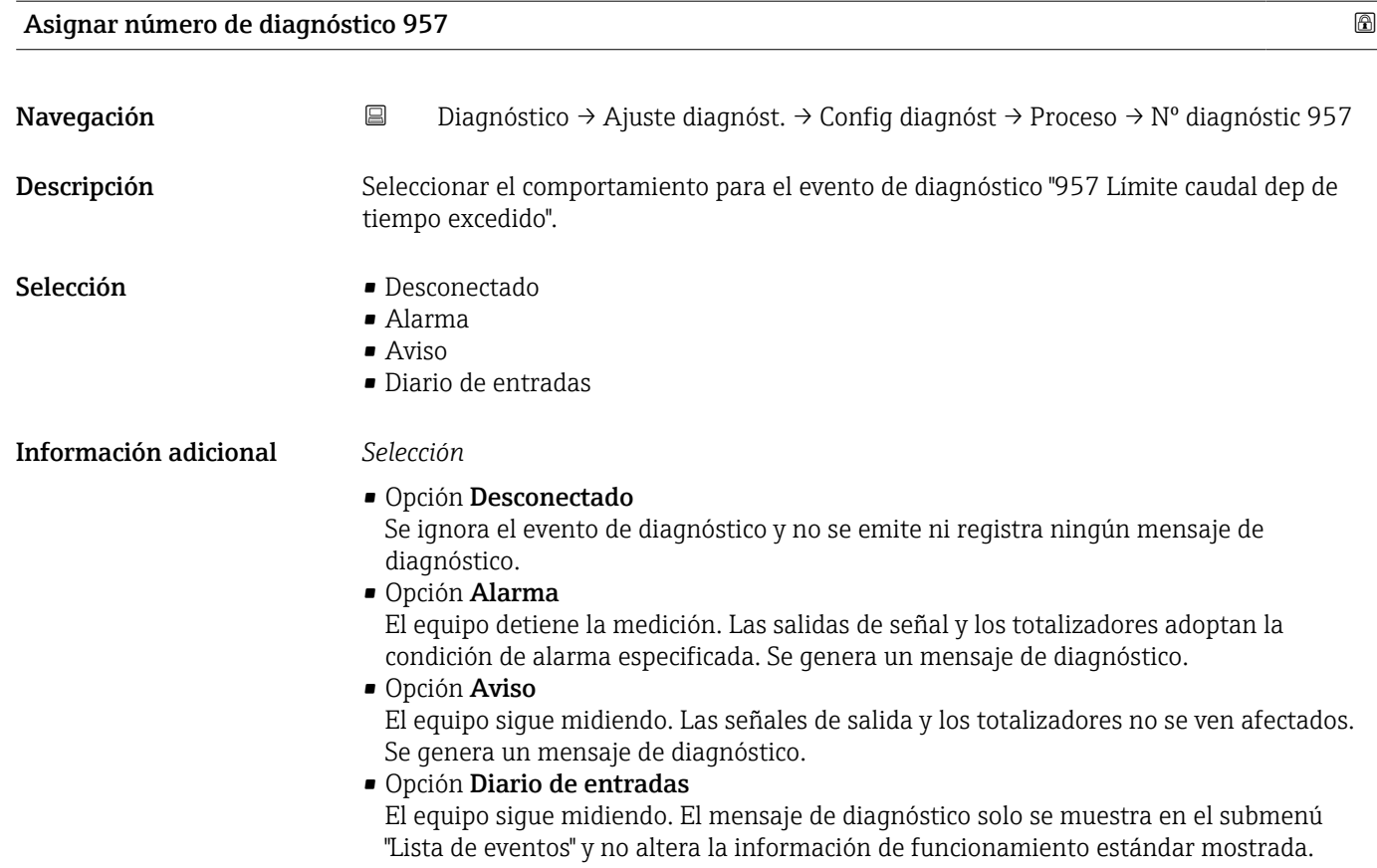

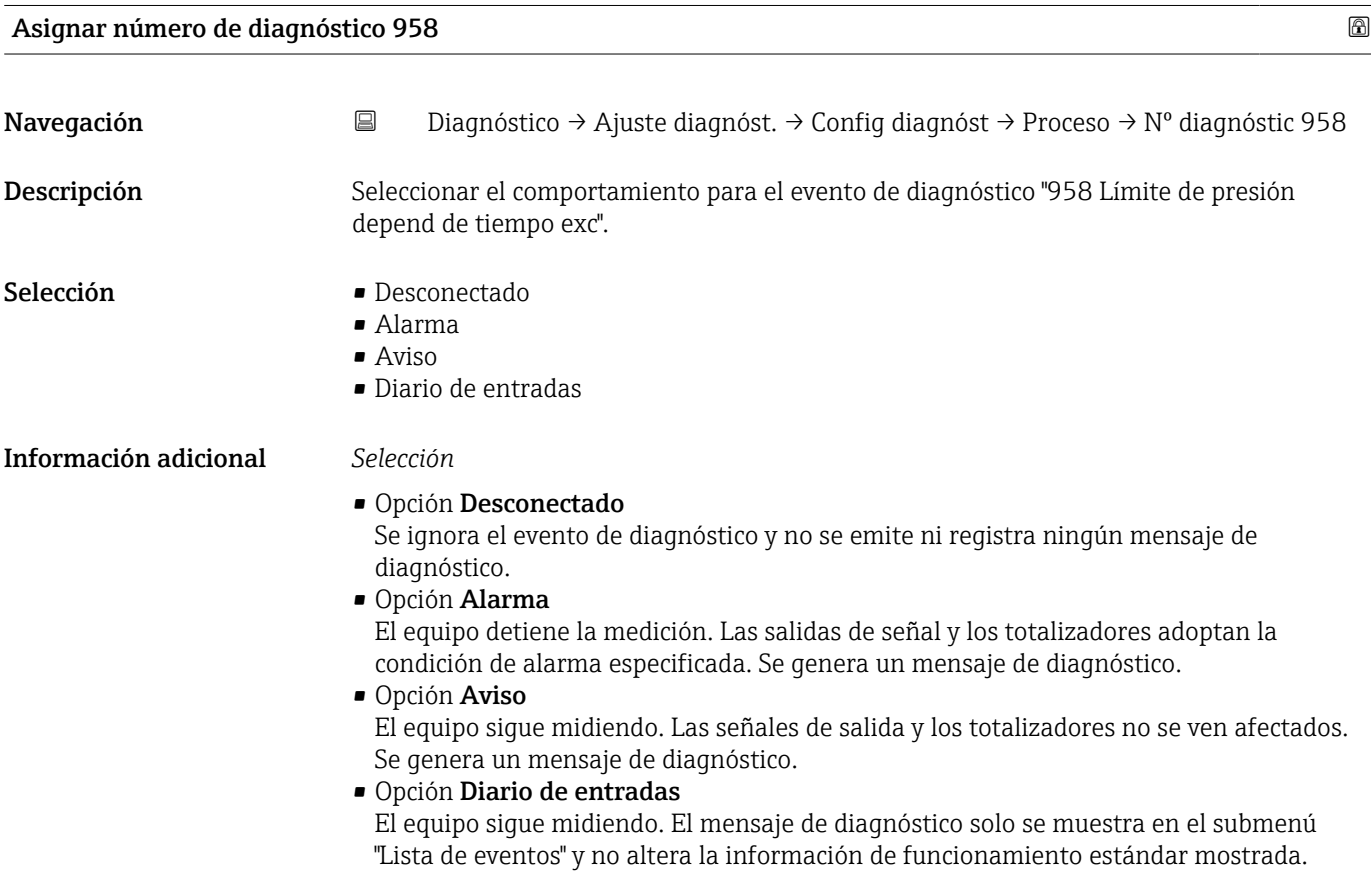

<span id="page-45-0"></span>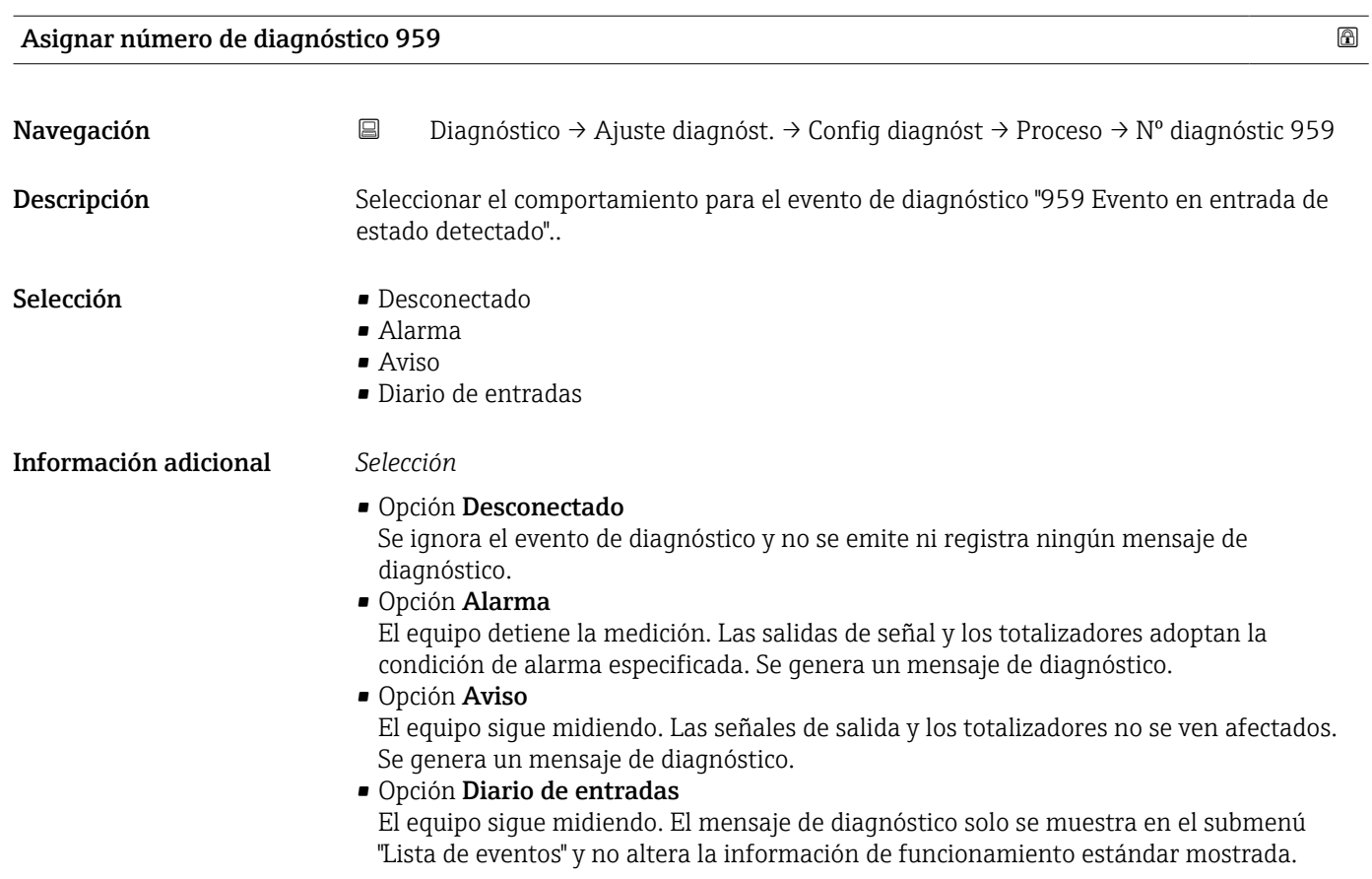

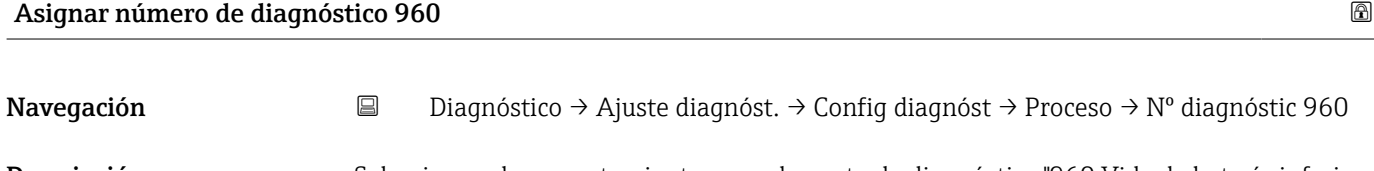

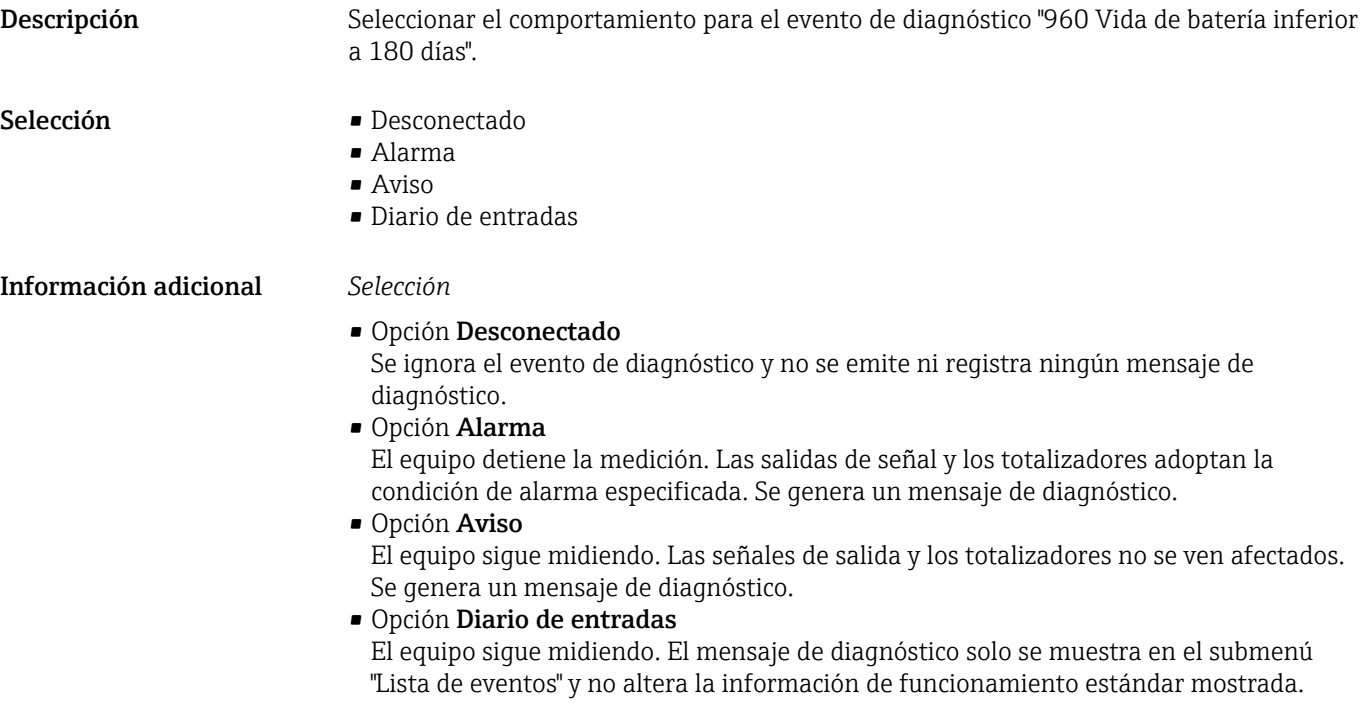

# 4.6 Submenú "Puntero de seguimiento"

*Navegación* Diagnóstico → Puntero seguimi

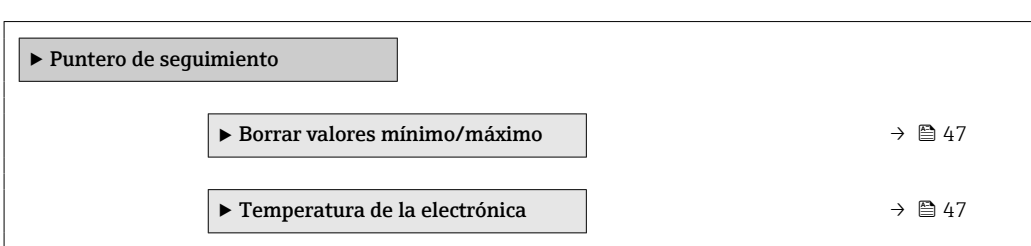

#### 4.6.1 Submenú "Borrar valores mínimo/máximo"

*Navegación* Diagnóstico → Puntero seguimi → Borr val mín/máx ‣ Borrar valores mínimo/máximo Resetear valores mín./máx.  $\rightarrow$   $\approx$  47

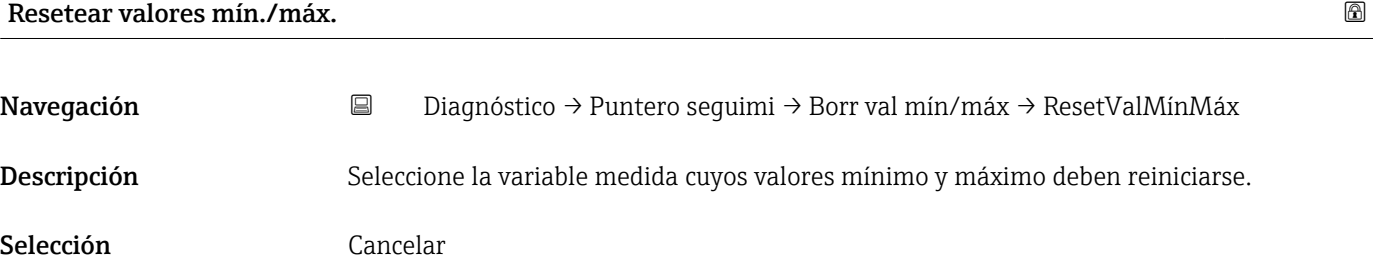

#### 4.6.2 Submenú "Temperatura de la electrónica"

*Navegación* Diagnóstico → Puntero seguimi → Temp electrónica

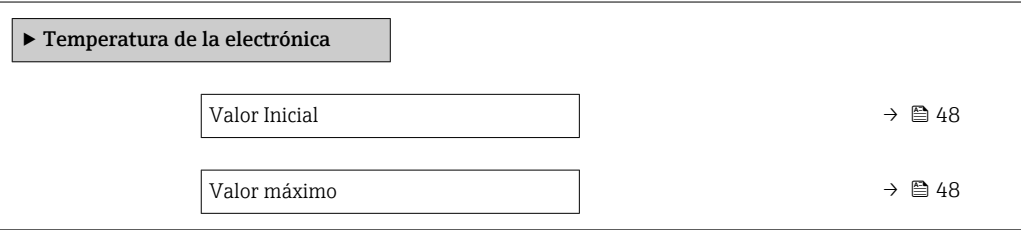

<span id="page-47-0"></span>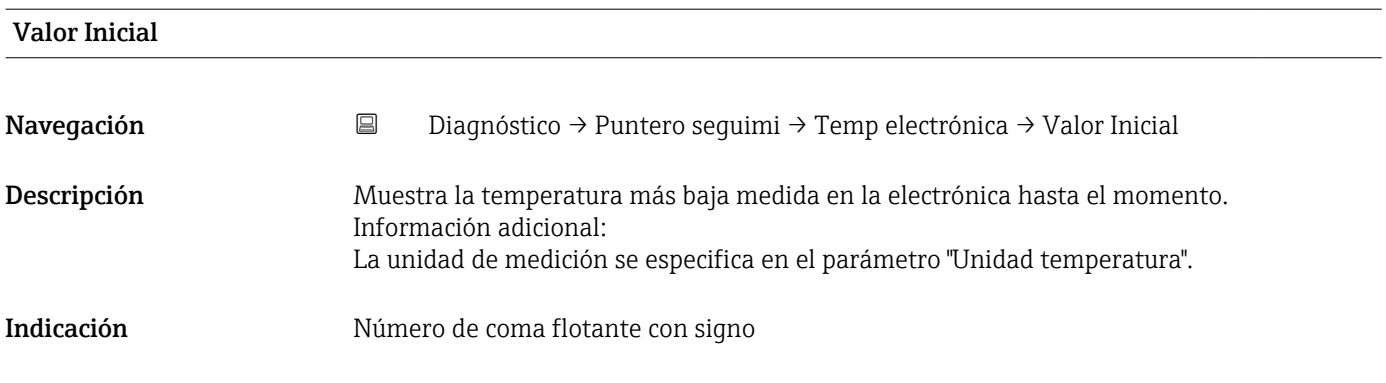

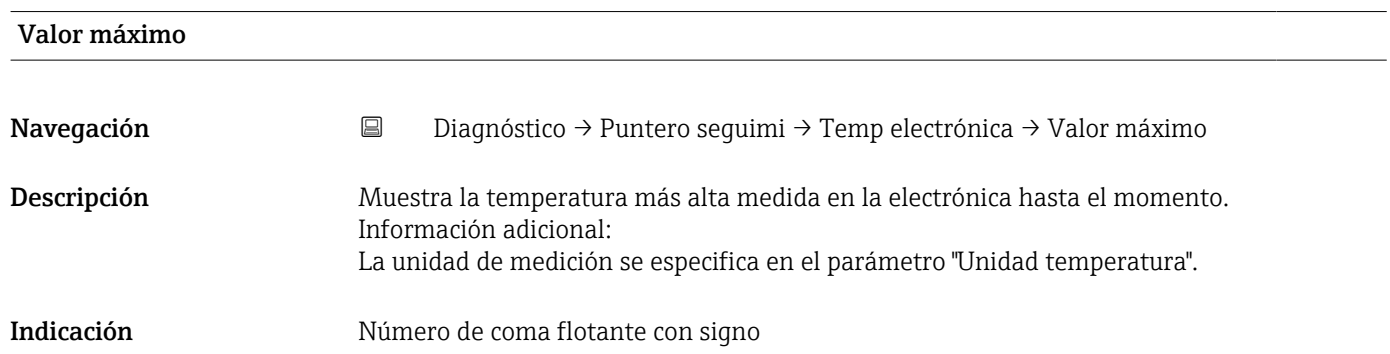

# 5 Menú "Aplicación"

Optimización orientada a la aplicación: ajustes globales del equipo, desde la tecnología de sensores a la integración en sistemas para la óptima adaptación a la aplicación.

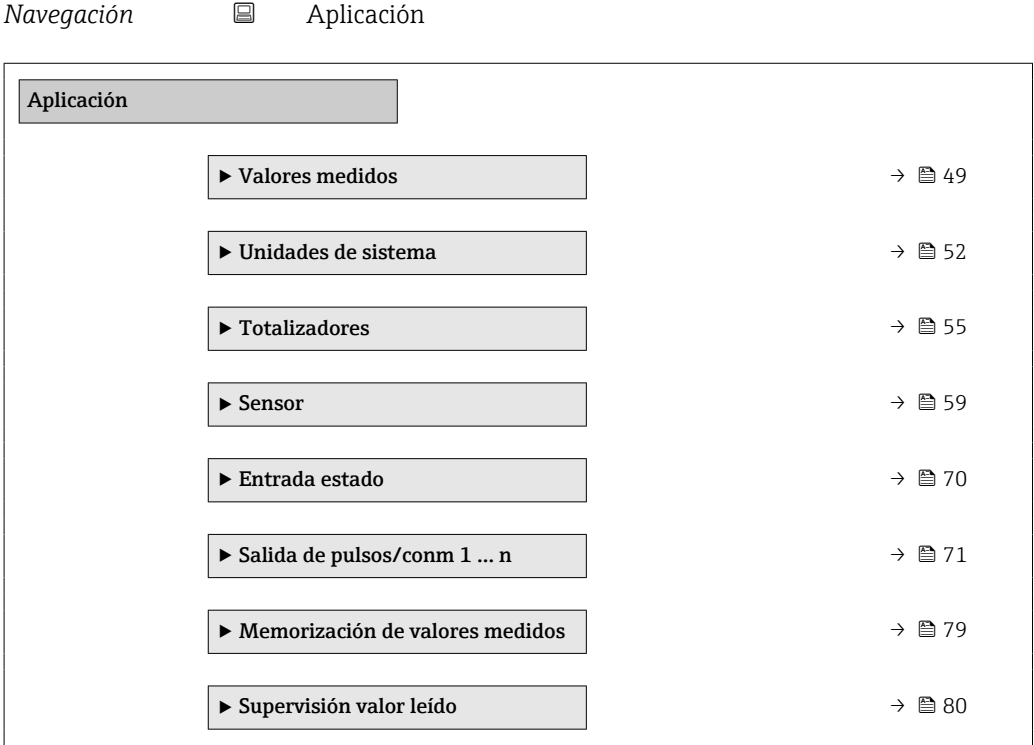

# 5.1 Submenú "Valores medidos"

*Navegación* Aplicación → Valores medidos

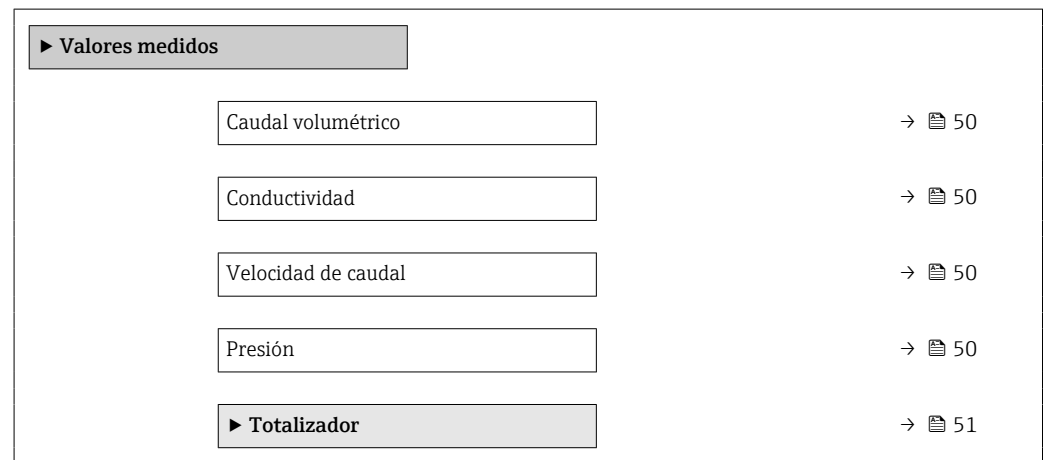

<span id="page-49-0"></span>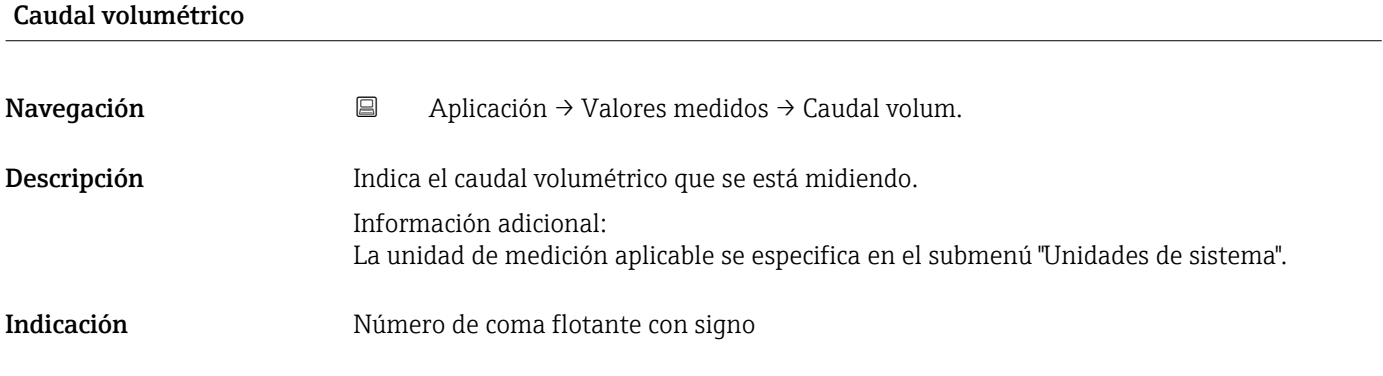

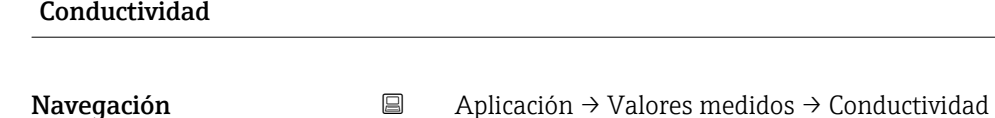

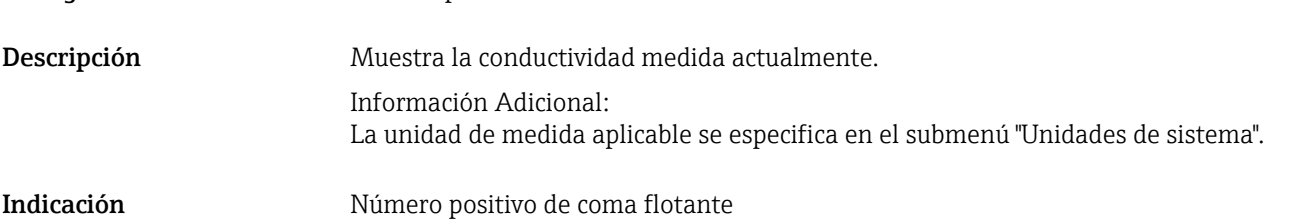

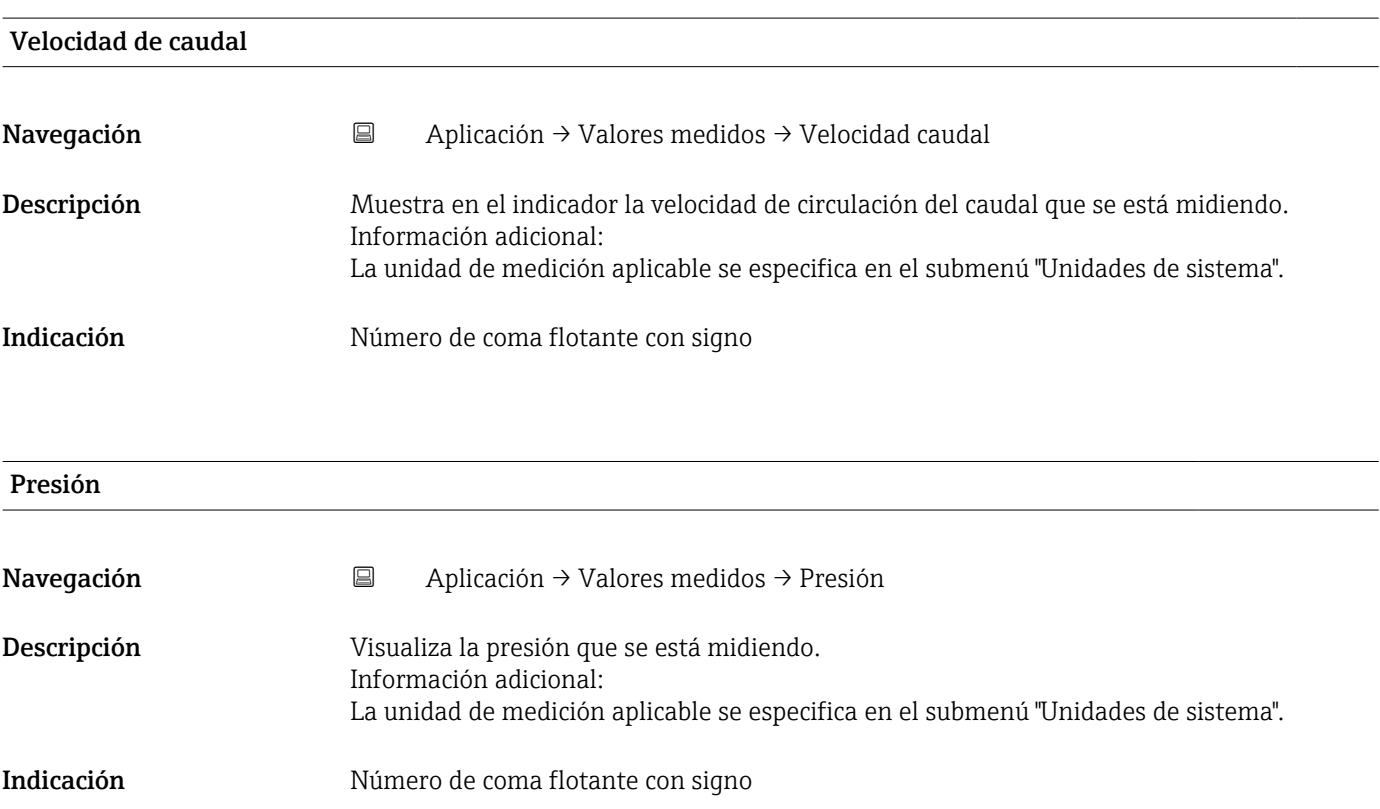

### <span id="page-50-0"></span>5.1.1 Submenú "Totalizador"

*Navegación* **a E** Aplicación → Valores medidos → Totalizador

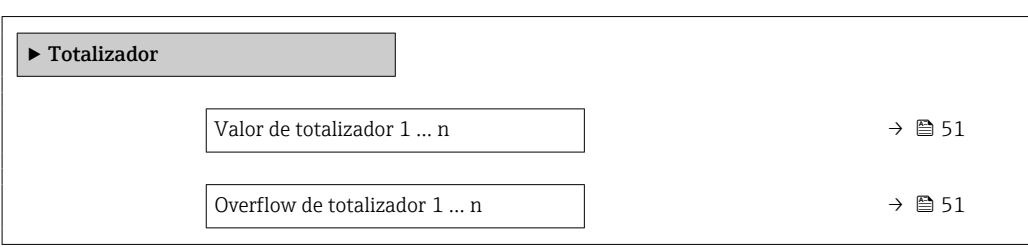

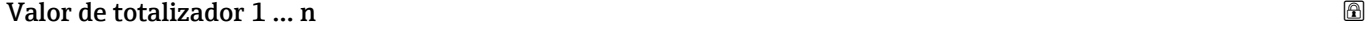

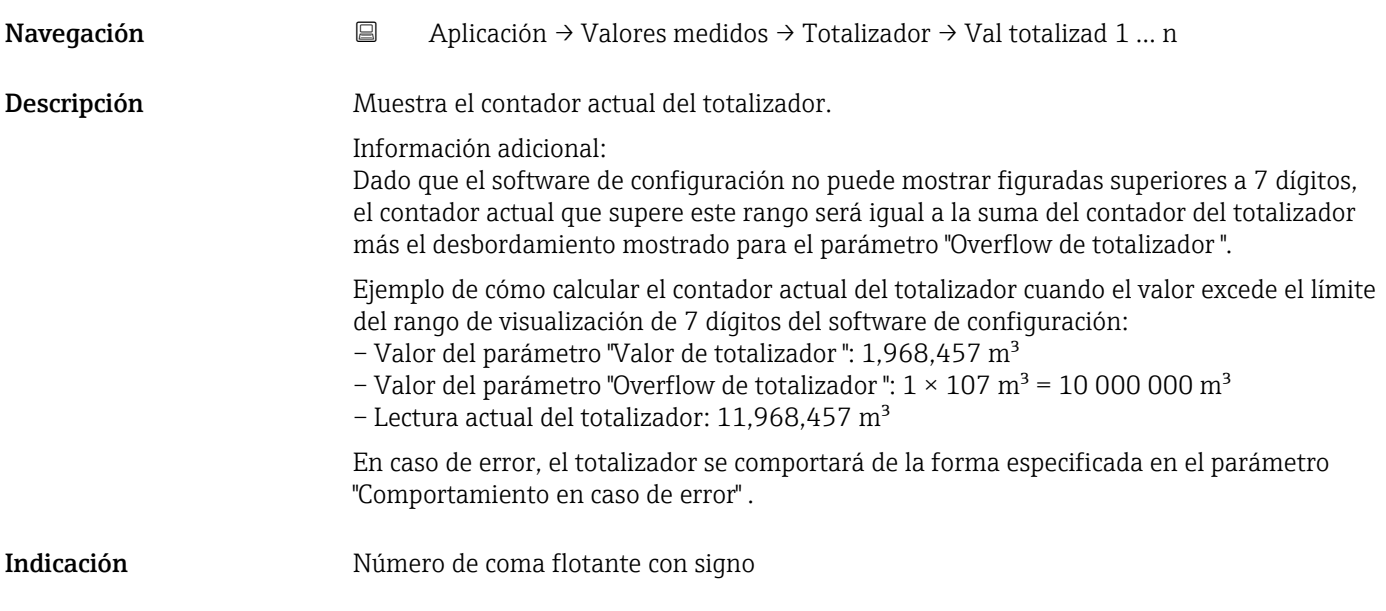

#### Overflow de totalizador 1 … n

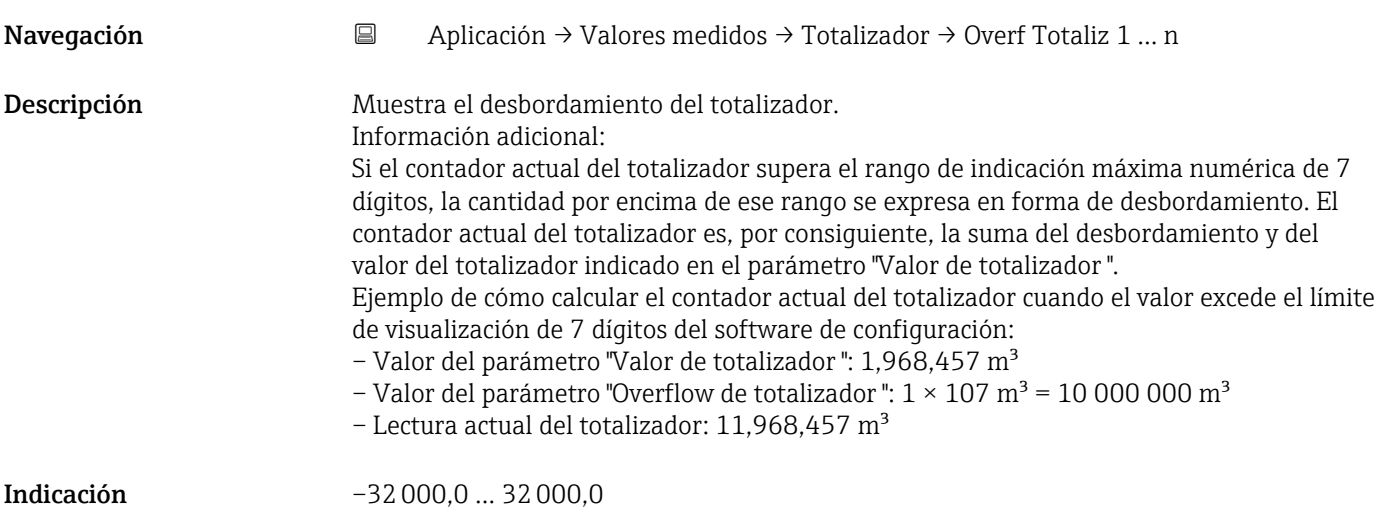

# <span id="page-51-0"></span>5.2 Submenú " Units"

*Navegación* Aplicación → Units

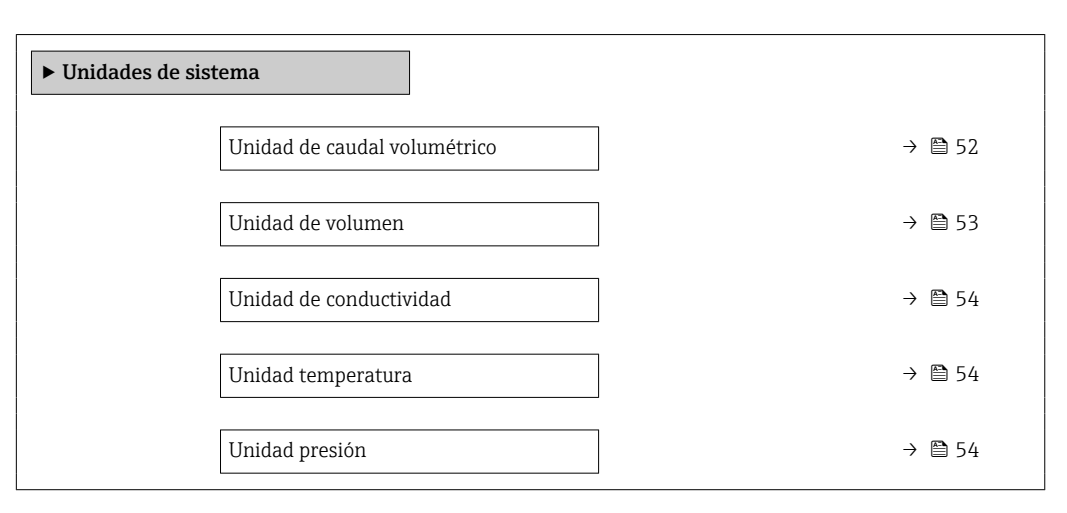

#### Unidad de caudal volumétrico

Navegación **Aplicación → Unidades sistema → UnidadCaudVolum** 

Descripción Seleccione la unidad de caudal volumétrico

#### <span id="page-52-0"></span>Selección *Unidad SI*

- $\mathbb{R} \text{ cm}^3/\text{s}$
- $em^3/min$
- $\mathbf{e}$  cm<sup>3</sup>/h
- $\mathbf{r}$  cm<sup>3</sup>/d
- $dm^3/s$
- $\bullet$  dm<sup>3</sup>/min
- $dm^3/h$
- $dm^3/d$
- $m^3/s$
- $\bullet$  m²/min
- $m^3/h$  $m^3/d$
- 
- $m!/s$
- ml/min  $m!/h$
- ml/d
- $\blacksquare$  l/s
- $\blacksquare$  1/min
- $-1/h$
- l/d
- $\blacksquare$  hl/s
- hl/min
- $\blacksquare$  hl/h
- hl/d
- $\blacksquare$  Ml/s
- Ml/min
- Ml/h
- Ml/d

*Unidad EE. UU.*

- $\overline{\mathsf{a}}$  af/s
- $\blacksquare$  af/min
- $\blacksquare$  af/h
- af/d
- $ft^3/s$
- $\blacksquare$  ft<sup>3</sup>/min
- $ft^3/h$
- $\mathbf{f}$  ft<sup>3</sup>/d
- $\bullet$  MMft $^3/s$
- $\bullet$  MMft<sup>3</sup>/min
- $\bullet$  MMft<sup>3</sup>/h
- $\blacksquare$  Mft<sup>3</sup>/d
- $\blacksquare$  fl oz/s (us)
- $\blacksquare$  fl oz/min (us)
- $\blacksquare$  fl oz/h (us)
- fl oz/d (us)
- $\bullet$  gal/s (us)
- gal/min (us)
- $\bullet$  qal/h (us)
- $\bullet$  qal/d (us)
- Mgal/s (us)
- Mgal/min (us)
- Mgal/h (us)
- Mgal/d (us)
- bbl/s (us;liq.)
- bbl/min (us;liq.)
- bbl/h (us;liq.)
- bbl/d (us;liq.)
- bbl/s (us;beer)
- bbl/min (us;beer)
- 
- bbl/h (us;beer) • bbl/d (us;beer)
- bbl/s (us;oil)
- 
- bbl/min (us;oil)
- bbl/h (us;oil)
- bbl/d (us:oil)
- bbl/s (us;tank)
- bbl/min (us;tank)
- bbl/h (us;tank)
- bbl/d (us;tank)
- kgal/s (us)
- $\bullet$  kgal/min (us)
- $\bullet$  kgal/h (us)
- kgal/d (us)

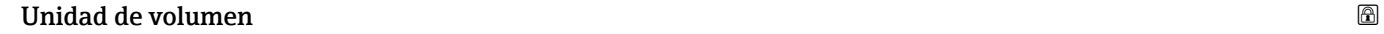

Navegación Aplicación → Unidades sistema → Unidad volumen

- Descripción Seleccione la unidad de volumen
- 
- *Unidad imperial*
- gal/s (imp)
- gal/min (imp)
- gal/h (imp)
- $\bullet$  qal/d (imp)
- Mgal/s (imp)
- Mgal/min (imp)
- Mgal/h (imp)
- Mgal/d (imp)
- bbl/s (imp;beer)
- bbl/min (imp;beer)
- bbl/h (imp;beer)
- · bbl/d (imp;beer)
- bbl/s (imp;oil)
- bbl/min (imp;oil)
- bbl/h (imp;oil)
- bbl/d (imp;oil)

#### <span id="page-53-0"></span>Selección *Unidad SI*

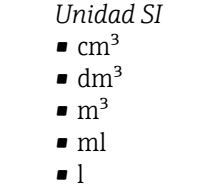

- hl
- Ml Mega
- *Unidad EE. UU.* • af  $\mathbf{r}$  ft<sup>3</sup>  $\blacksquare$  Mft<sup>3</sup> • fl oz (us)  $\bullet$  qal (us)  $\bullet$  kgal (us) • Mgal (us) • bbl (us;oil) • bbl (us;liq.) • bbl (us;beer) • bbl (us;tank)

*Unidad imperial*  $\bullet$  qal (imp) • Mgal (imp) • bbl (imp;beer)

• bbl (imp;oil)

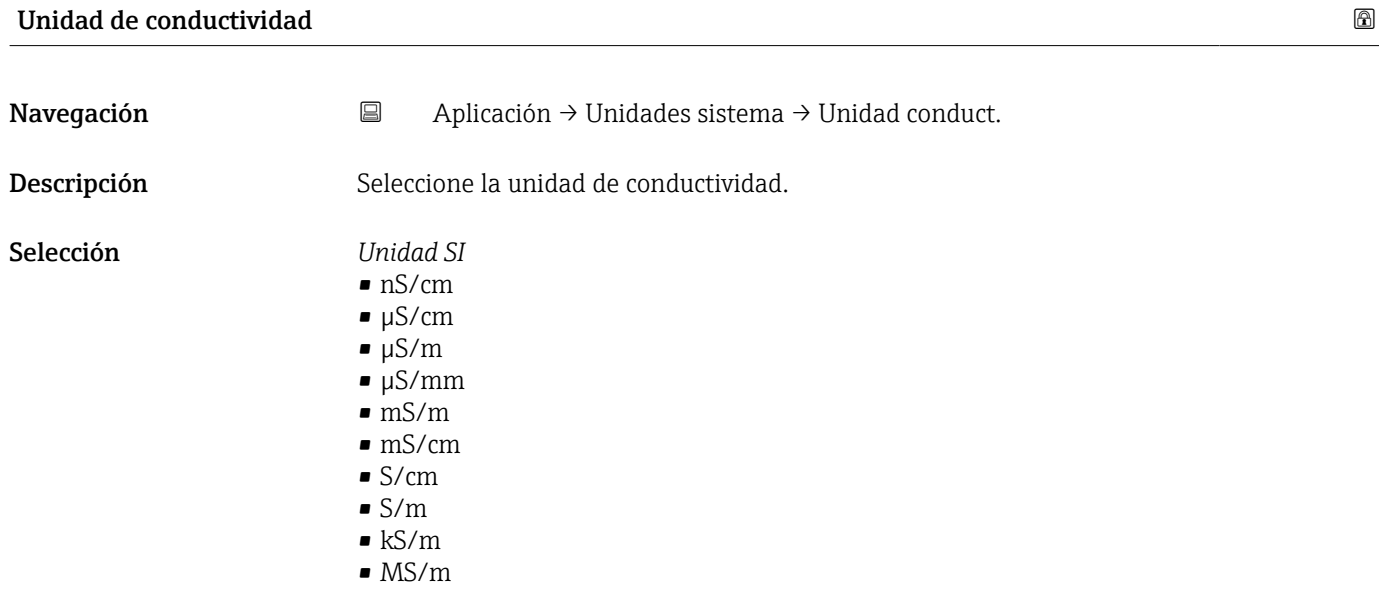

#### Unidad temperatura

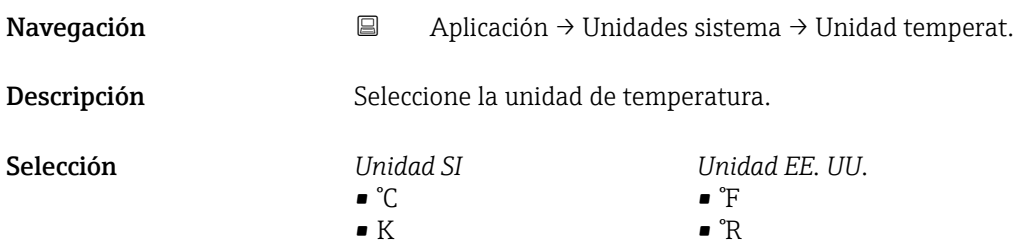

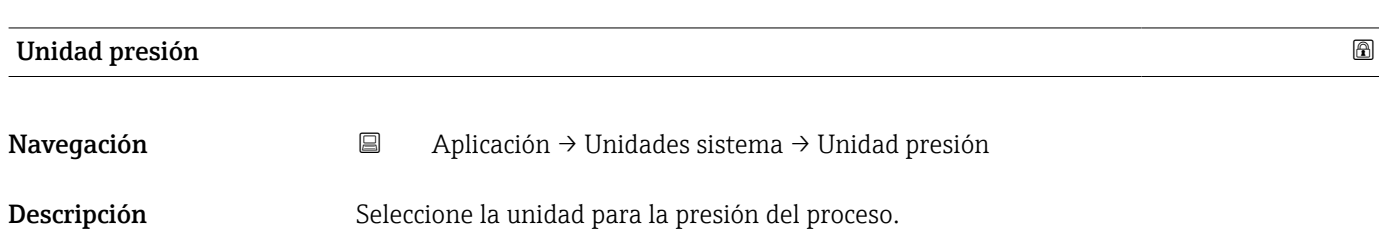

- <span id="page-54-0"></span>Selección *Unidad SI* • MPa a • MPa g • kPa a • kPa g • Pa a • Pa g • bar • bar g *Unidad EE. UU.* • psi a • psi g
	- 5.3 Submenú "Totalizadores"

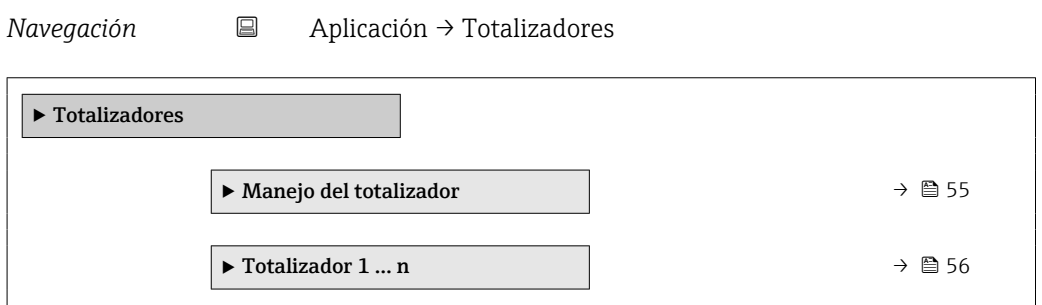

## 5.3.1 Submenú "Manejo del totalizador"

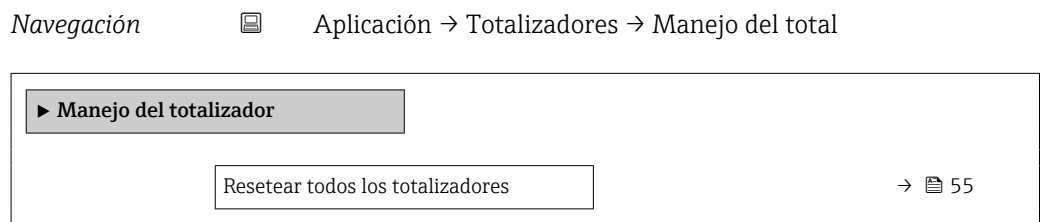

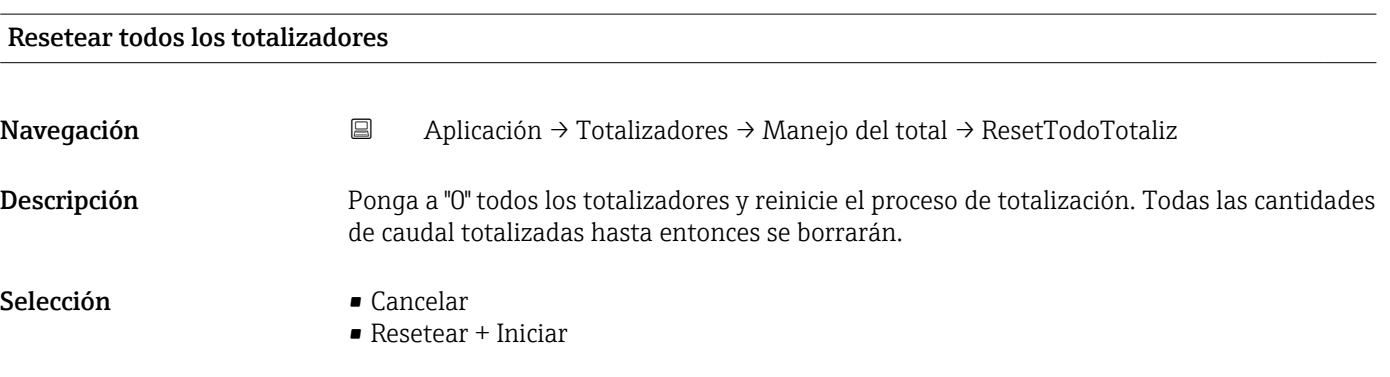

### <span id="page-55-0"></span>5.3.2 Submenú "Totalizador 1 … n"

*Navegación* **a Aplicación → Totalizadores → Totalizador 1 ... n** 

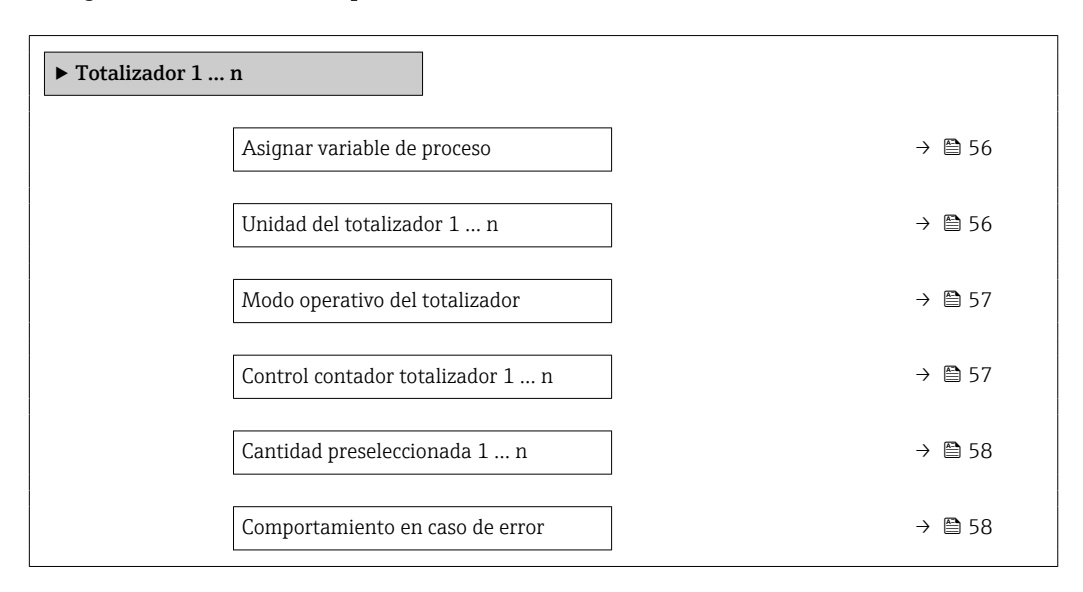

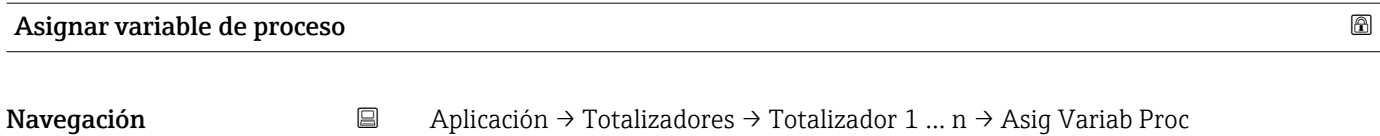

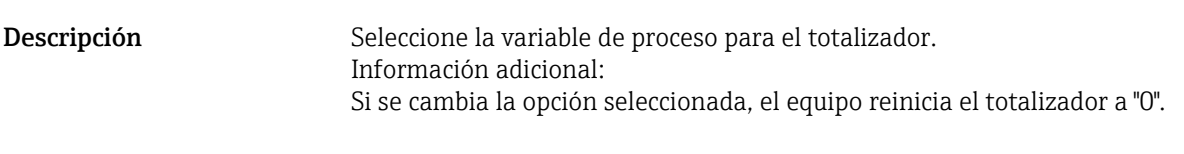

Selección **• Desconectado** 

• Caudal volumétrico

#### Unidad del totalizador 1 … n

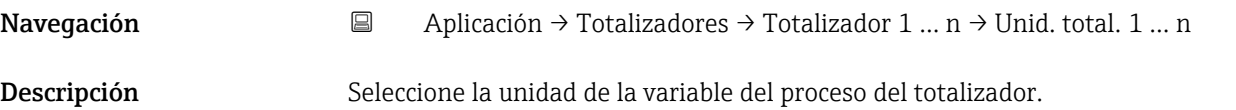

<span id="page-56-0"></span>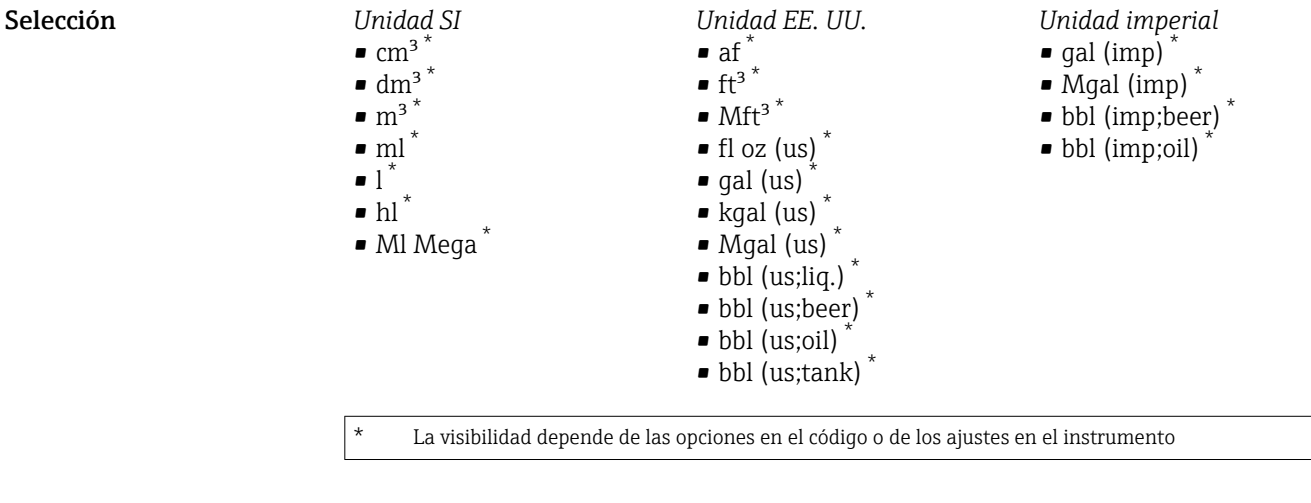

o

*Unidades adicionales* None \*

La visibilidad depende de las opciones en el código o de los ajustes en el instrumento

#### Modo operativo del totalizador

Navegación 
aplicación → Totalizadores → Totalizador 1 ... n → ModOperatTotaliz Descripción Seleccione el modo de cálculo del totalizador. Selección el caudal neto • Caudal total en sentido normal • Caudal total inverso Información adicional *Selección* • Opción Caudal neto Los valores de caudal en los sentidos de avance y de retorno se totalizan y se vinculan entre sí. El caudal se registra en la dirección del caudal. • Opción Caudal total en sentido normal Únicamente se totaliza el caudal en el sentido de circulación de avance. • Opción Caudal total inverso Únicamente se totaliza el caudal en el sentido de circulación de retroceso (= cantidad de caudal inverso).

# Control contador totalizador 1 … n Navegación  $\Box$  Aplicación → Totalizadores → Totalizador 1 ... n → ControTotaliz 1 ... n

Descripción Manejar el totalizador.

<span id="page-57-0"></span>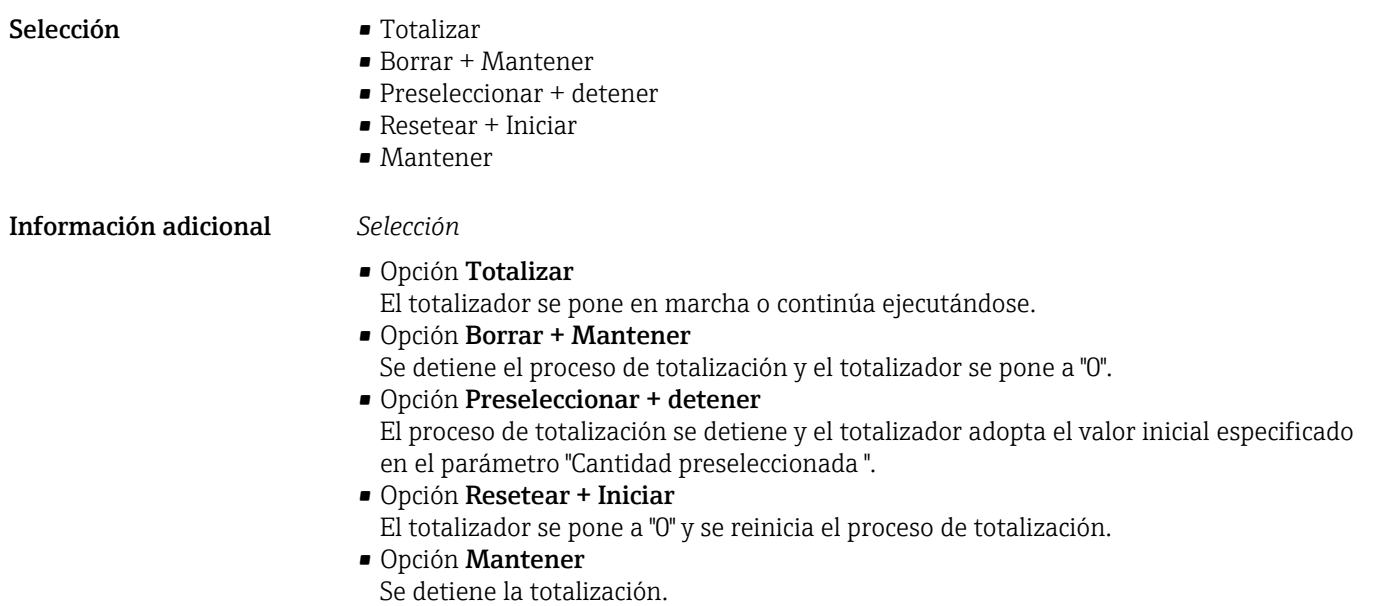

#### Cantidad preseleccionada 1 … n

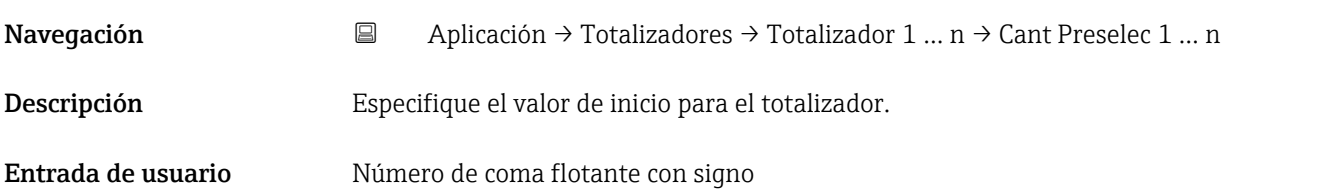

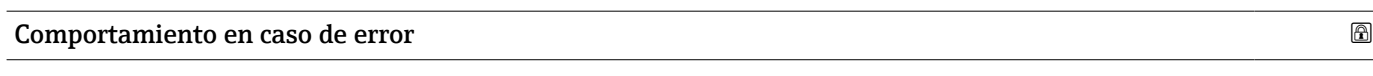

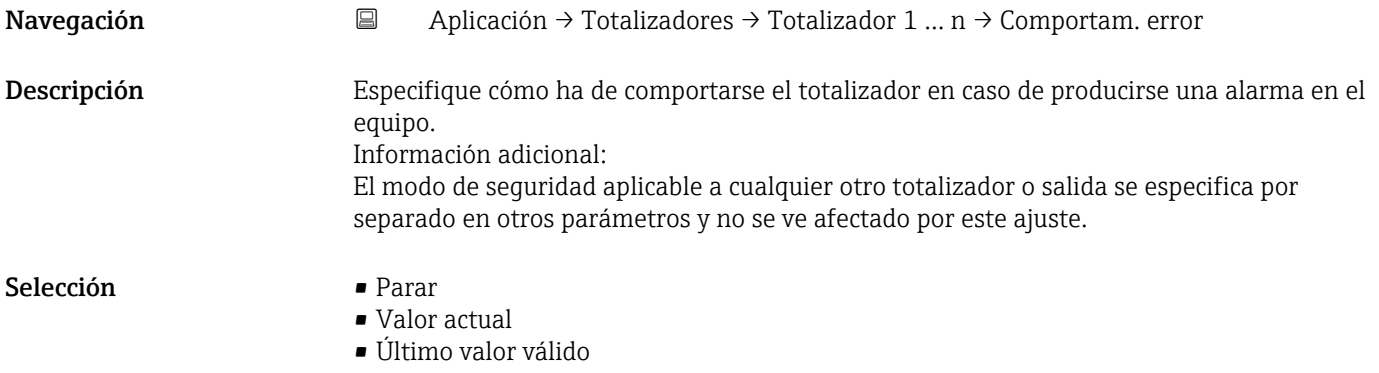

#### <span id="page-58-0"></span>Información adicional *Selección*

- Opción Parar
	- El totalizador se detiene en el caso de producirse una alarma en el equipo.
- Opción Valor actual El totalizador sigue totalizando basándose en el valor que se está midiendo; la alarma del equipo se ignora.
- Opción Último valor válido El totalizador sigue totalizando basándose en el último valor medido válido antes de que se produjera la alarma del equipo.

# 5.4 Submenú "Sensor"

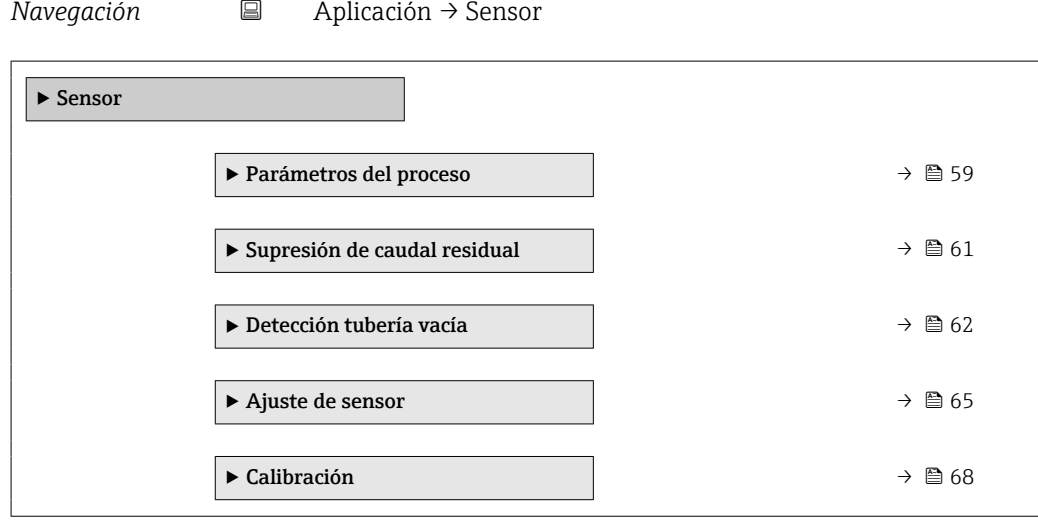

### 5.4.1 Submenú "Parámetros del proceso"

*Navegación* Aplicación → Sensor → Parámetr proceso

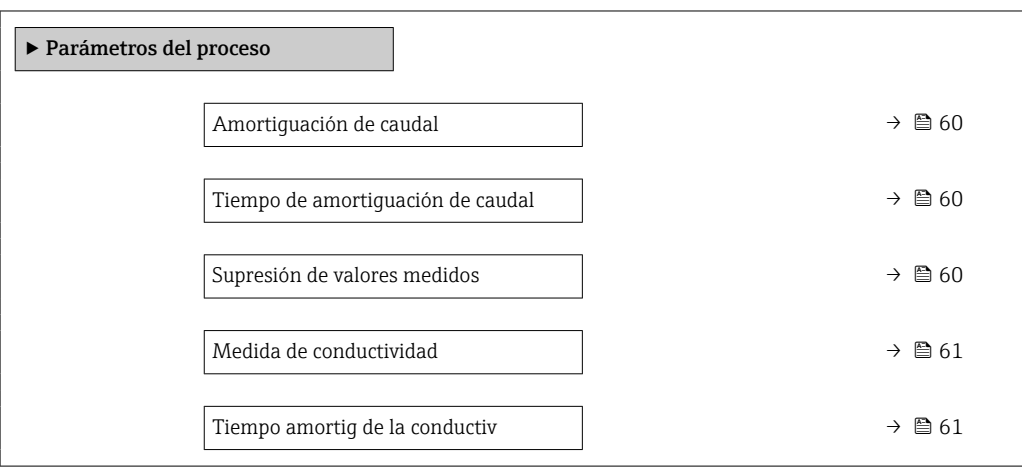

<span id="page-59-0"></span>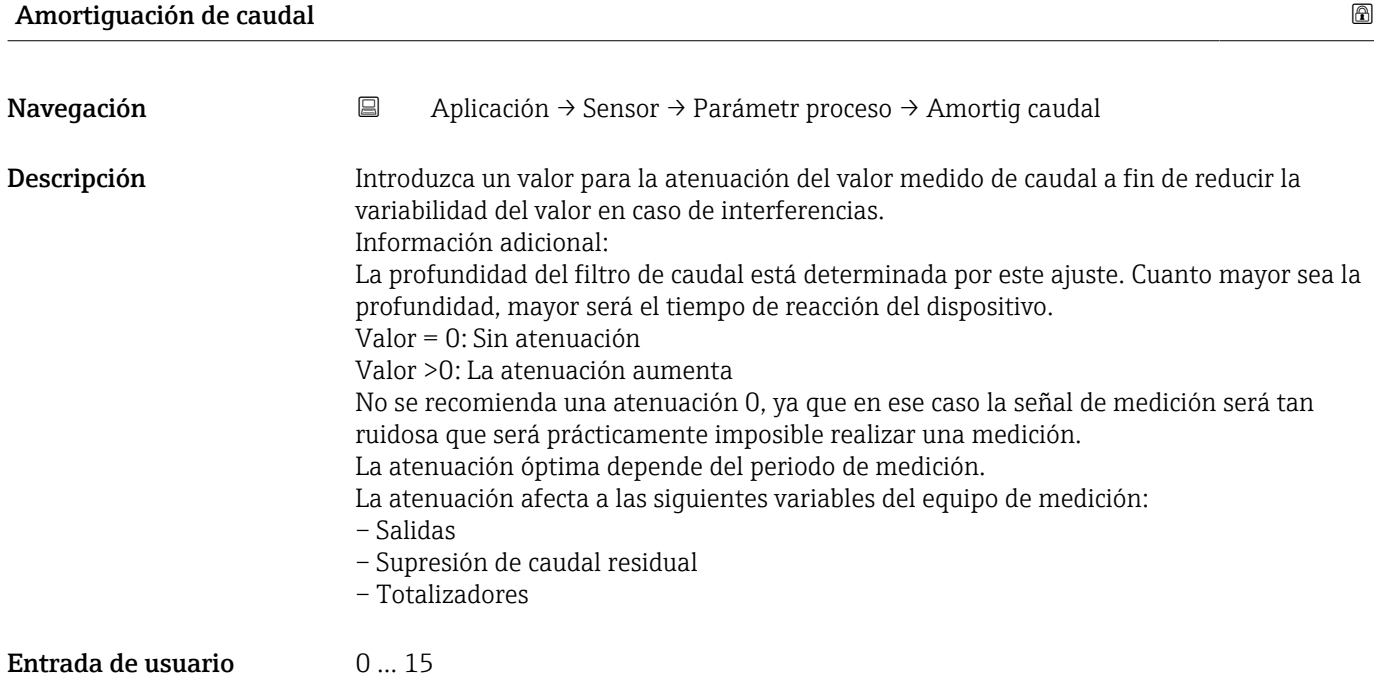

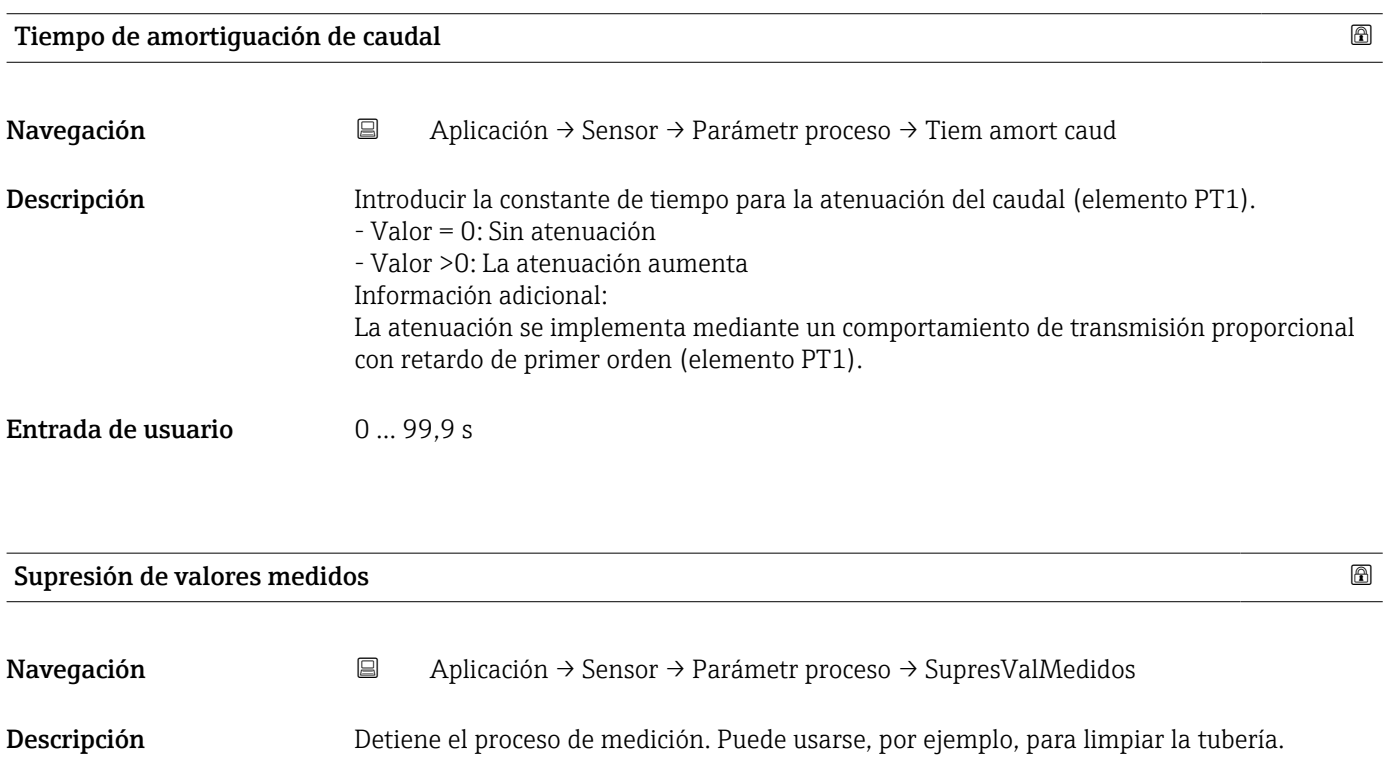

- Selección  **Desconectado** 
	- Conectado

#### <span id="page-60-0"></span>Información adicional *Selección*

Opción "Conectado"

Activa la omisión de caudal. Se genera el mensaje de diagnóstico "453 Anulación de caudal activado".

Información adicional:

Valores de salida:

– Temperatura: La medición continúa

– Totalizadores 1 a 3: Dejan de totalizar

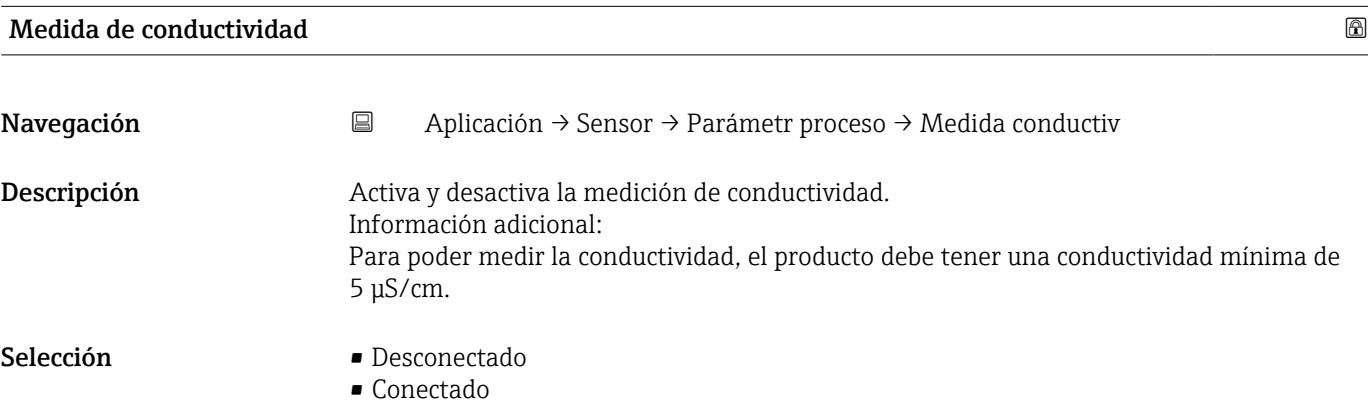

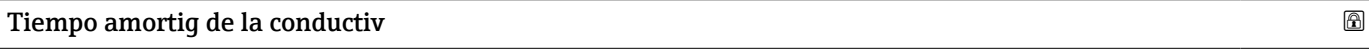

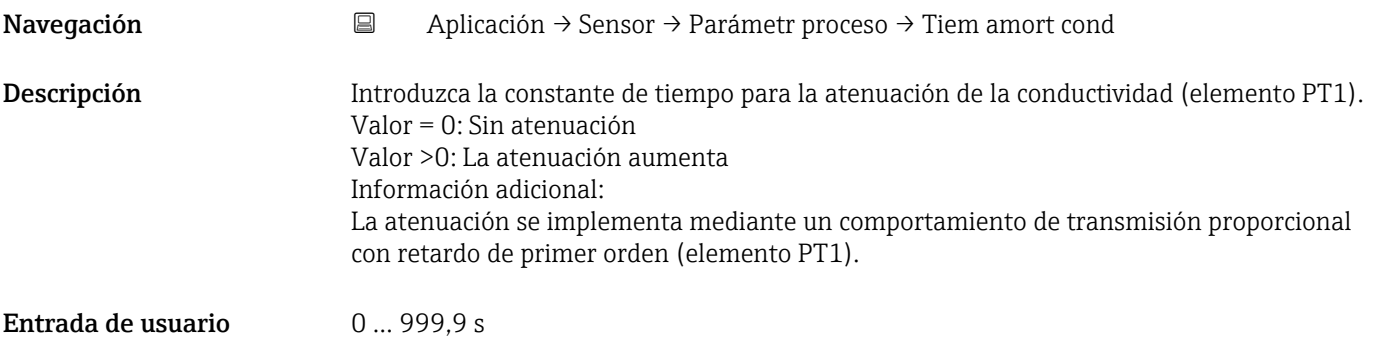

# 5.4.2 Submenú "Supresión de caudal residual"

*Navegación* Aplicación → Sensor → Supres Caud Res

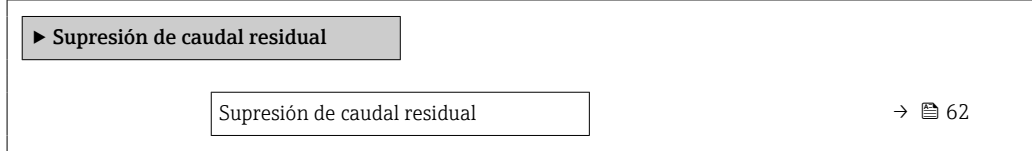

<span id="page-61-0"></span>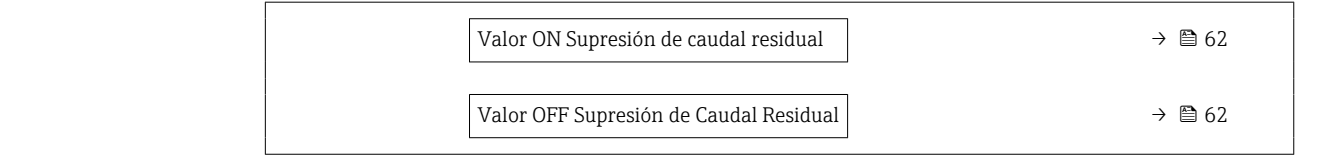

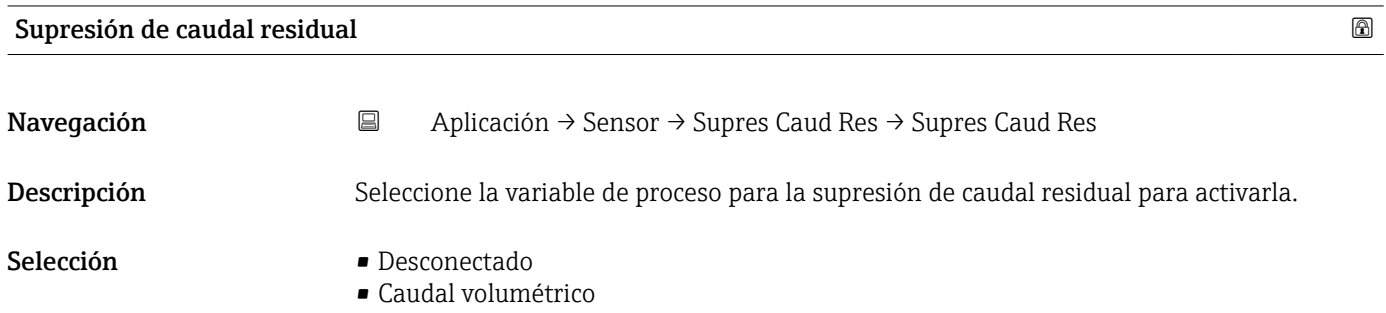

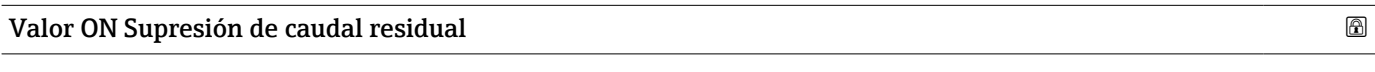

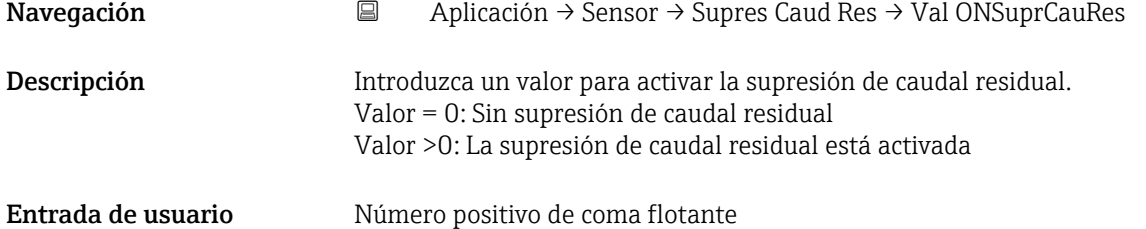

#### Valor OFF Supresión de Caudal Residual

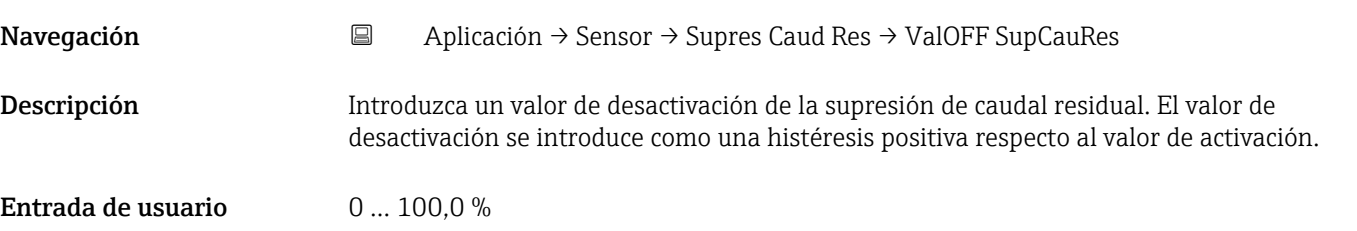

#### 5.4.3 Submenú "Detección tubería vacía"

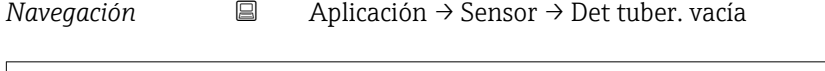

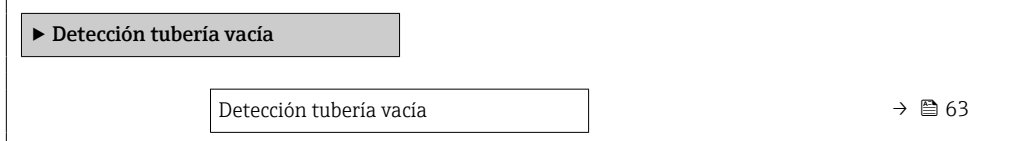

<span id="page-62-0"></span>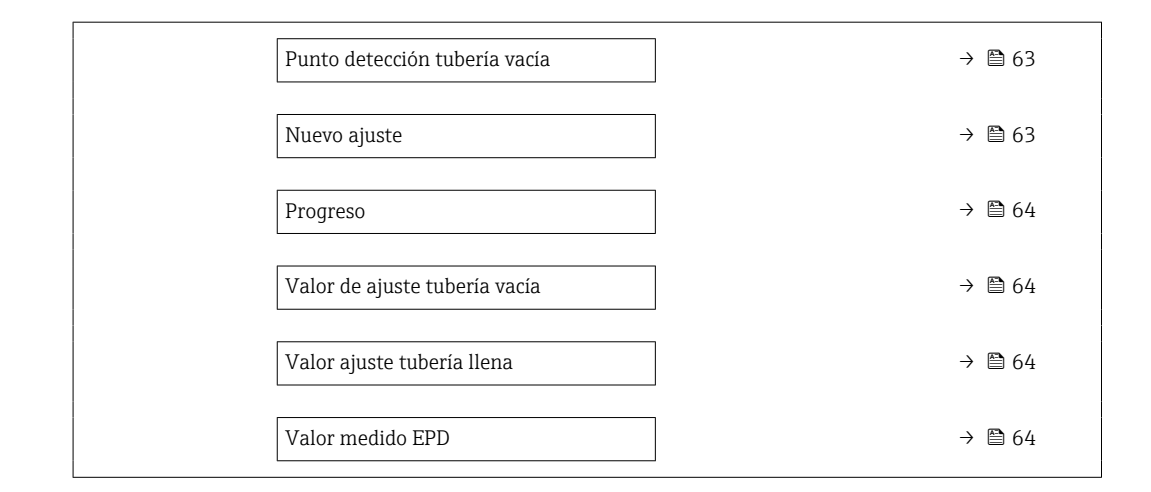

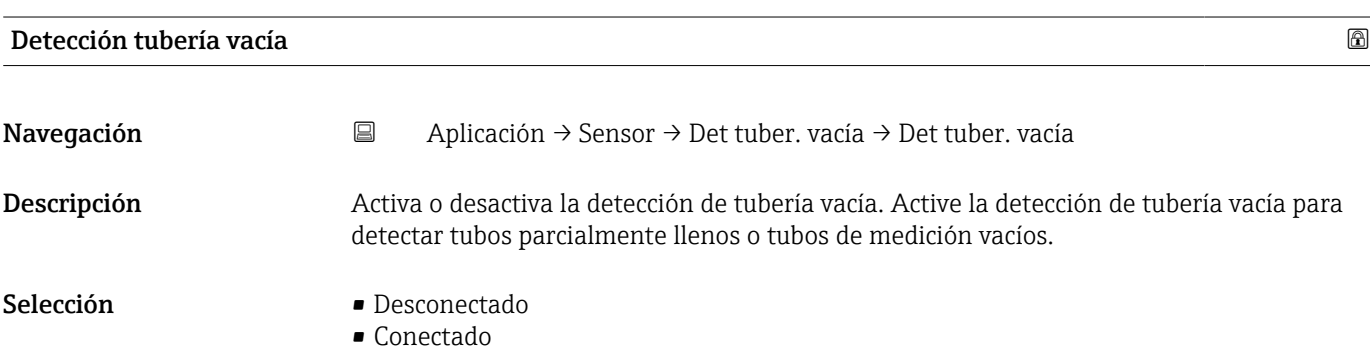

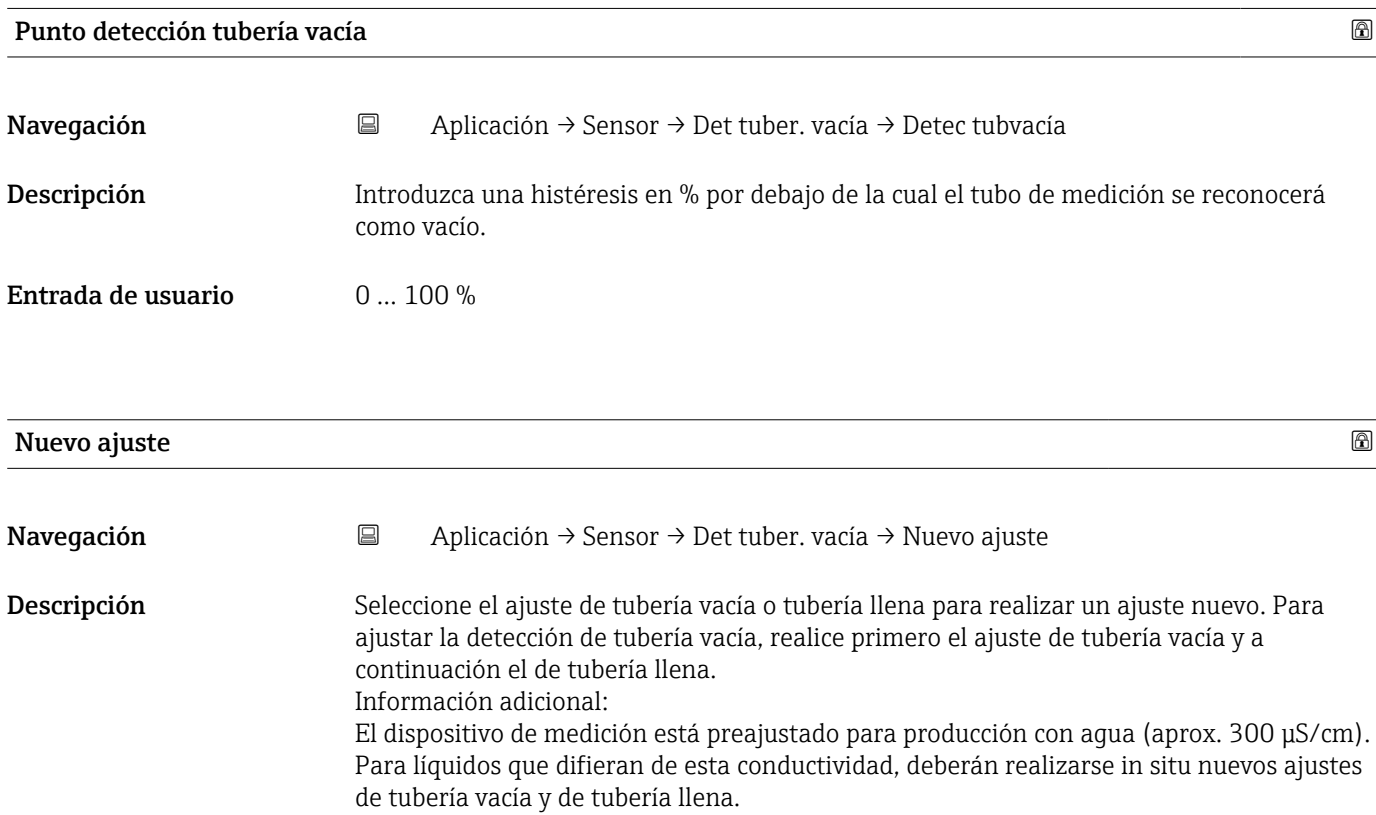

- <span id="page-63-0"></span>Selección **• Cancelar** 
	- Ajuste tubería vacía
	- Ajuste tubería llena

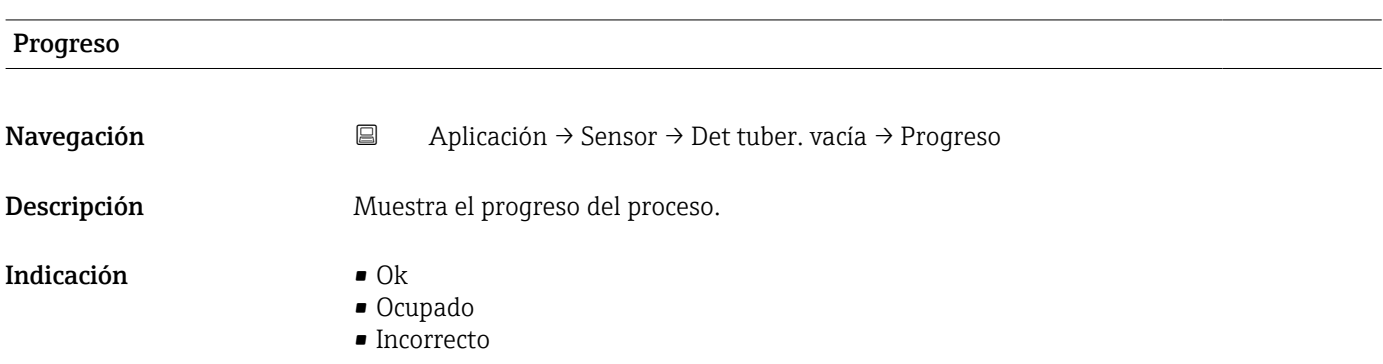

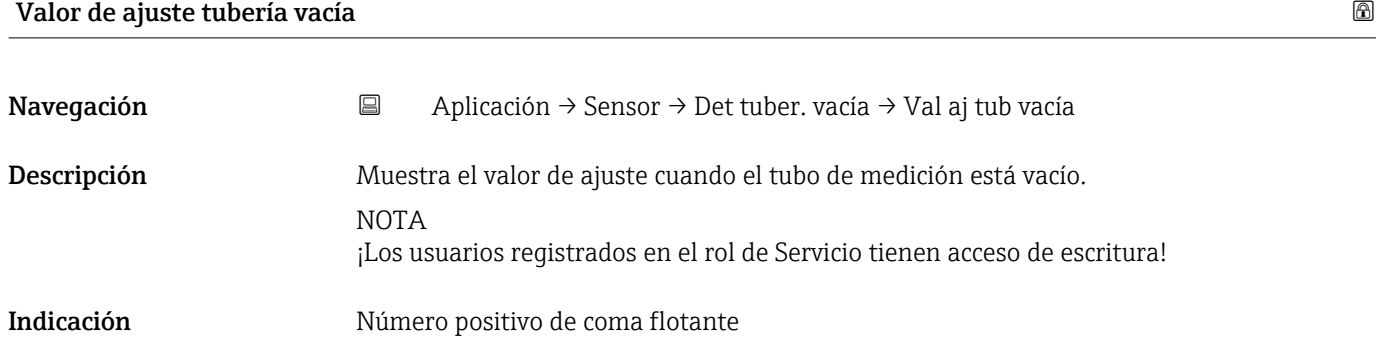

## Valor ajuste tubería llena

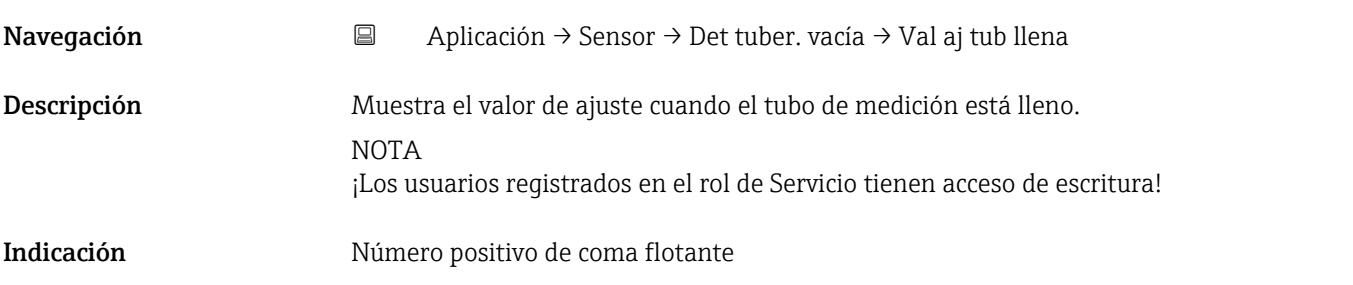

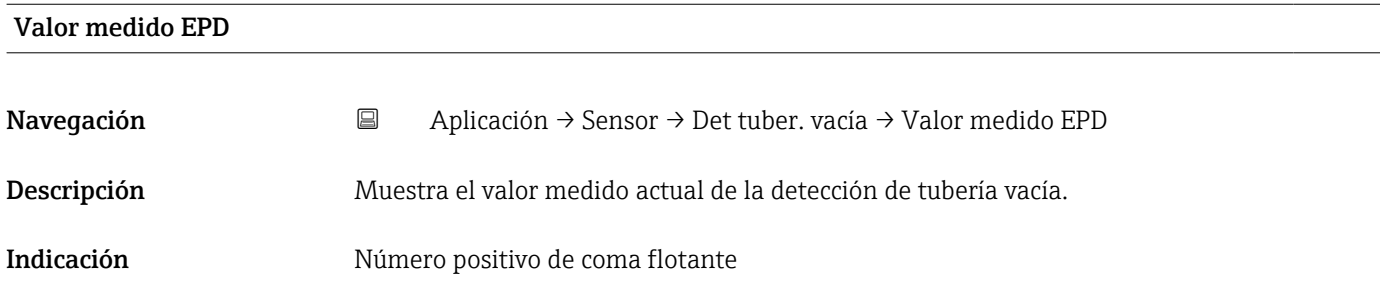

# <span id="page-64-0"></span>5.4.4 Submenú "Ajuste de sensor"

*Navegación* Aplicación → Sensor → Ajuste de sensor

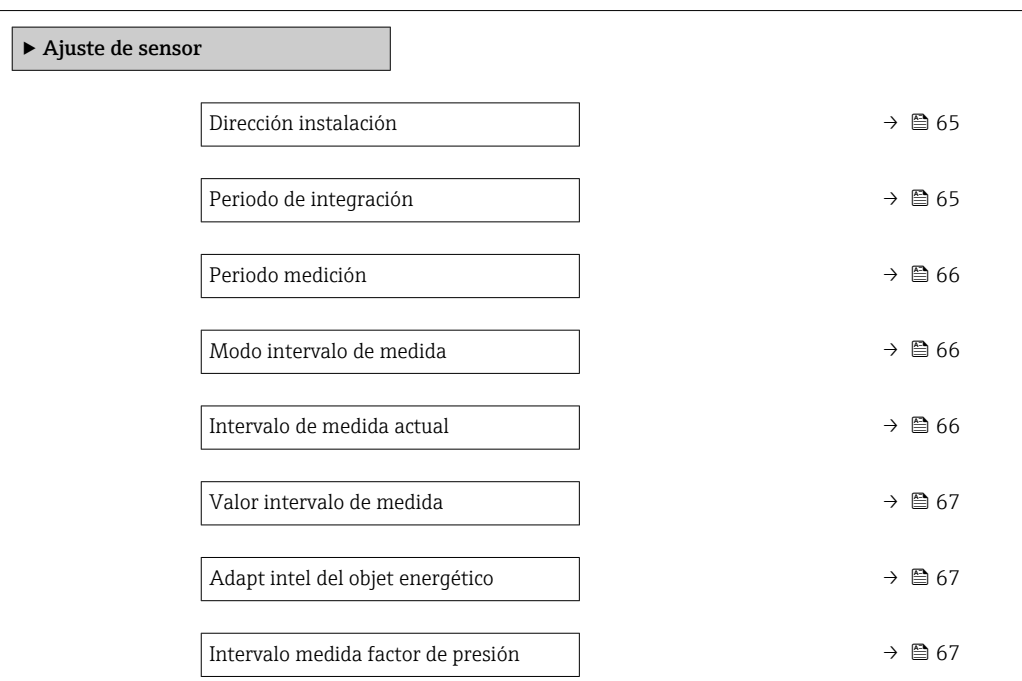

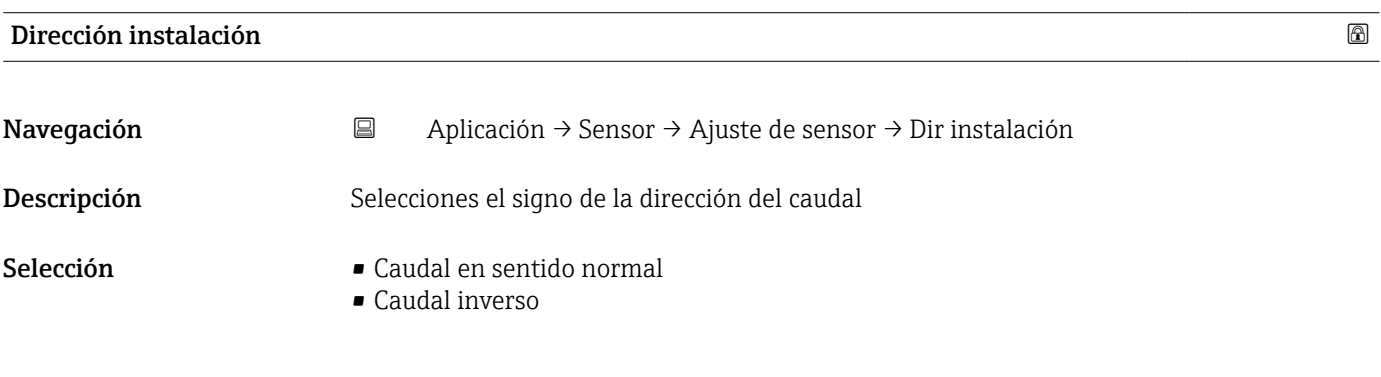

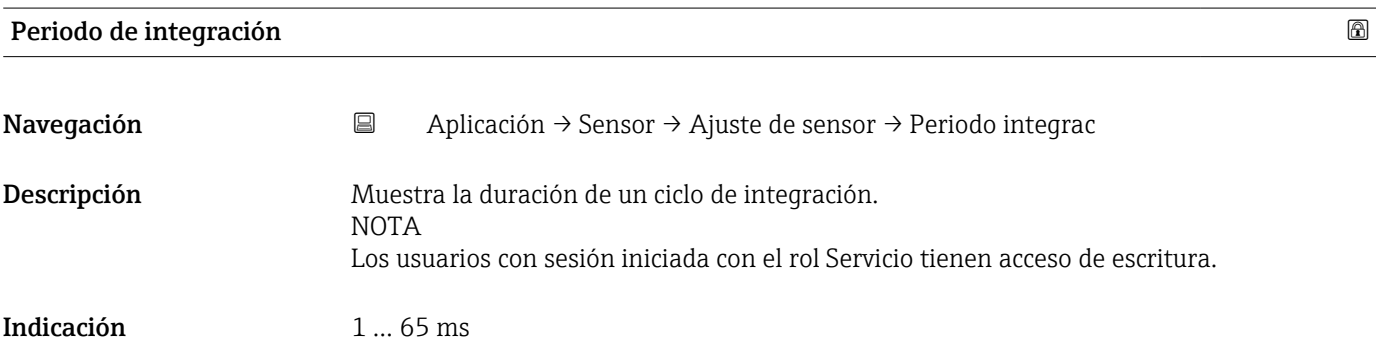

<span id="page-65-0"></span>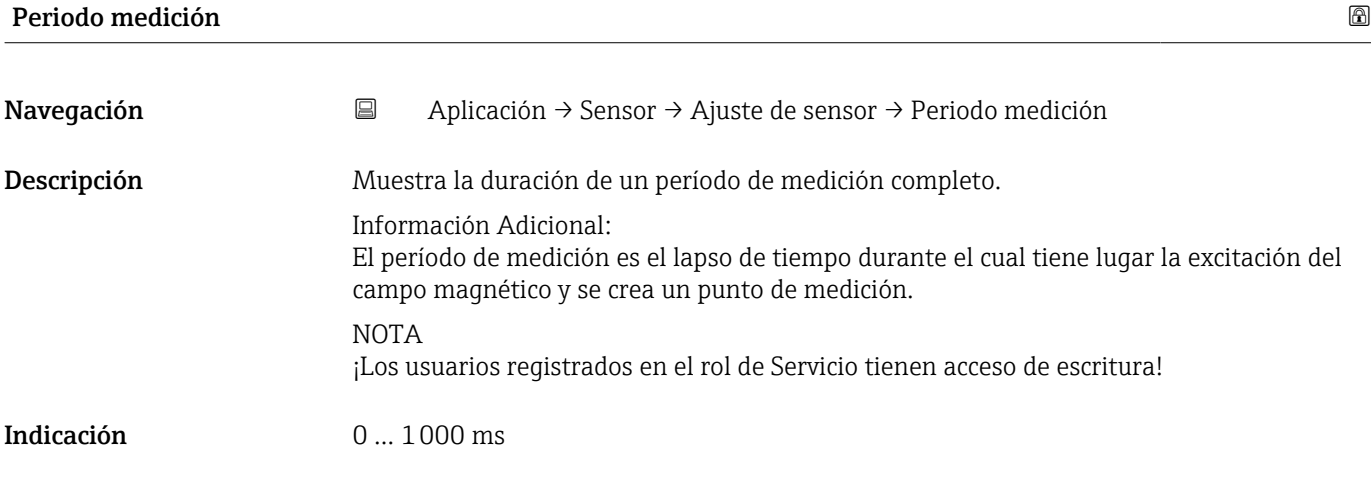

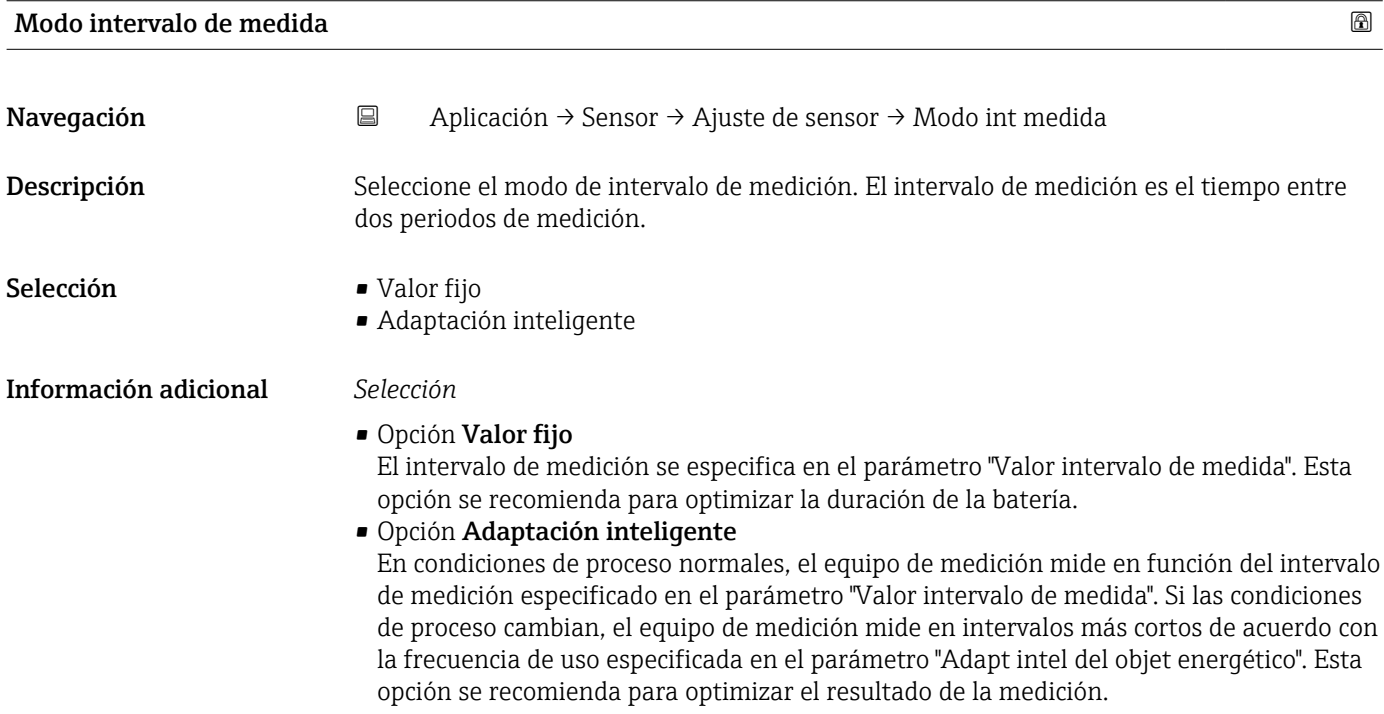

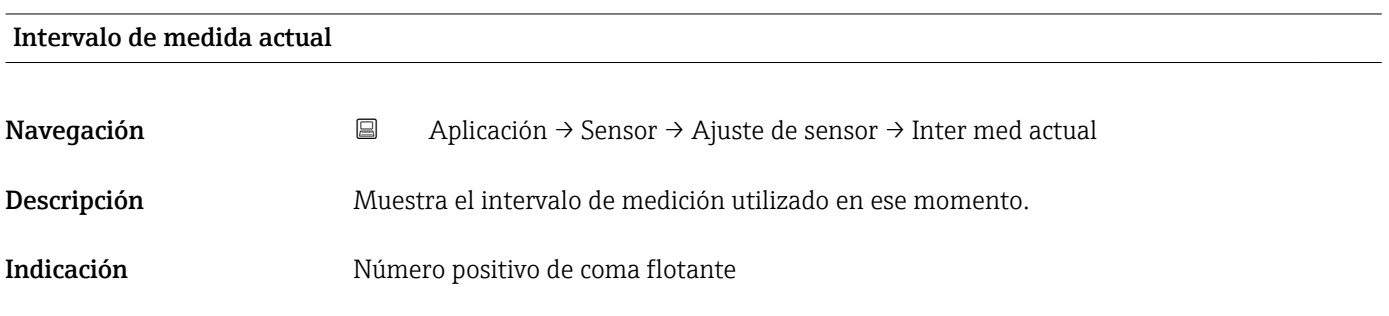

<span id="page-66-0"></span>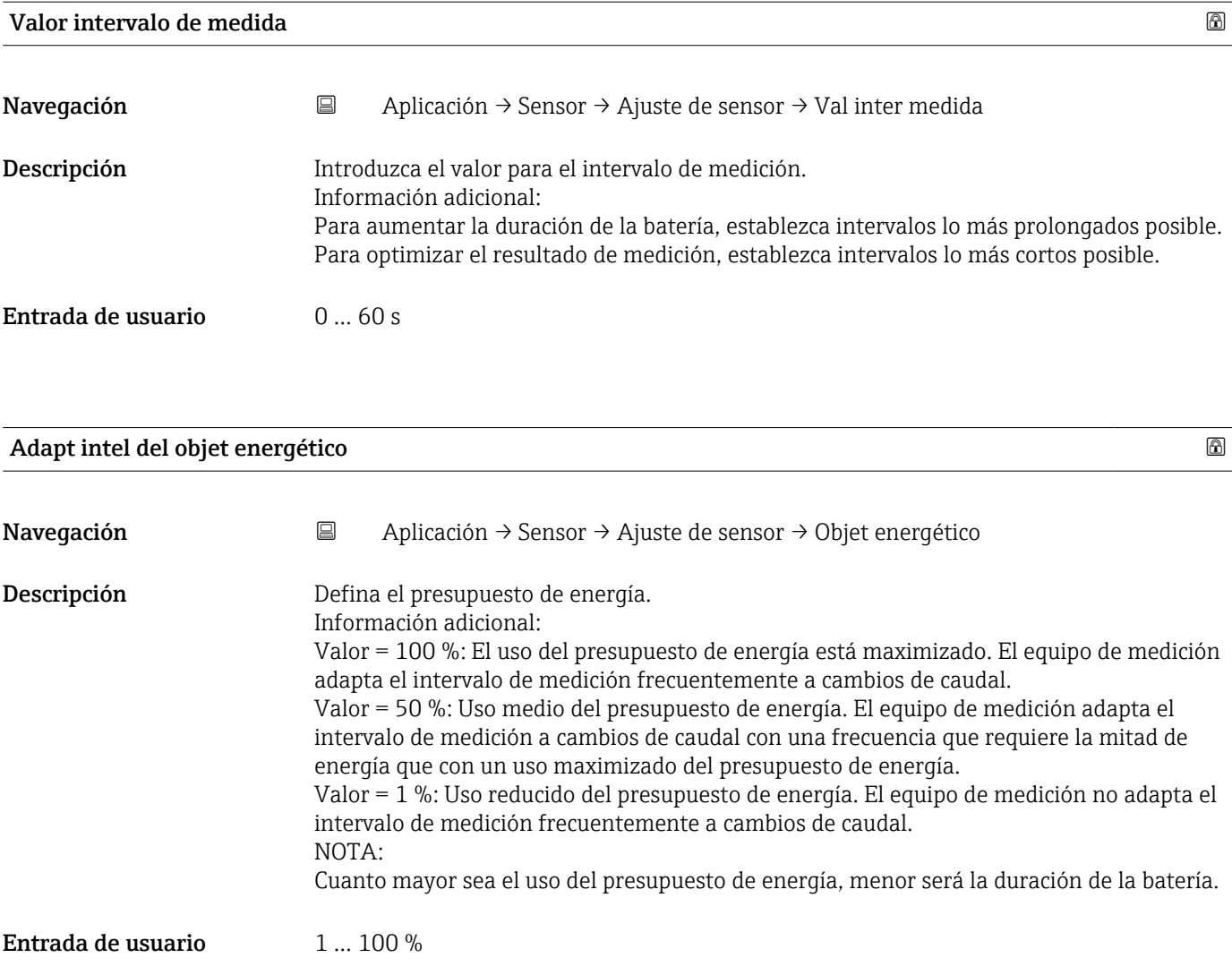

### Intervalo medida factor de presión

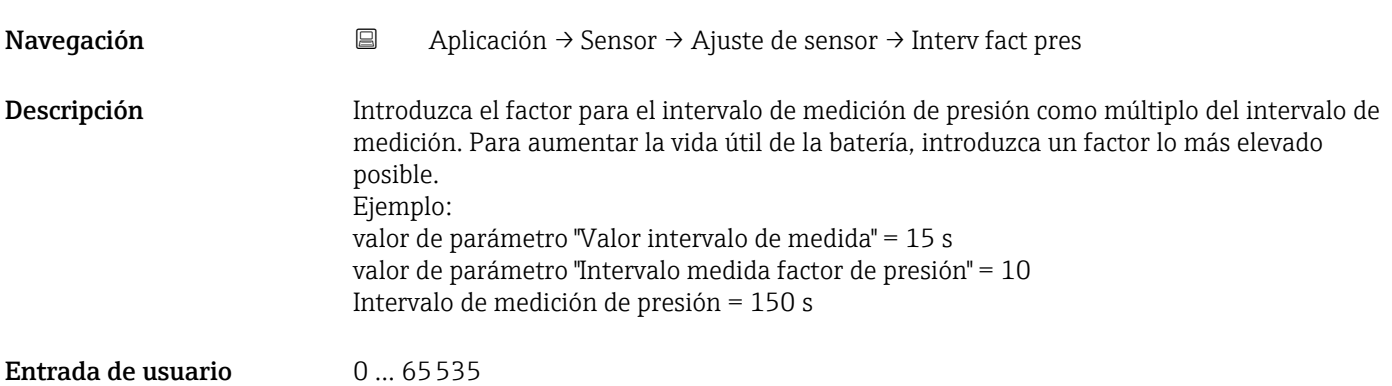

## <span id="page-67-0"></span>5.4.5 Submenú "Calibración"

*Navegación* Aplicación → Sensor → Calibración

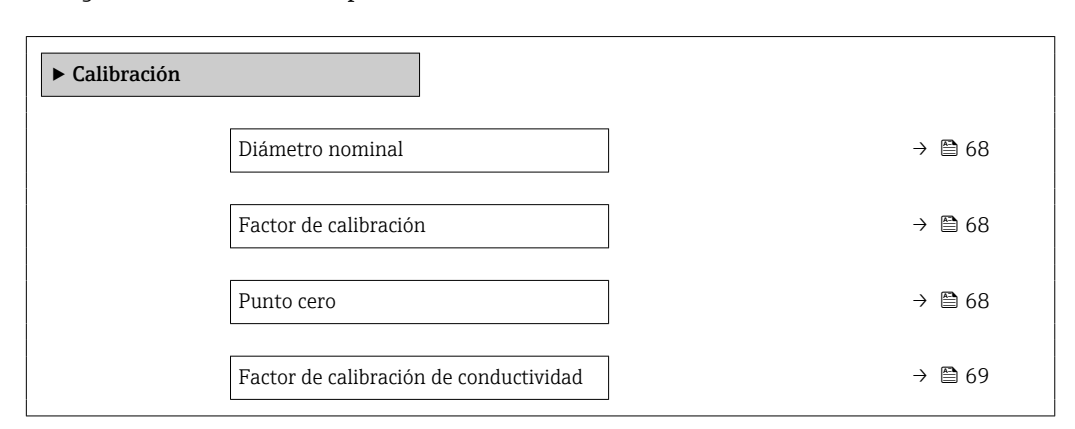

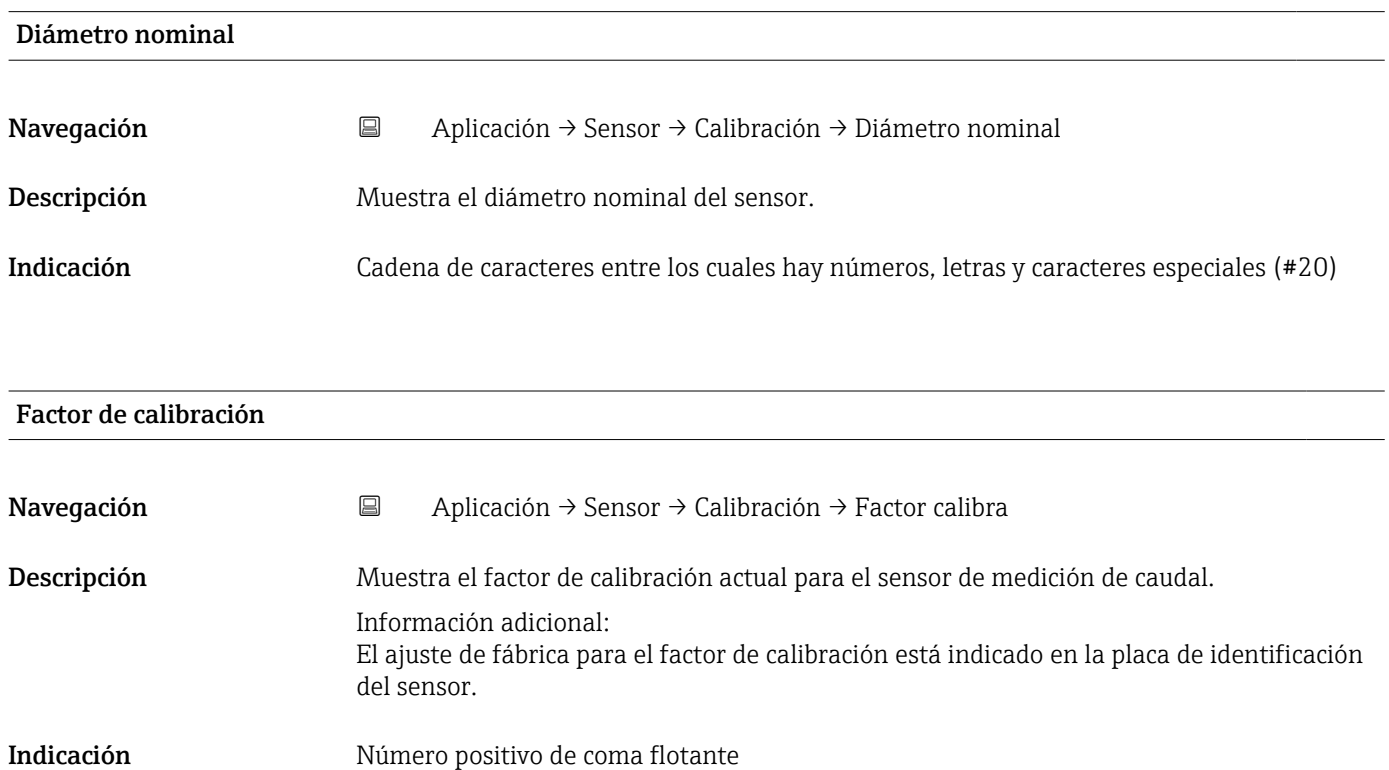

#### Punto cero

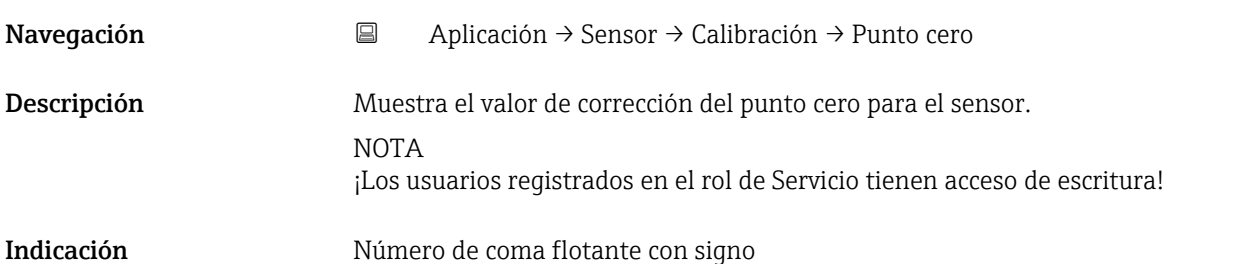

<span id="page-68-0"></span>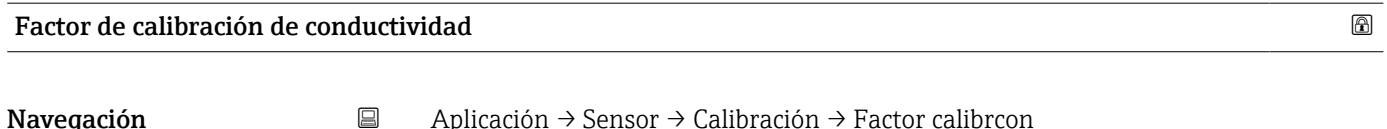

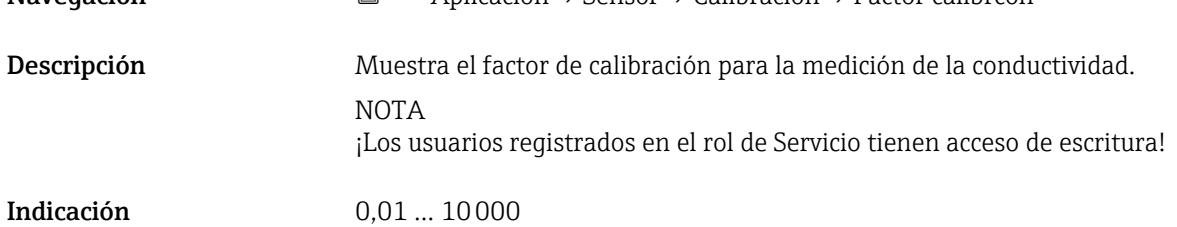

# 5.4.6 Submenú "Supervisión"

*Navegación* Aplicación → Sensor → Supervisión

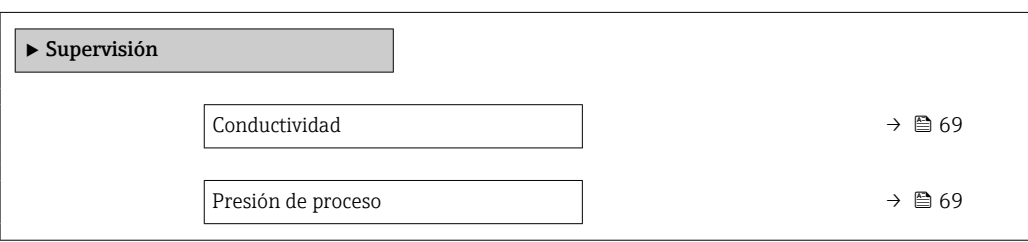

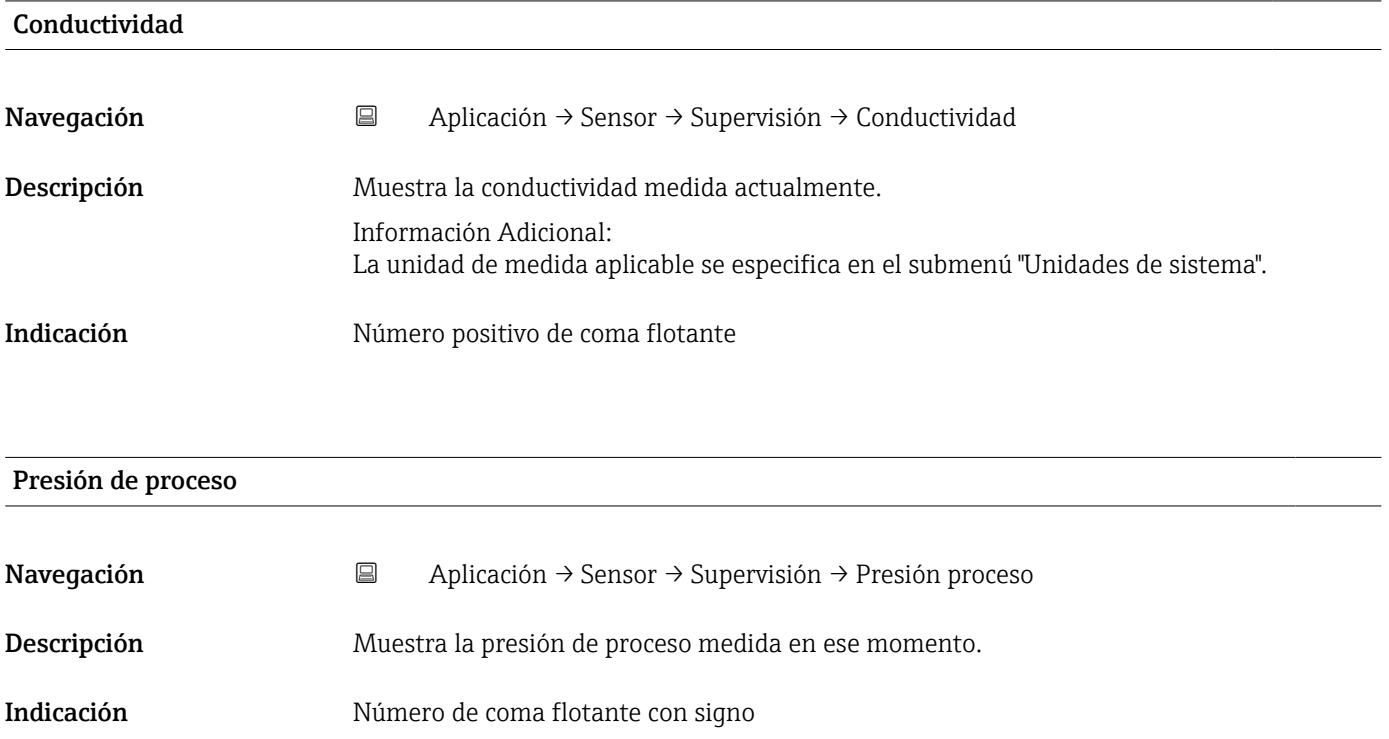

# <span id="page-69-0"></span>5.4.7 Submenú "Propiedades"

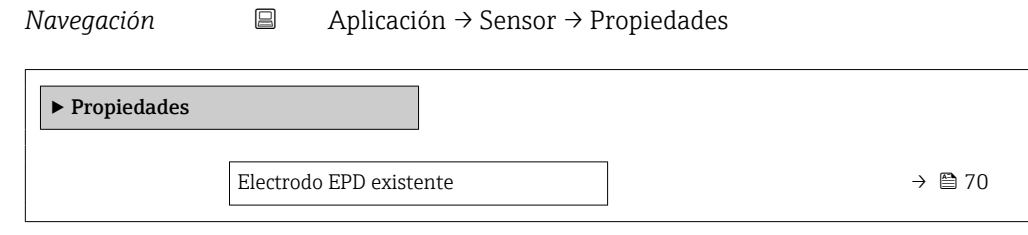

#### Electrodo EPD existente

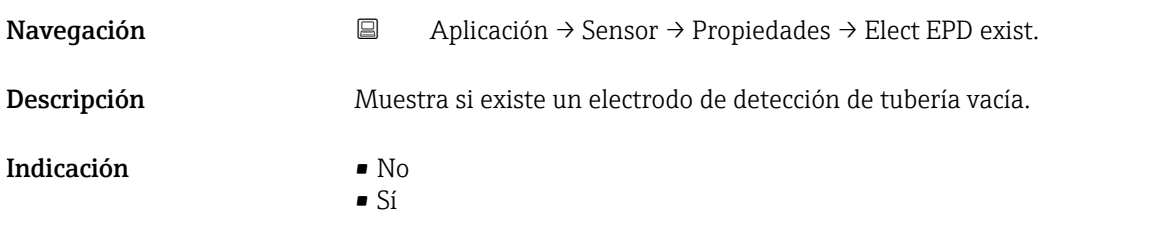

# 5.5 Submenú "Entrada estado"

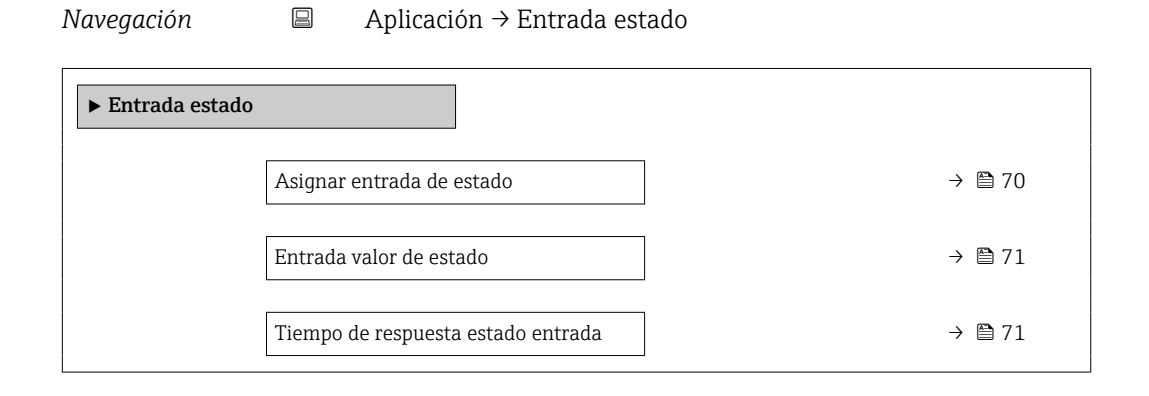

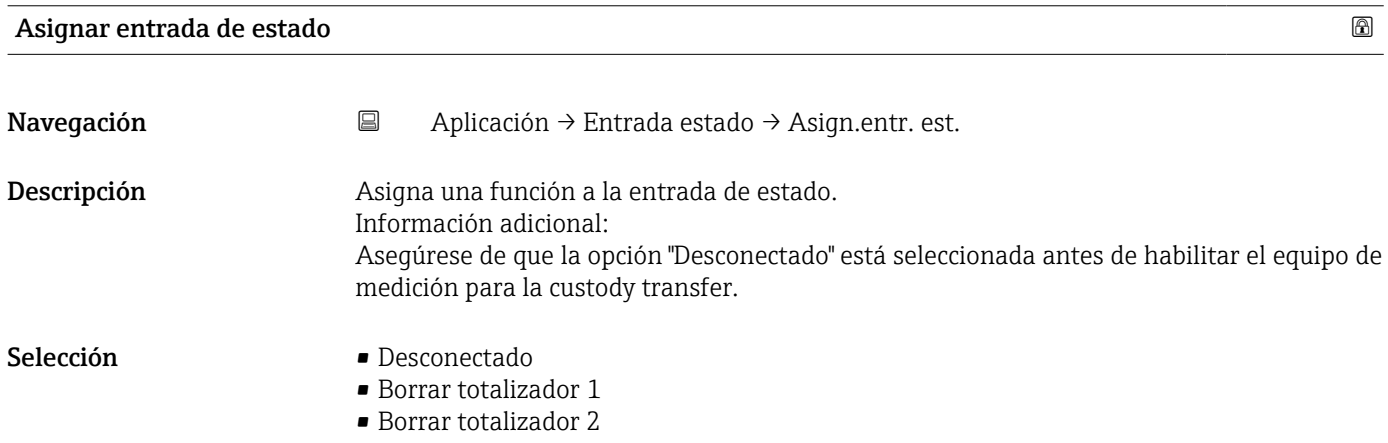

<span id="page-70-0"></span>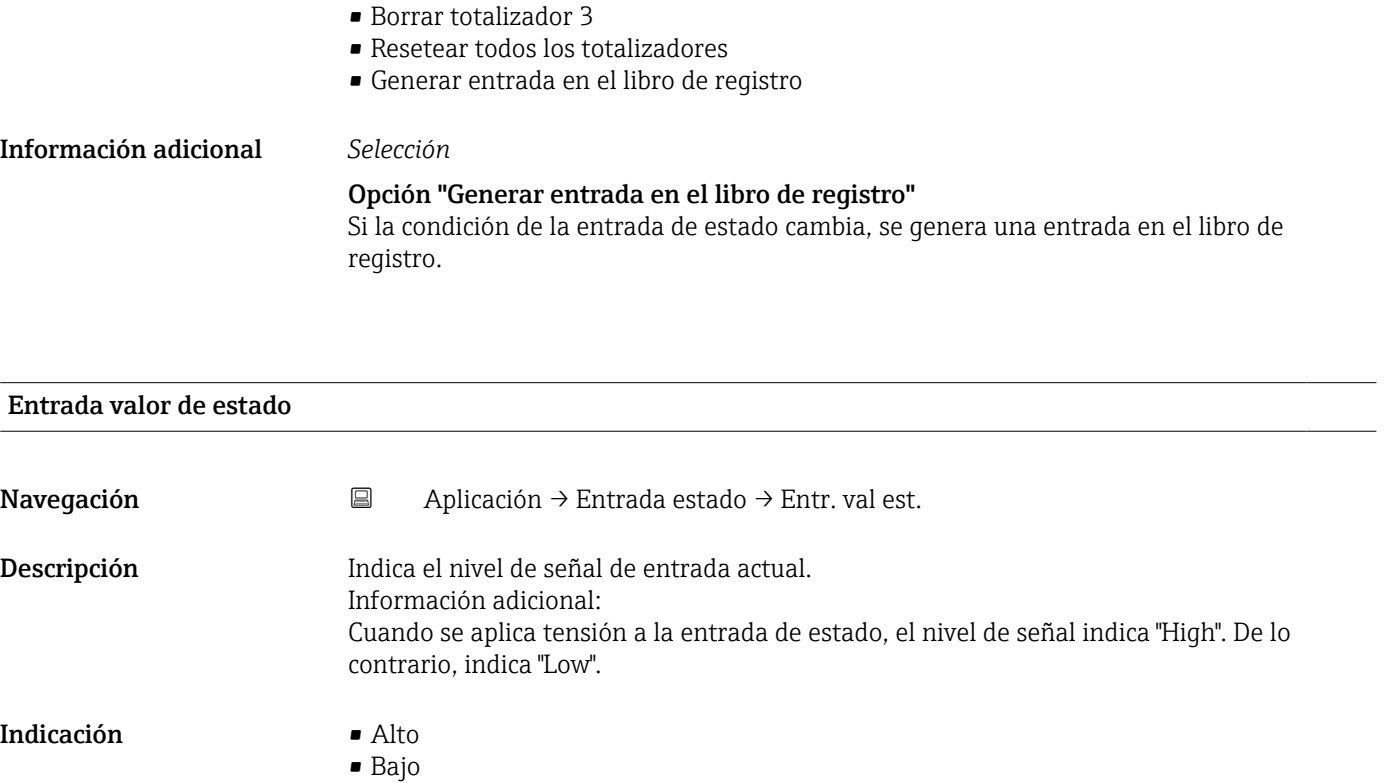

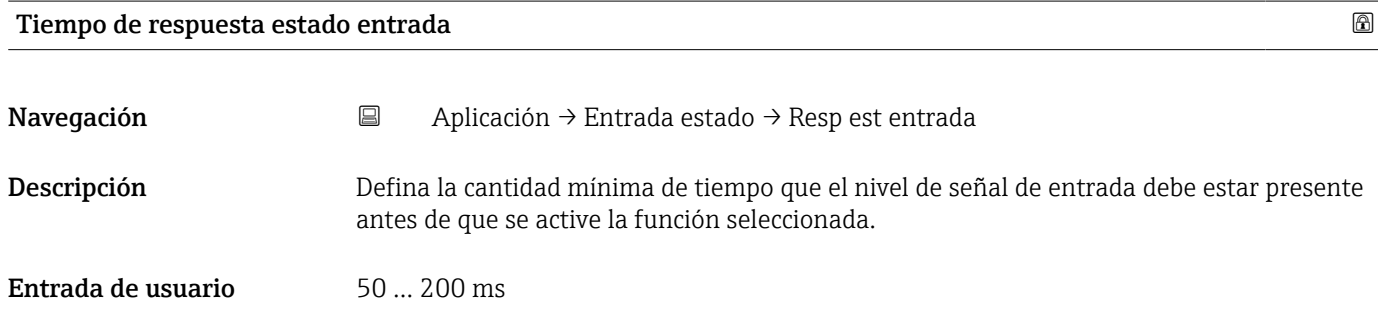

# 5.6 Submenú "Salida de pulsos/conm 1 … n"

Configurar la salida de pulsos/frecuencia/conmutación

*Navegación* Aplicación → Sal puls/conm 1 … n

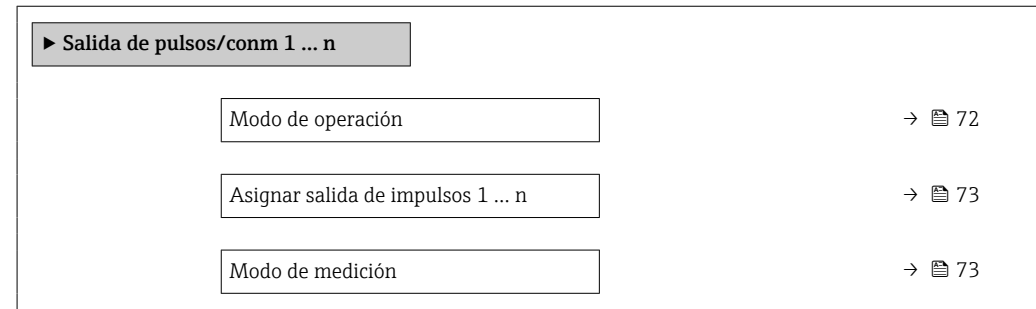

<span id="page-71-0"></span>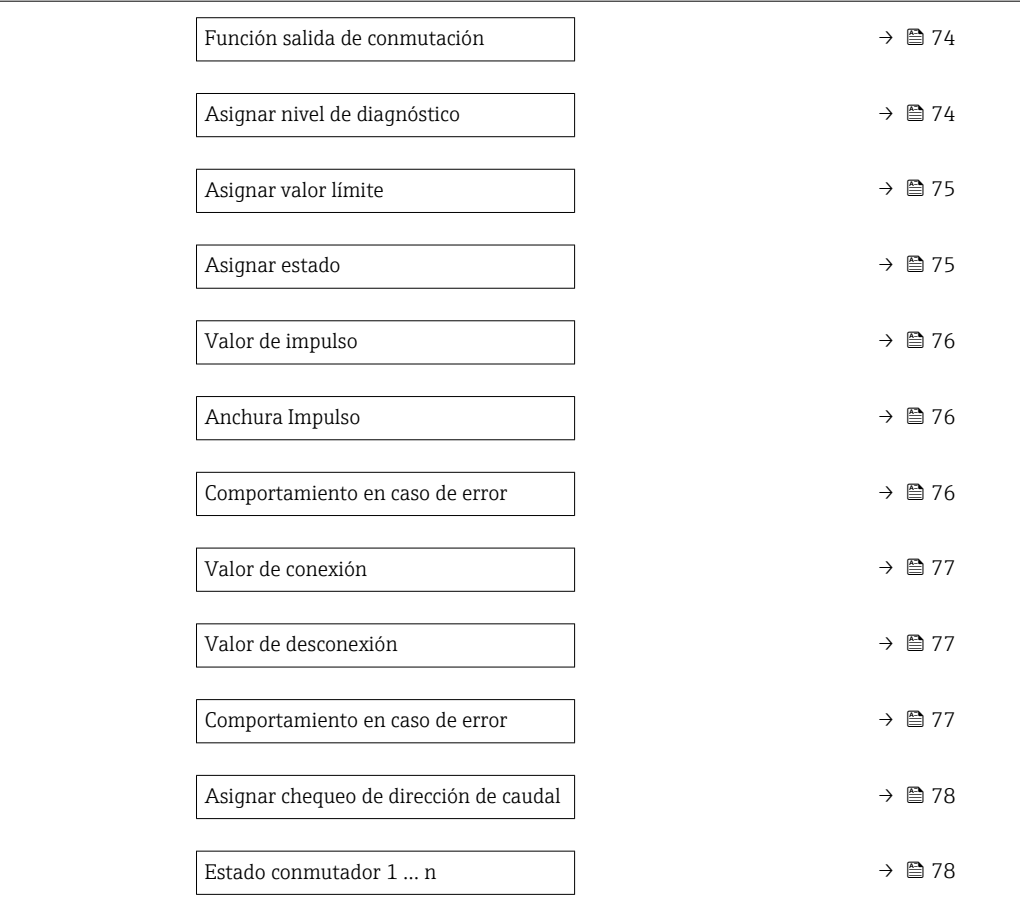

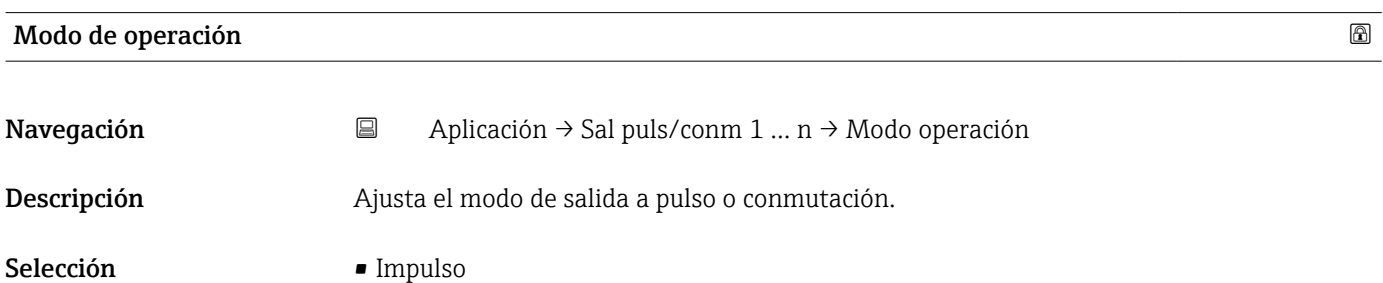

• Interruptor
#### Información adicional *Selección*

• Opción Impulso

Pulsos proporcionales a la cantidad con el ancho de pulso por configurar. Si se ha alcanzado un volumen específico (valor de pulsos), se emite un pulso cuya duración se configura en el parámetro "Anchura Impulso".

• Opción Interruptor

Indica cuándo cambia el estado del equipo, p. ej., cuando se alcanza un valor de alarma especificado.

Información adicional:

- La salida de conmutación puede estar en uno de dos estados: puede ser conductiva o no conductiva.

- Si la función asignada a la salida de conmutación se activa, la salida será permanentemente conductiva o permanentemente no conductiva en función de su configuración o, en equipos que funcionan con batería, emitirá un pulso, de modo que la salida de conmutación permanecerá cerrada y conductiva durante la duración del pulso. - La salida de conmutación se utiliza para mostrar información de diagnóstico al nivel del sistema, p. ej., conectando una lámpara que se encienda cuando se activa la función asignada.

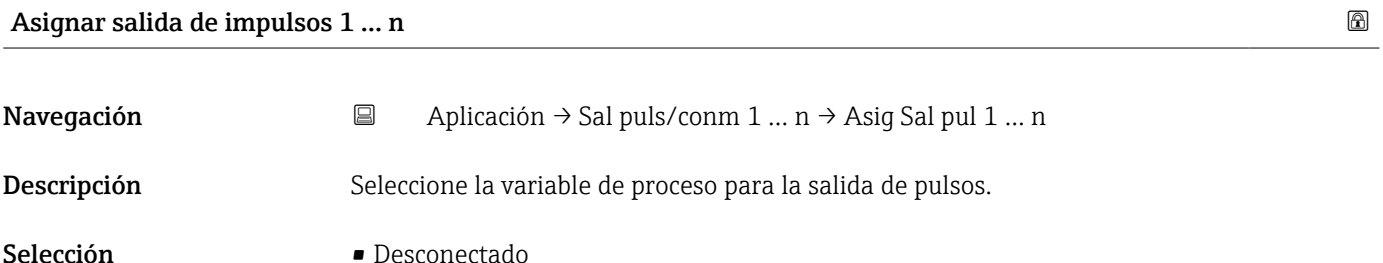

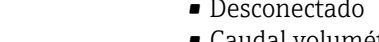

• Caudal volumétrico

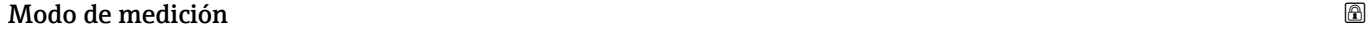

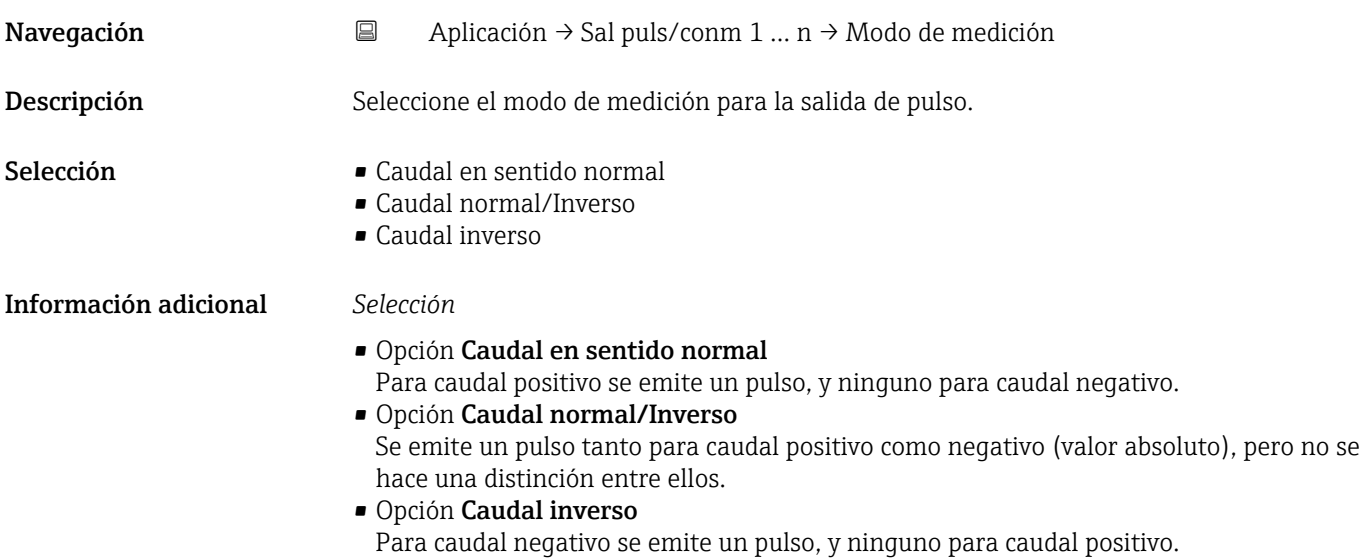

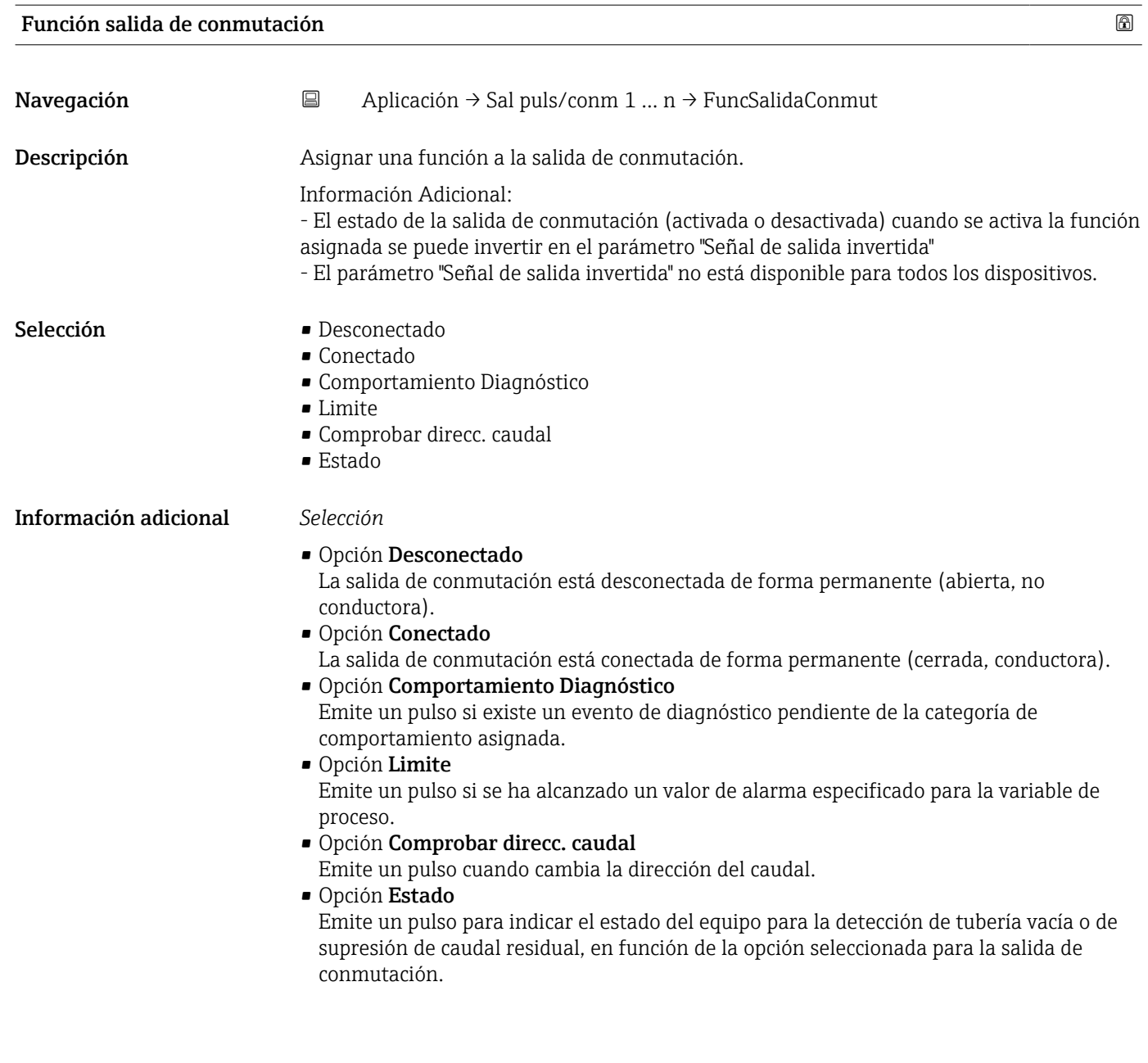

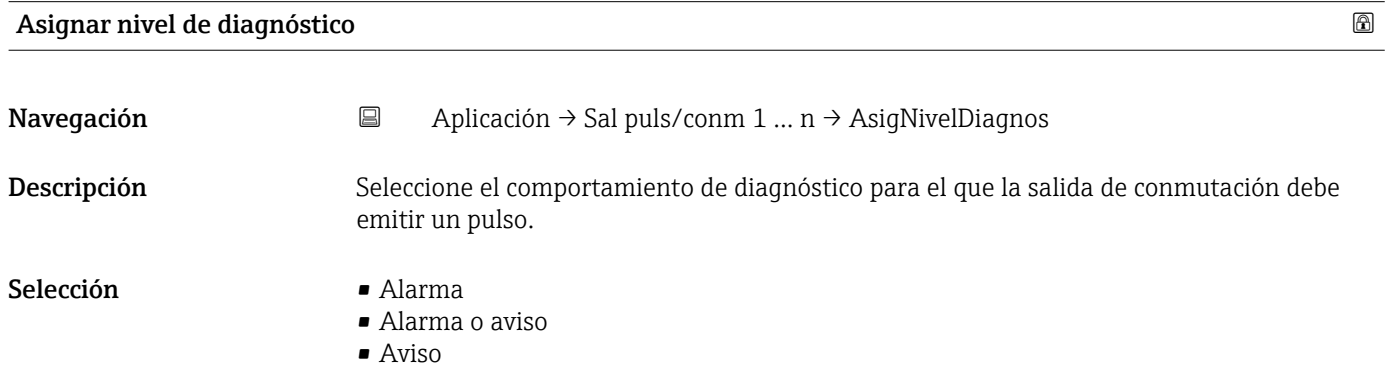

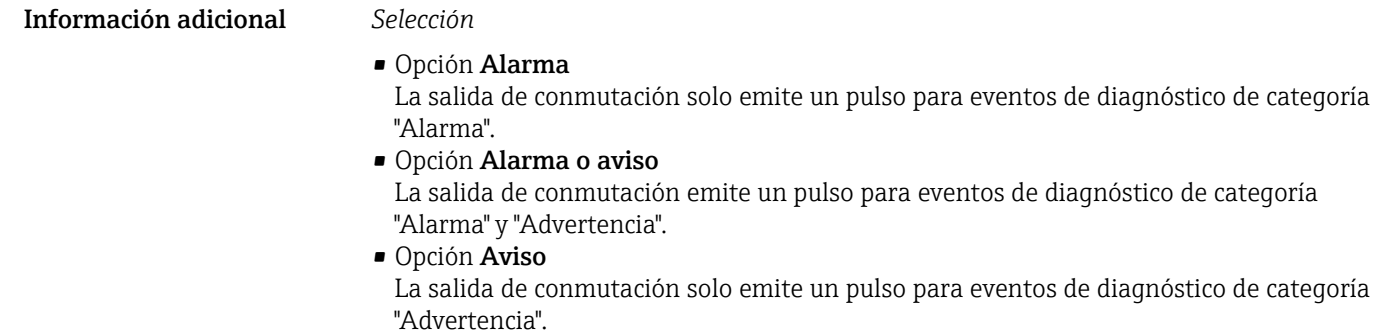

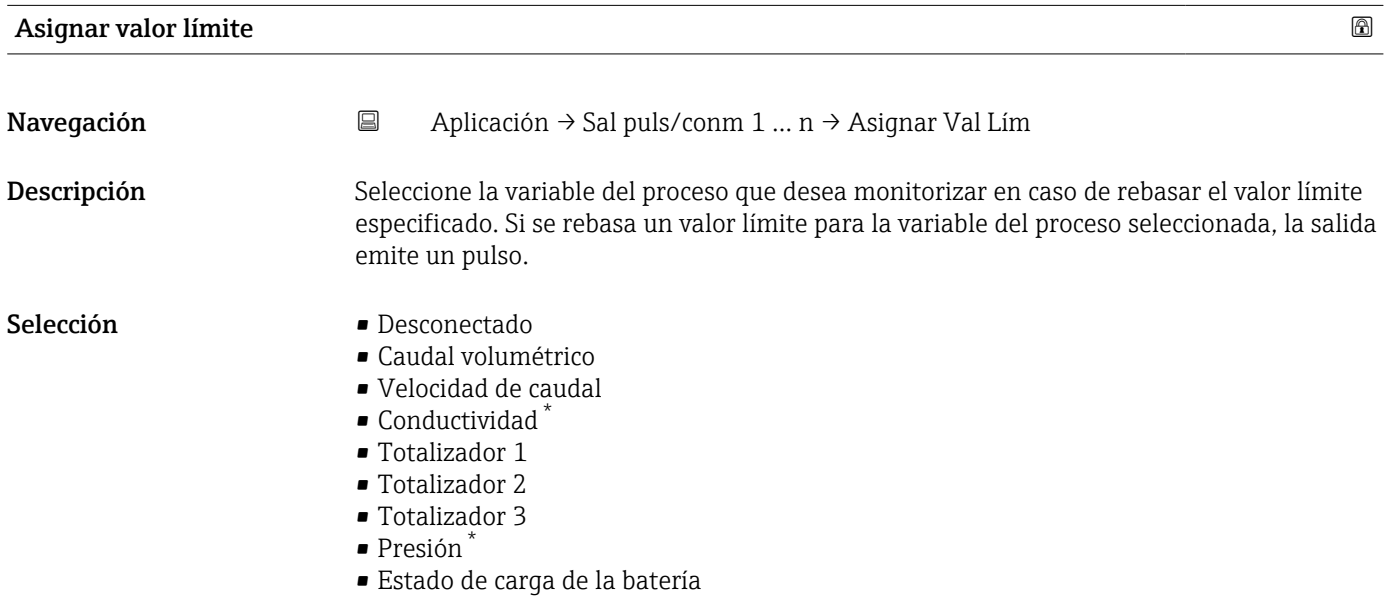

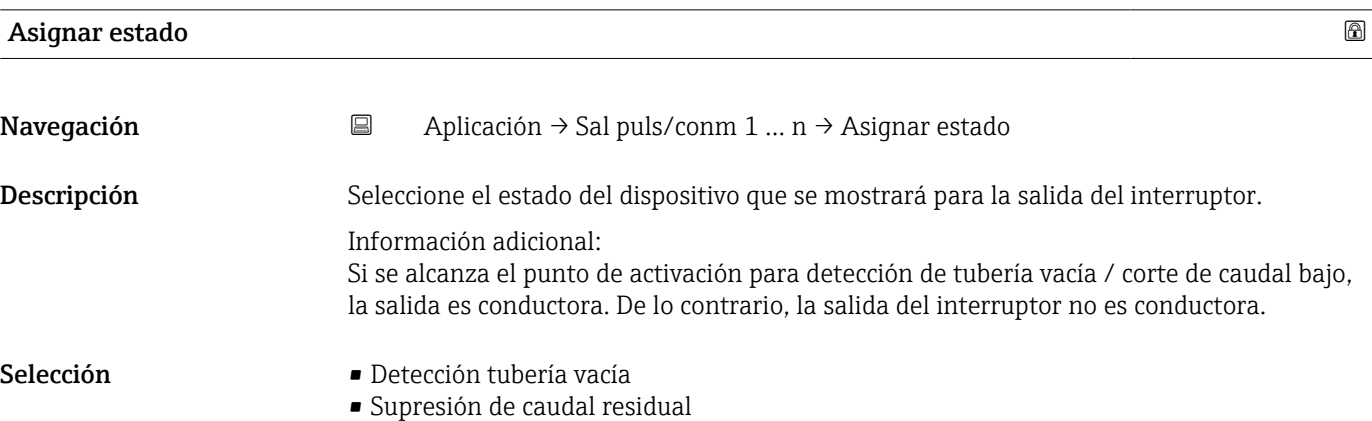

<sup>\*</sup> La visibilidad depende de las opciones en el código o de los ajustes en el instrumento

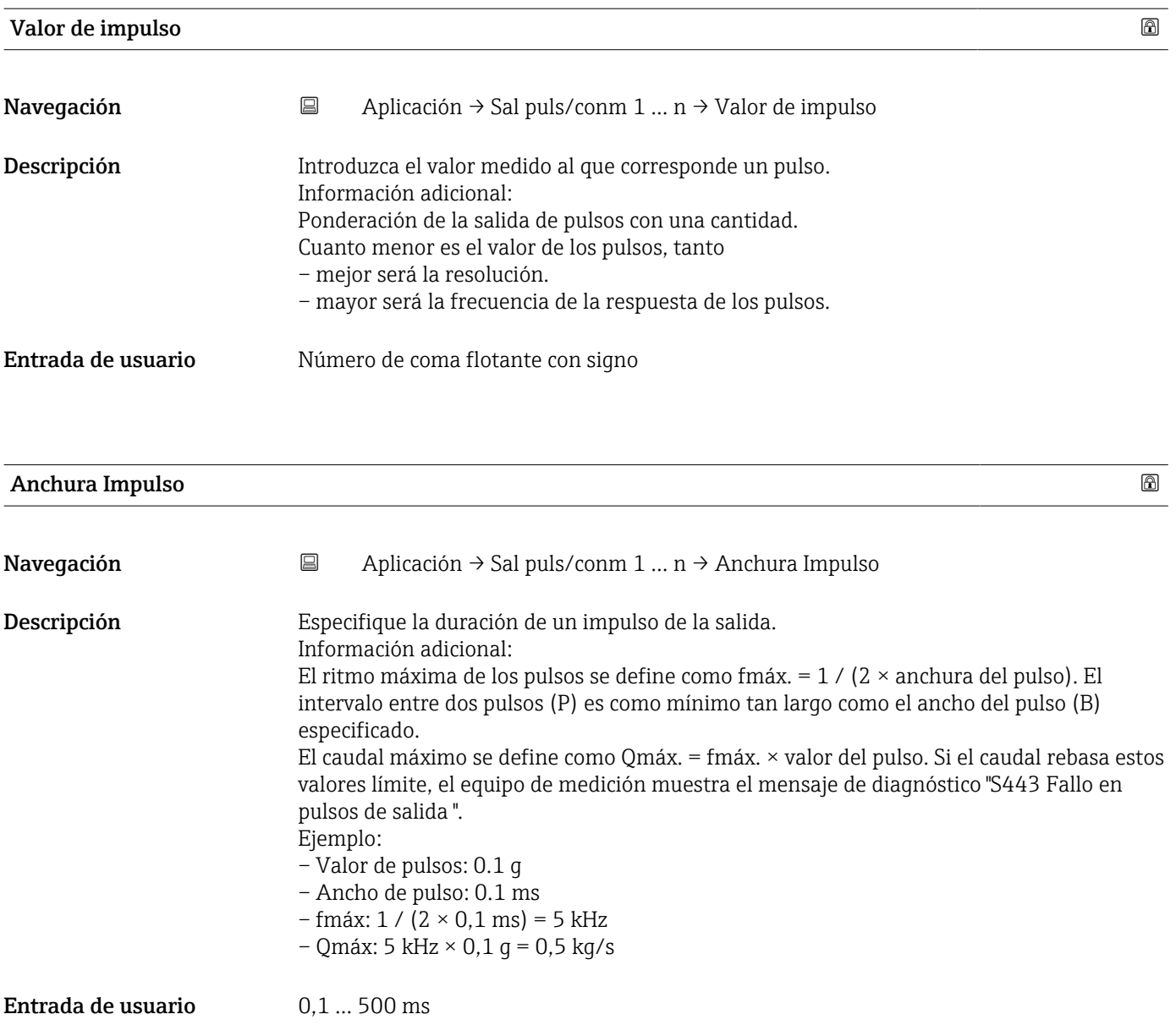

### Comportamiento en caso de error

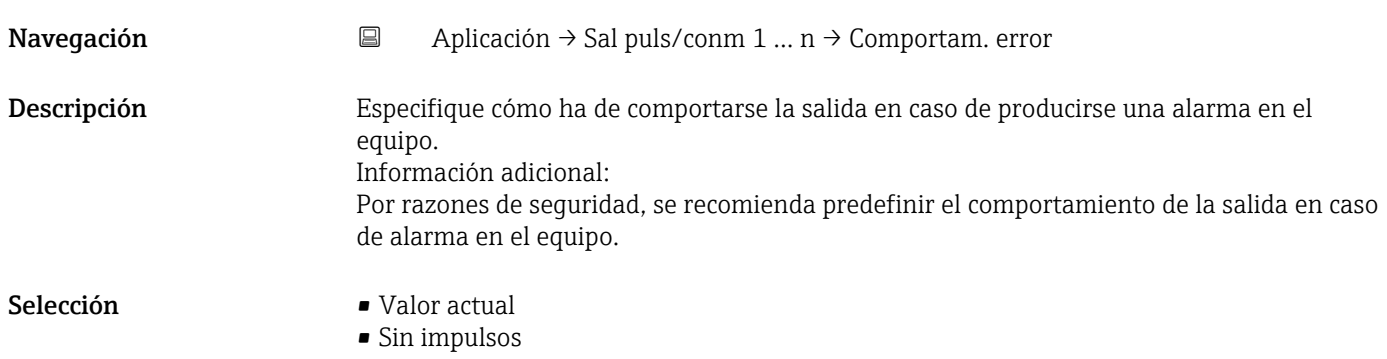

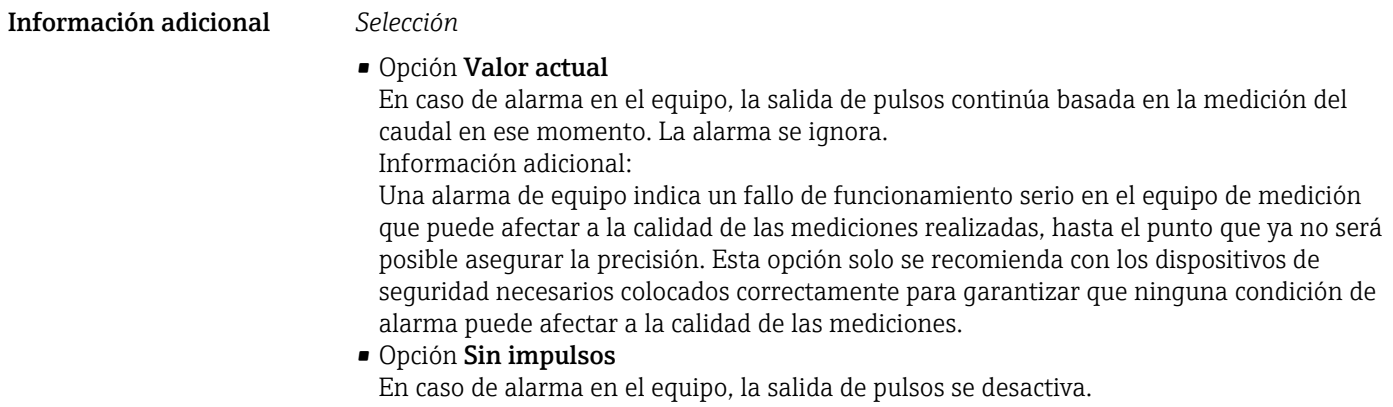

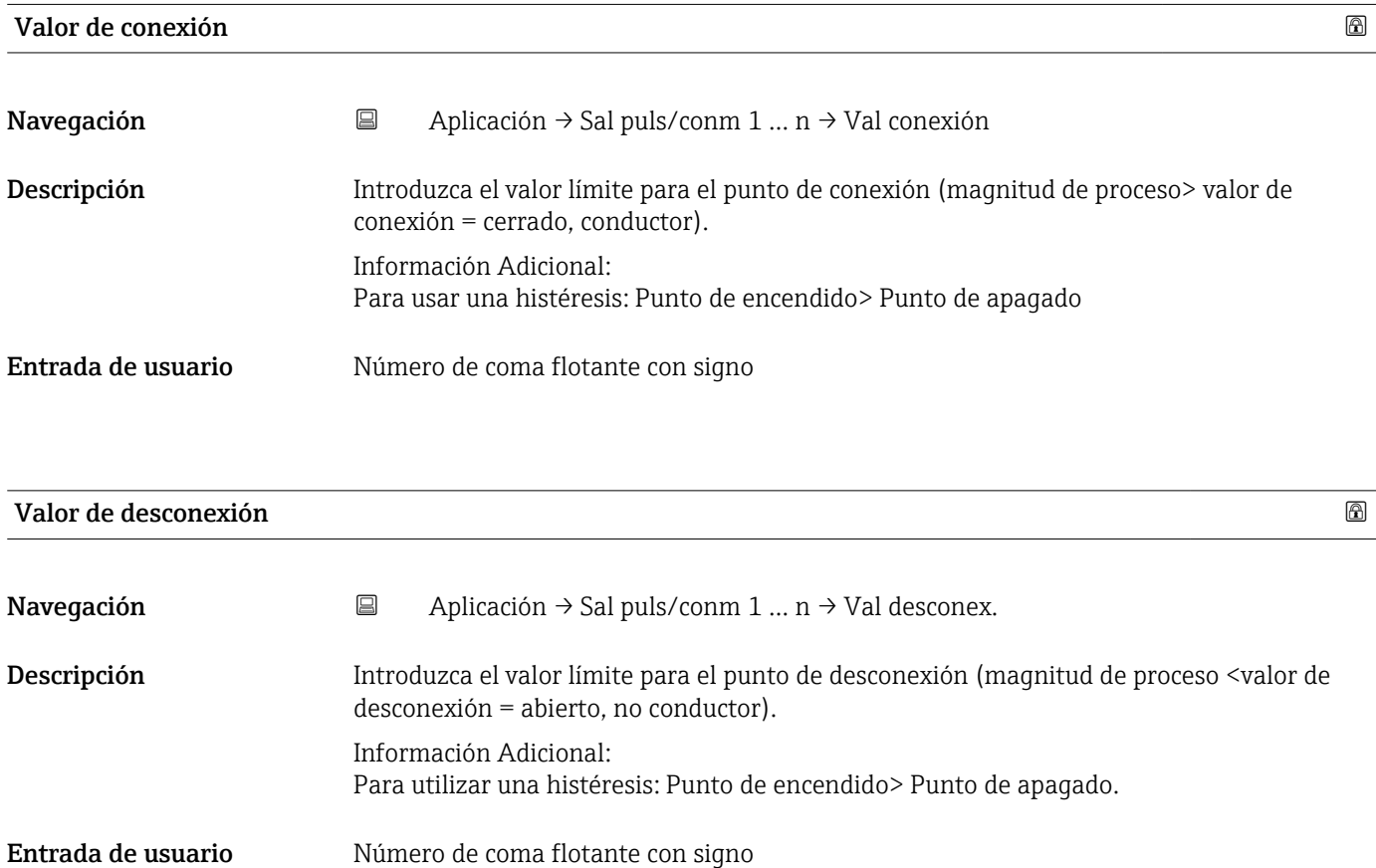

#### Comportamiento en caso de error

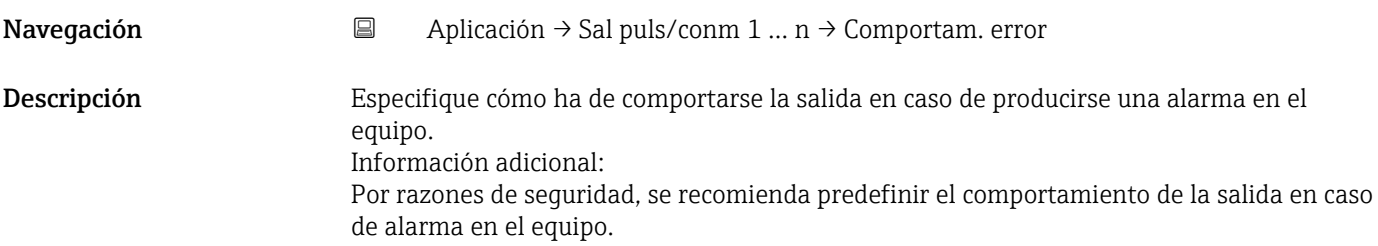

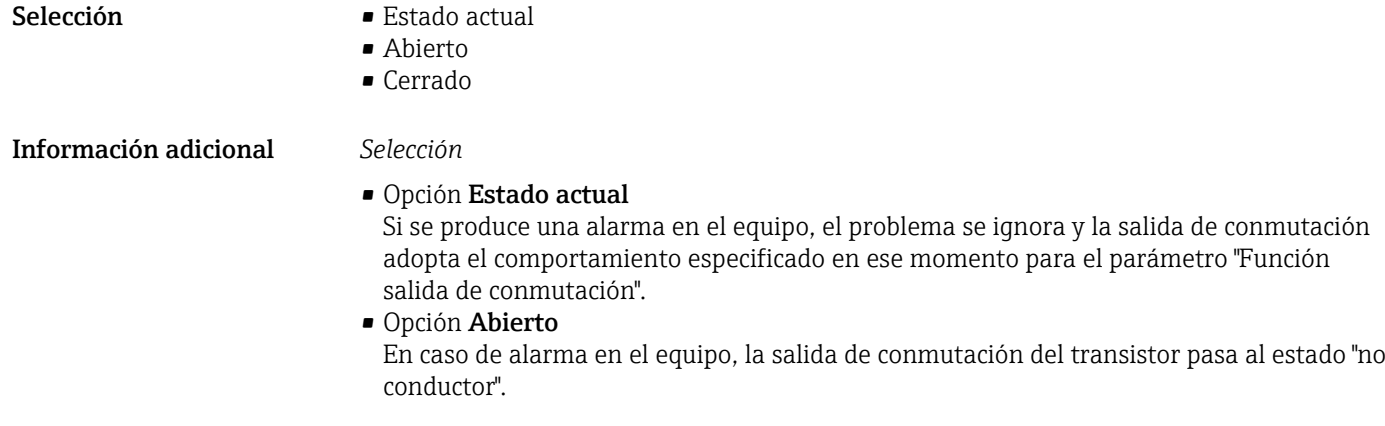

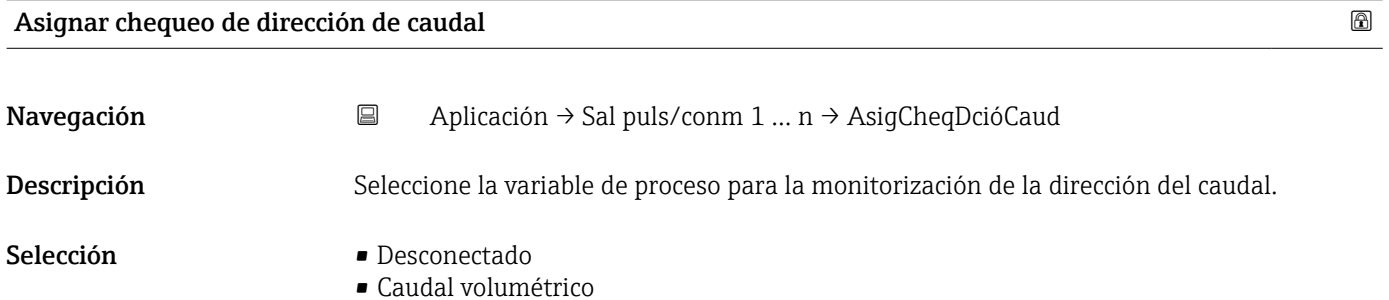

#### Estado conmutador 1 … n

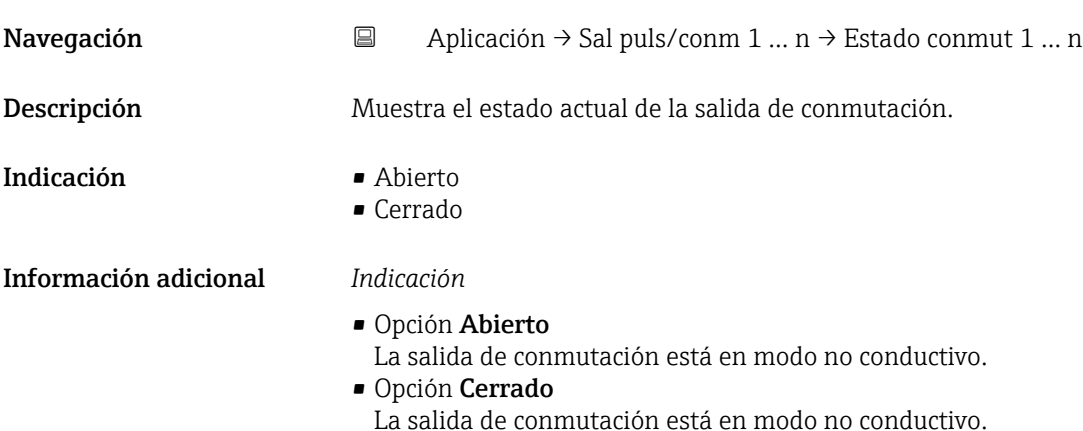

## 5.7 Submenú "Custody transfer"

Para obtener información detallada sobre las descripciones de los parámetros para "custody transfer", véase la documentación especial del equipo

### 5.8 Submenú "Memorización de valores medidos"

*Navegación* Aplicación → Memor. Val. Med.

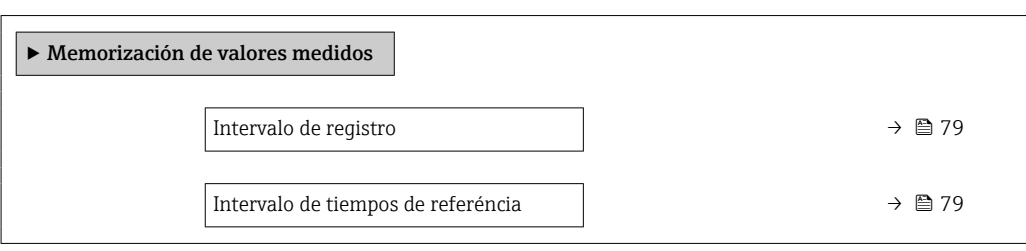

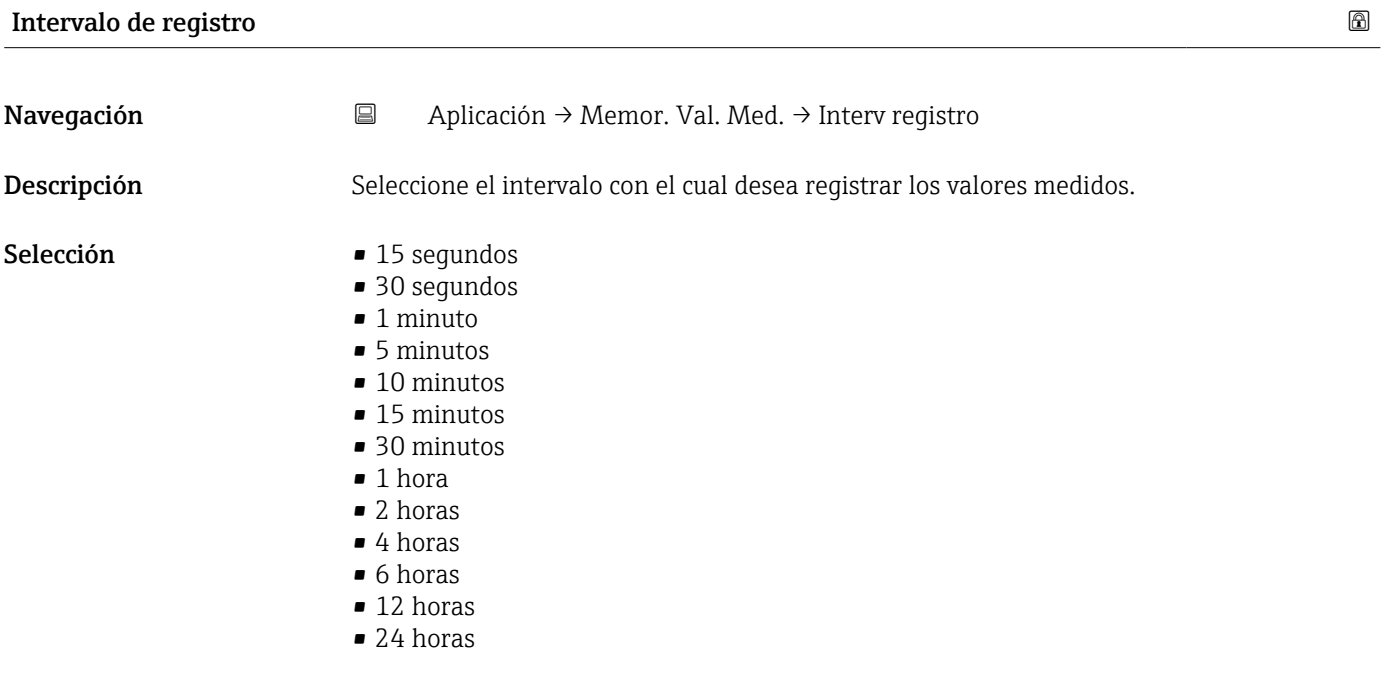

#### Intervalo de tiempos de referéncia

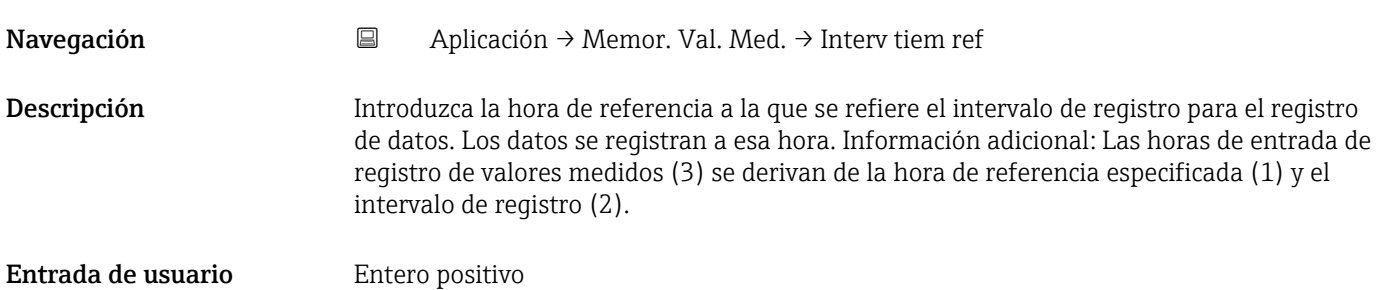

### 5.9 Submenú "Supervisión valor leído"

*Navegación* Aplicación → Superv val leído

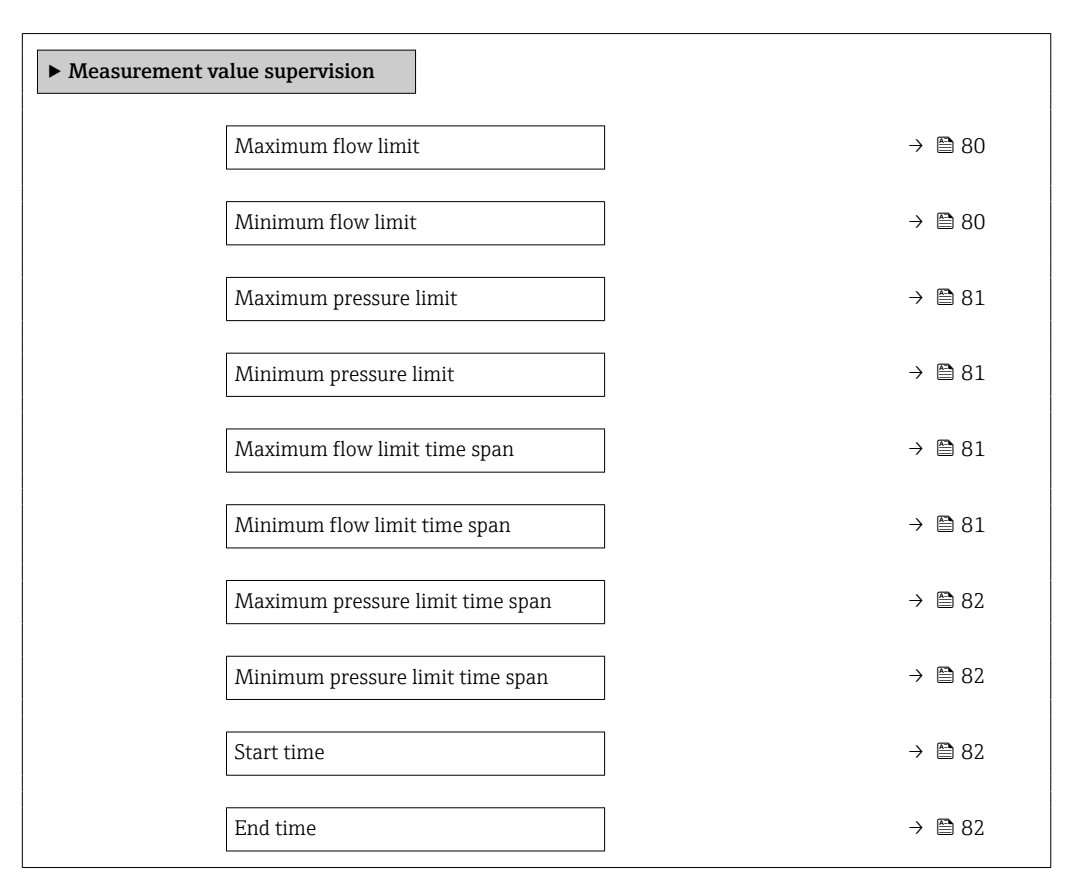

## Valor límite superior de caudal

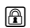

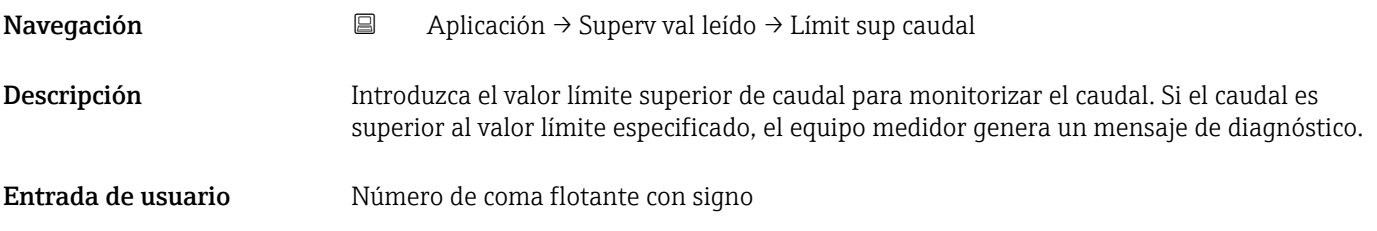

#### Valor limit inferior de caudal

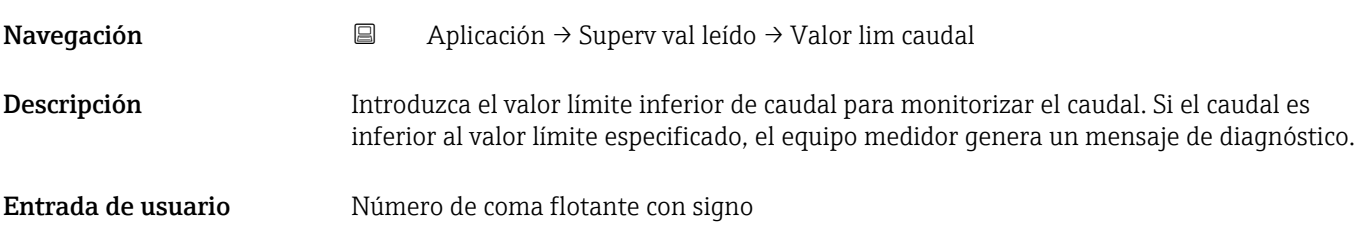

<span id="page-80-0"></span>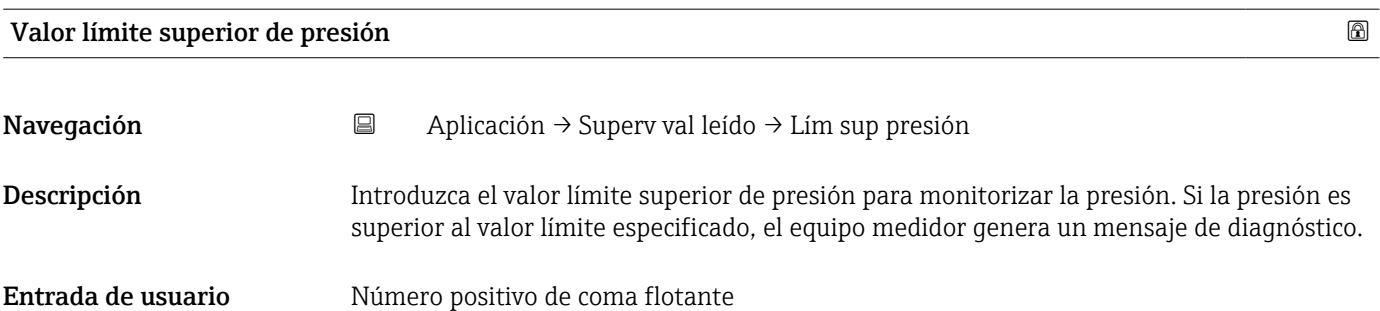

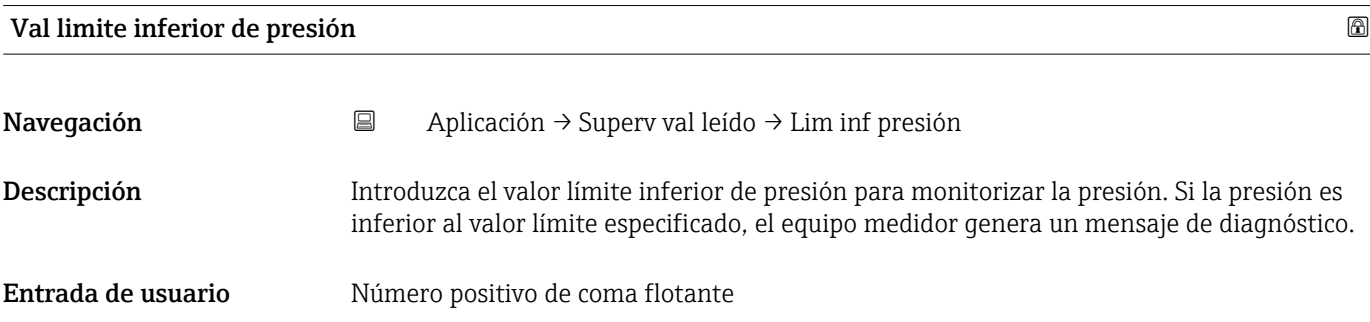

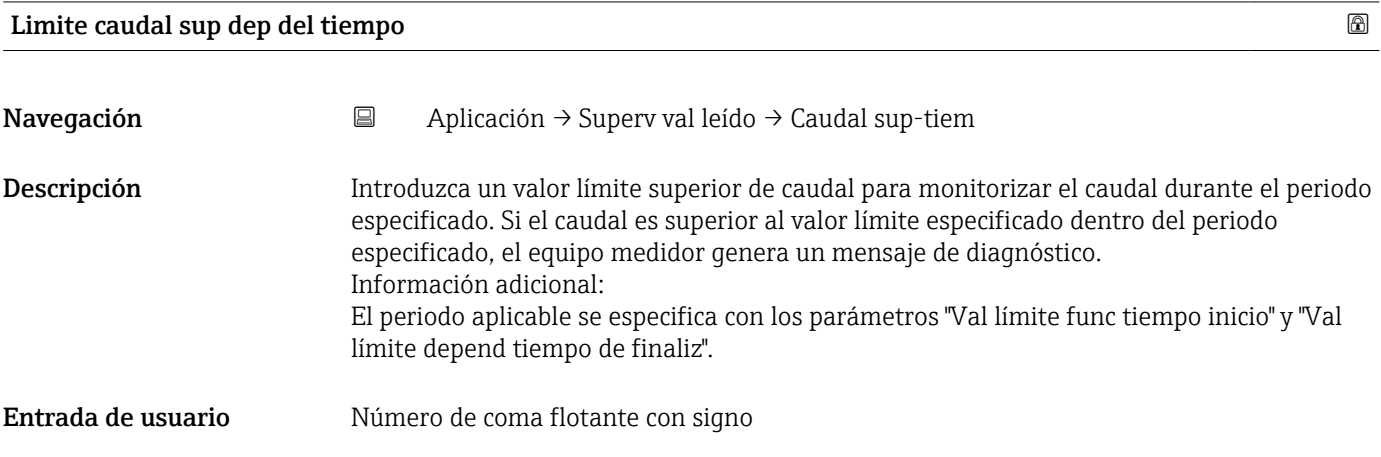

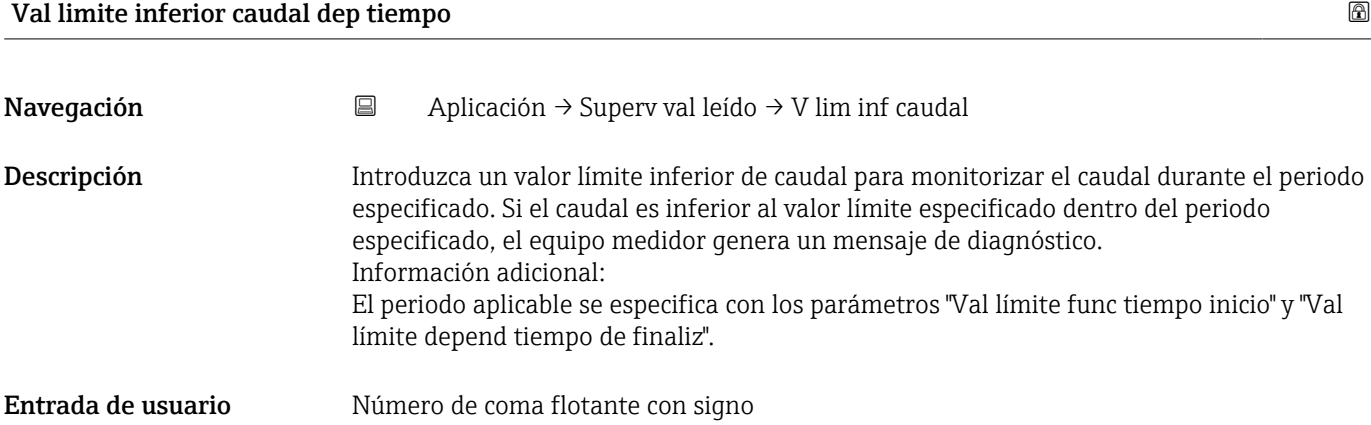

<span id="page-81-0"></span>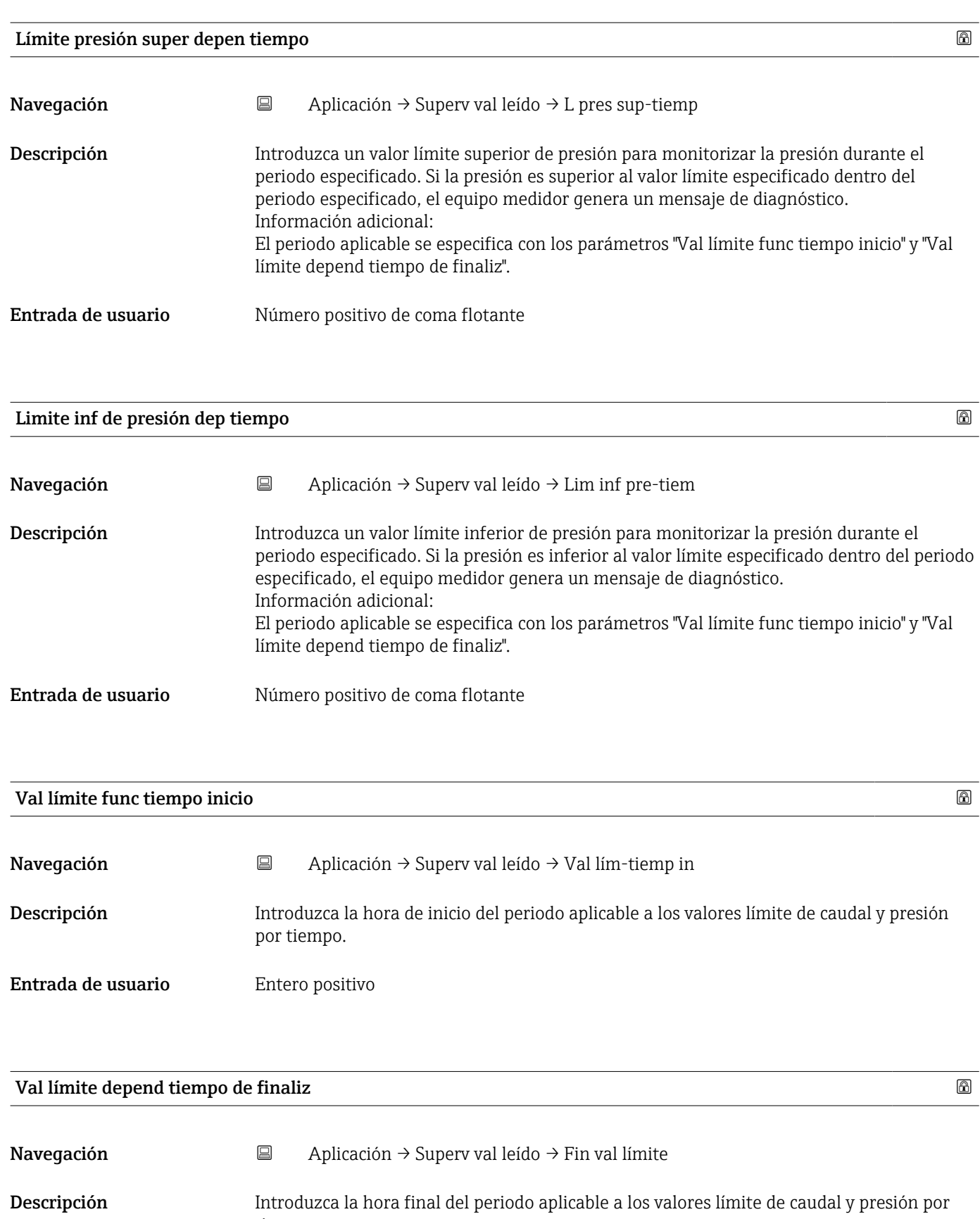

tiempo. Entrada de usuario Entero positivo

## 6 Menú "Sistema"

Configuración general del equipo y ajustes de seguridad: administración de los ajustes del sistema y adaptación a los requisitos de funcionamiento.

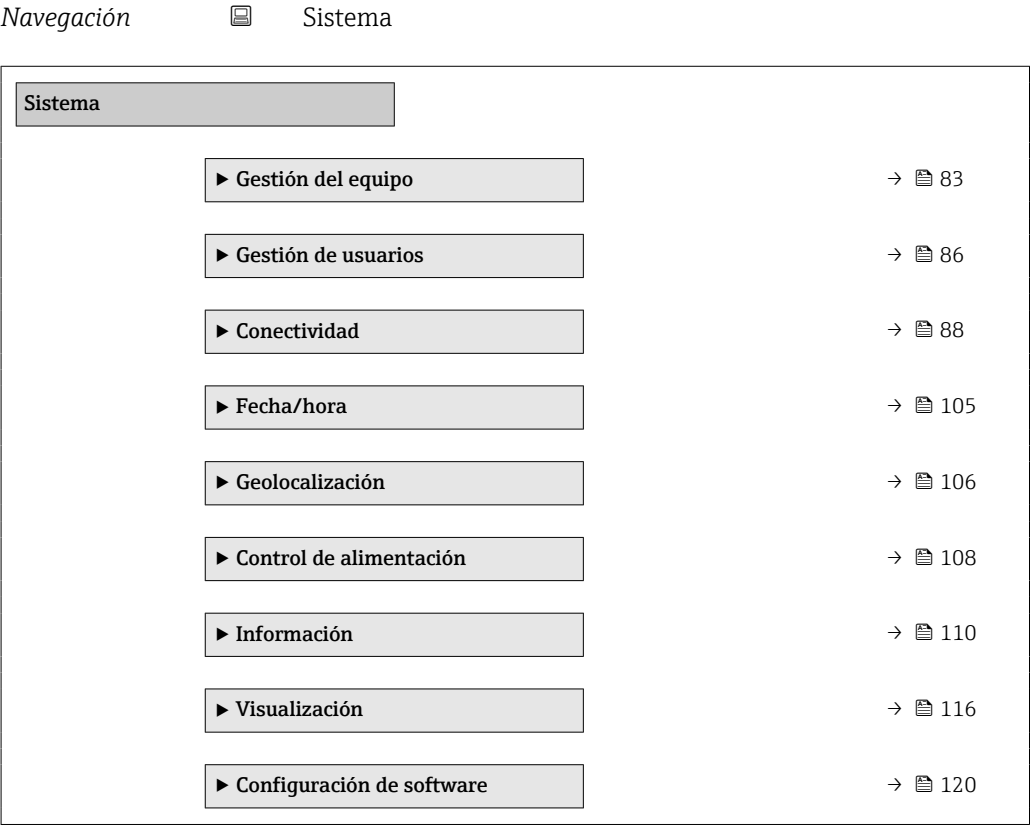

### 6.1 Submenú "Gestión del equipo"

*Navegación* **a Sistema → Gestión del equ.** 

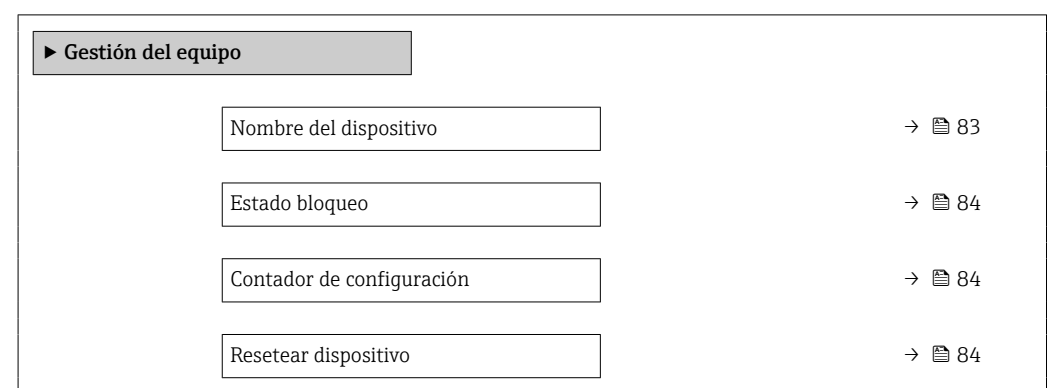

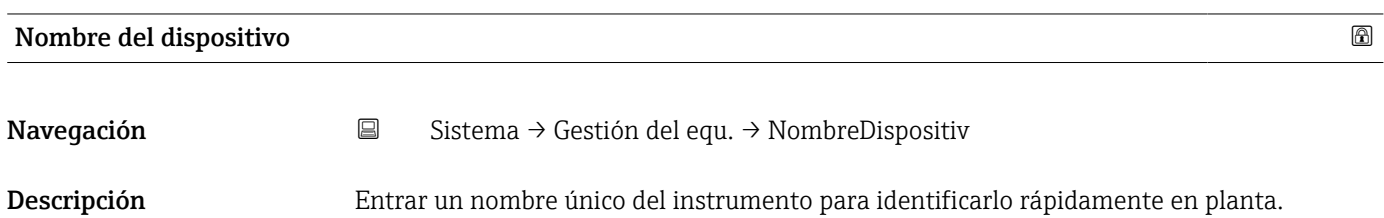

 $\overline{\phantom{0}}$ 

<span id="page-83-0"></span>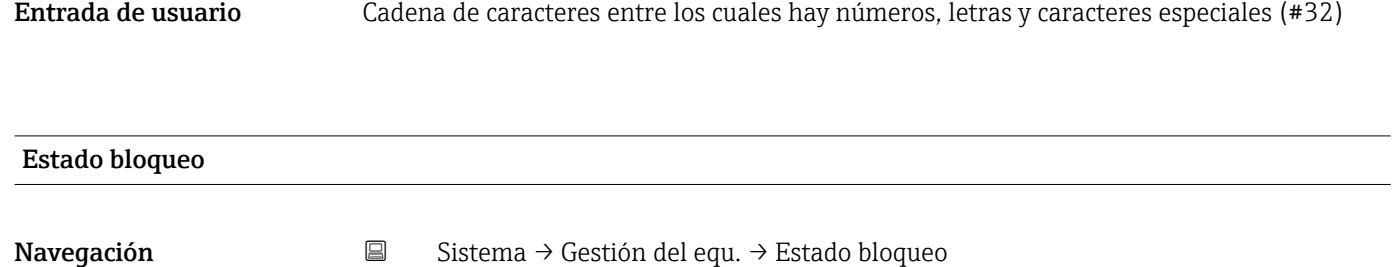

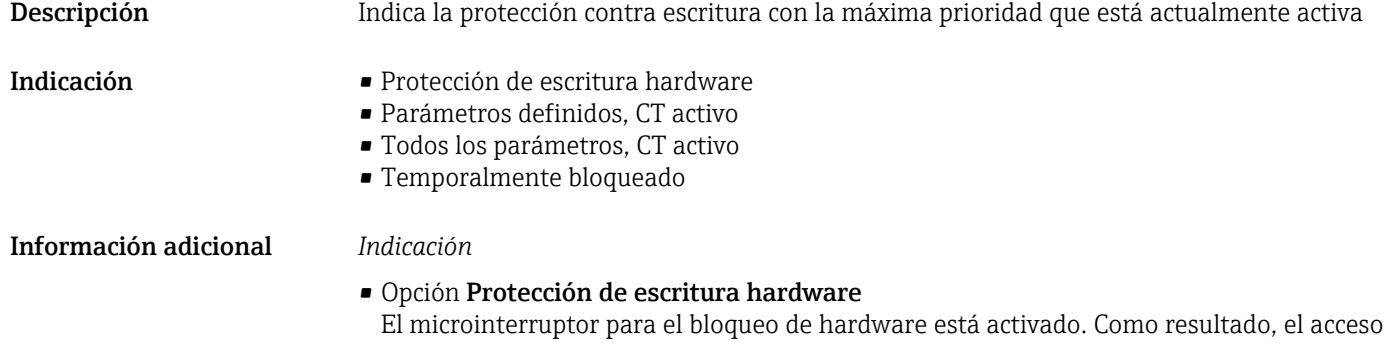

de escritura de parámetros está bloqueado. • Opción Temporalmente bloqueado Debido a procedimientos internos en curso (p. ej. carga o descarga de datos, reinicio, etc.), el acceso de escritura a los parámetros está bloqueado temporalmente. Los parámetros podrán volver a modificarse una vez que los procedimientos internos hayan concluido.

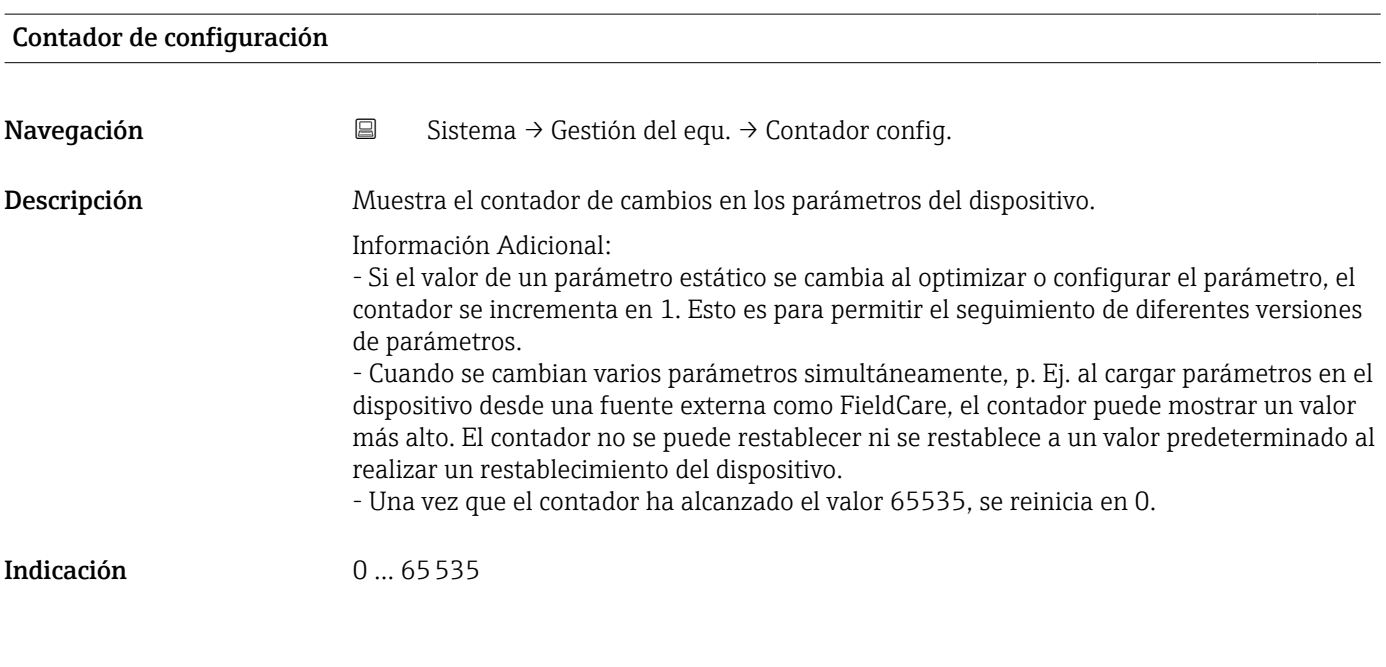

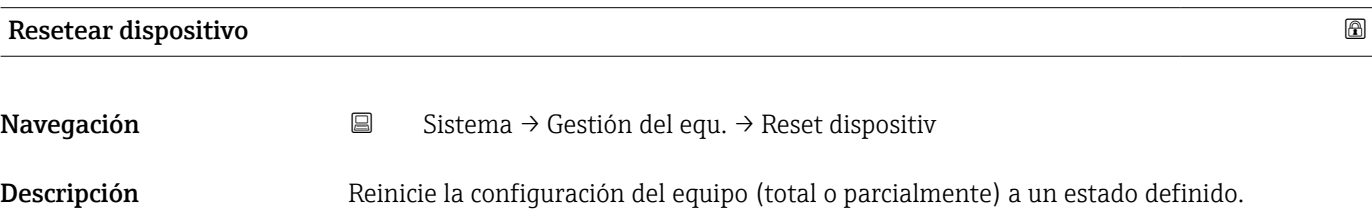

| Selección             | • Cancelar<br>• Poner en estado de suministro<br>• Reiniciar instrumento<br>$\bullet$ Restaurar S-DAT <sup>*</sup><br>Apagar el instrumento<br>Crear copia de seguridad T-DAT<br>Rest copia segur de T-DAT $*$                                                                                                    |
|-----------------------|----------------------------------------------------------------------------------------------------|
| Información adicional | Selección<br>• Opción Poner en estado de suministro<br>Los parámetros para los que se solicitó un ajuste personalizado recuperan los valores<br>específicos del cliente. Todos los parámetros restantes recuperan el ajuste de fábrica.<br>• Opción Reiniciar instrumento<br>Con el reinicio, todos los parámetros que tienen datos en la memoria volátil (RAM)<br>recuperan sus ajustes de fábrica (p. ej., datos de valores medidos). Se mantiene la<br>configuración del equipo.<br>Opción Borrar datos de fallo<br>Elimina el segmento de datos de falla de energía en el T-DAT o (si corresponde) la<br>partición T-DAT del S-DAT.<br>Información Adicional:<br>Esta función resuelve el siguiente error de contenido de memoria: "283 Inconsistencia en<br>contenido de memoria" con Service ID 225 e Service ID 721.<br>Opción Borrar T-DAT<br>Elimina el T-DAT o (si corresponde) la partición T-DAT del S-DAT. Al realizar esta<br>operación de eliminación, todos los parámetros del T-DAT se restablecen a los valores<br>predeterminados.<br>Información Adicional:<br>Esta función se puede utilizar para resolver cualquier problema de contenido de memoria<br>en el T-DAT.<br><b>NOTA</b><br>¡Los datos de falla de energía y la configuración de entrega del dispositivo ya no estarán<br>disponibles al realizar esta operación de eliminación!<br>Opción Parámetros de fallo de instrumento<br>Restablece todos los parámetros defectuosos a los valores predeterminados cuando<br>ocurre el siguiente error de contenido de memoria: "283 Inconsistencia en contenido de<br>memoria" con ID de servicio 367.<br>Información Adicional:<br>Solo se restablecen los parámetros defectuosos. Todos los parámetros que se restablecen<br>se registran en el libro de registro.<br>• Opción Borrar ajustes de suministro<br>Elimina la configuración de entrega en la partición T-DAT o (si corresponde) T-DAT del<br>S-DAT.<br>Información Adicional:<br>Esta función resuelve el siguiente error de contenido de memoria: "311 Fallo en electr.<br>del sensor (ISEM)" con ID de servicio 226. |
|                       | <b>NOTA</b><br>La configuración de entrega del dispositivo ya no estará disponible al realizar esta<br>operación de eliminación.<br>• Opción Restaurar S-DAT<br>Se restablecen los datos guardados en la unidad S-DAT. El registro de datos de la<br>memoria electrónica se almacena en la unidad S-DAT.<br>• Opción Crear copia de seguridad T-DAT<br>Crear una copia de sequridad T-DAT.                                                                                                    |
|                       |                                                                                                    |

<sup>\*</sup> La visibilidad depende de las opciones en el código o de los ajustes en el instrumento

### <span id="page-85-0"></span>6.2 Submenú "Gestión de usuarios"

*Navegación* Sistema → Gestión usuarios

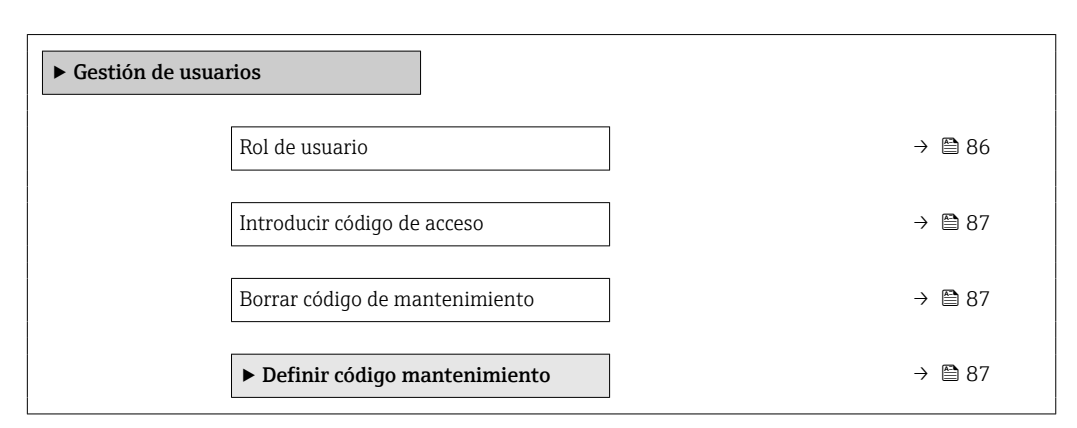

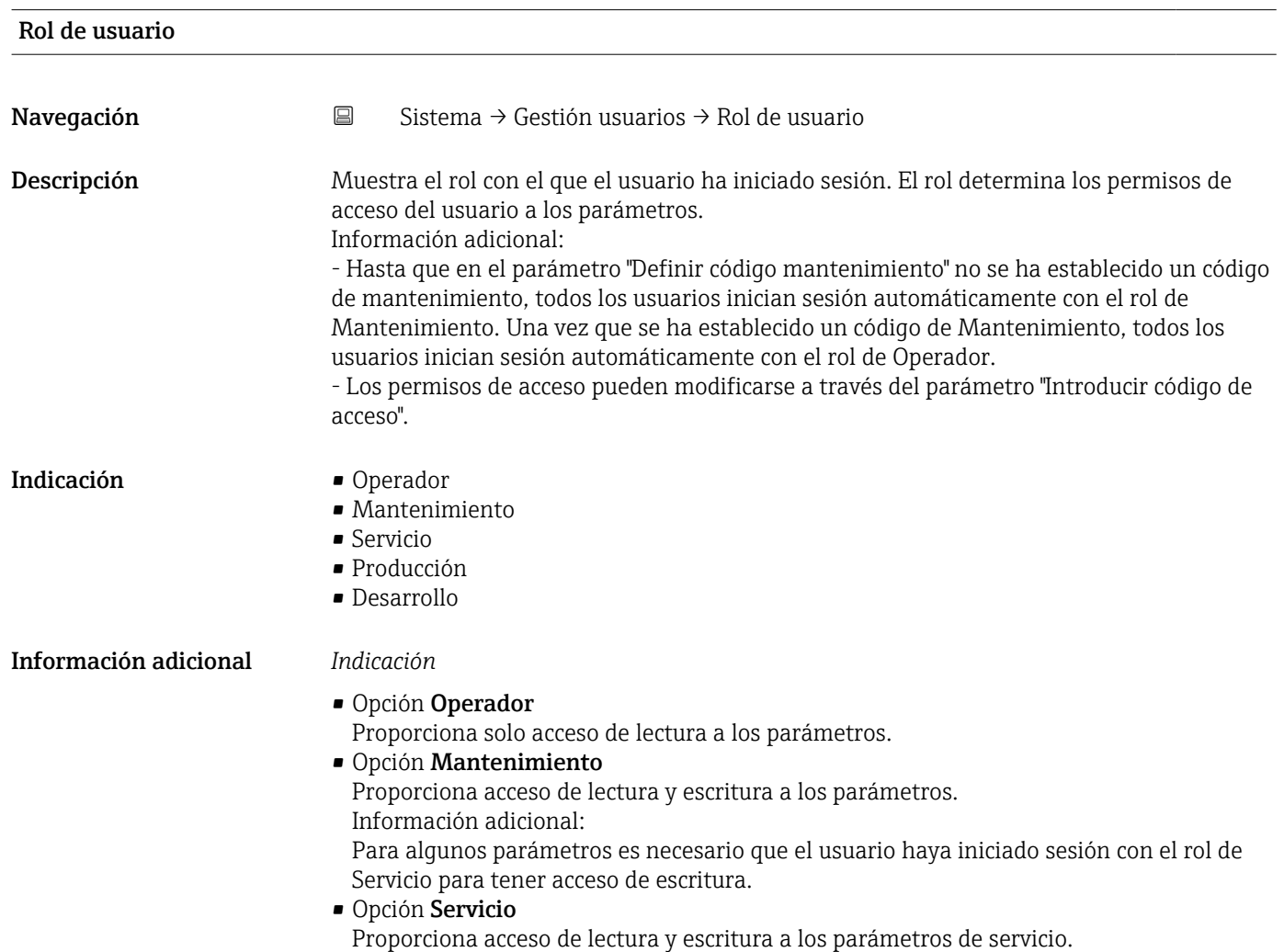

<span id="page-86-0"></span>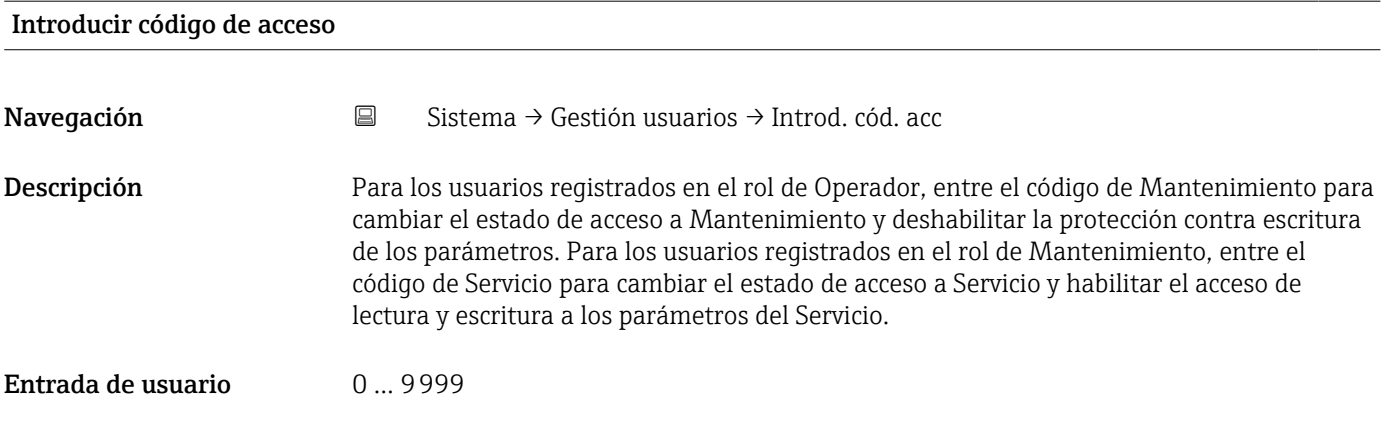

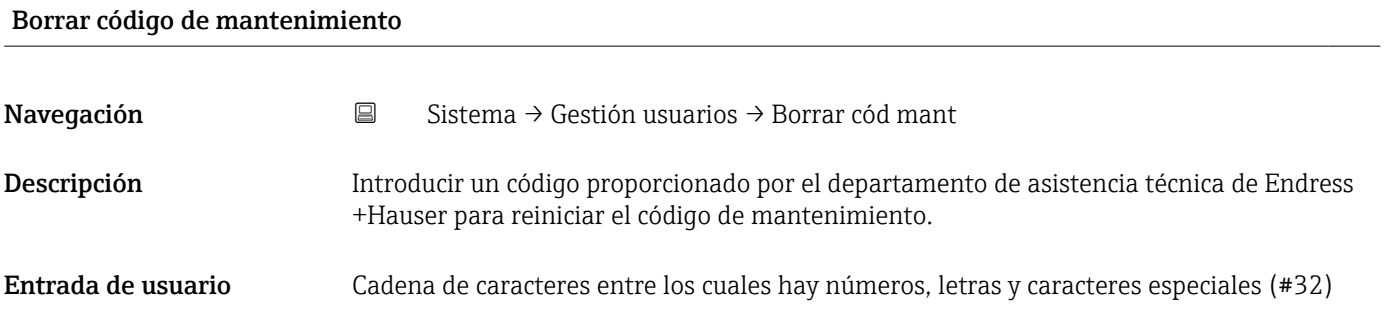

### 6.2.1 Asistente "Definir código de acceso"

Complete este asistente para especificar un código de acceso para el rol de mantenimiento.

*Navegación* **Sistema → Gestión usuarios → Definir cód acc** 

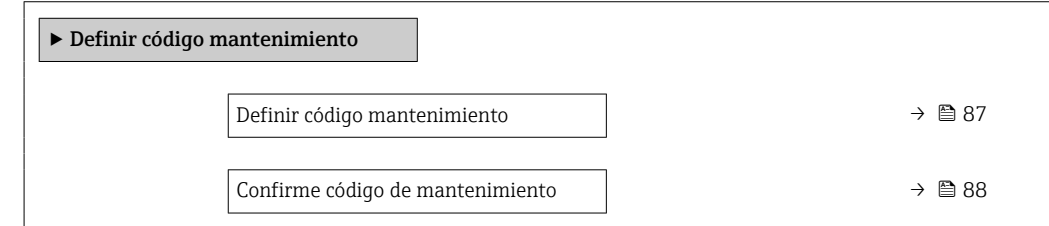

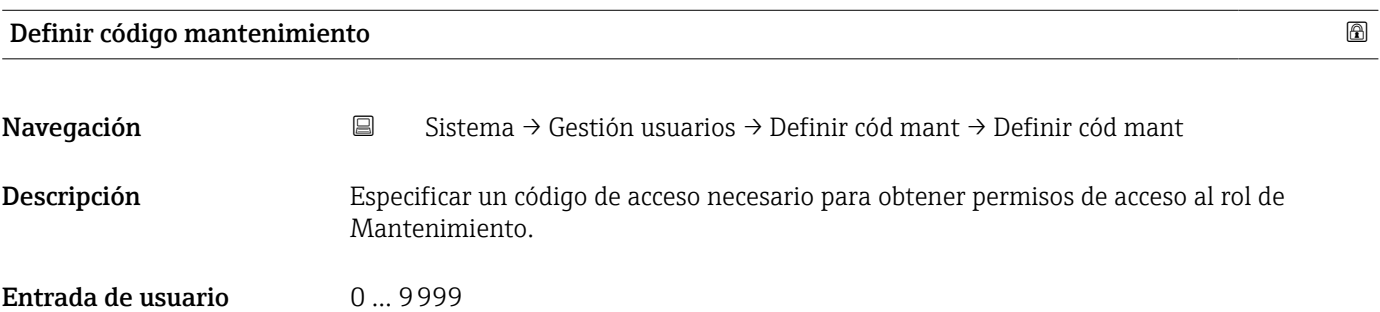

<span id="page-87-0"></span>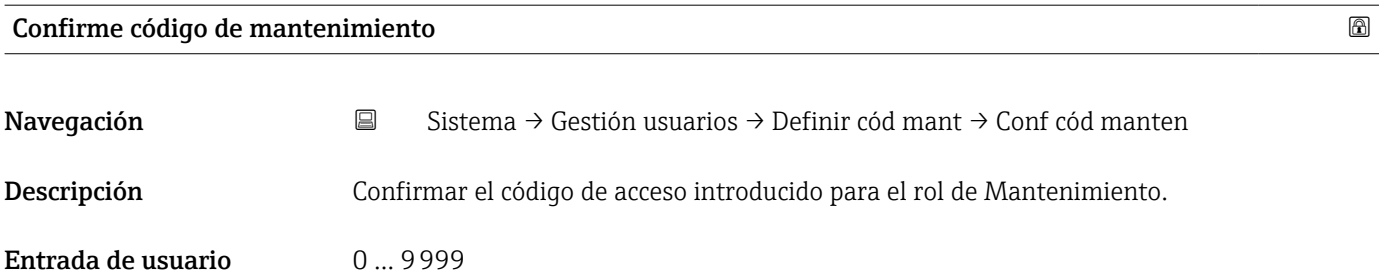

### 6.3 Submenú "Conectividad"

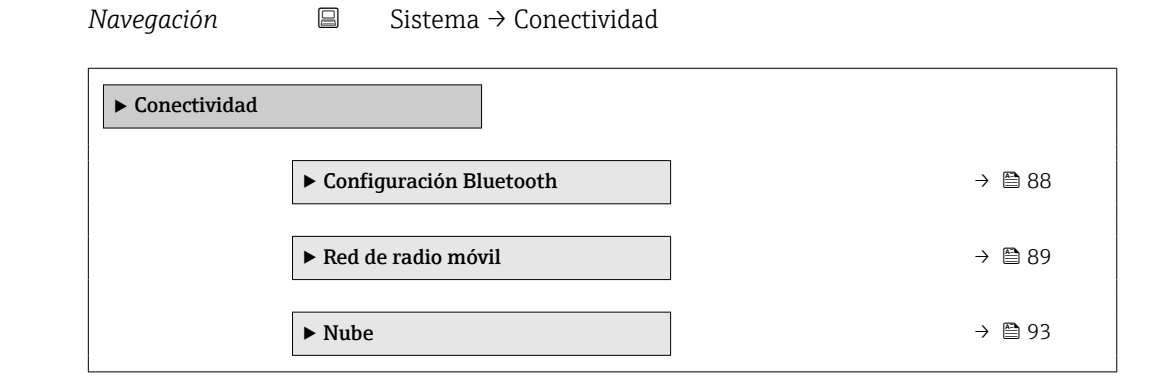

#### 6.3.1 Submenú "Configuración Bluetooth"

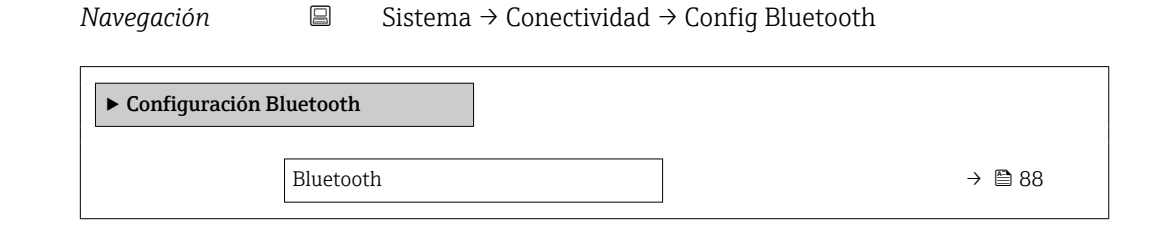

# Bluetooth Navegación Sistema → Conectividad → Config Bluetooth → Bluetooth

- Descripción Habilitar o deshabilitar Bluetooth.
- Selección **•** Activar
	-
	- En contacto
	- No disponible \*

La visibilidad depende de las opciones en el código o de los ajustes en el instrumento

#### <span id="page-88-0"></span>6.3.2 Submenú "Red de radio móvil"

*Navegación* **Sistema → Conectividad → Red radio móvil** 

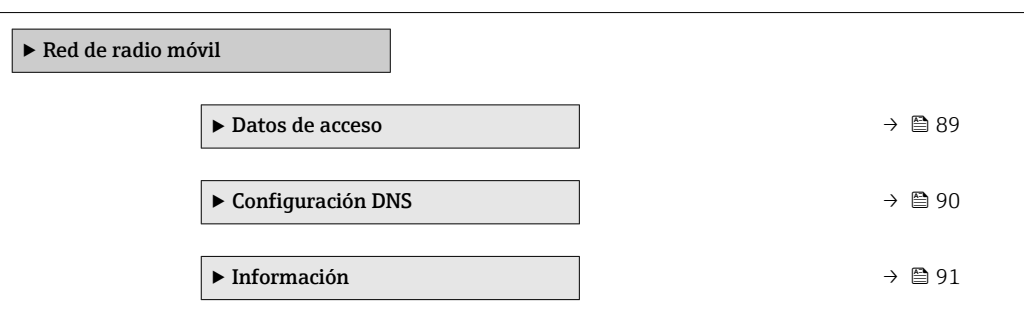

#### Submenú "Datos de acceso"

*Navegación* **a Sistema → Conectividad → Red radio móvil → Datos de acceso** 

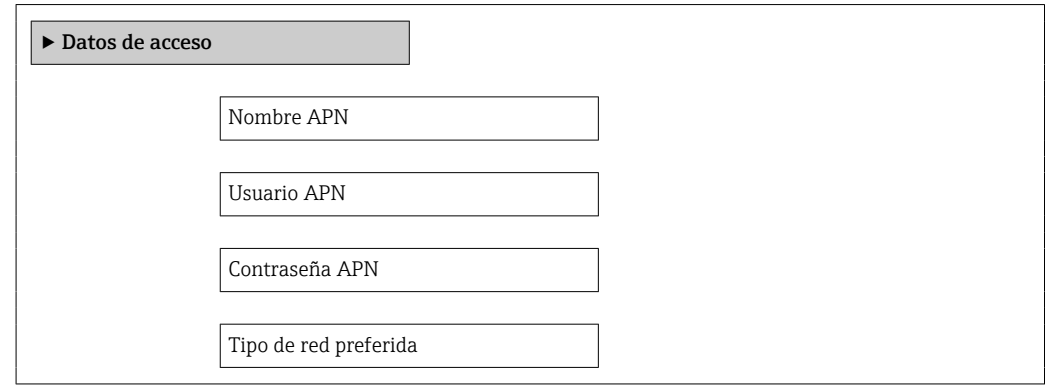

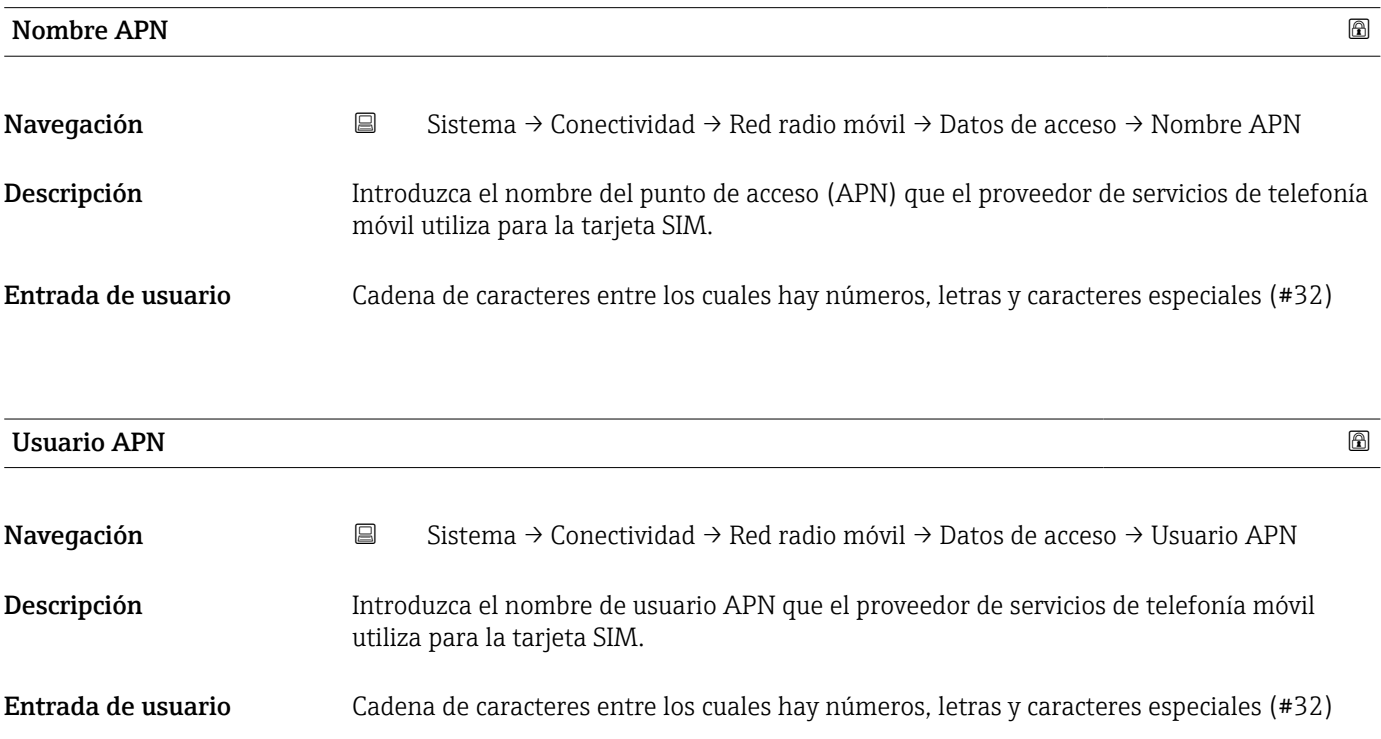

<span id="page-89-0"></span>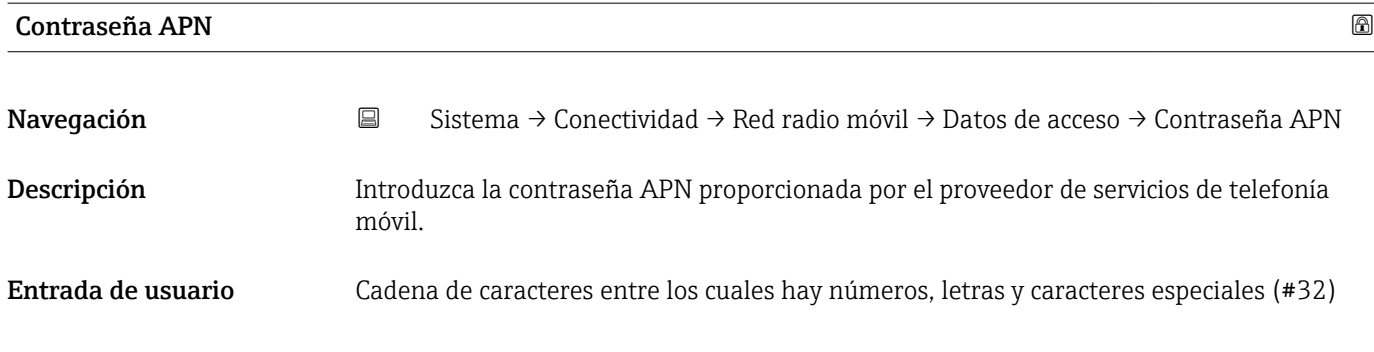

#### Tipo de red preferida

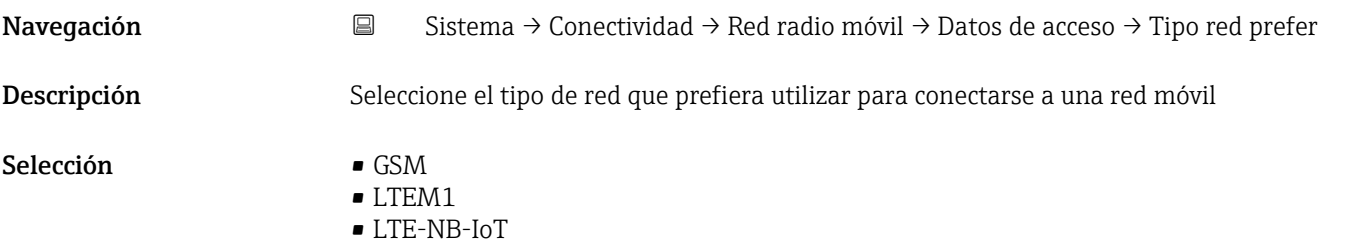

• Automático

#### Submenú "Configuración DNS"

*Navegación* **a Sistema → Conectividad → Red radio móvil → Configur DNS** 

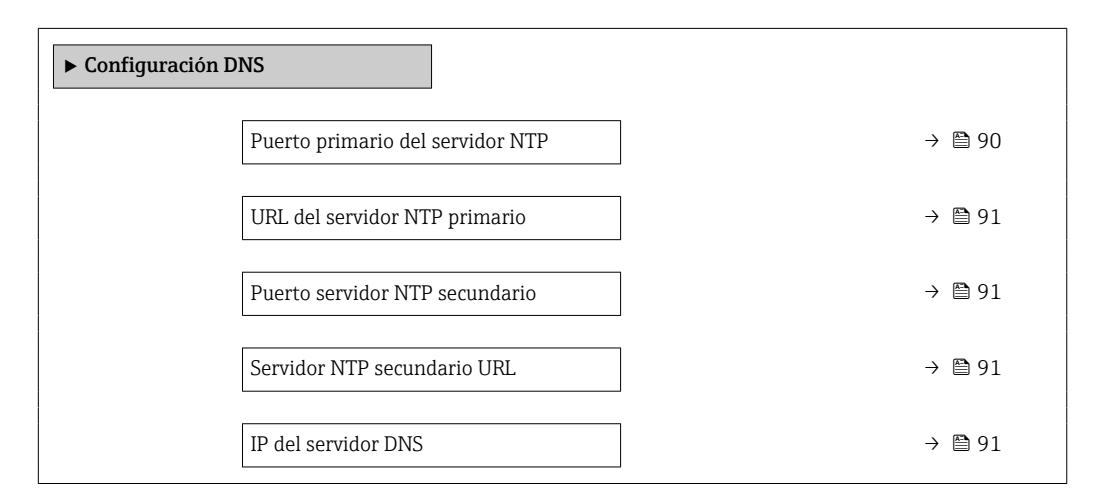

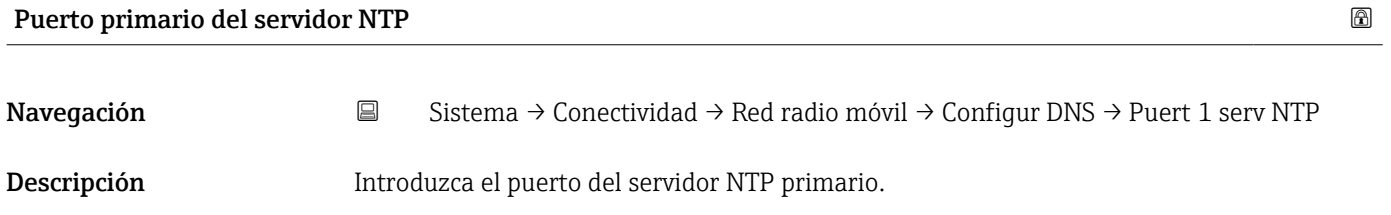

Entrada de usuario 0 ... 65535

<span id="page-90-0"></span>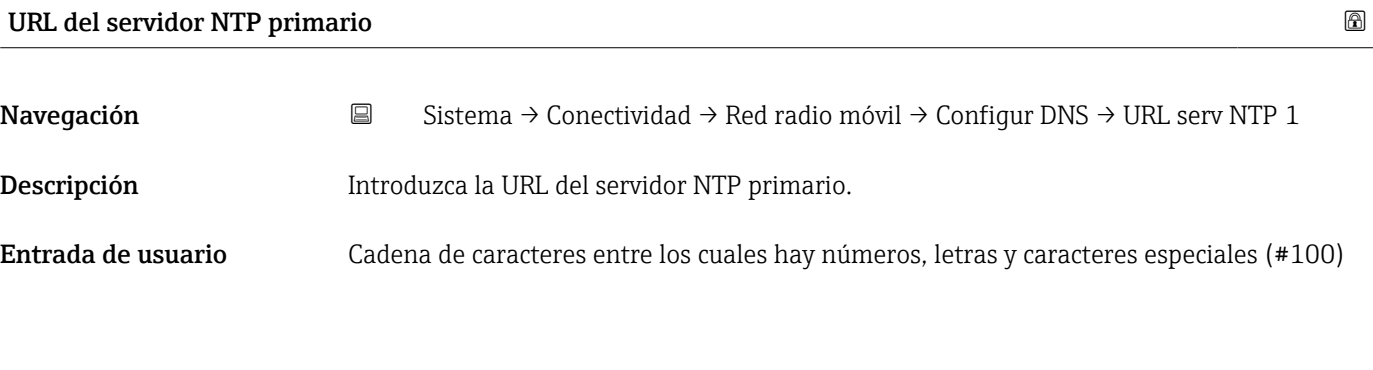

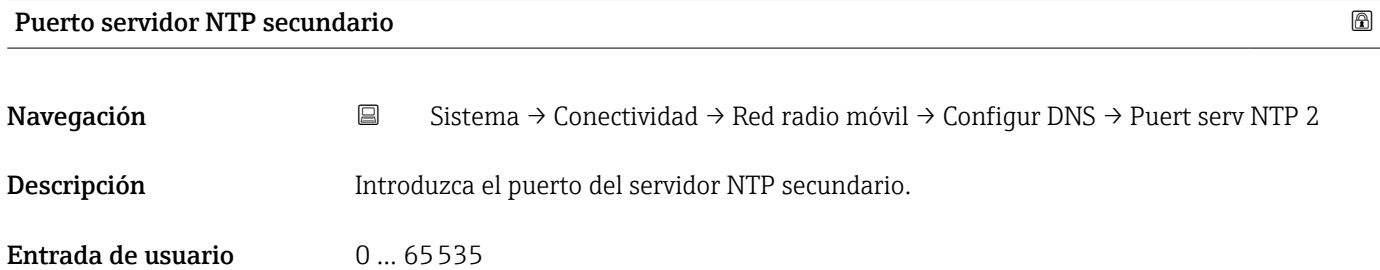

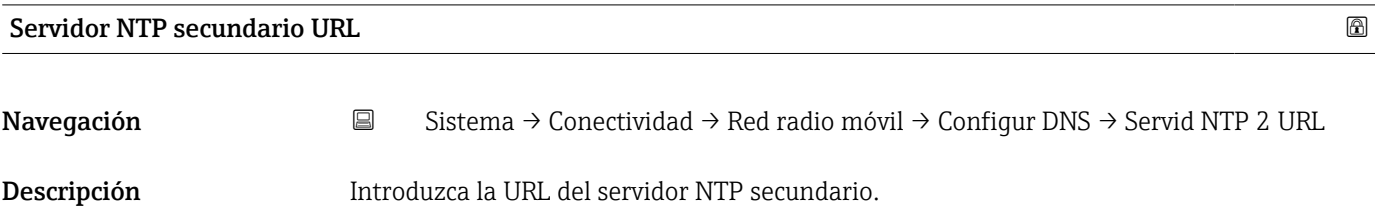

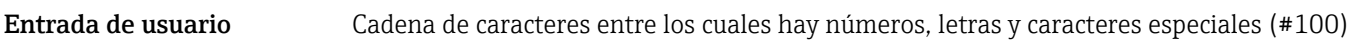

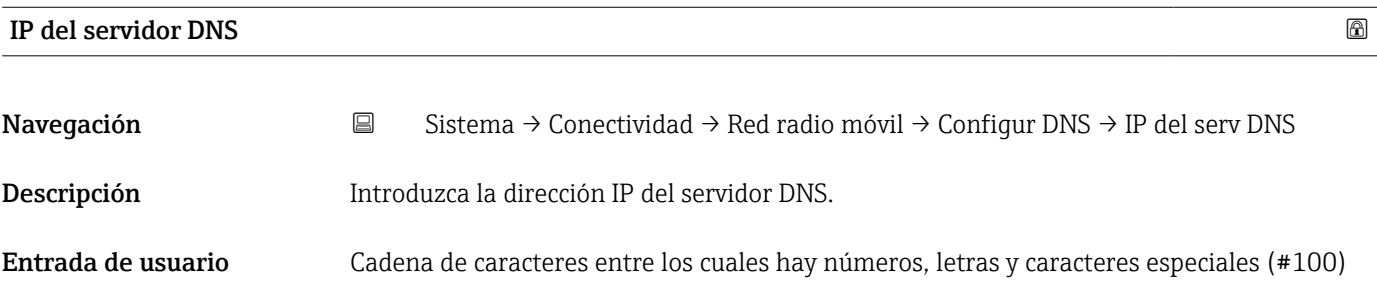

#### Submenú "Información"

*Navegación* **Sistema → Conectividad → Red radio móvil → Información** 

# $\blacktriangleright$ Información Tarjeta SIM ICCID → 92

<span id="page-91-0"></span>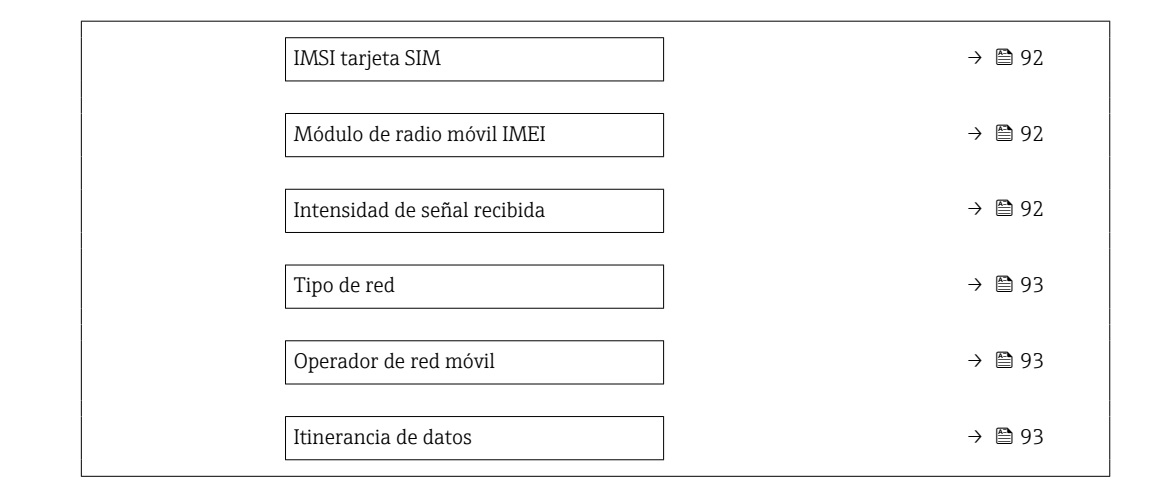

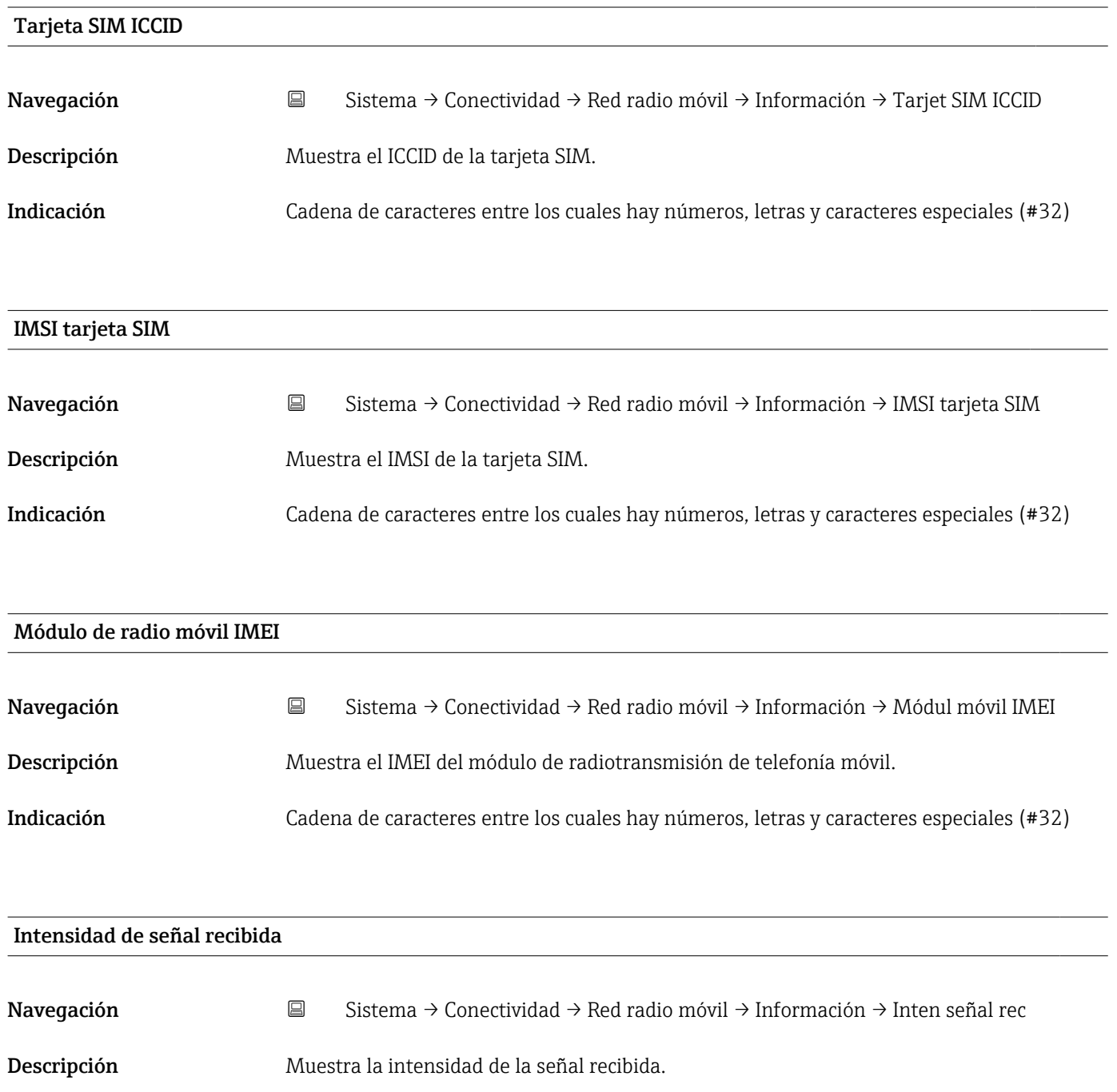

#### <span id="page-92-0"></span>Indicación 0 … 255 %

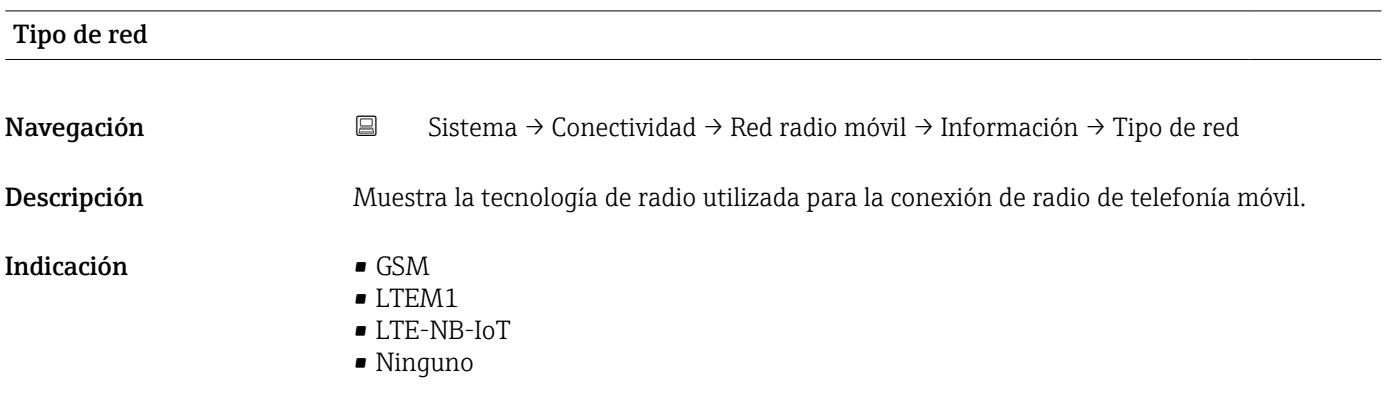

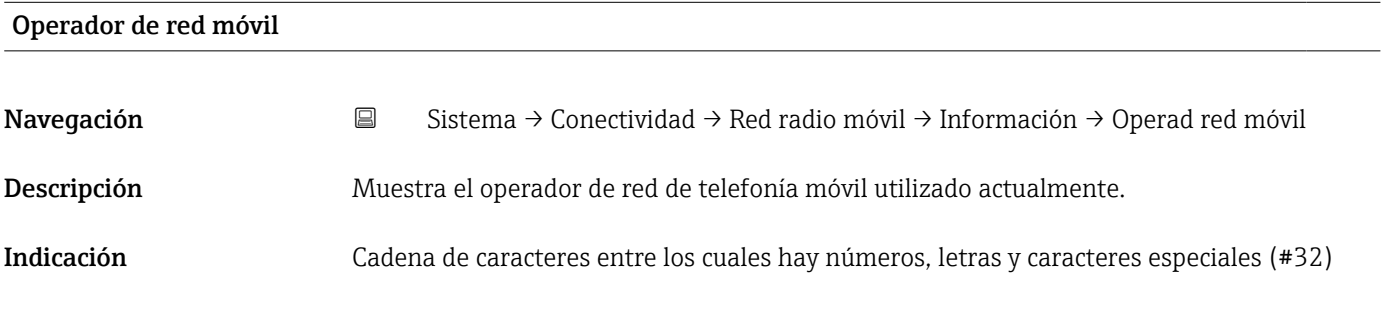

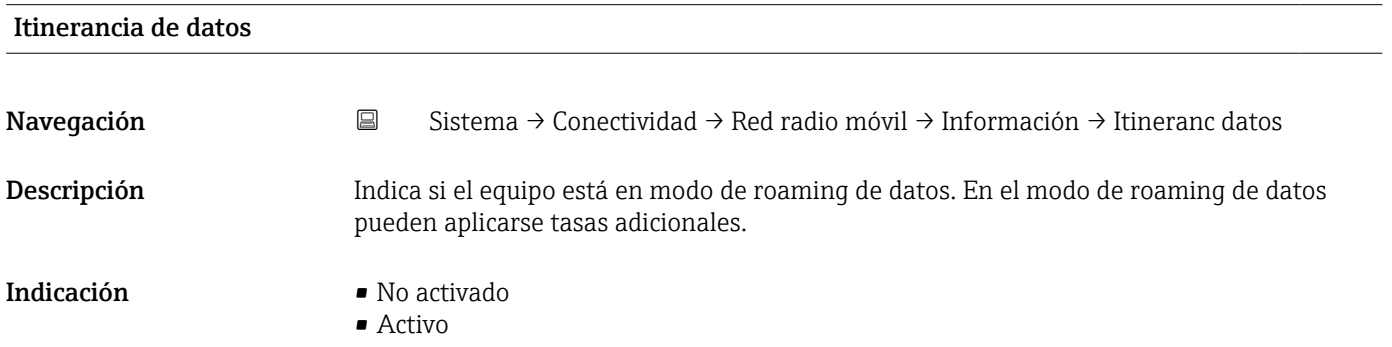

### 6.3.3 Submenú "Nube"

*Navegación* Sistema → Conectividad → Nube

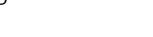

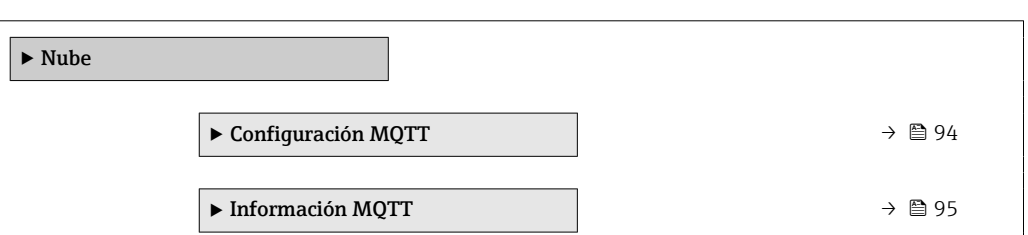

<span id="page-93-0"></span>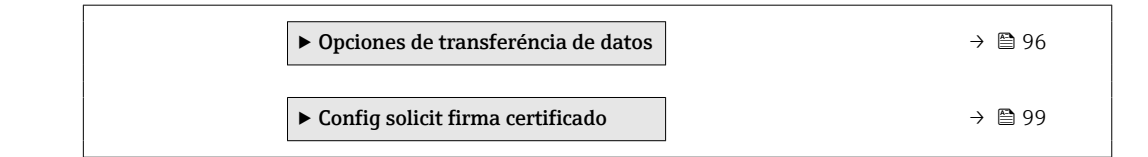

#### Submenú "Configuración MQTT"

*Navegación* **Sistema → Conectividad → Nube → Configurac MQTT** 

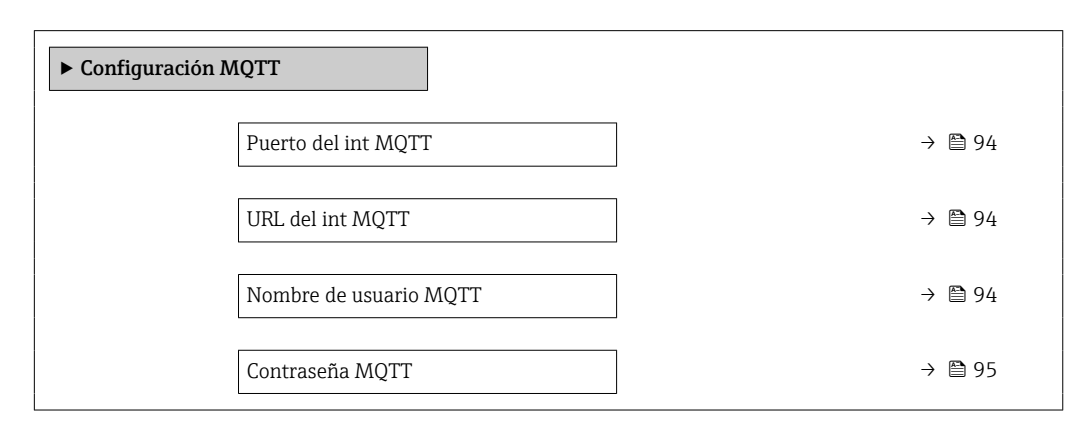

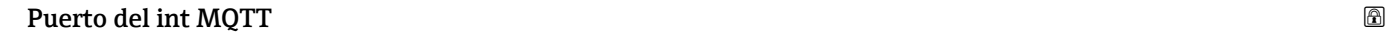

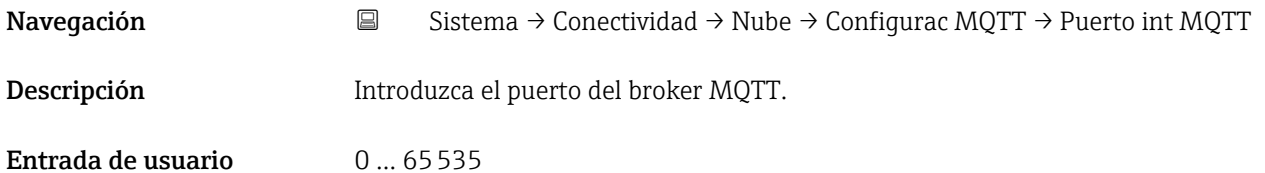

#### URL del int MQTT

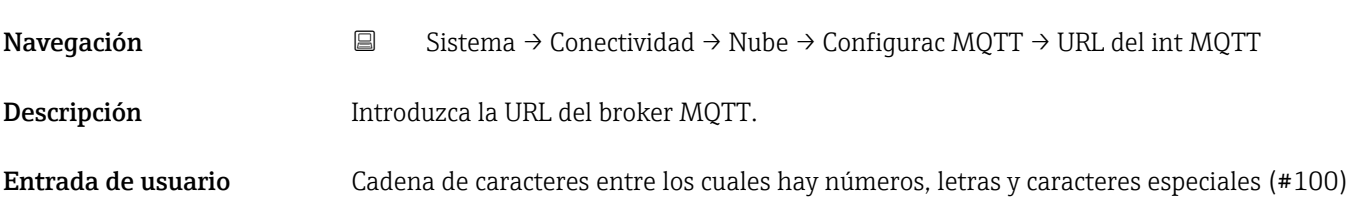

#### Nombre de usuario MQTT

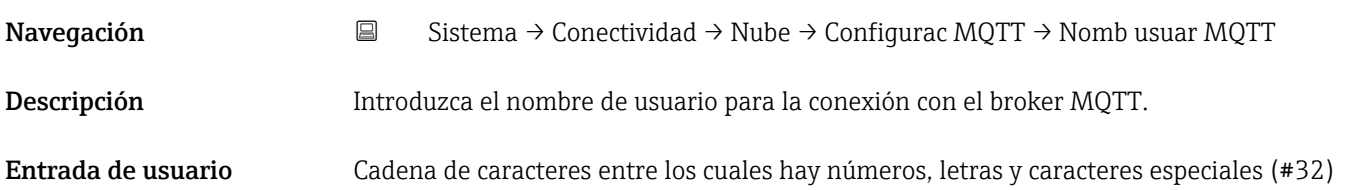

<span id="page-94-0"></span>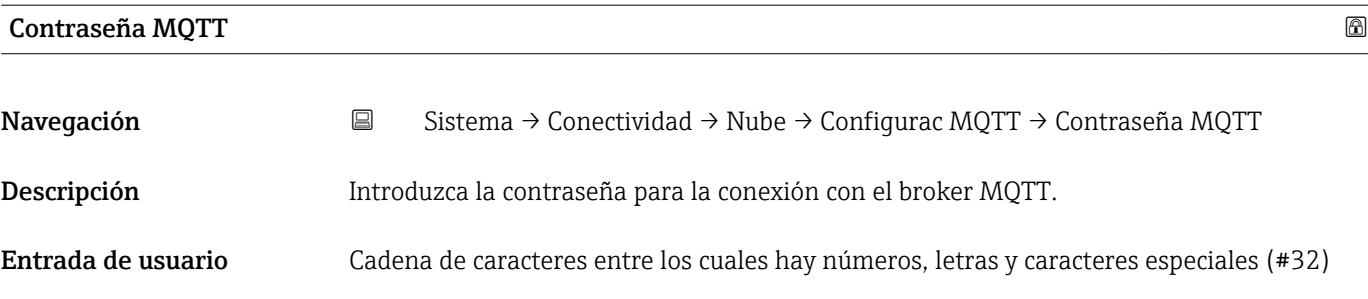

#### Submenú "Información MQTT"

*Navegación* **Sistema → Conectividad → Nube → Información MQTT** 

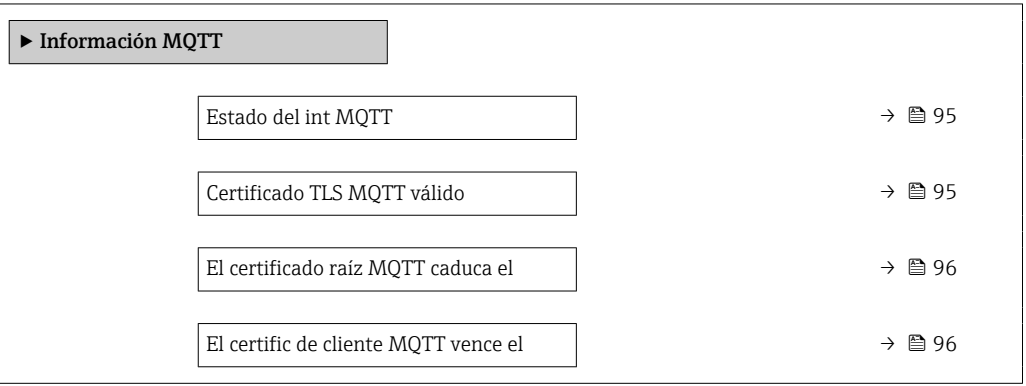

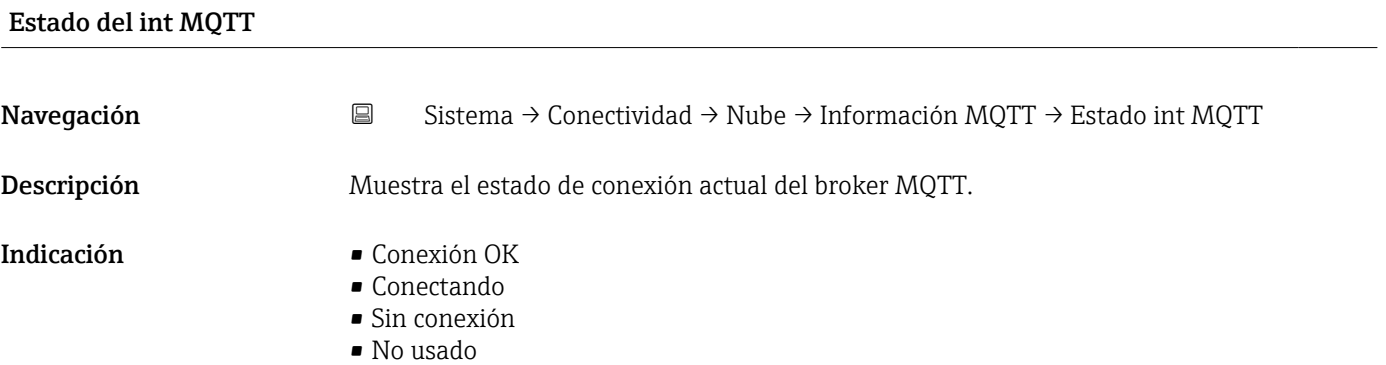

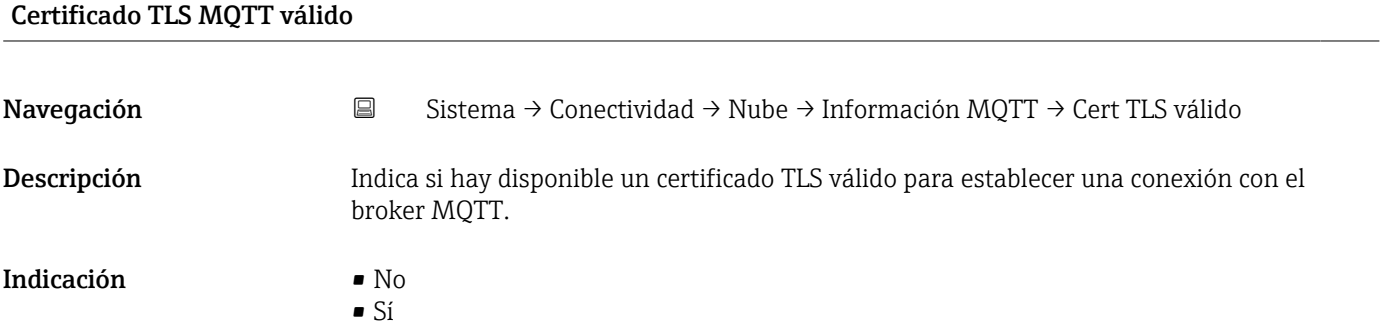

<span id="page-95-0"></span>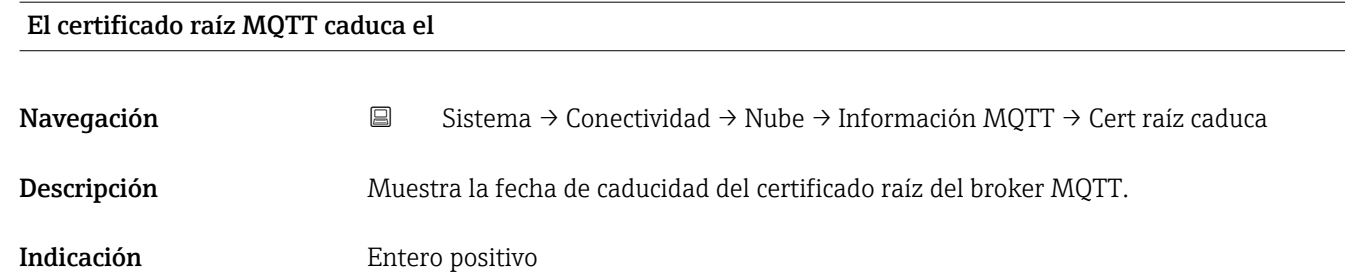

#### El certific de cliente MQTT vence el

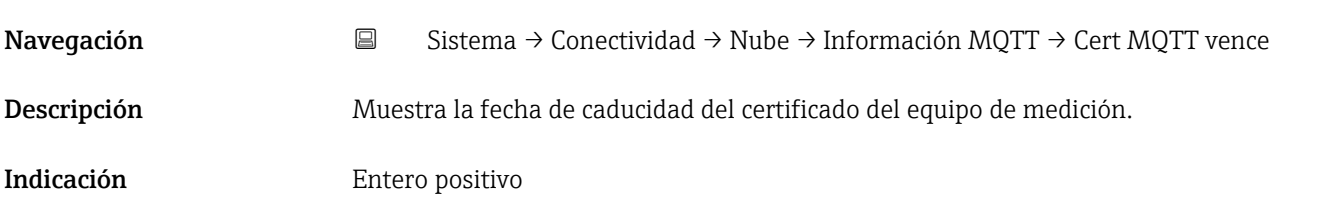

#### Submenú "Opciones de transferéncia de datos"

*Navegación* **Sistema → Conectividad → Nube → Opc transf datos** 

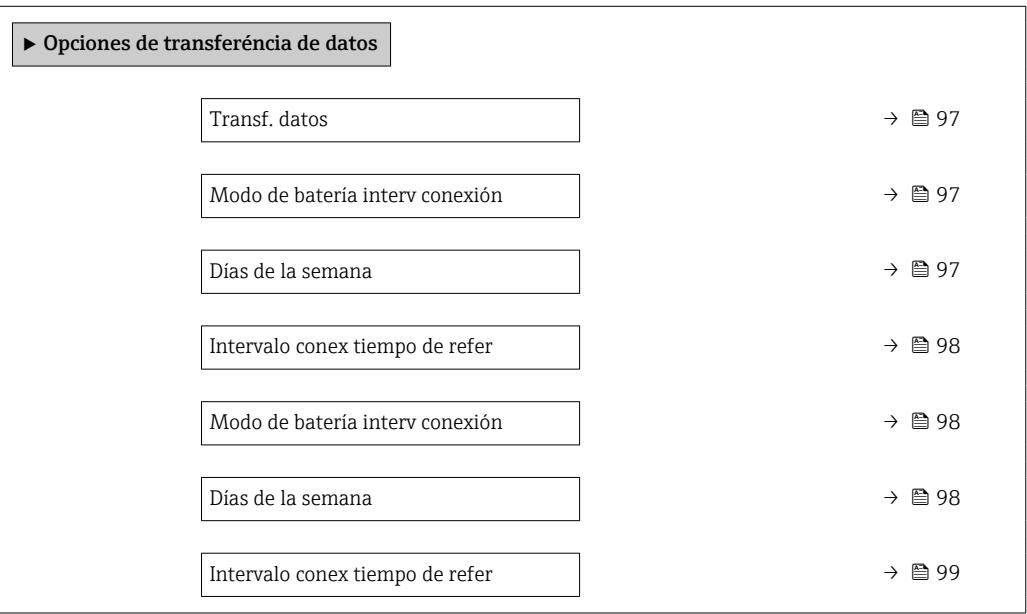

<span id="page-96-0"></span>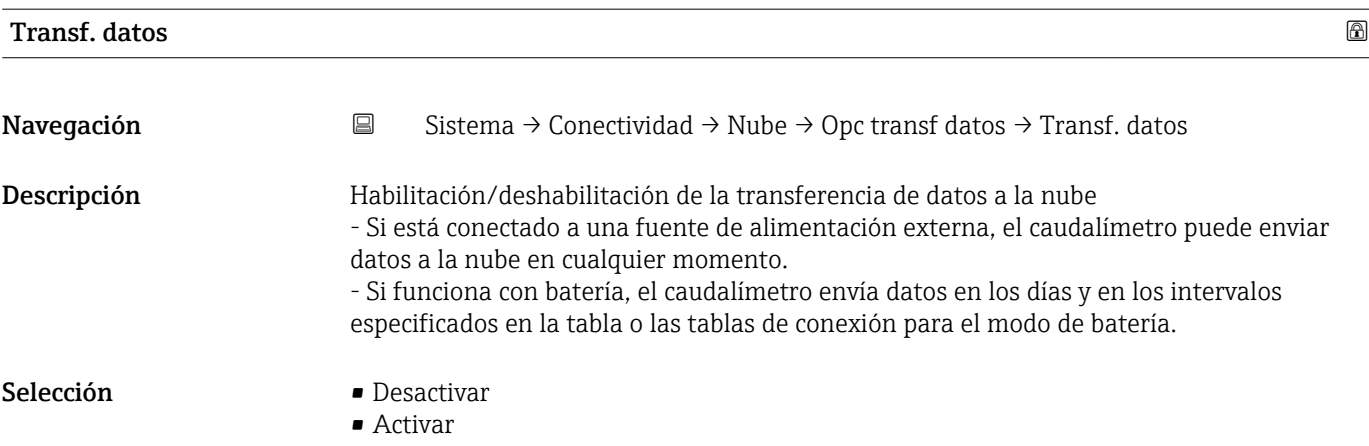

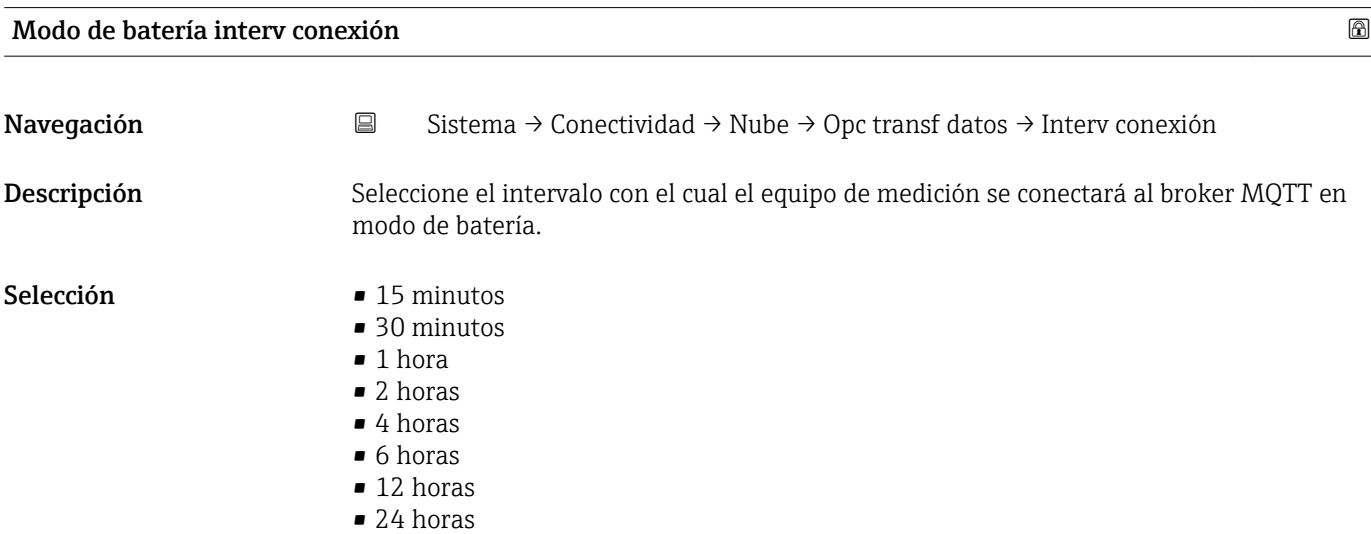

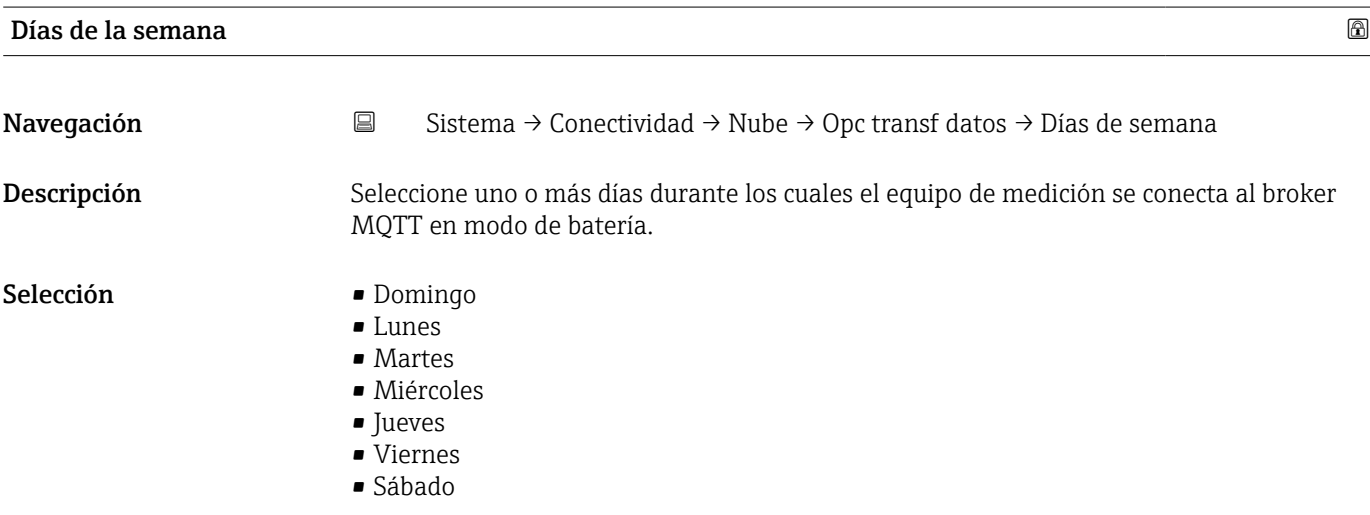

<span id="page-97-0"></span>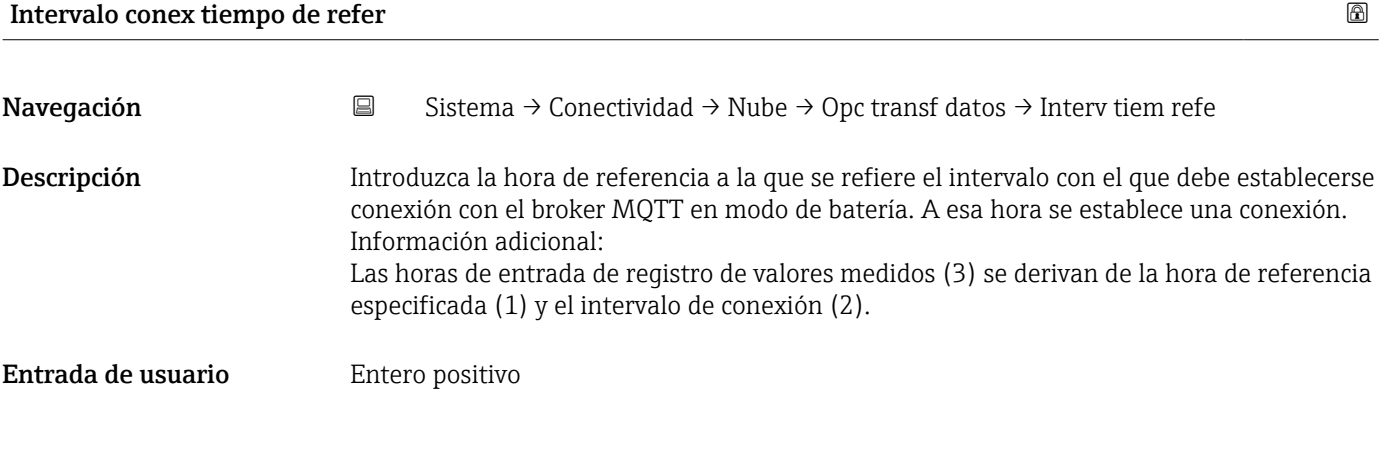

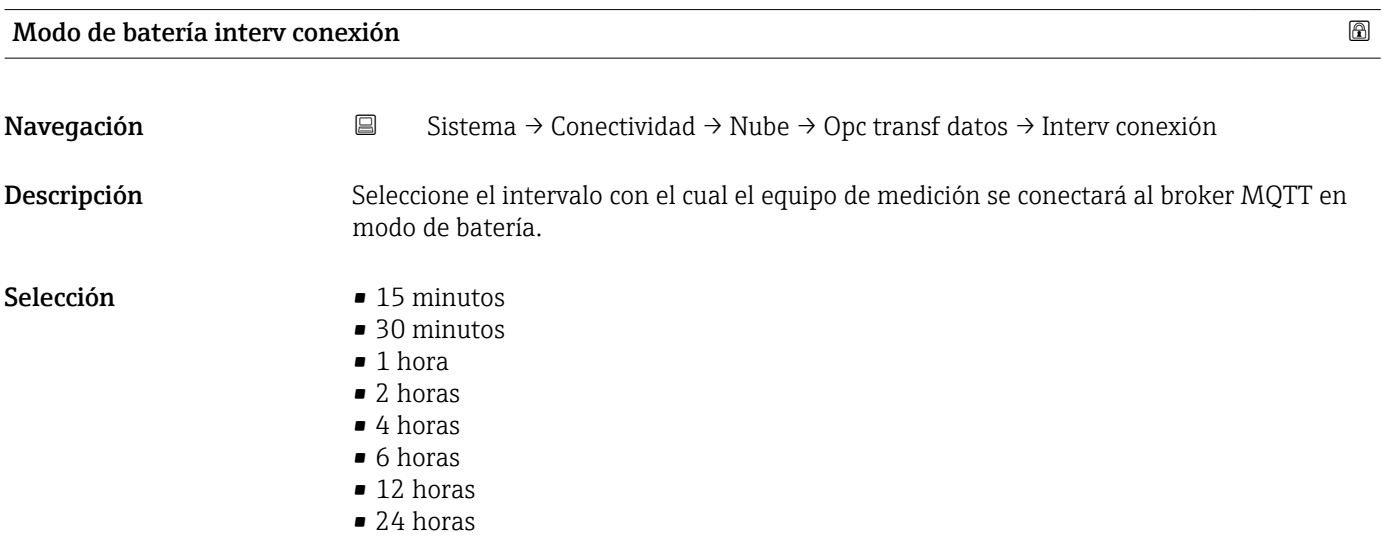

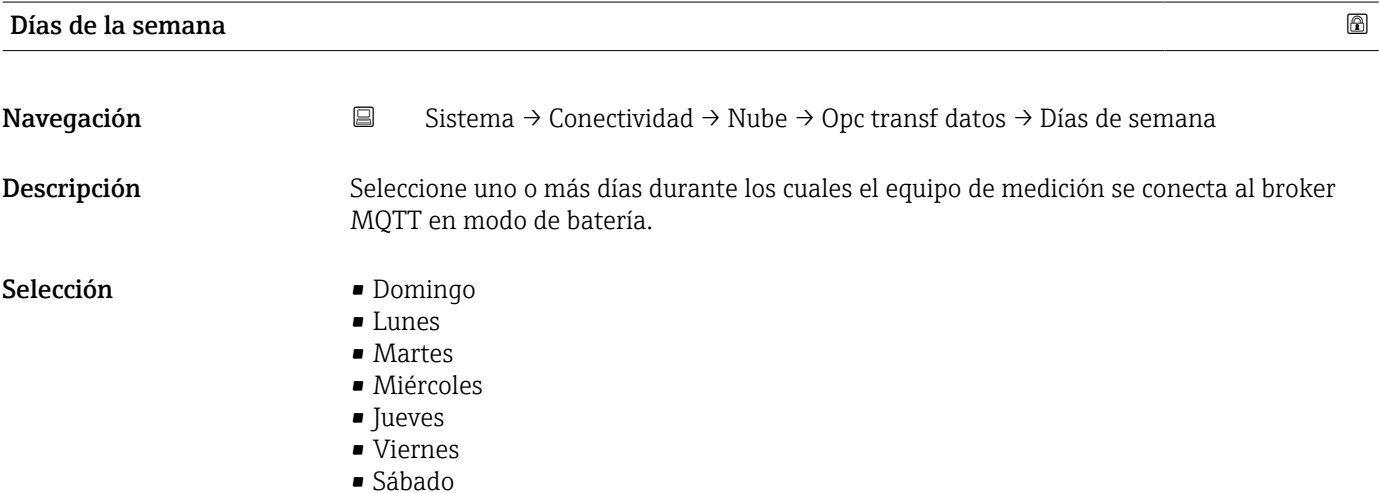

<span id="page-98-0"></span>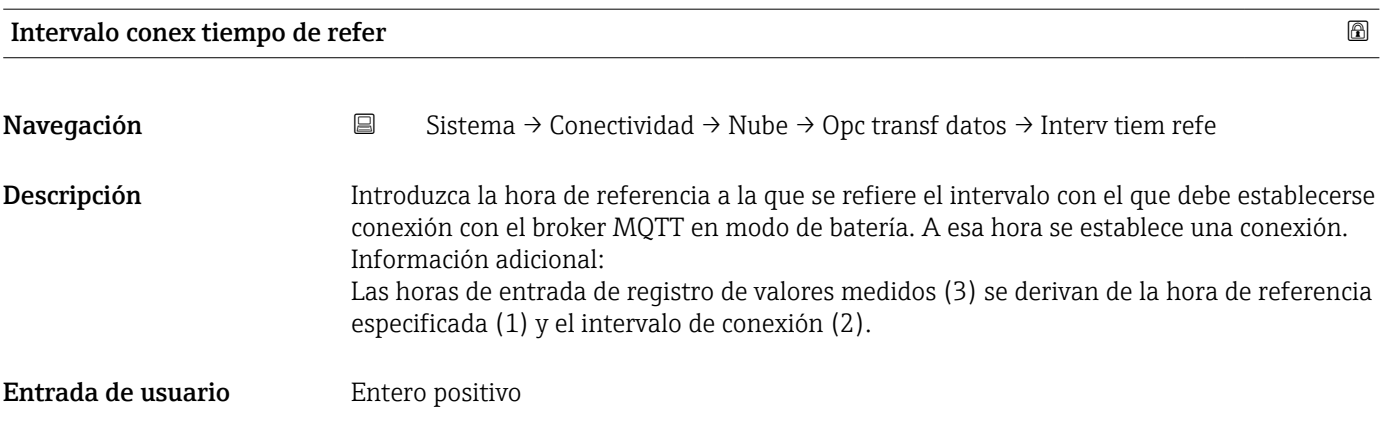

#### Submenú "Config solicit firma certificado"

*Navegación* **Sistema → Conectividad → Nube → Sol firma certif** 

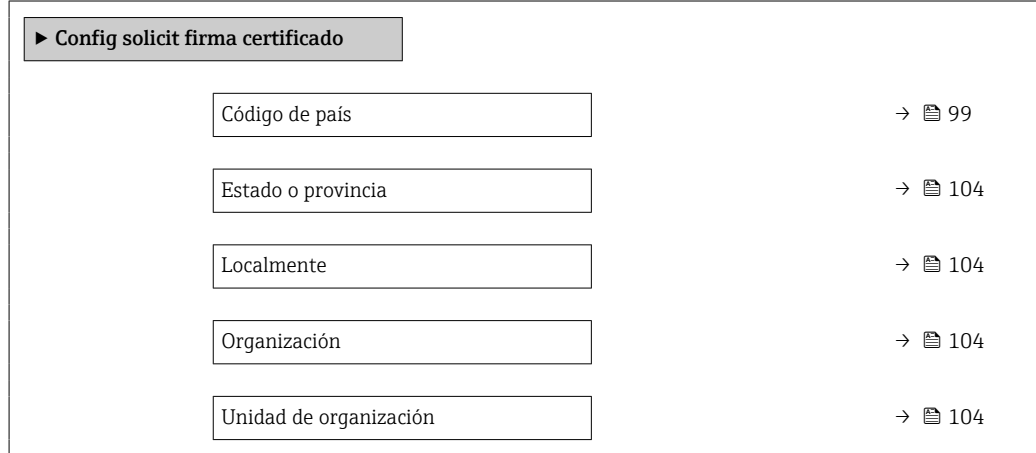

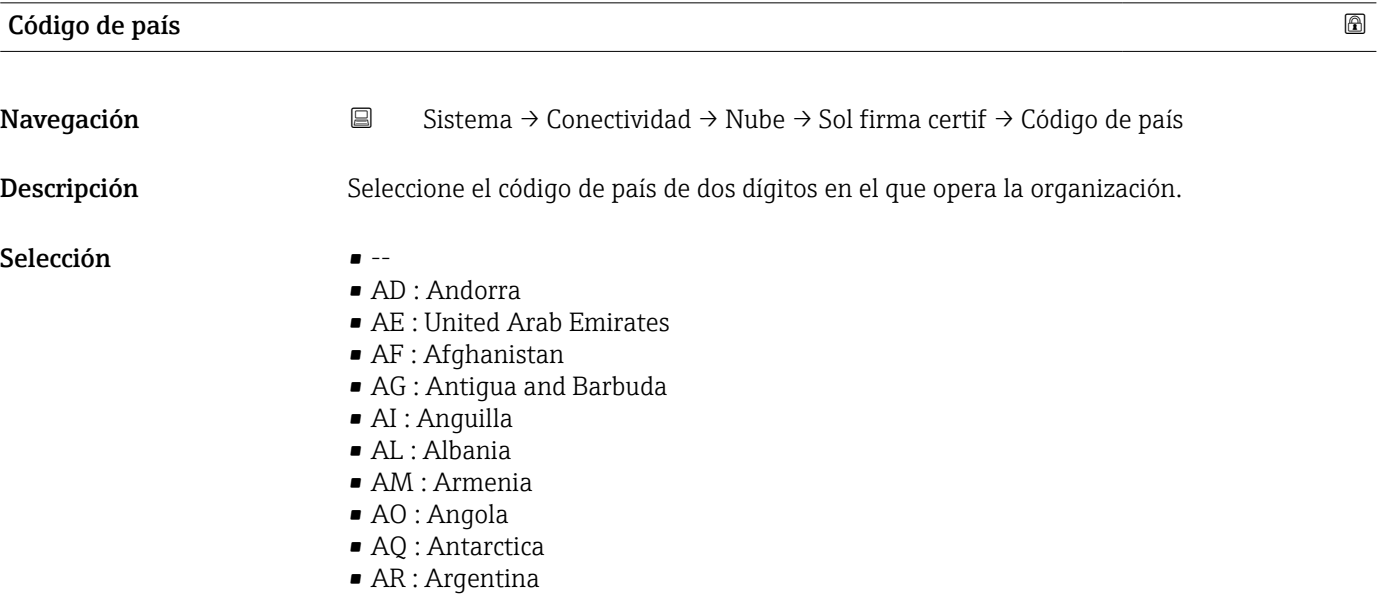

• AS : American Samoa

- AT : Austria
- AU : Australia
- AW : Aruba
- AX : Åland Islands
- AZ : Azerbaijan
- BA : Bosnia and Herzegovina
- BB : Barbados
- BD : Bangladesh
- BE : Belgium
- BF : Burkina Faso
- BG : Bulgaria
- BH : Bahrain
- BI : Burundi
- BJ : Benin
- BL : Saint Barthélemy
- BM : Bermuda
- BN : Brunei Darussalam
- BO : Bolivia, Plurinational State of
- BQ : Bonaire, Sint Eustatius and Saba
- BR : Brazil
- BS : Bahamas
- BT : Bhutan
- BV : Bouvet Island
- BW : Botswana
- BY : Belarus
- BZ : Belize
- CA : Canada
- CC : Cocos (Keeling) Islands
- CD : Congo, the Democratic Republic of the
- CF : Central African Republic
- CG : Congo
- CH : Switzerland
- CI : Côte d'Ivoire
- CK : Cook Islands
- CL : Chile
- CM : Cameroon
- CN : China
- CO : Colombia
- CR : Costa Rica
- CU : Cuba
- CV : Cabo Verde
- CW : Curaçao
- CX : Christmas Island
- CY : Cyprus
- CZ : Czechia
- DE : Germany
- DJ : Djibouti
- DK : Denmark
- DM : Dominica
- DO : Dominican Republic
- DZ : Algeria
- EC : Ecuador
- EE : Estonia
- EG : Egypt
- EH : Western Sahara
- ER : Eritrea
- ES : Spain
- ET : Ethiopia
- FI : Finland
- FJ : Fiji
- FK : Falkland Islands
- FM : Micronesia
- FO : Faroe Islands
- FR : France
- GR : Greece
- GB : United Kingdom of Great Britain and Northern Ireland
- GA : Gabon
- GP : Guadeloupe
- GE : Georgia
- GF : French Guiana
- GN : Guinea
- $\blacksquare$  GM : Gambia
- GD : Grenada
- GG : Guernsey
- GH : Ghana
- $\blacksquare$  GI : GI
- GL : Greenland
- GQ : Equatorial Guinea
- GS : South Georgia and the South Sandwich Islands
- GT : Guatemala
- GU : Guam
- GW : Guinea-Bissau
- GY : Guyana
- HK : Hong Kong
- HM : Heard Island and McDonald Islands
- HN : Honduras
- HR : Croatia
- HT : Haiti
- HU : Hungary
- IL : Israel
- IE : Ireland
- ID : Indonesia
- IM : Isle of Man
- IN : India
- IO : British Indian Ocean Territory
- IQ : Iraq
- IR : Iran
- IS : Iceland
- IT : Italy
- JE : Jersey
- JM : Jamaica
- JO : Jordan
- JP : Japan
- KH : Cambodia
- KG : Kyrgyzstan
- KE : Kenya
- KI : Kiribati
- KM : Comoros
- KN : Saint Kitts and Nevis
- KP : Korea
- KR : Korea
- KW : Kuwait
- KY : Cayman Islands
- KZ : Kazakhstan
- LU : Luxembourg
- LI : Liechtenstein
- LC : Saint Lucia
- LB : Lebanon
- LA : Lao People's Democratic Republic
- LK : Sri Lanka
- LR : Liberia
- LS : Lesotho
- LT : Lithuania
- LV : Latvia
- LY : Libya
- MH : Marshall Islands
- ME : Montenegro
- MD : Moldova
- MC : Monaco
- MA : Morocco
- MF : Saint Martin
- MG : Madagascar
- MK : North Macedonia
- ML : Mali
- MM : Myanmar
- MN : Mongolia
- MO : Macao
- MP : Northern Mariana Islands
- MQ : Martinique
- MR : Mauritania
- MS : Montserrat
- MT : Malta
- MU : Mauritius
- MV : Maldives
- MW : Malawi
- MX : Mexico
- MY : Malaysia
- MZ : Mozambique
- NE : Niger
- NF : Norfolk Island
- NG : Nigeria
- NC : New Caledonia
- NA : Namibia
- NI : Nicaragua
- NL : Netherlands
- NO : Norway
- NP : Nepal
- NR : Nauru
- NU : Niue
- NZ : New Zealand
- OM : Oman
- PA : Panama
- PE : Peru
- PF : French Polynesia
- PG : Papua New Guinea
- PH : Philippines
- PK : Pakistan
- PL : Poland
- PM : Saint Pierre and Miquelon
- PN : Pitcairn
- PR : Puerto Rico
- PS : Palestine
- PT : Portugal
- PW : Palau
- PY : Paraguay
- QA : Qatar
- RE : Réunion
- RO : Romania
- RS : Serbia
- RU : Russian Federation
- RW : Rwanda
- SA : Saudi Arabia
- SB : Solomon Islands
- SC : Seychelles
- SD : Sudan
- SE : Sweden
- SG : Singapore
- SH : Saint Helena, Ascension and Tristan da Cunha
- SI : Slovenia
- SJ : Svalbard and Jan Mayen
- SK : Slovakia
- SL : Sierra Leone
- SM : San Marino
- SN : Senegal
- SO : Somalia
- SR : Suriname
- SS : South Sudan
- ST : Sao Tome and Principe
- SV : El Salvador
- SX : Sint Maarten
- SY : Syrian Arab Republic
- SZ : Eswatini
- TC : Turks and Caicos Islands
- TD : Chad
- TJ : Tajikistan
- TK : Tokelau
- TL : Timor-Leste
- TM : Turkmenistan
- TN : Tunisia
- TR : Turkey
- TT : Trinidad and Tobago
- TF : French Southern Territories
- TG : Togo
- TH : Thailand
- TO : Tonga
- TV : Tuvalu
- TW : Taiwan
- TZ : Tanzania
- UA : Ukraine
- UG : Uganda
- UM : United States Minor Outlying Islands
- US : United States of America
- UY : Uruguay
- UZ : Uzbekistan
- VA : Holy See
- VC : Saint Vincent and the Grenadines
- VE : Venezuela
- VG : Virgin Islands
- VI : Virgin Islands
- VN : Viet Nam
- VU : Vanuatu
- WF : Wallis and Futuna
- WS : Samoa
- YE : Yemen
- YT : Mayotte
- ZA : South Africa
- ZM : Zambia
- ZW : Zimbabwe

<span id="page-103-0"></span>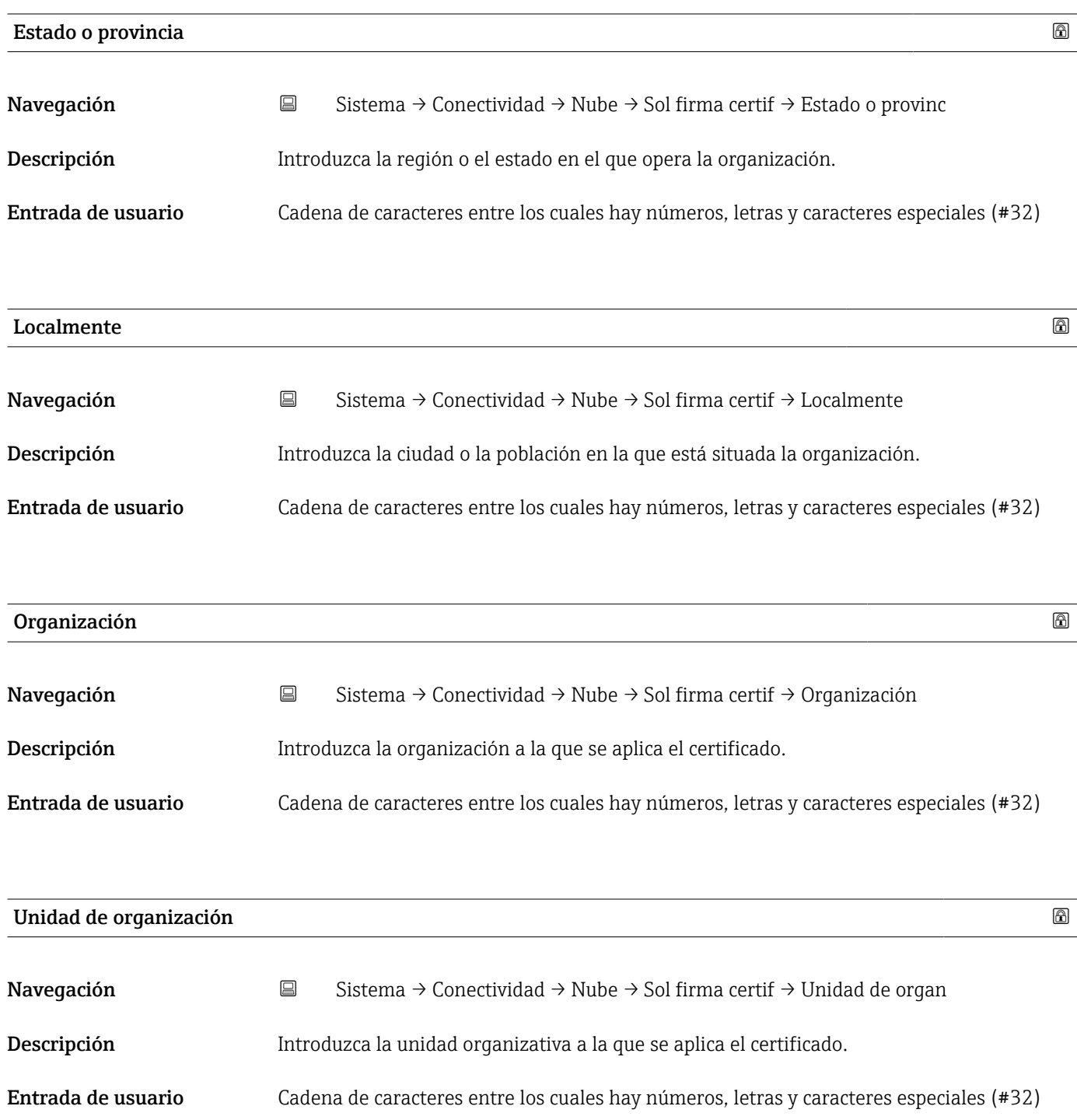

### <span id="page-104-0"></span>6.4 Submenú "Fecha/hora"

*Navegación* Sistema → Fecha/hora

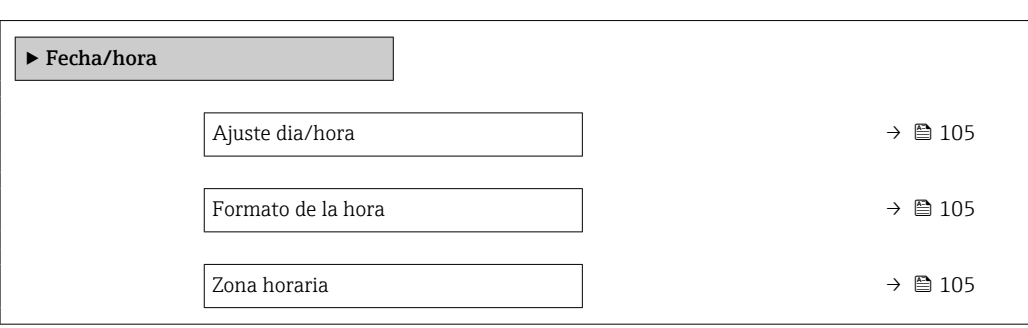

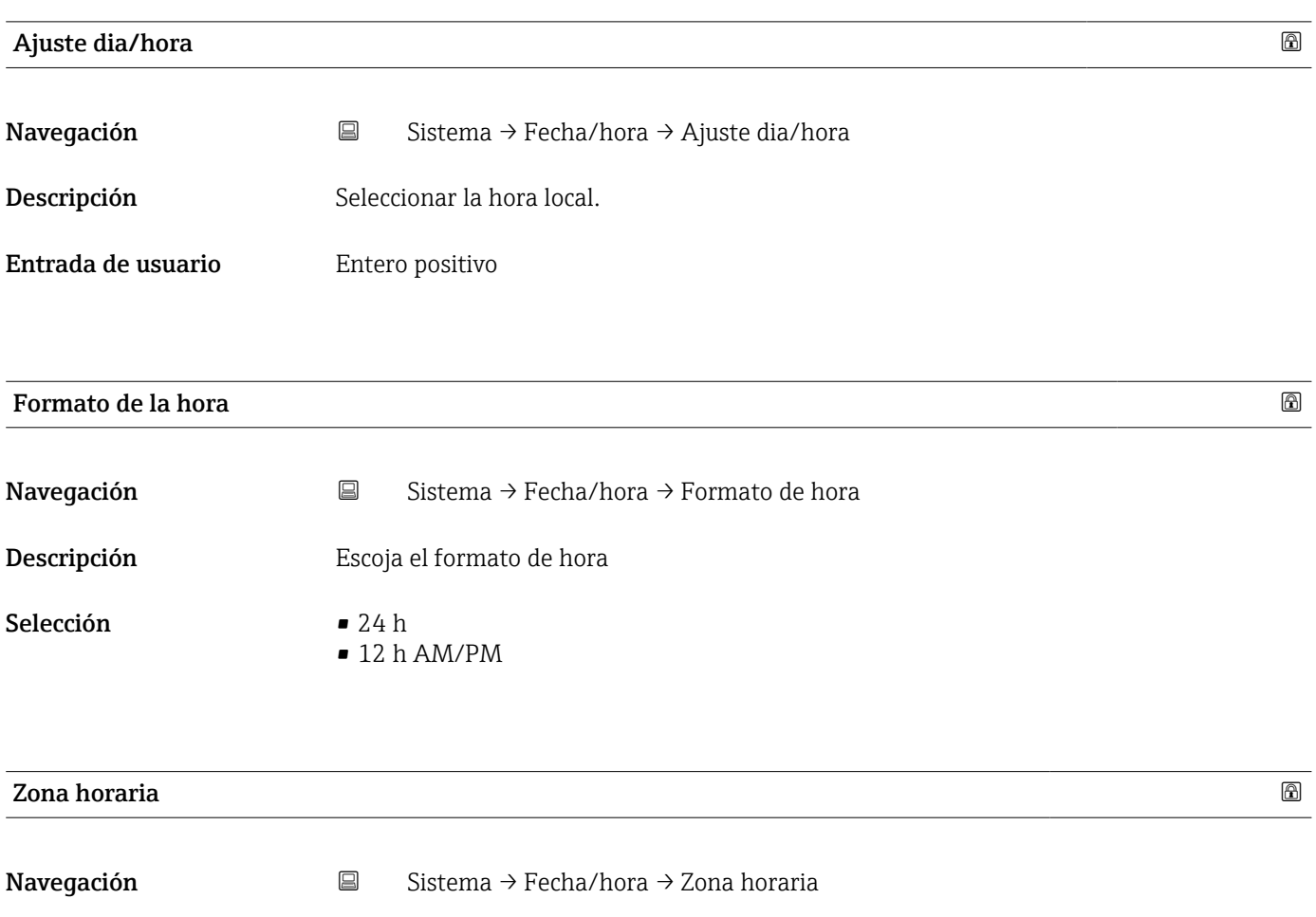

Descripción Seleccionar la zona horaria.

#### <span id="page-105-0"></span>Selección

#### *Unidades adicionales*

- UTC-12:00
- UTC-11:00
- UTC-10:00
- UTC-09:30
- UTC-09:00
- UTC-08:00
- UTC-07:00
- UTC-06:00
- UTC-05:00
- UTC-04:00
- UTC-03:30
- UTC-03:00
- UTC-02:00
- UTC-01:00
- UTC 00:00
- UTC+01:00
- UTC+02:00
- UTC+03:00
- UTC+03:30
- UTC+04:00
- UTC+04:30
- UTC+05:00
- UTC+05:30
- $\blacksquare$  UTC+05:45
- UTC+06:00
- UTC+06:30
- UTC+07:00
- UTC+08:00
- UTC+08:45
- UTC+09:00
- UTC+09:30
- $\blacksquare$  UTC+10:00
- UTC+10:30
- UTC+11:00
- UTC+12:00
- UTC+12:45
- UTC+13:00
- $\blacksquare$  UTC+14:00

### 6.5 Submenú "Geolocalización"

- 
- *Navegación* Sistema → Geolocalización

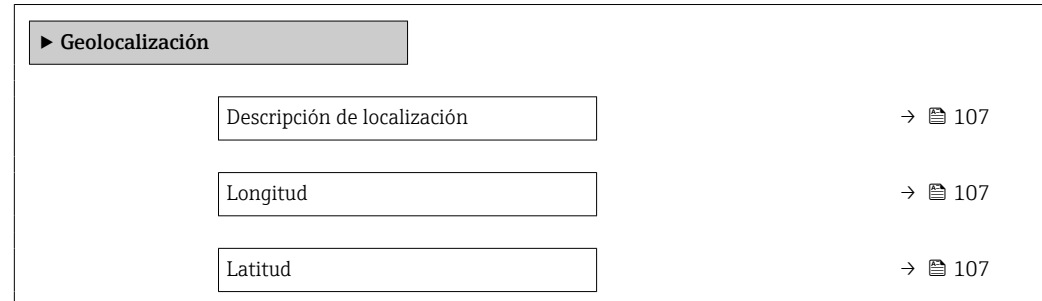

<span id="page-106-0"></span>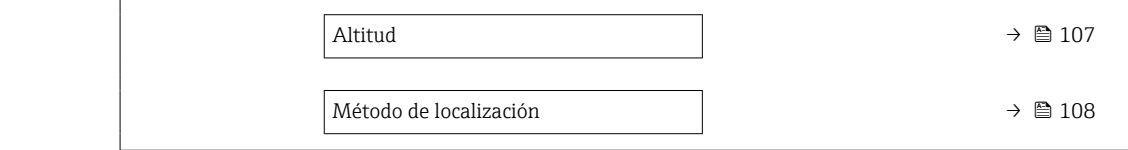

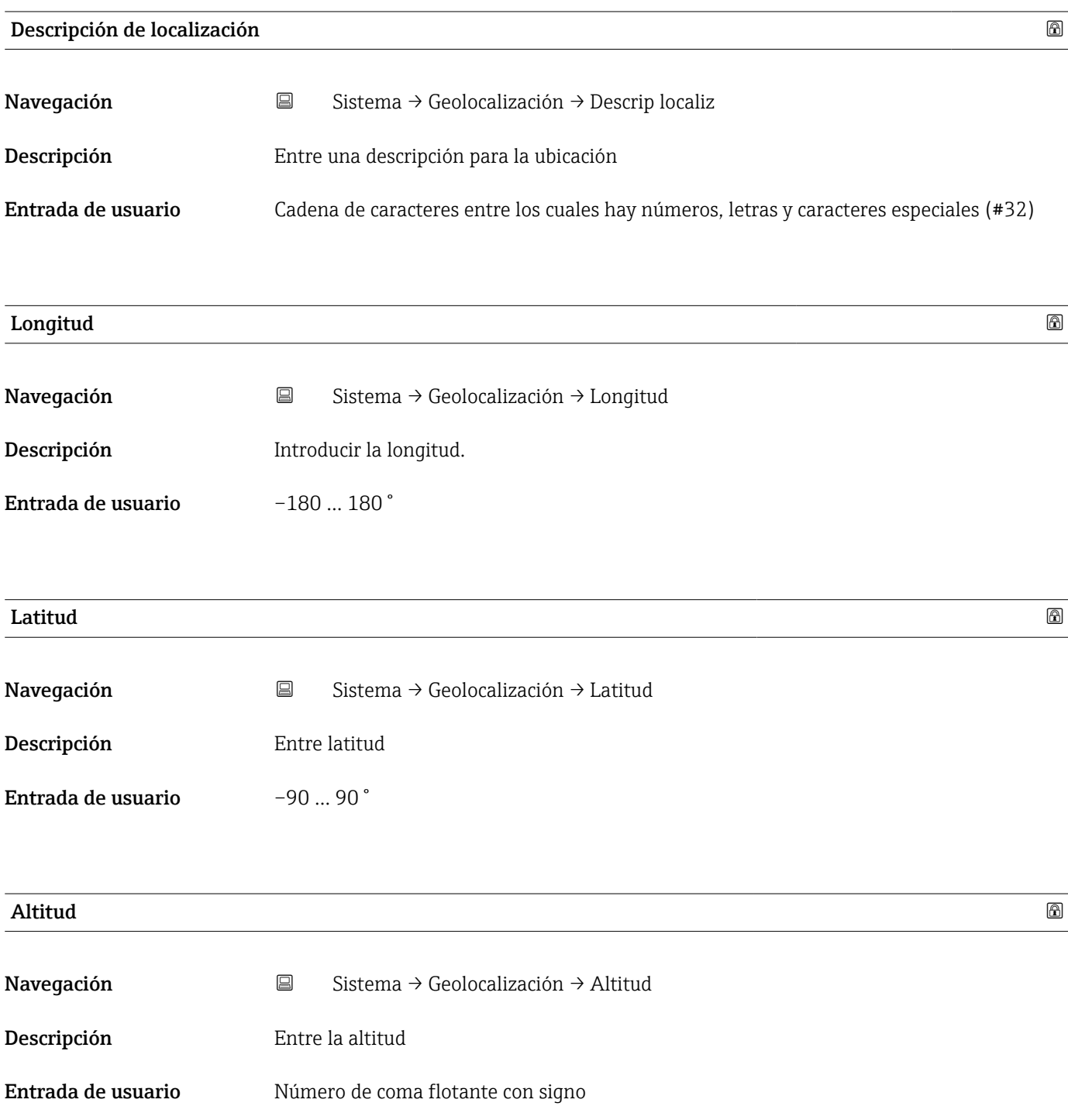

#### <span id="page-107-0"></span>Método de localización

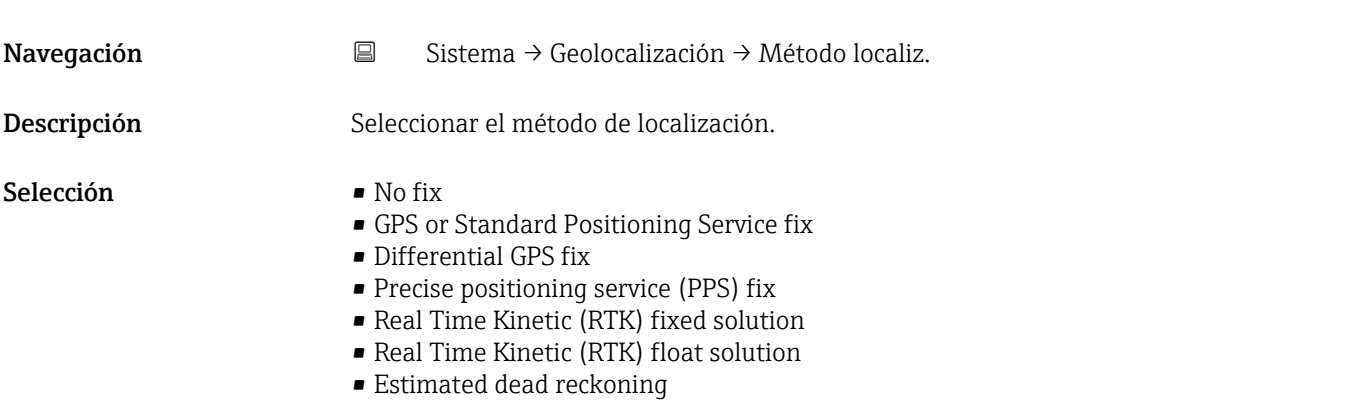

- Manual input mode
- Simulation Mode

### 6.6 Submenú "Control de alimentación"

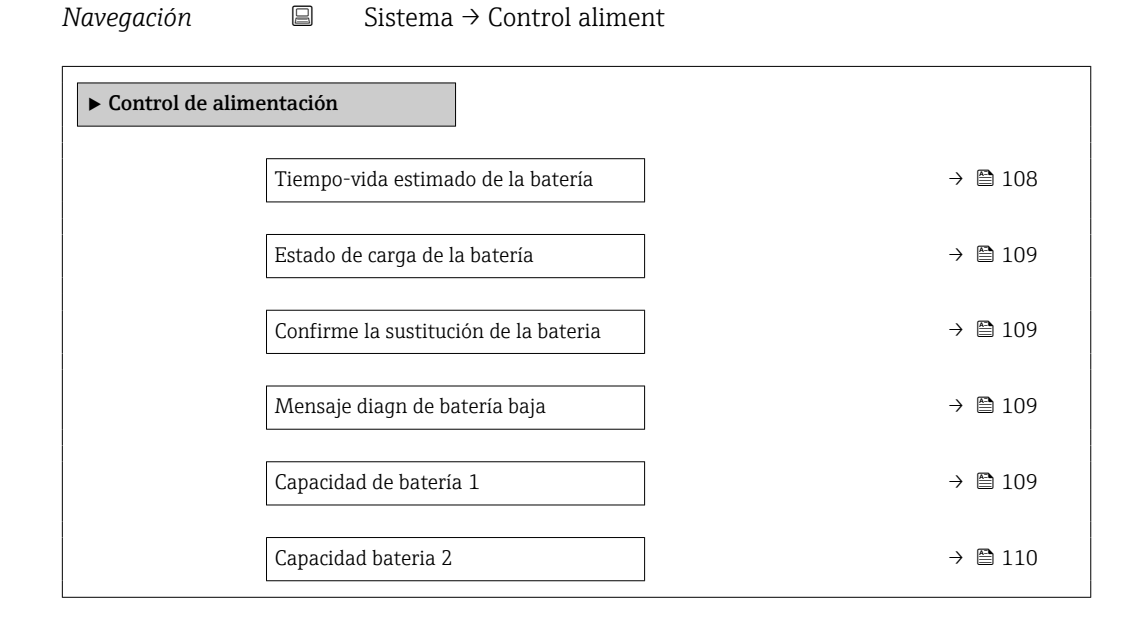

#### Tiempo-vida estimado de la batería

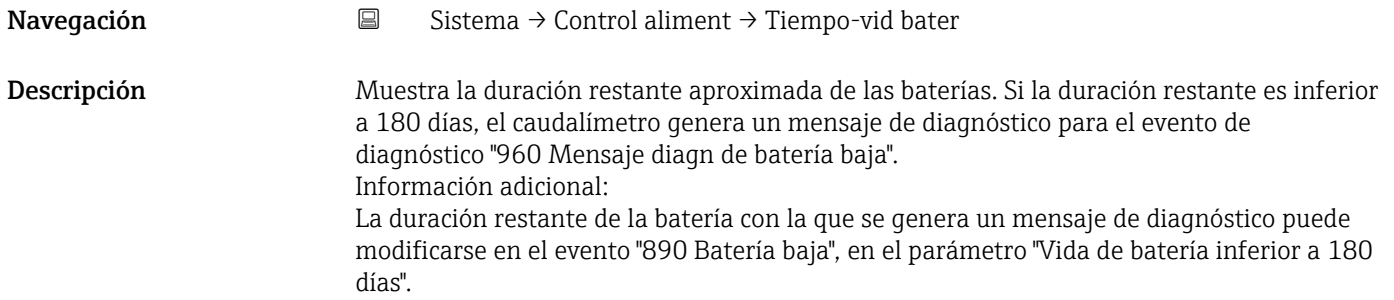
<span id="page-108-0"></span>Indicación Número positivo de coma flotante

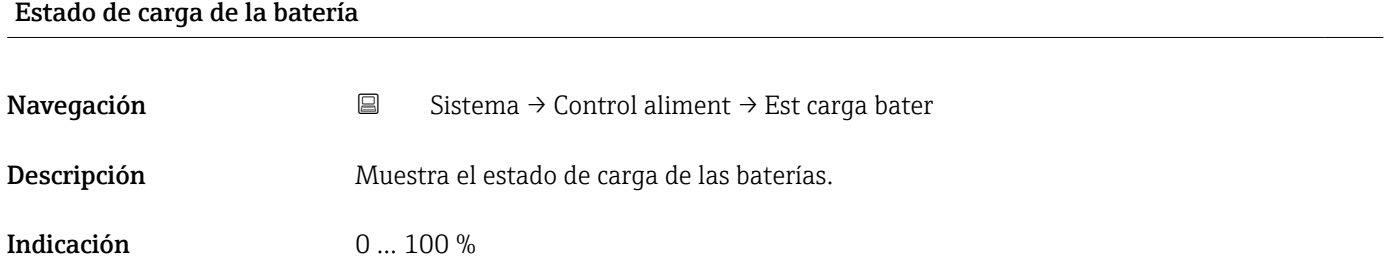

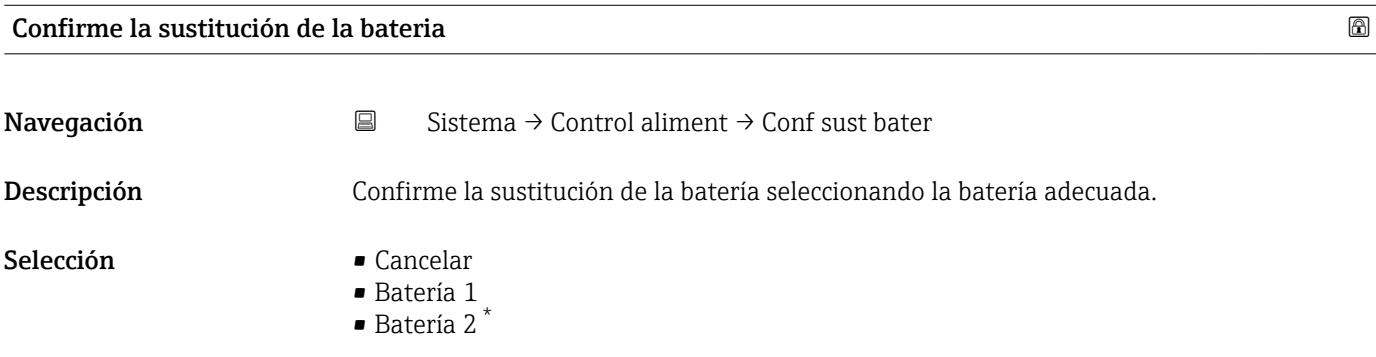

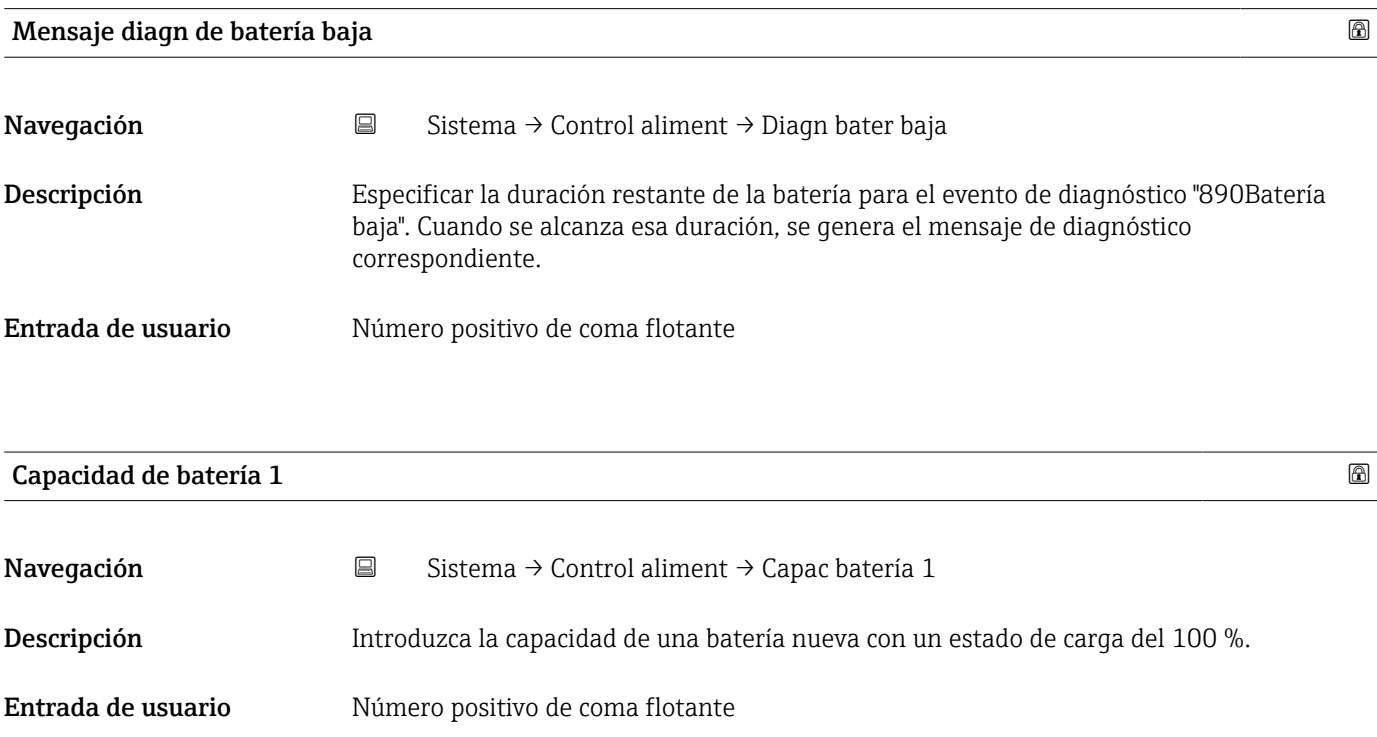

<sup>\*</sup> La visibilidad depende de las opciones en el código o de los ajustes en el instrumento

<span id="page-109-0"></span>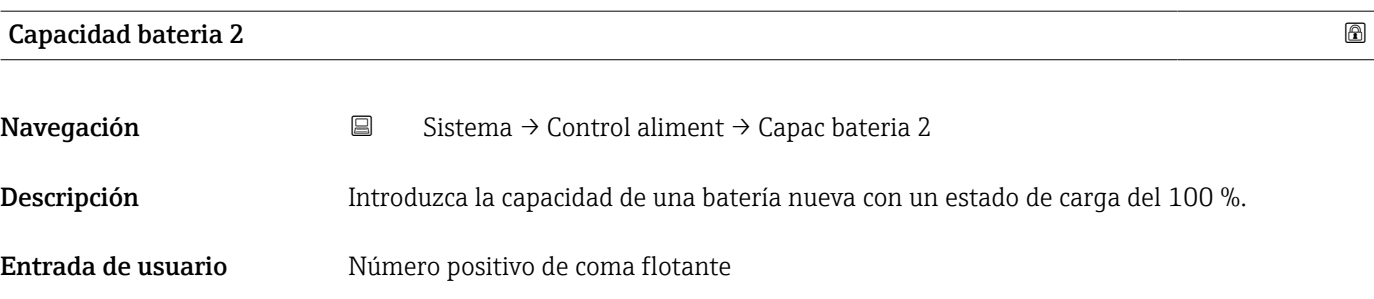

# 6.7 Submenú "Información"

*Navegación* <sup>a</sup> a Sistema → Información

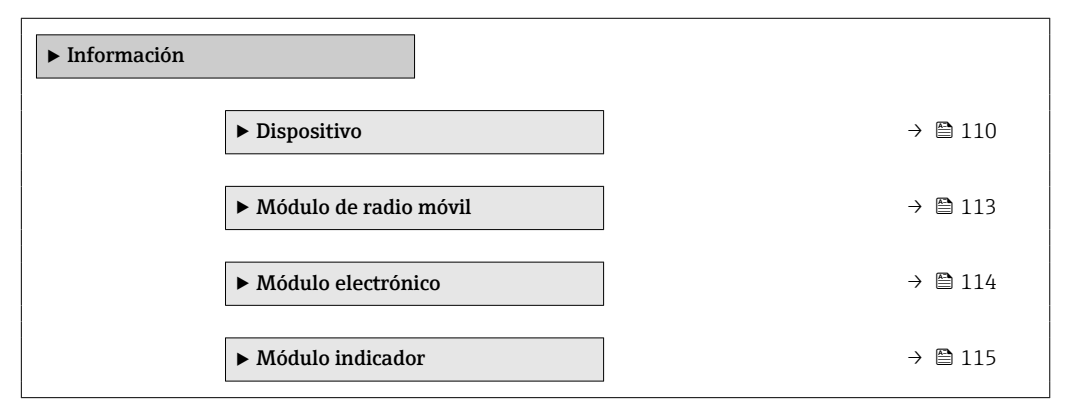

#### 6.7.1 Submenú "Dispositivo"

*Navegación* **Suma** Sistema → Información → Dispositivo

| $\blacktriangleright$ Dispositivo |                              |                                  |
|-----------------------------------|------------------------------|----------------------------------|
|                                   | Número de serie              | $\rightarrow$ 0 111              |
|                                   | Código de Equipo             | $\rightarrow$ 0 111              |
|                                   | Versión de firmware          | $\rightarrow$ $\blacksquare$ 111 |
|                                   | Código de Equipo Extendido 1 | $\rightarrow$ $\oplus$ 112       |
|                                   | Código de Equipo Extendido 2 | → ■ 112                          |
|                                   | Código de Equipo Extendido 3 | $\rightarrow$ 0 112              |
|                                   | Nombre de dispositivo        | → ■ 113                          |
|                                   | Versión ENP                  | $\rightarrow$ $\blacksquare$ 113 |
|                                   | Fabricante                   | → ■ 113                          |

<span id="page-110-0"></span>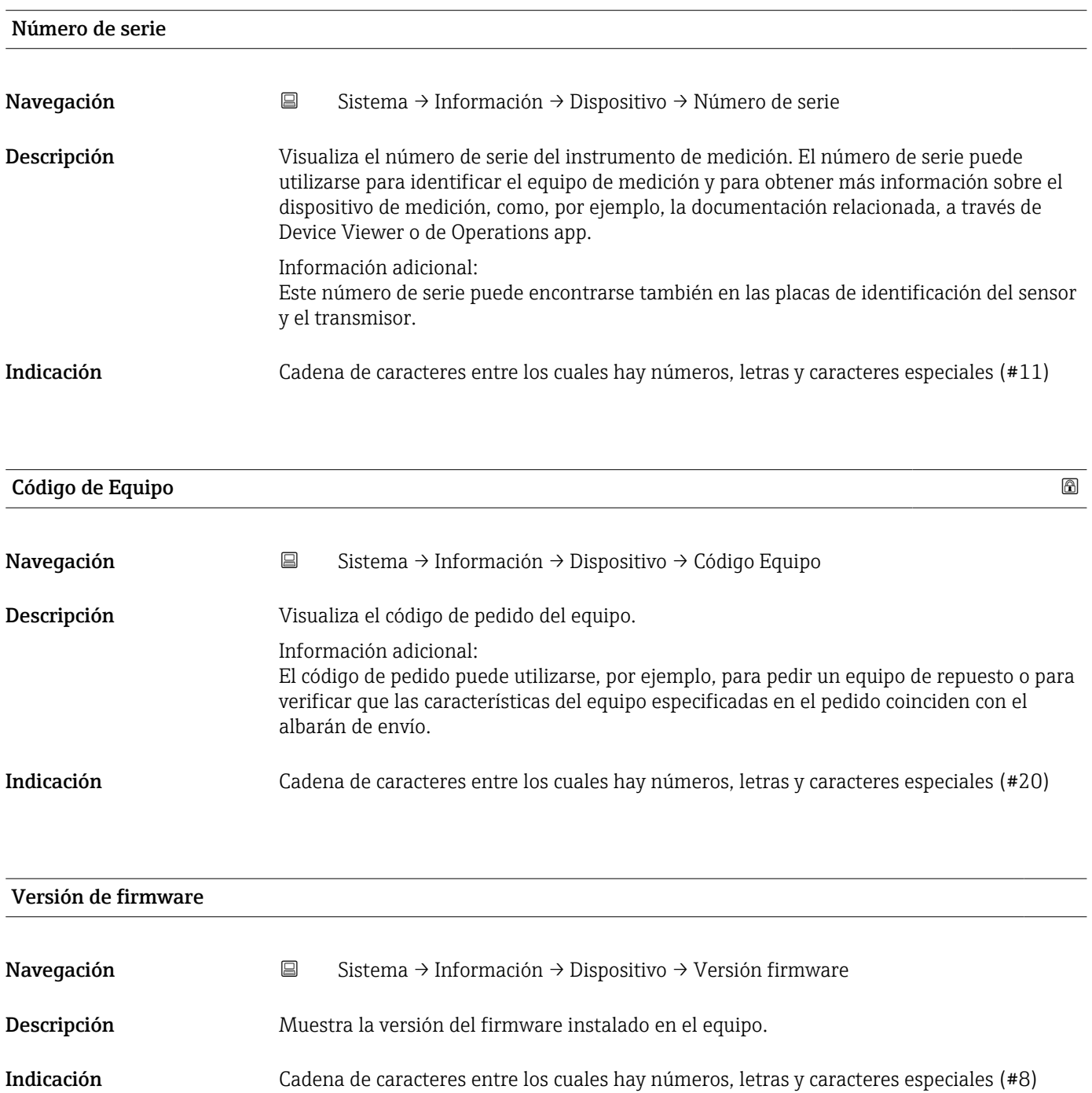

<span id="page-111-0"></span>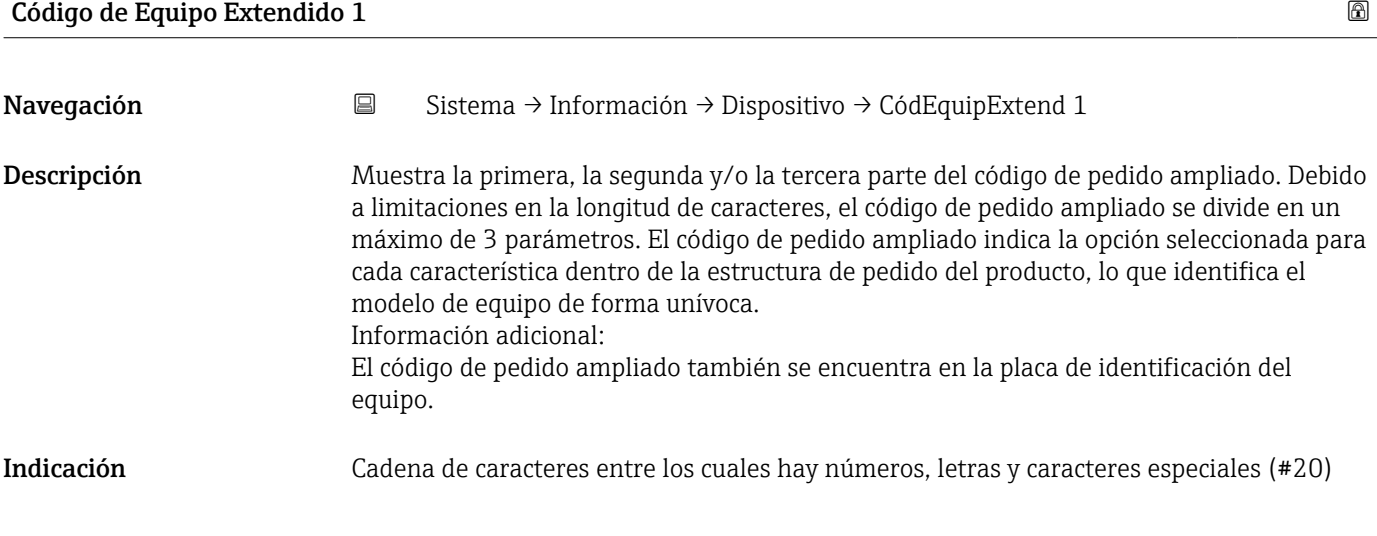

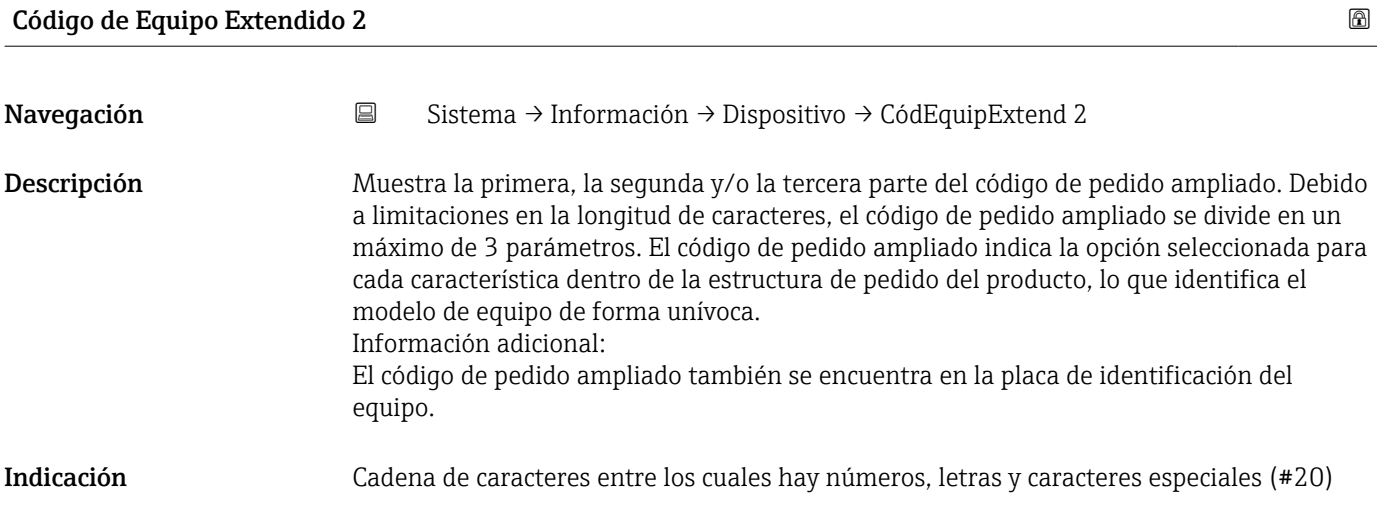

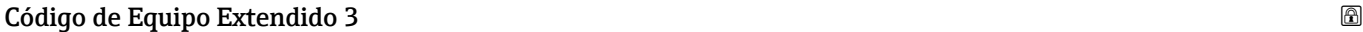

Navegación 
Sistema → Información → Dispositivo → CódEquipExtend 3 Descripción Muestra la primera, la segunda y/o la tercera parte del código de pedido ampliado. Debido a limitaciones en la longitud de caracteres, el código de pedido ampliado se divide en un máximo de 3 parámetros. El código de pedido ampliado indica la opción seleccionada para cada característica dentro de la estructura de pedido del producto, lo que identifica el modelo de equipo de forma unívoca. Información adicional: El código de pedido ampliado también se encuentra en la placa de identificación del equipo. Indicación Cadena de caracteres entre los cuales hay números, letras y caracteres especiales (#20)

<span id="page-112-0"></span>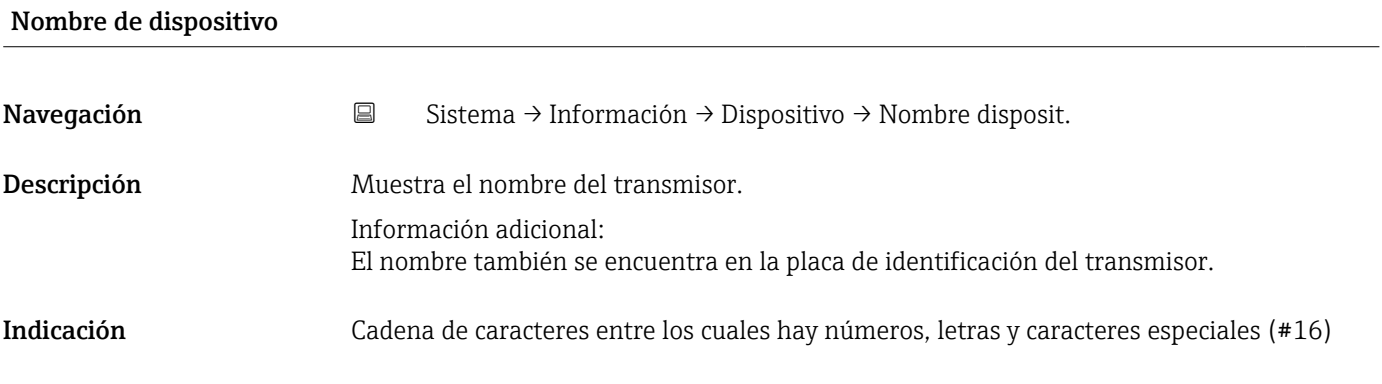

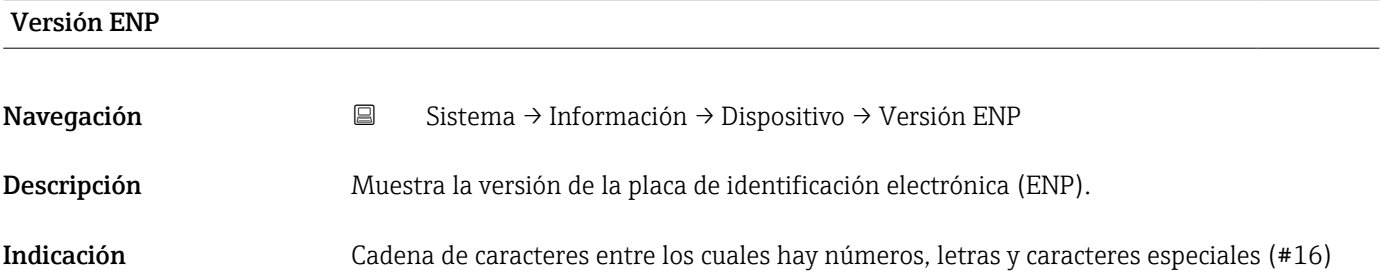

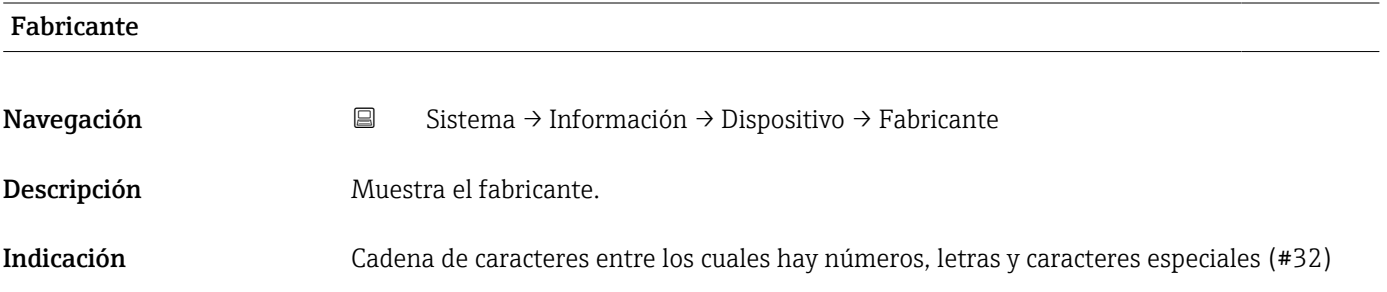

#### 6.7.2 Submenú "Módulo de radio móvil"

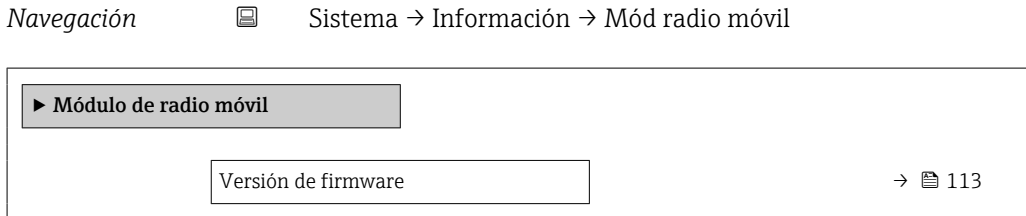

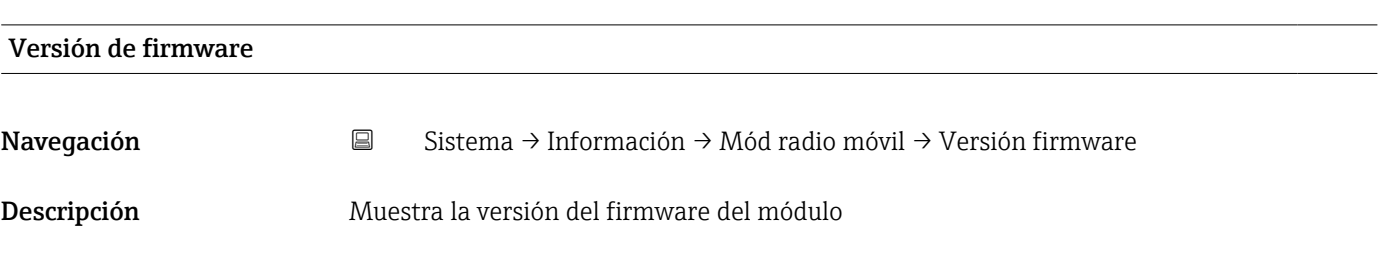

<span id="page-113-0"></span>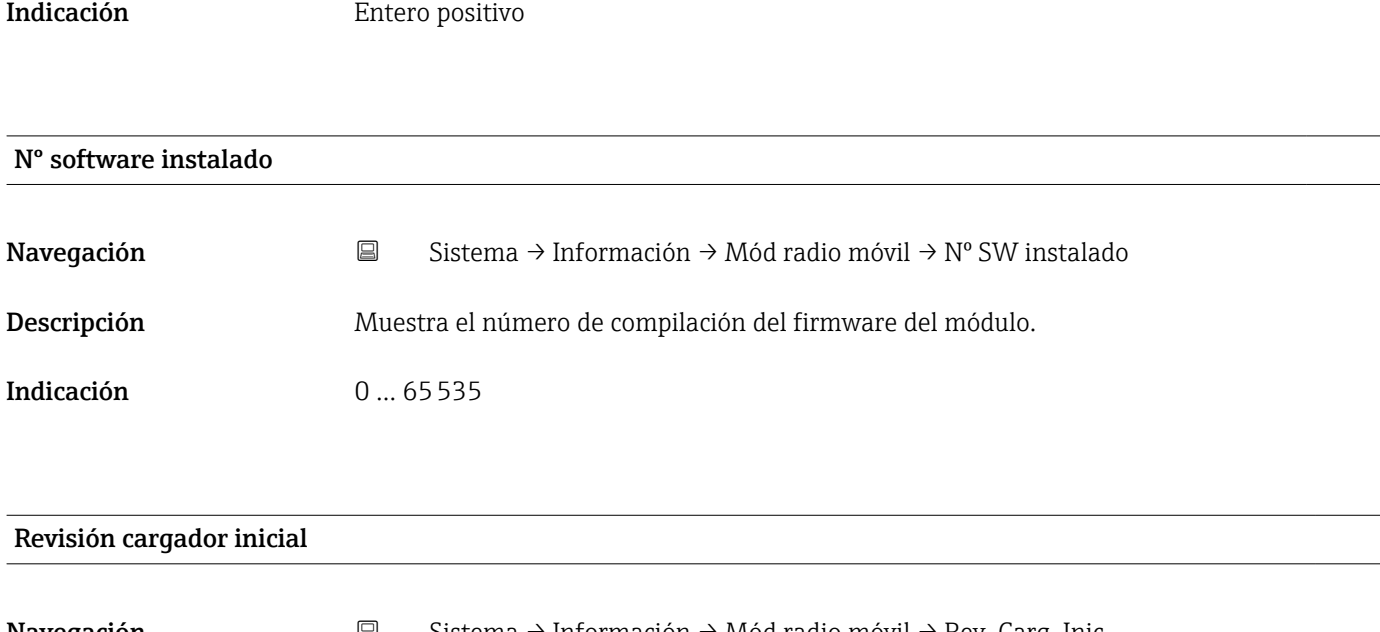

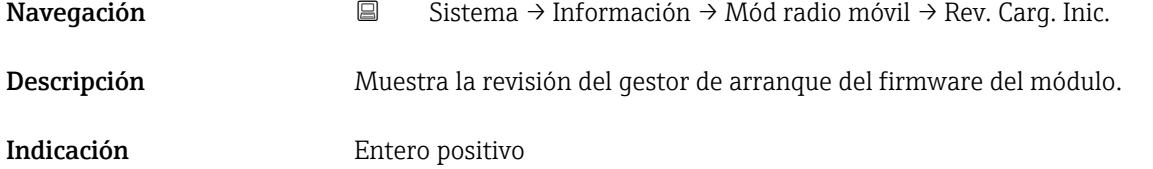

#### 6.7.3 Submenú "Módulo electrónico"

*Navegación* **a Sistema → Información → Módulo electrón** 

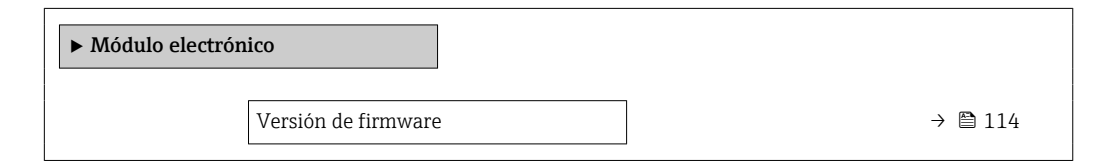

# Versión de firmware Navegación 
Sistema → Información → Módulo electrón → Versión firmware Descripción Muestra la versión del firmware del módulo Indicación Entero positivo

<span id="page-114-0"></span>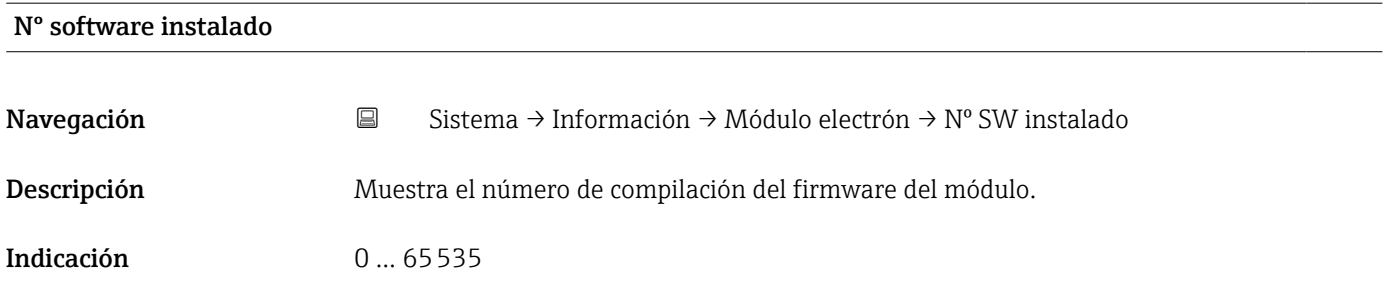

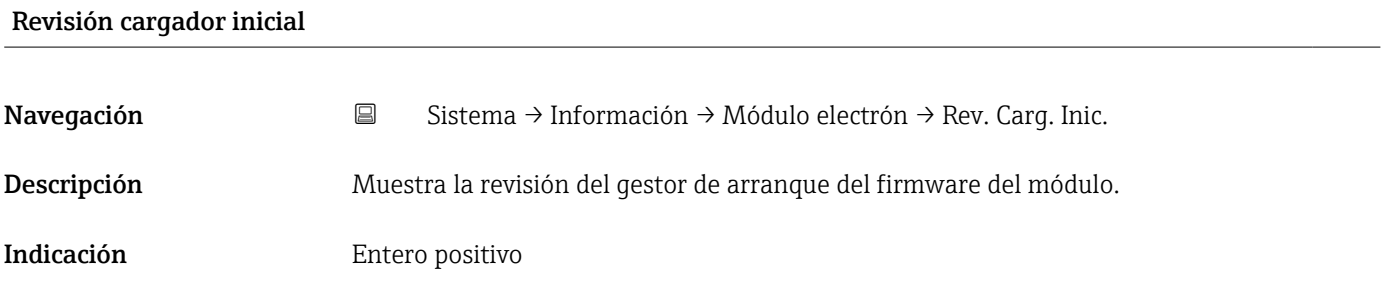

# 6.7.4 Submenú "Módulo indicador"

*Navegación* **a Sistema → Información → Módulo indicador** 

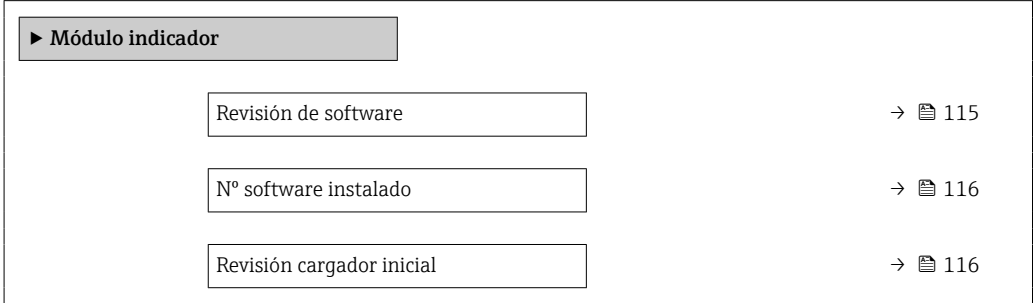

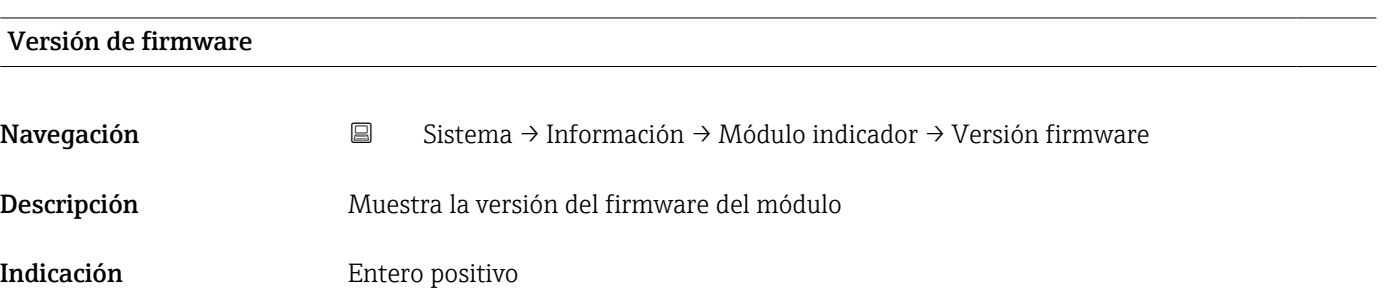

<span id="page-115-0"></span>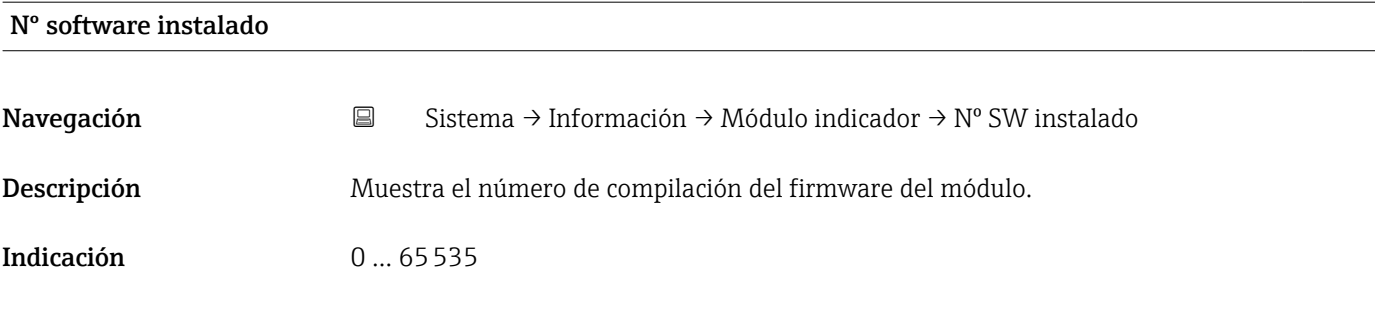

#### Revisión cargador inicial

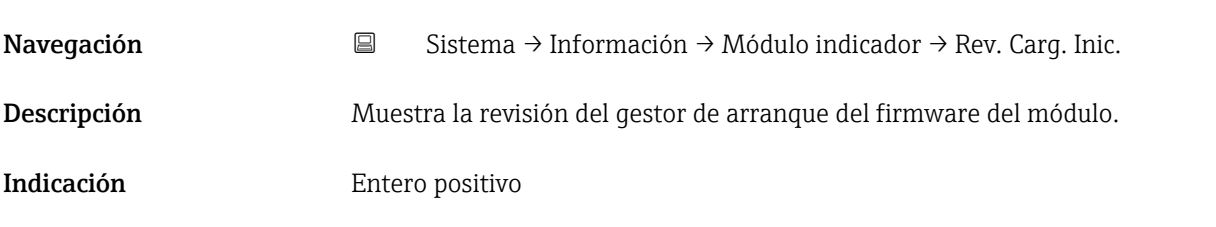

# 6.8 Submenú "Visualización"

*Navegación* **a Sistema → Visualización** 

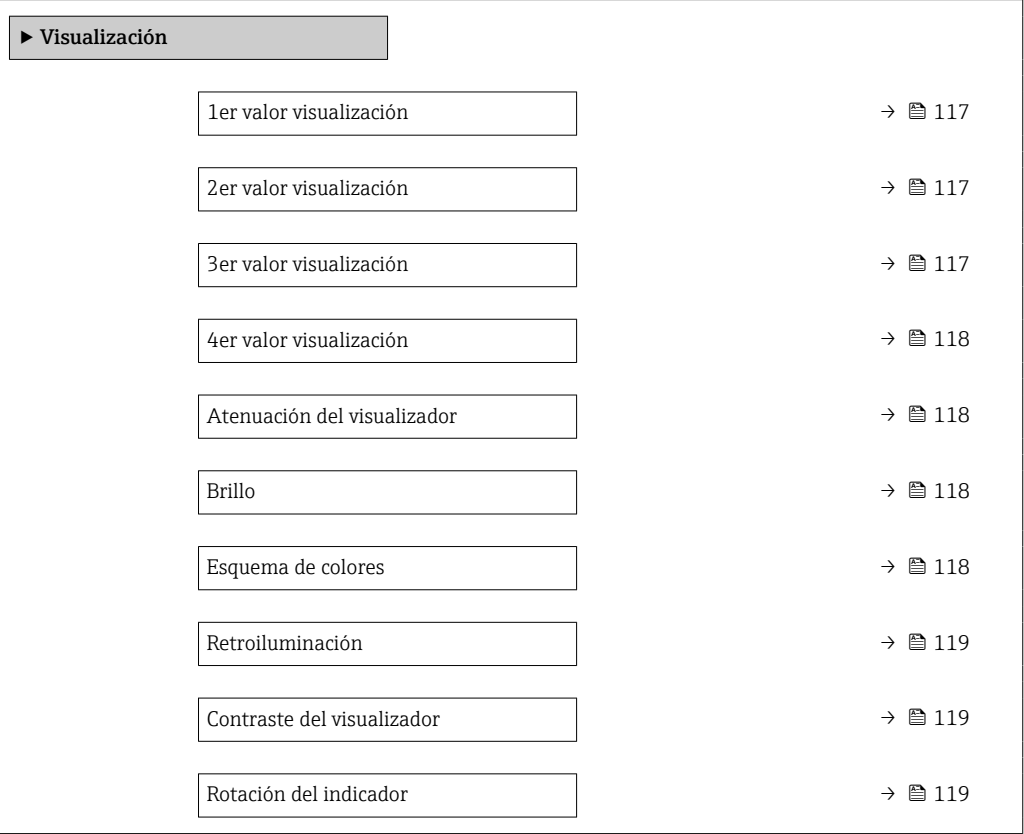

<span id="page-116-0"></span>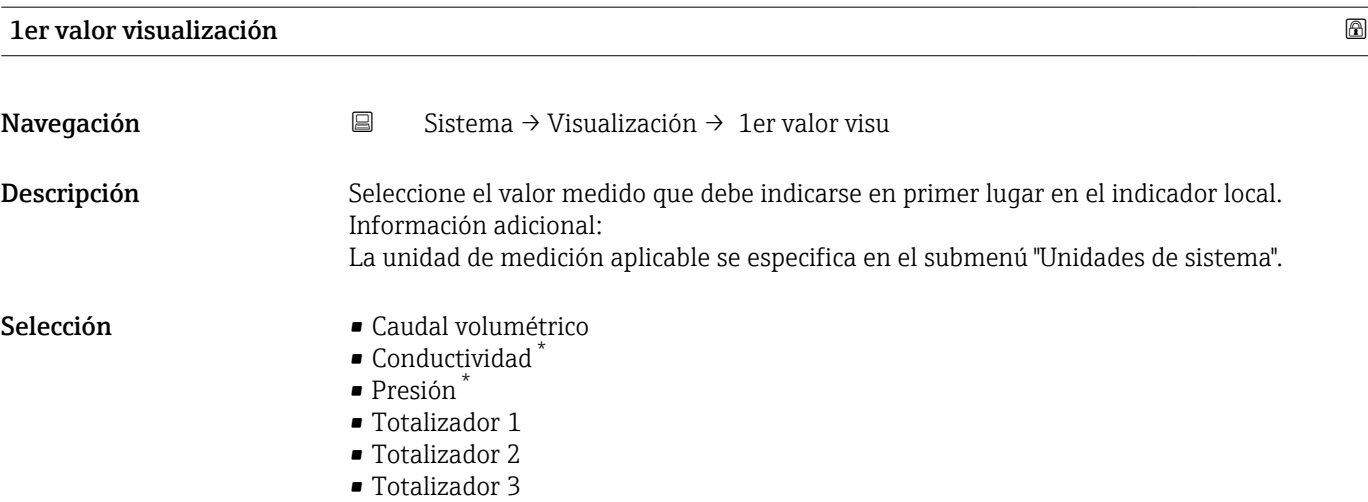

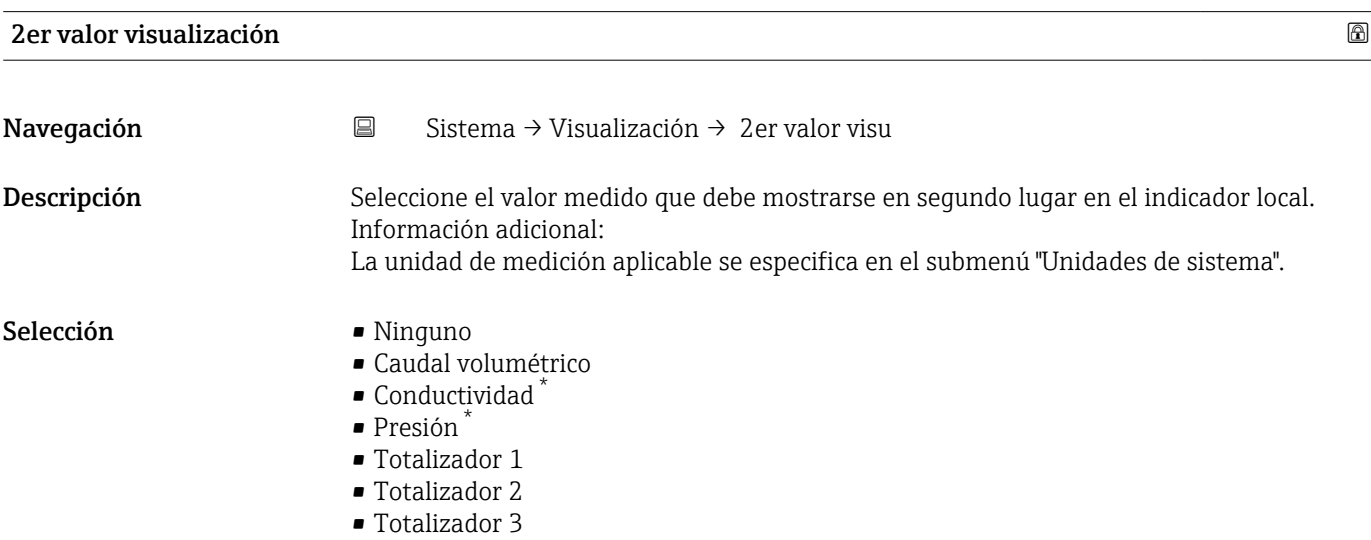

| 3er valor visualización                                                                                                    |                                                                                                    | ß |
|----------------------------------------------------------------------------------------------------|----------------------------------------------------------------------------------------------------|---|
| Navegación                                                                                                    | Sistema $\rightarrow$ Visualización $\rightarrow$ 3er valor visu<br>e                                                                                                    |   |
| Descripción                                                                                                    | Seleccione el valor medido que debe mostrarse en tercer lugar en el indicador local.<br>Información adicional:<br>La unidad de medición aplicable se especifica en el submenú "Unidades de sistema". |   |
| Selección<br>$\blacksquare$ Ninguno<br>• Caudal volumétrico<br>$\bullet$ Conductividad <sup>*</sup><br>$\blacksquare$ Presión $\check{\hspace{0.1cm}}$<br>$\blacksquare$ Totalizador 1<br>$\blacksquare$ Totalizador 2<br>$\blacksquare$ Totalizador 3 |                                                                                                    |   |

<sup>\*</sup> La visibilidad depende de las opciones en el código o de los ajustes en el instrumento

<span id="page-117-0"></span>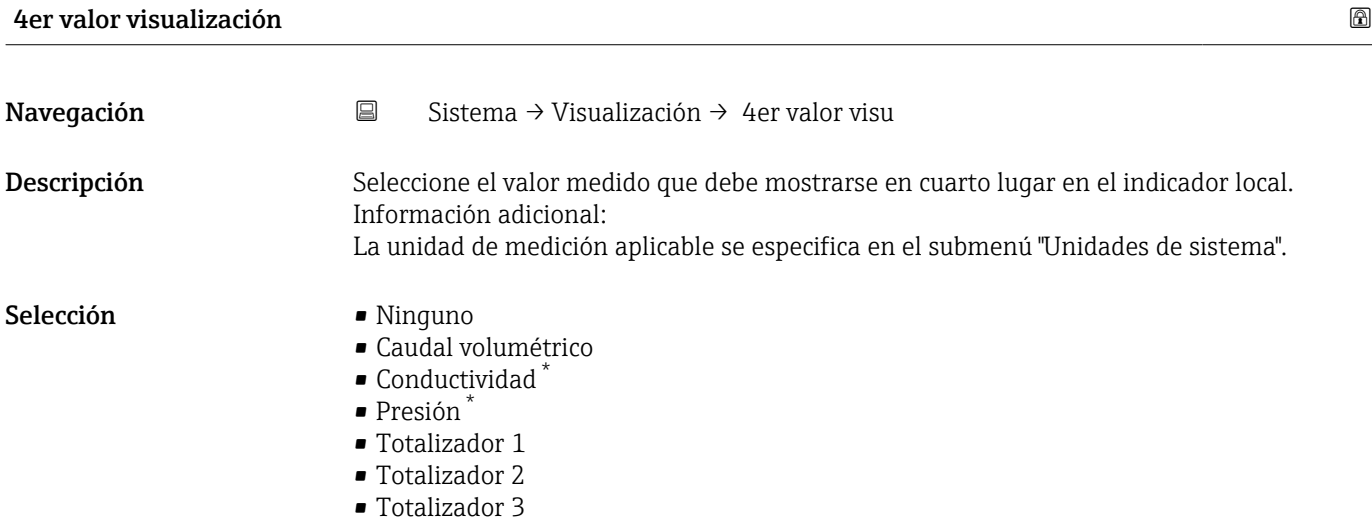

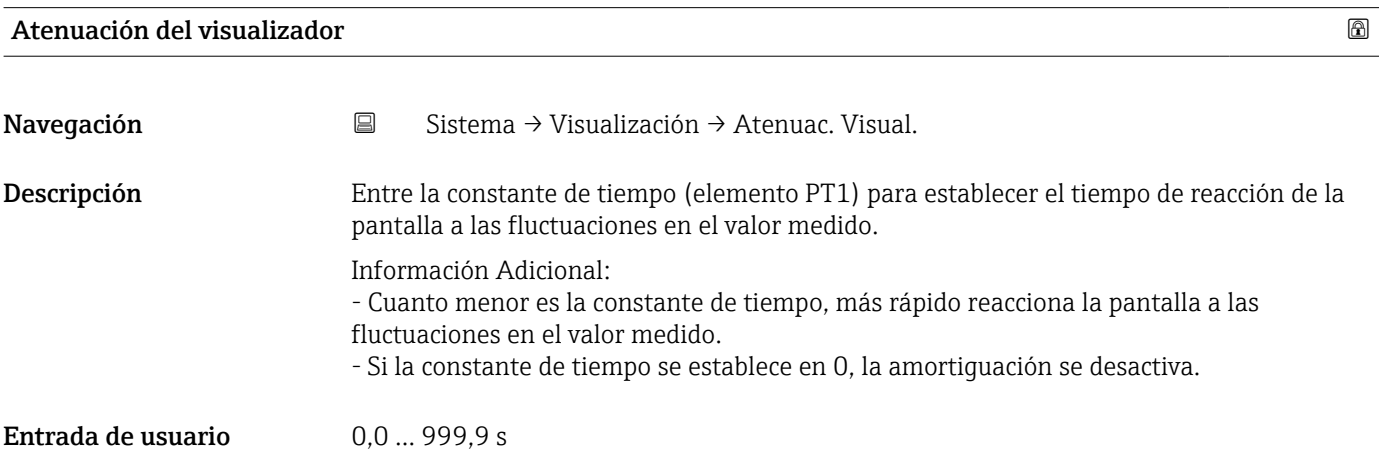

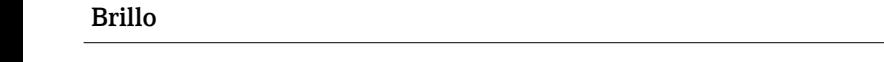

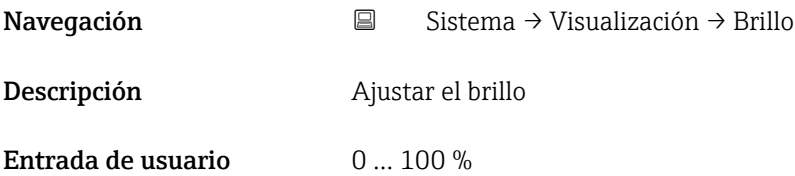

| Esquema de colores |   |                                                                   | 6 |
|--------------------|---|-------------------------------------------------------------------|---|
| Navegación         | 阊 | Sistema $\rightarrow$ Visualización $\rightarrow$ Esqu de colores |   |
| Descripción        |   | Seleccionar el color preferido del esquema                        |   |
|                    |   |                                                                   |   |

<sup>\*</sup> La visibilidad depende de las opciones en el código o de los ajustes en el instrumento

#### <span id="page-118-0"></span>Selección

• Oscuro

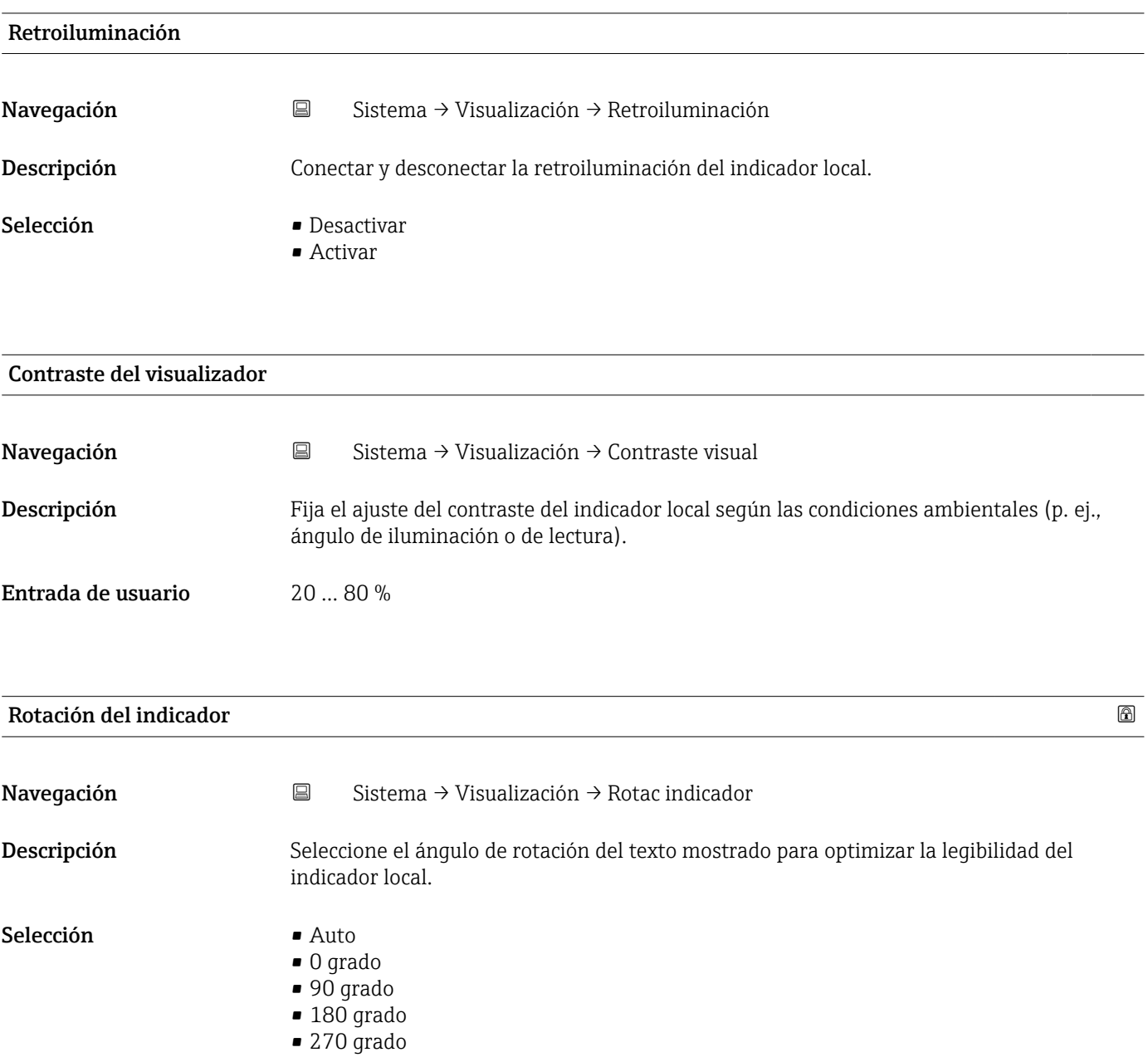

# <span id="page-119-0"></span>6.9 Submenú "Configuración de software"

*Navegación* **■** Sistema → Config software

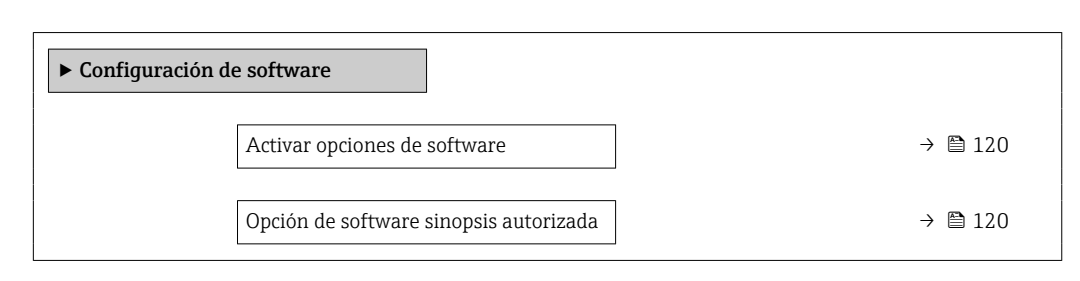

#### Activar opciones de software

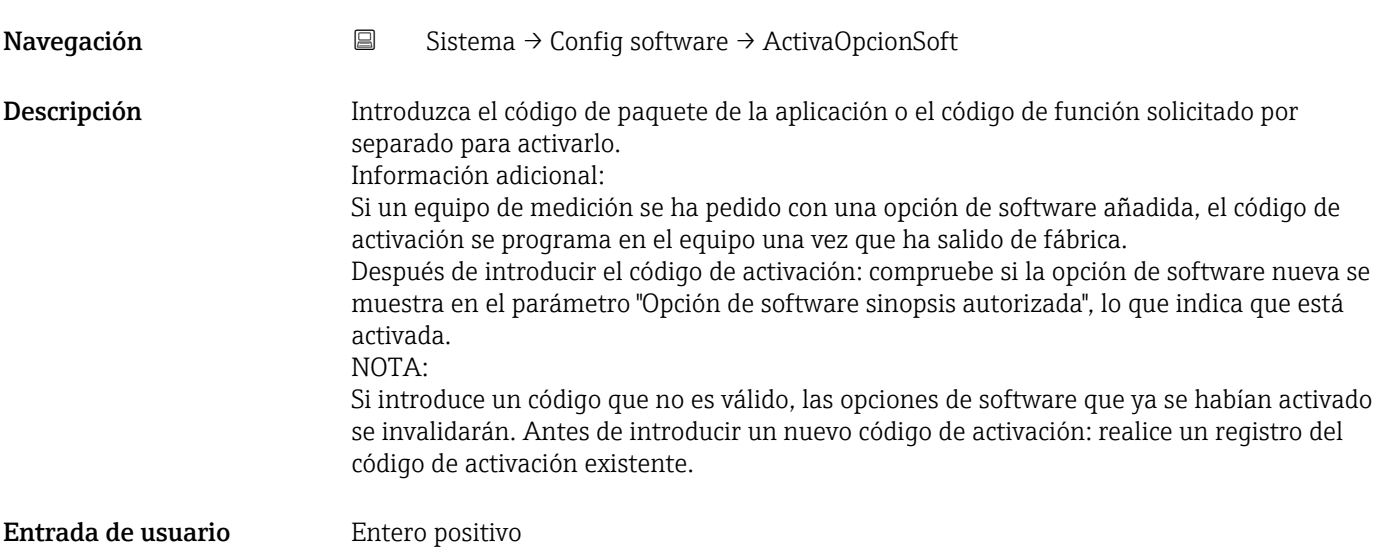

#### Opción de software sinopsis autorizada

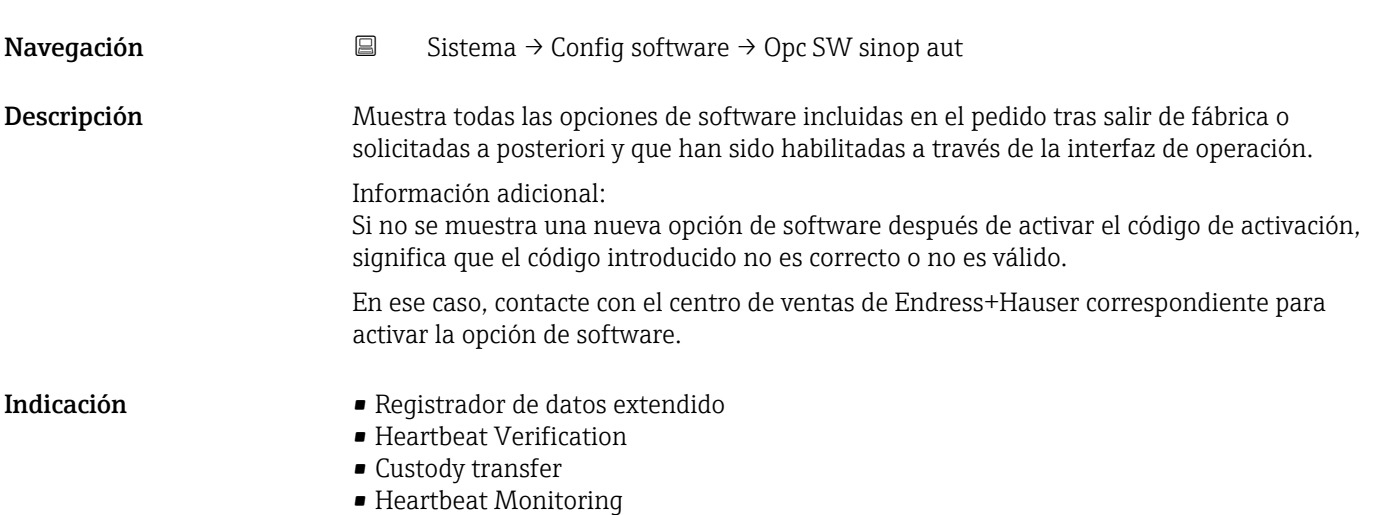

# Índice alfabético

# 0 … 9

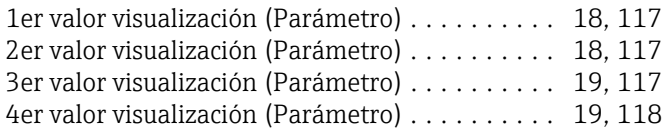

## A

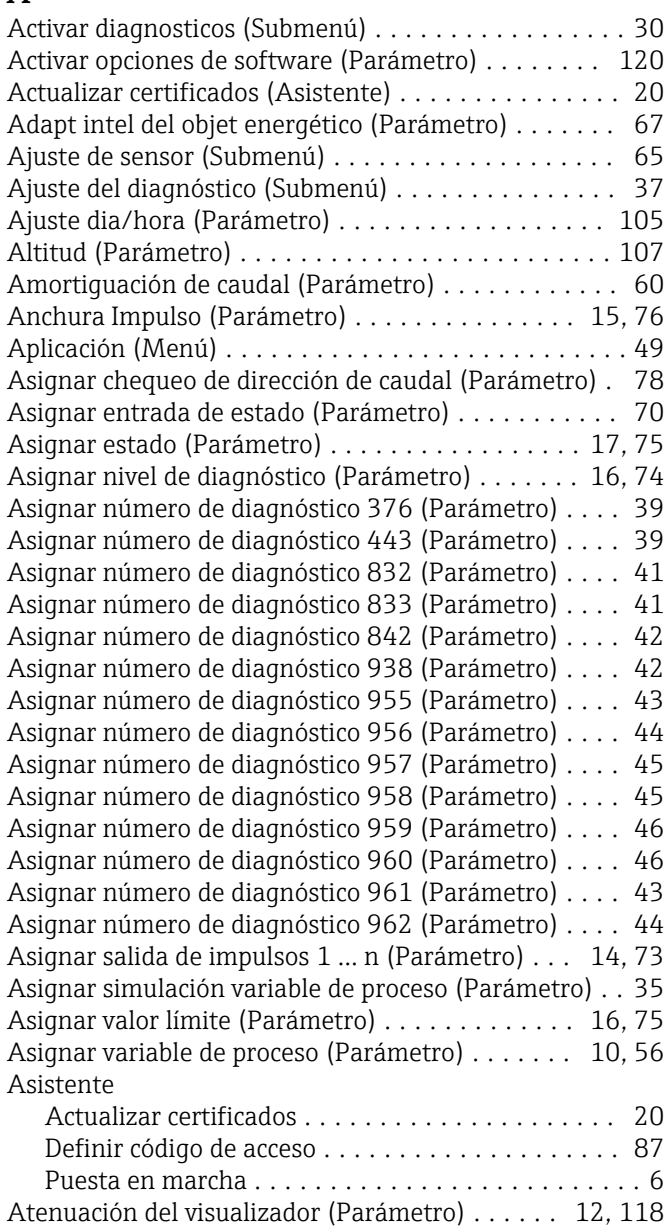

# B

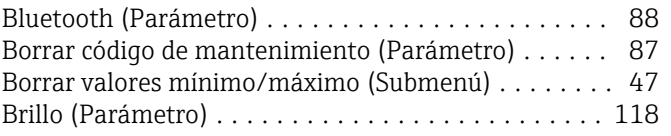

# C

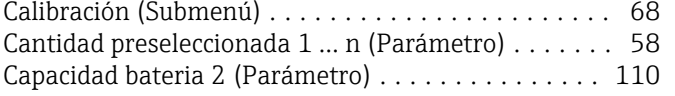

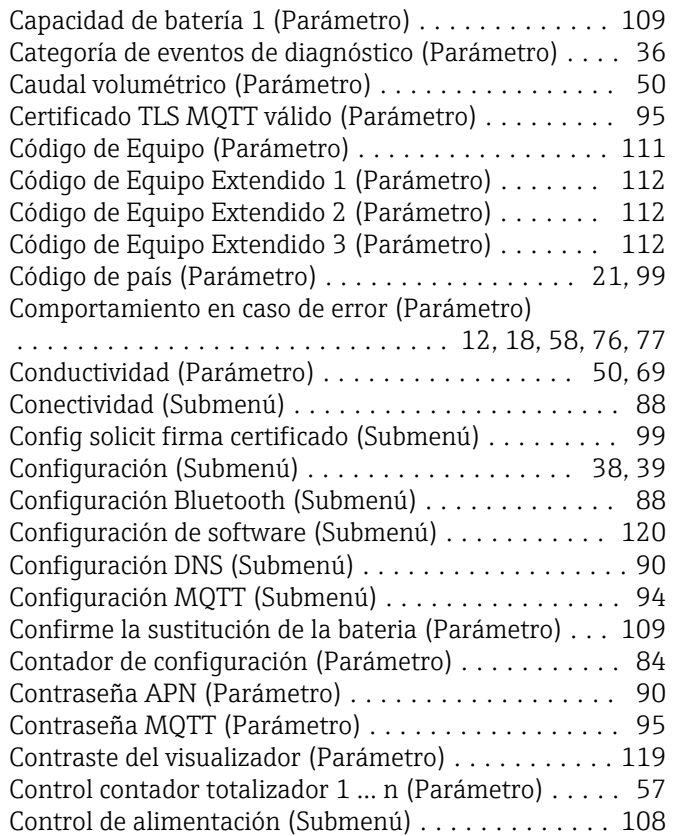

#### D

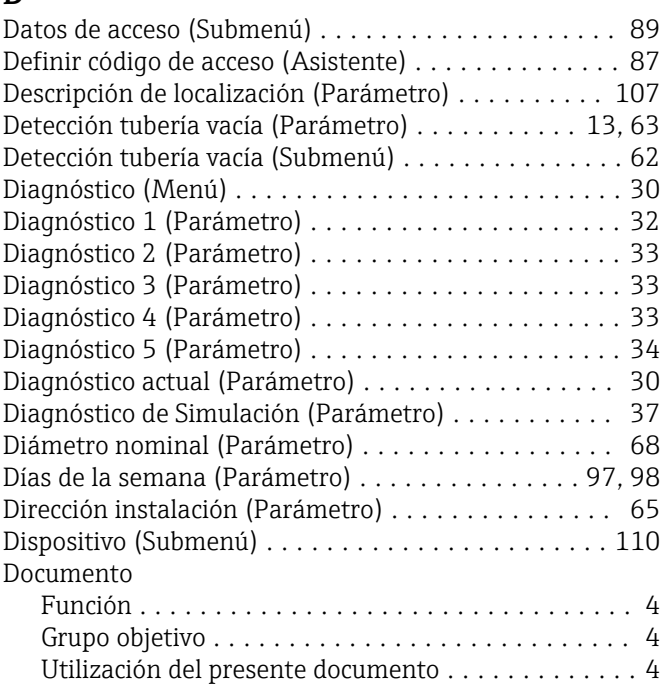

#### E

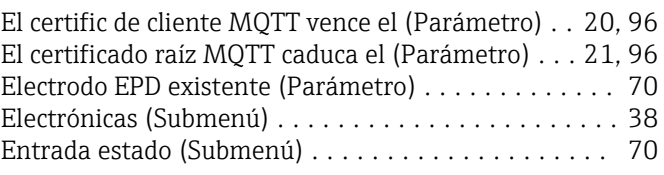

#### Entrada valor de estado (Parámetro) ............. [71](#page-70-0) Esquema de colores (Parámetro) .................. [118](#page-117-0) Estado bloqueo (Parámetro) ....................... [84](#page-83-0) Estado conmutador 1 ... n (Parámetro) . . . . . . . . . . . . [78](#page-77-0) Estado de carga de la batería (Parámetro) ........ [109](#page-108-0) Estado de la señal (Parámetro) .................... [29](#page-28-0) Estado de transferencia (Parámetro) ............... [27](#page-26-0) Estado del int MQTT (Parámetro) ............... [95](#page-94-0) Estado o provincia (Parámetro) ............... [26,](#page-25-0) [104](#page-103-0)

#### F

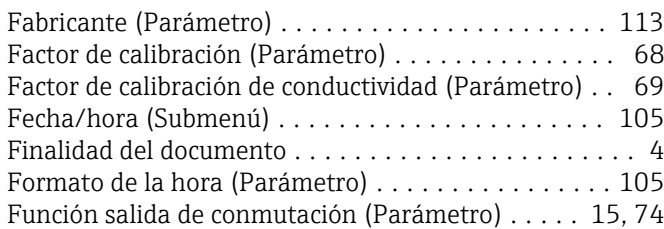

#### G

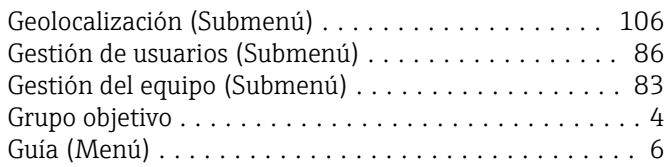

#### I

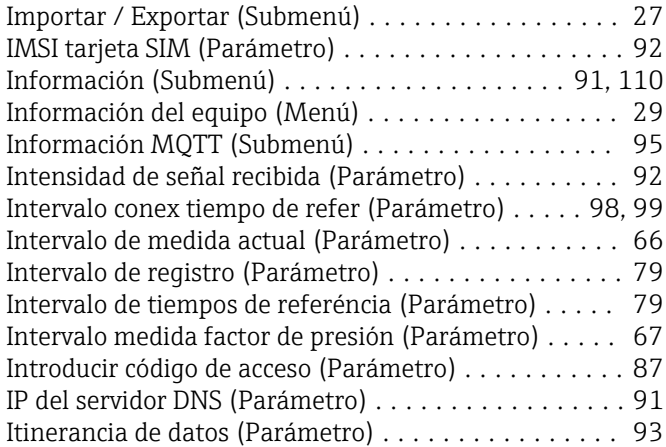

#### L

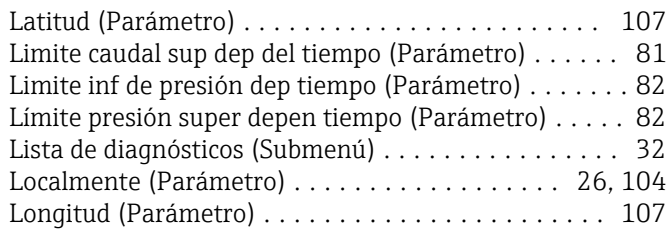

#### M

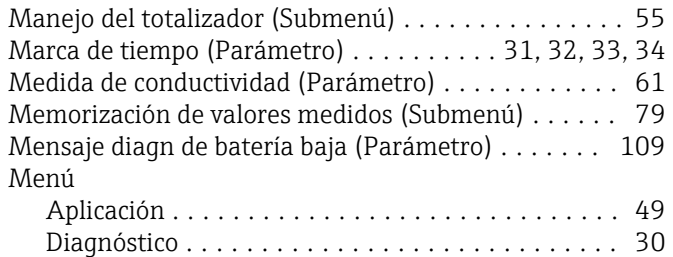

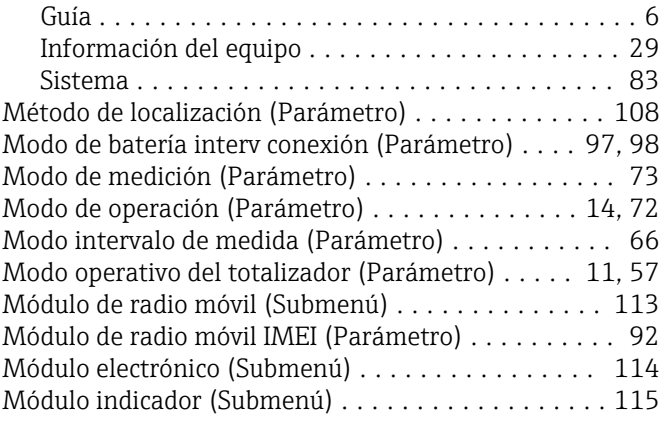

#### N

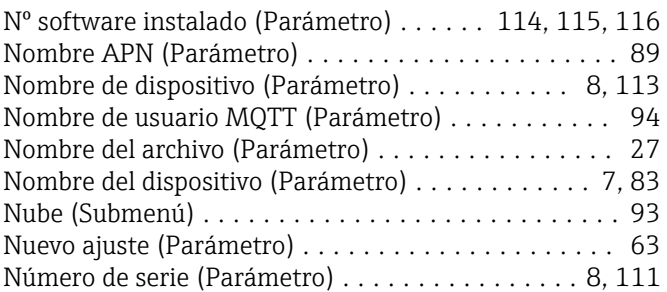

#### O

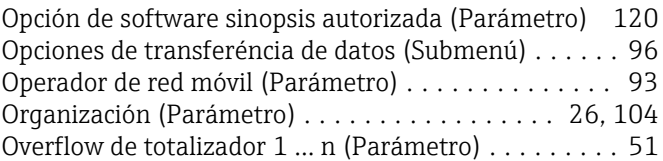

#### P

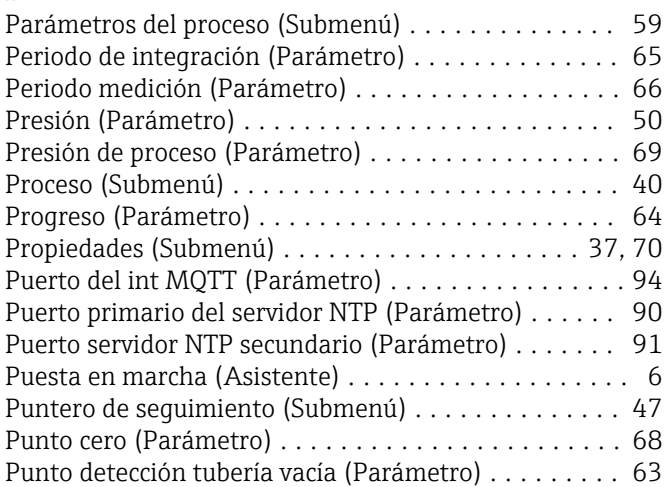

#### R

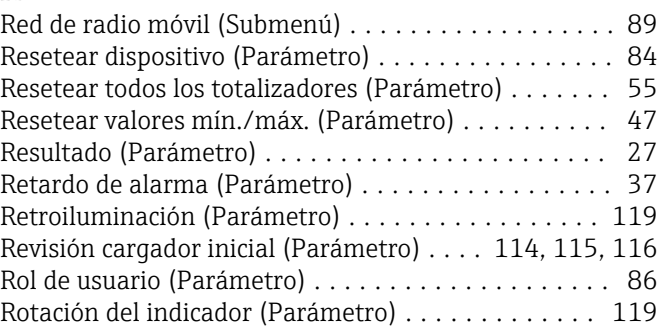

#### S

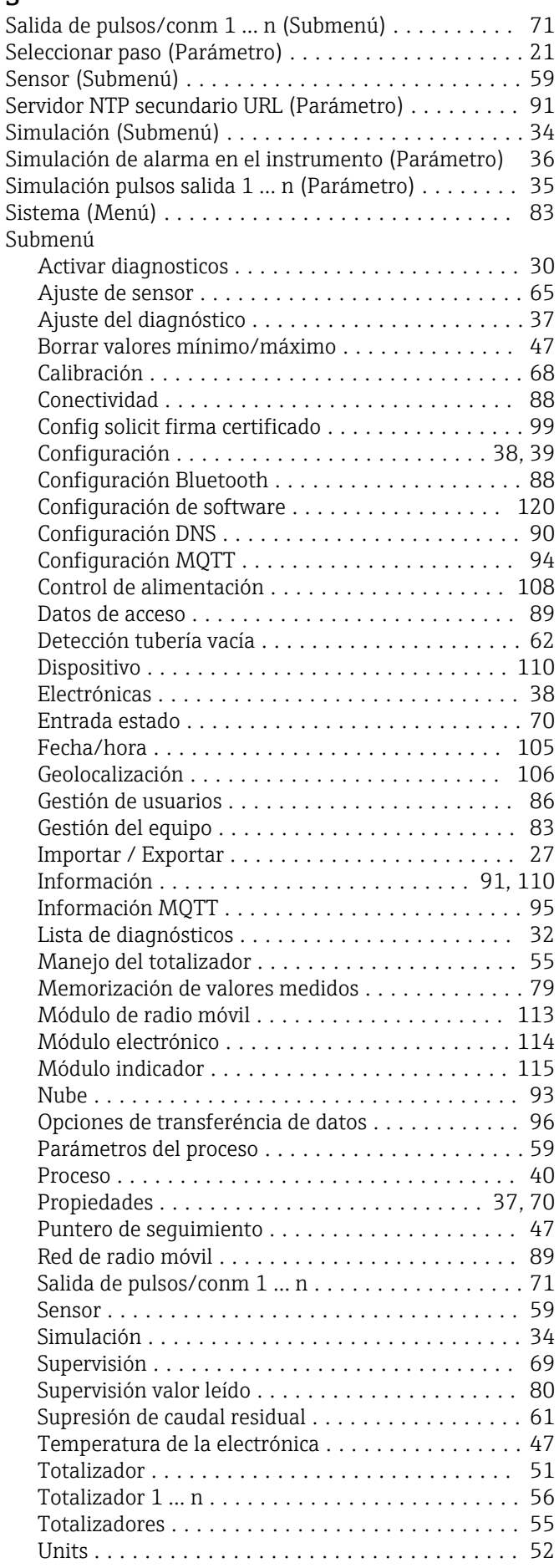

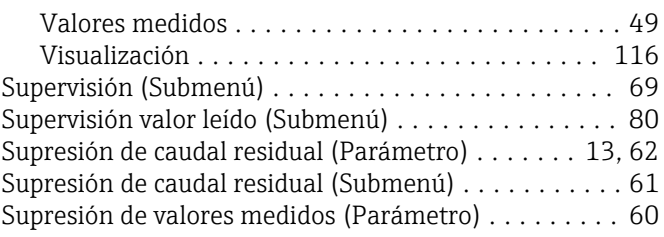

# T

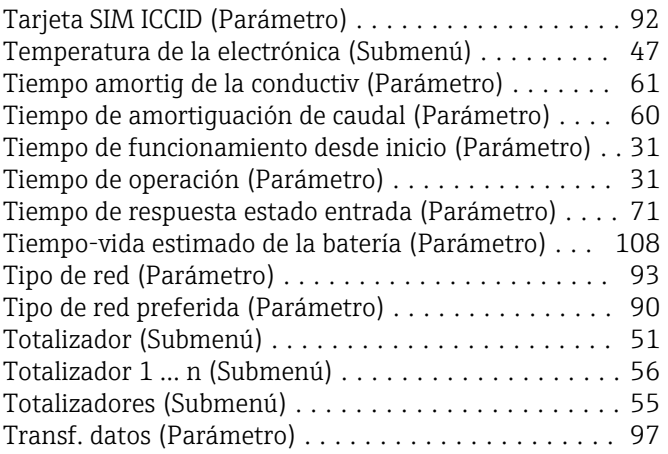

#### U

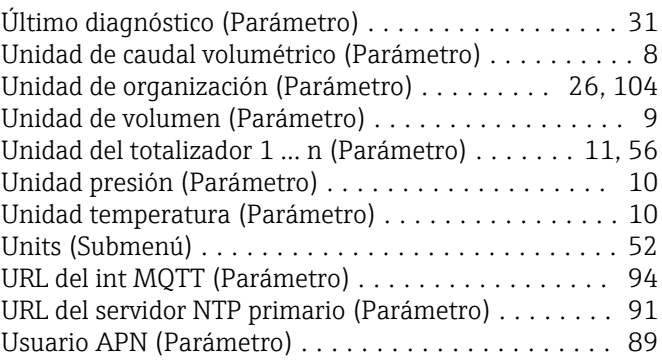

#### V

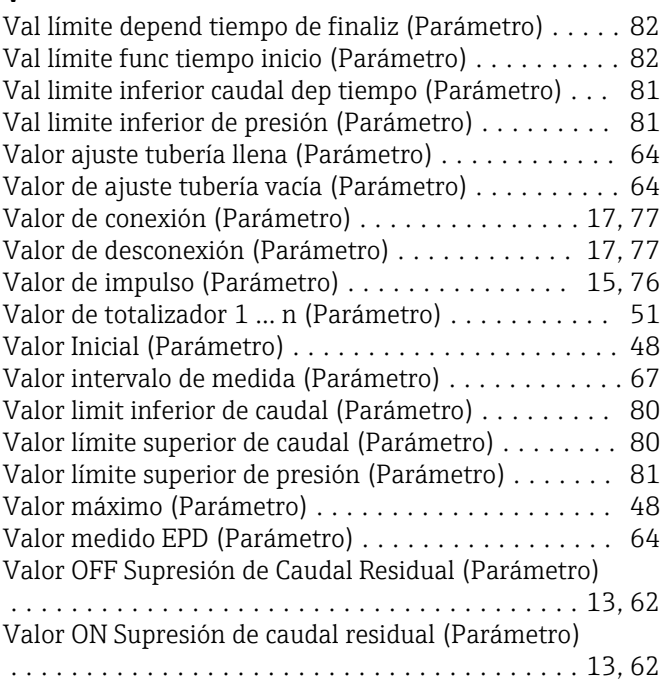

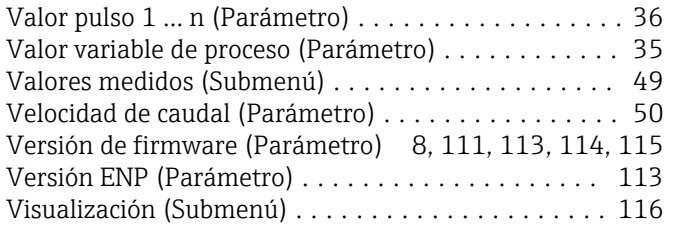

#### Z

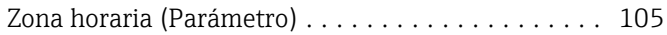

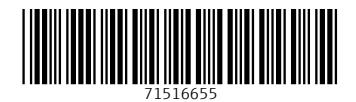

www.addresses.endress.com

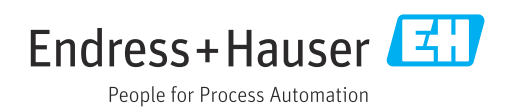